# **MELSEC-Q/L Positioning Module FB Library Reference Manual**

Applicable modules:

QD75P1N, QD75P2N, QD75P4N, QD75D1N, QD75D2N, QD75D4N, QD75P1, QD75P2, QD75P4, QD75D1, QD75D2, QD75D4, LD75P1, LD75P2, LD75P4, LD75D1, LD75D2, LD75D4

## < CONTENTS >

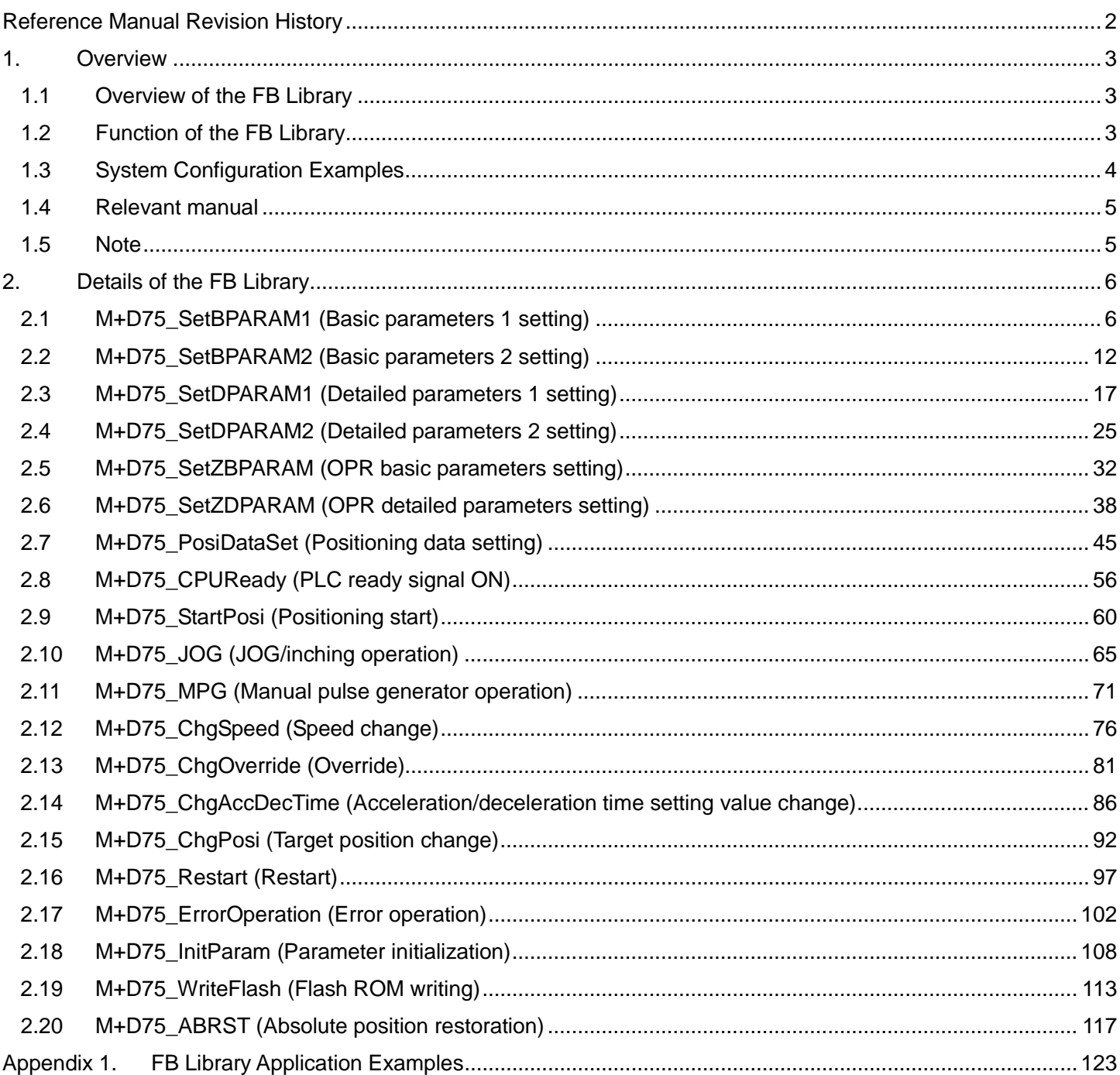

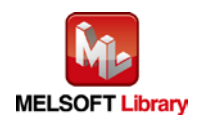

# <span id="page-1-0"></span>Reference Manual Revision History

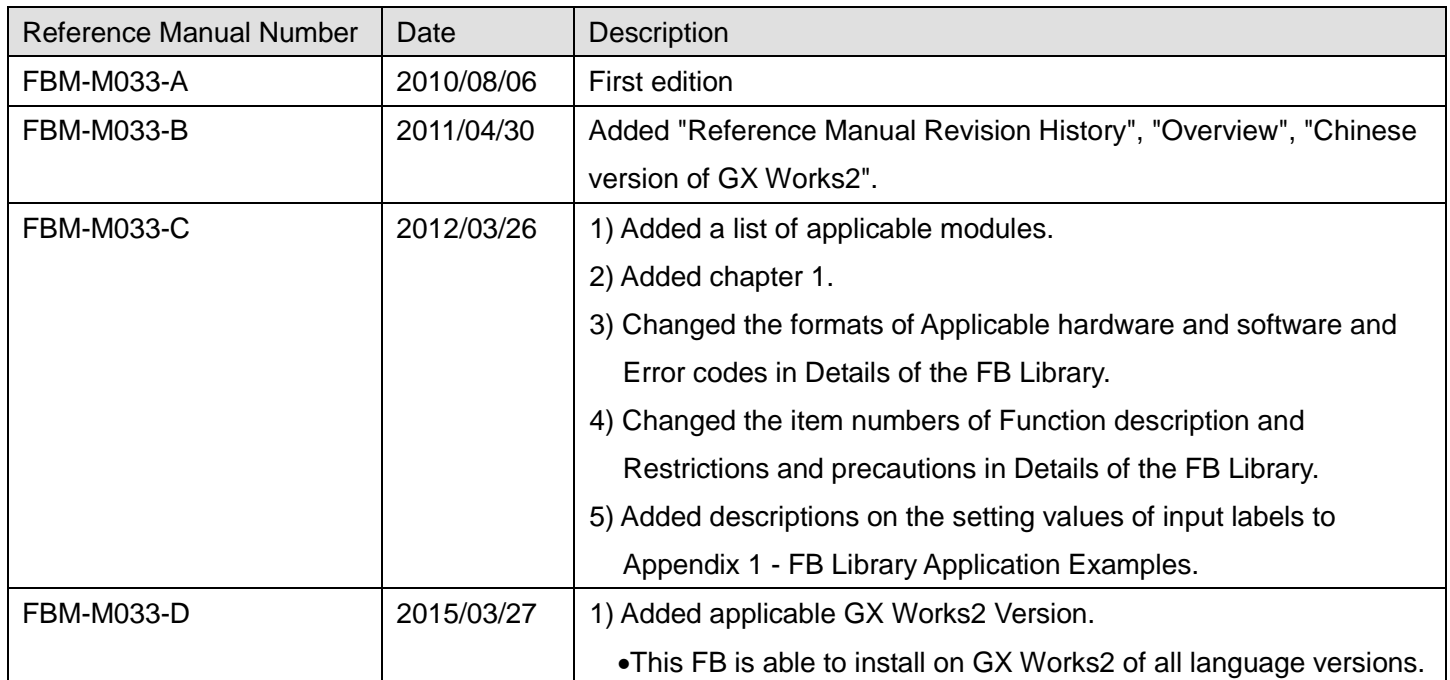

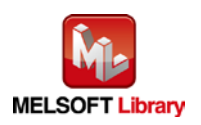

## <span id="page-2-0"></span>1. Overview

# <span id="page-2-1"></span>1.1 Overview of the FB Library

This FB library is for using the QD75P1N, QD75P2N, QD75P4N, QD75D1N, QD75D2N, QD75D4N, QD75P1, QD75P2, QD75P4, QD75D1, QD75D2, QD75D4, LD75P1, LD75P2, LD75P4, LD75D1, LD75D2, and LD75D4 positioning modules.

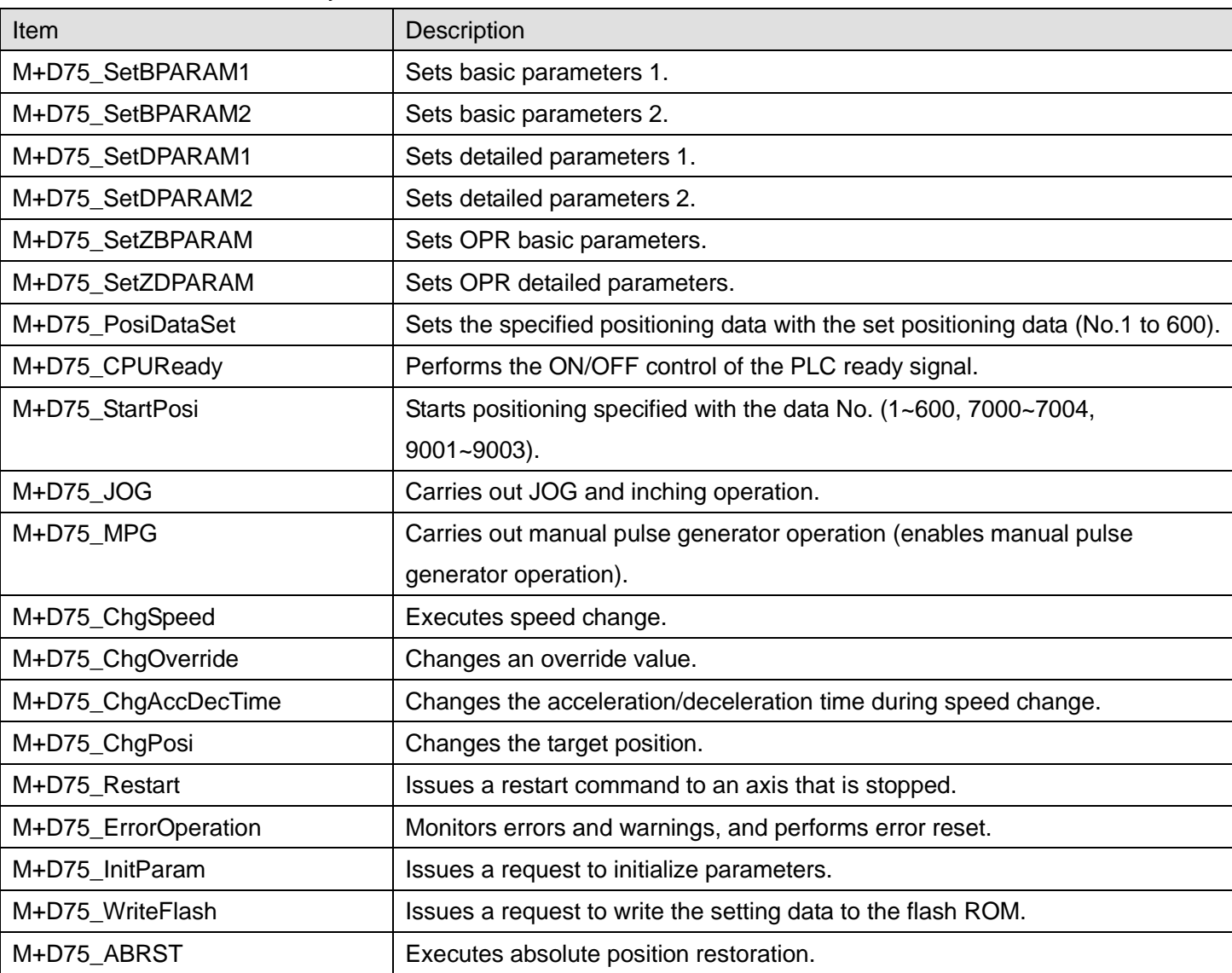

### <span id="page-2-2"></span>1.2 Function of the FB Library

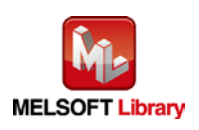

## <span id="page-3-0"></span>1.3 System Configuration Examples

The application examples of D75FB are shown below.

I/O signals are allocated as shown in the figure below. Q series and L series have the same allocation.

(1) Q series system configuration example

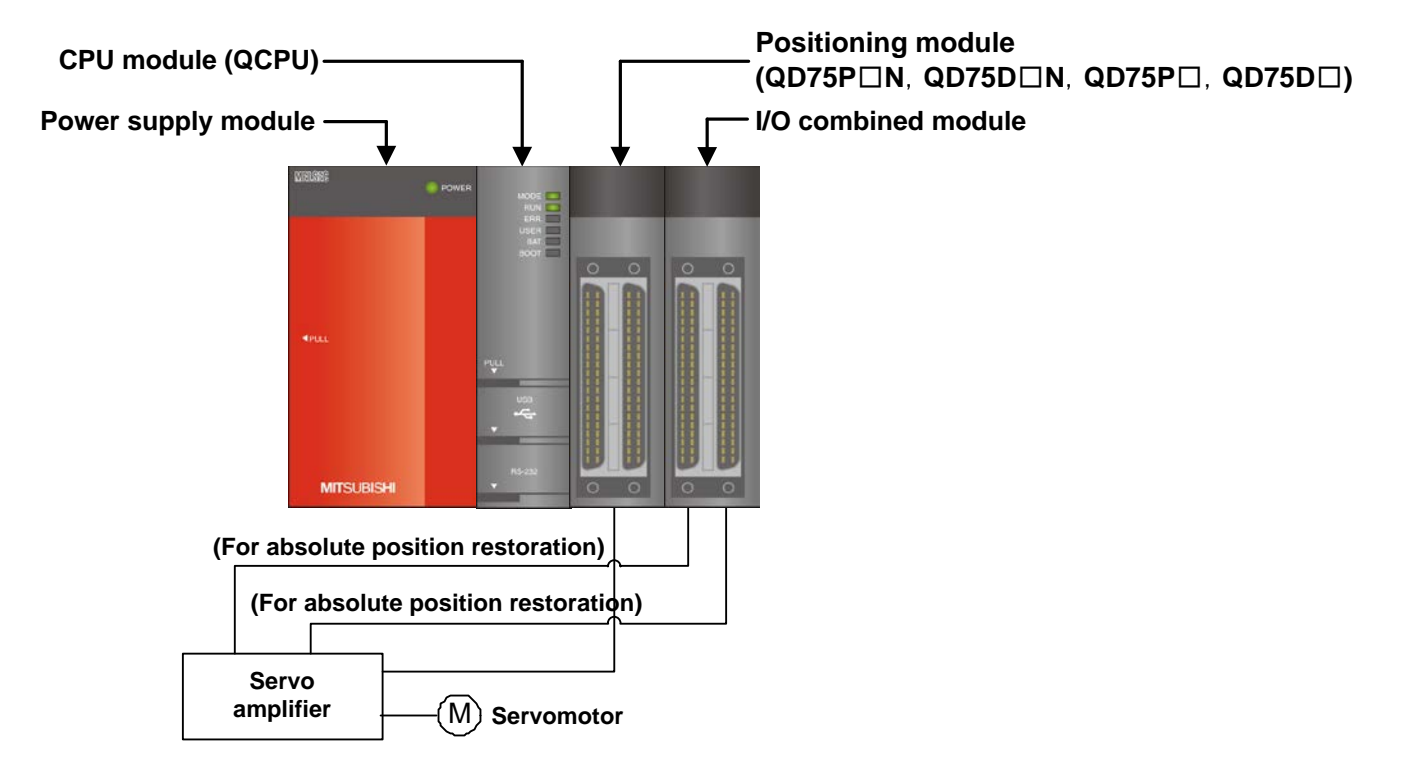

(2) L series system configuration example

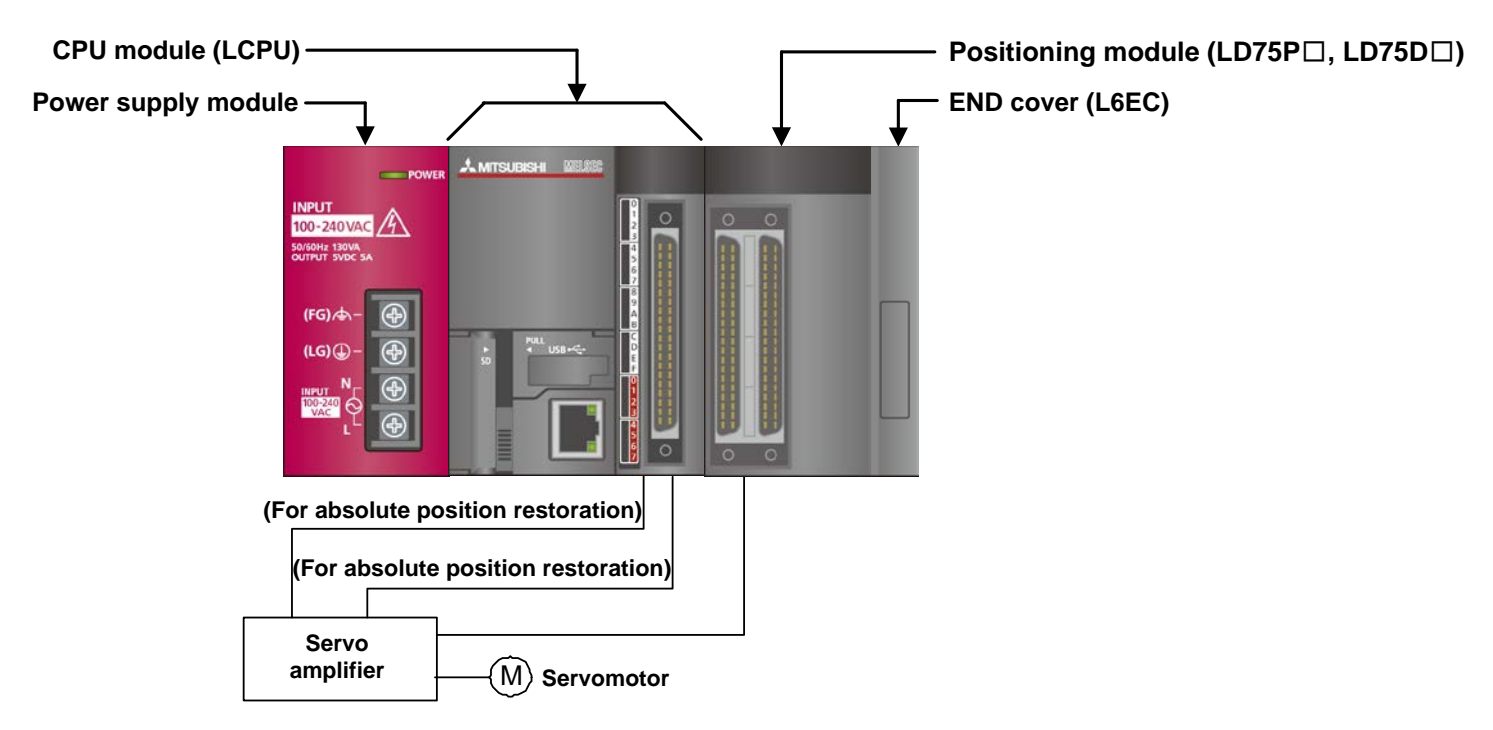

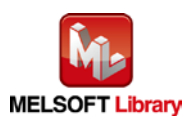

<span id="page-4-0"></span>1.4 Relevant manual Type QD75P/QD75D Positioning Module User's Manual MELSEC-L LD75P/LD75D Positioning Module User's Manual QCPU User's Manual (Hardware Design, Maintenance and Inspection) MELSEC-L CPU Module User's Manual (Hardware Design, Maintenance and Inspection) GX Works2 Version 1 Operating Manual (Common) GX Works2 Version 1 Operating Manual (Simple Project, Function Block)

<span id="page-4-1"></span>1.5 Note

Please make sure to read user's manuals for the corresponding products before using the products.

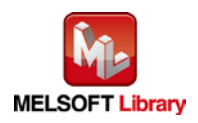

## <span id="page-5-0"></span>2. Details of the FB Library

# <span id="page-5-1"></span>2.1 M+D75\_SetBPARAM1 (Basic parameters 1 setting)

#### **FB Name**

#### M+D75\_SetBPARAM1

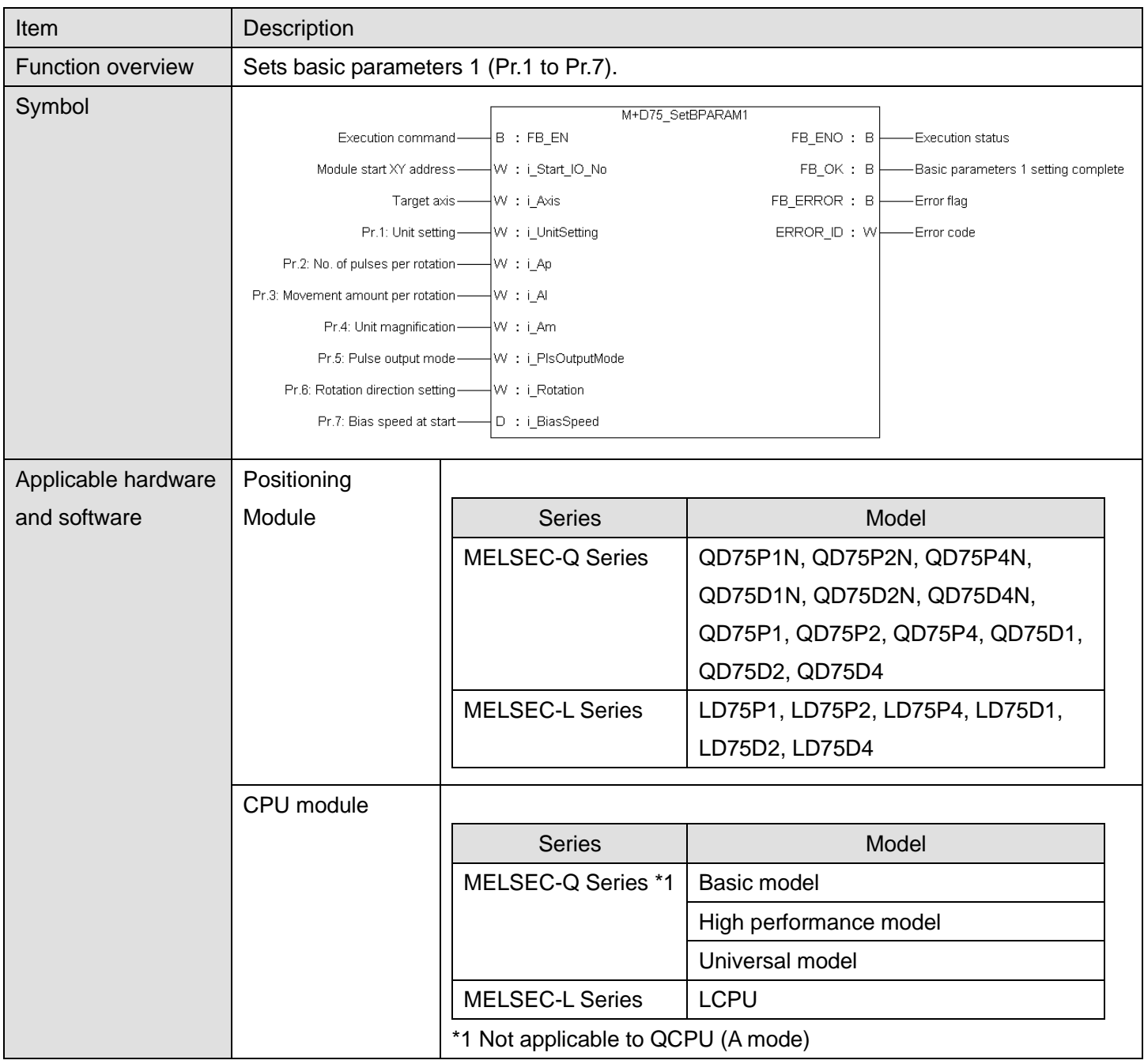

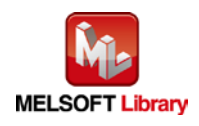

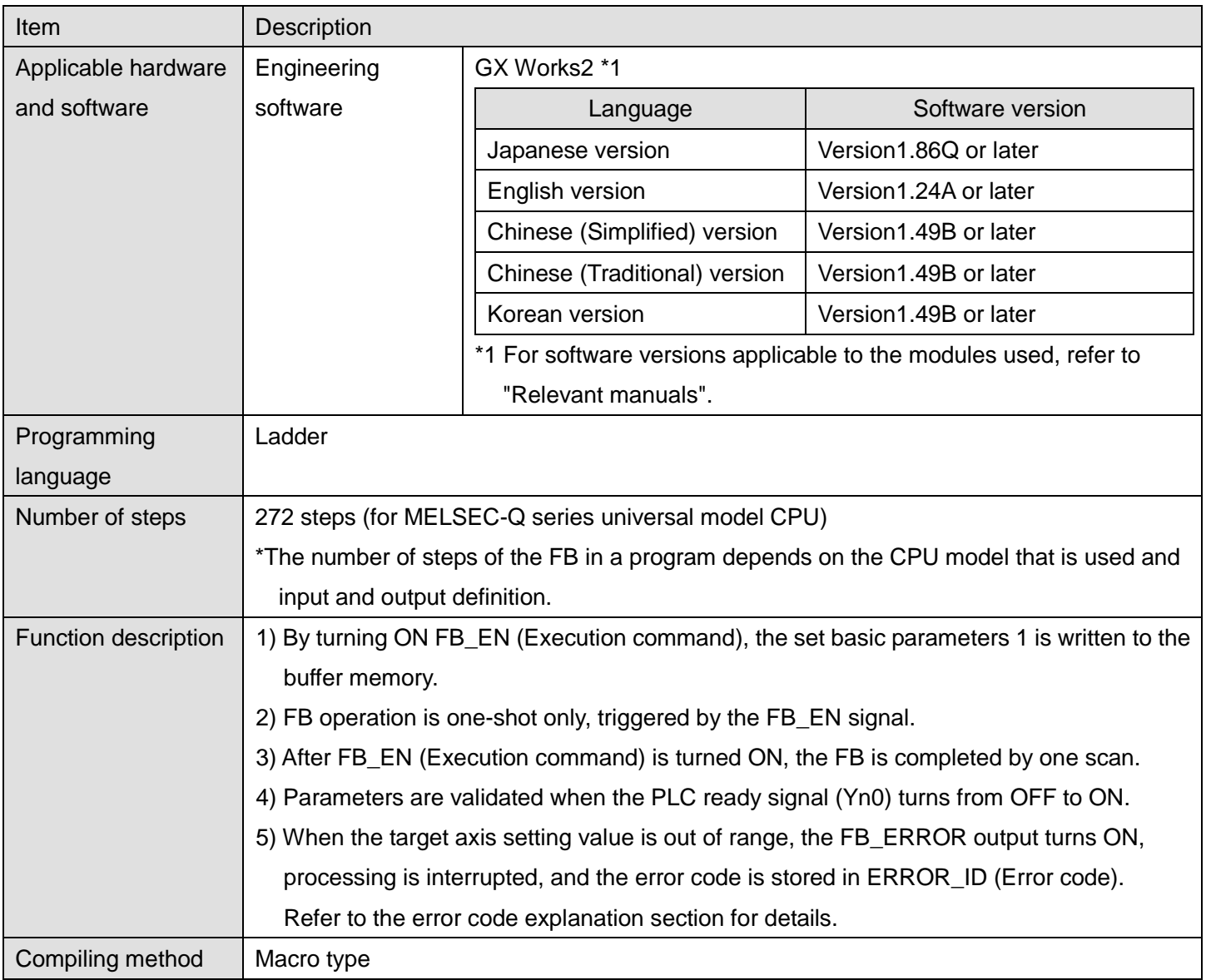

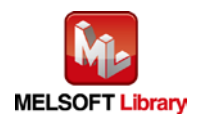

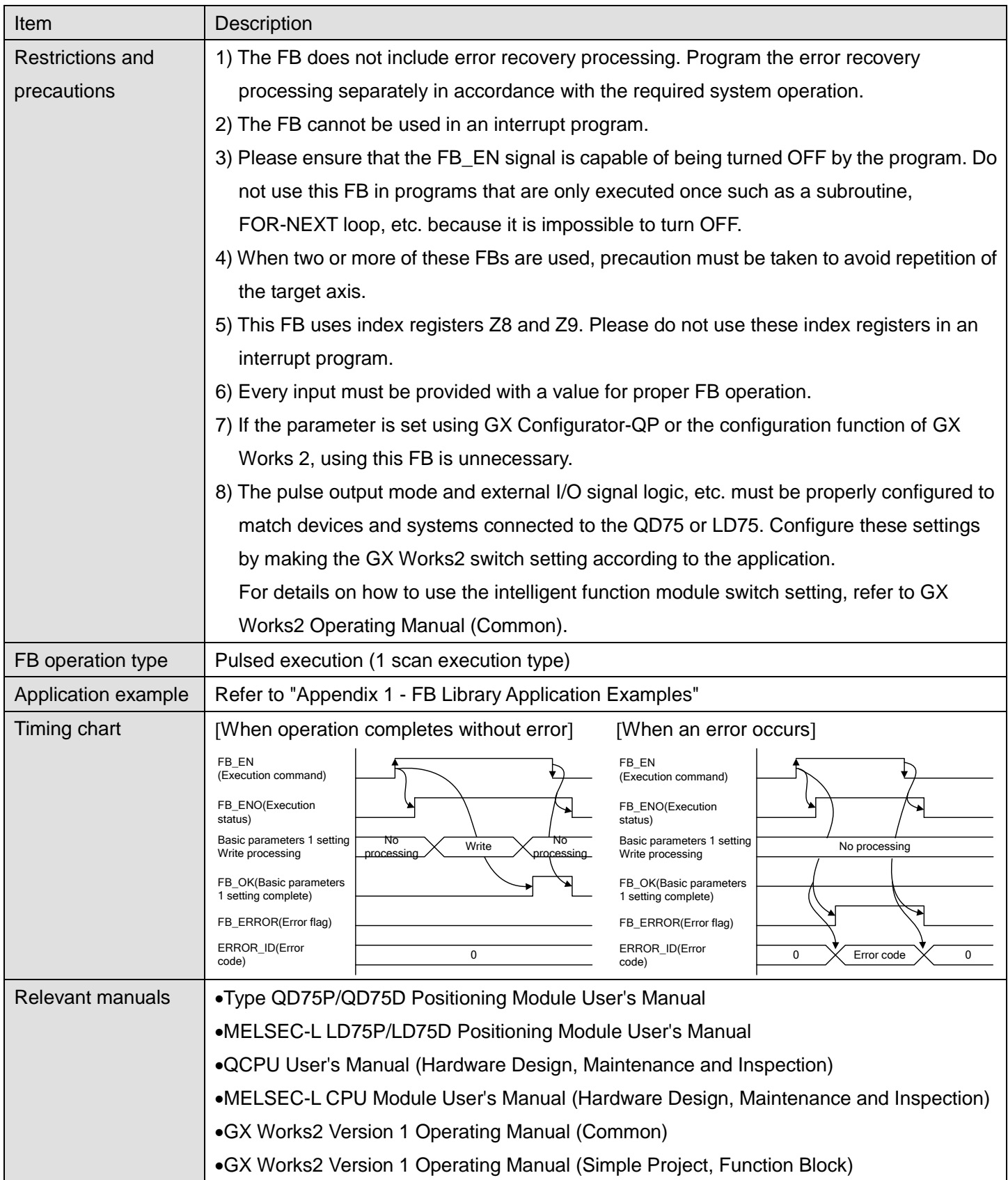

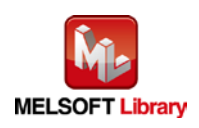

## **OError code list**

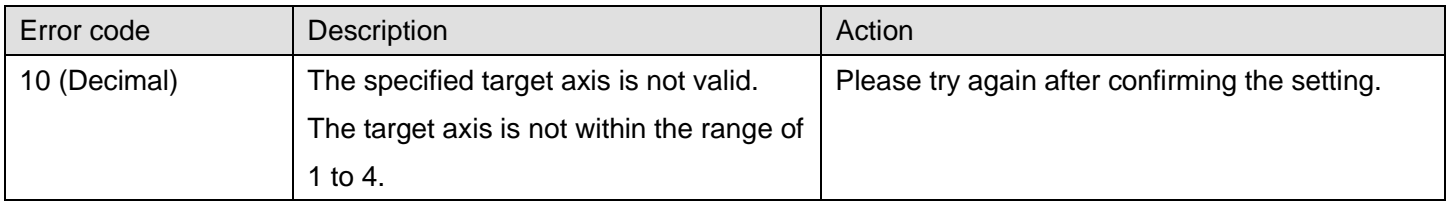

# **Labels**

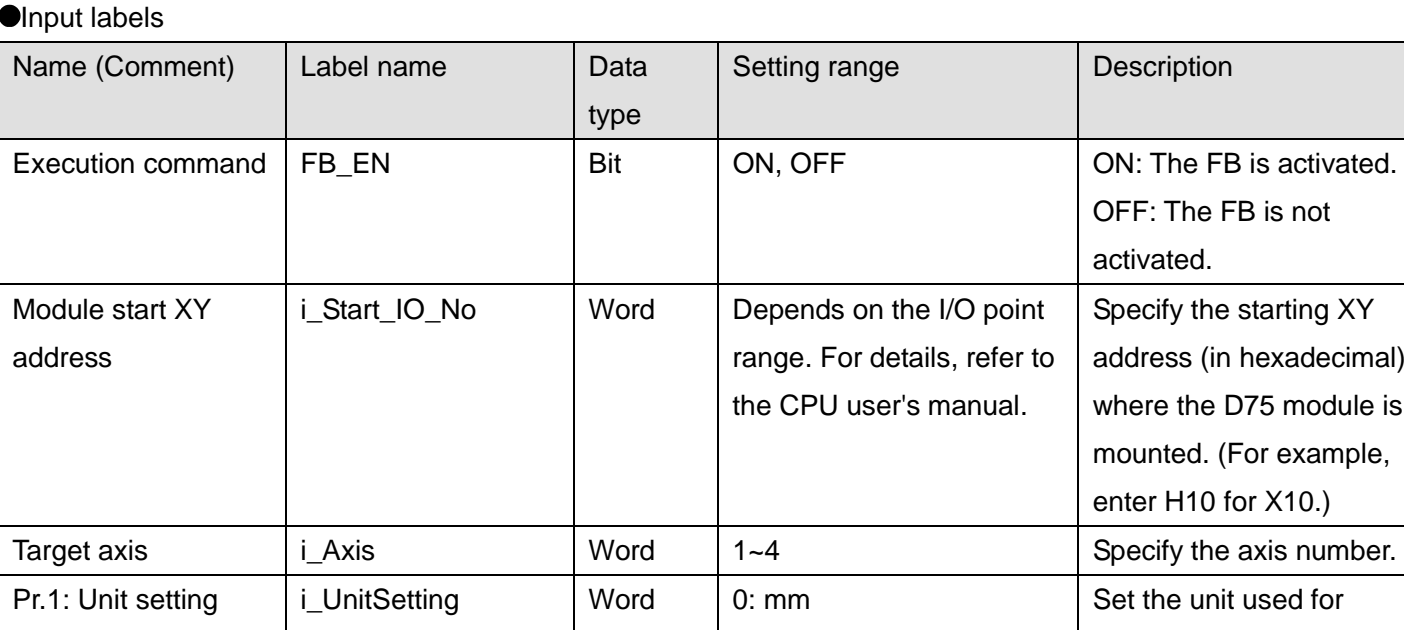

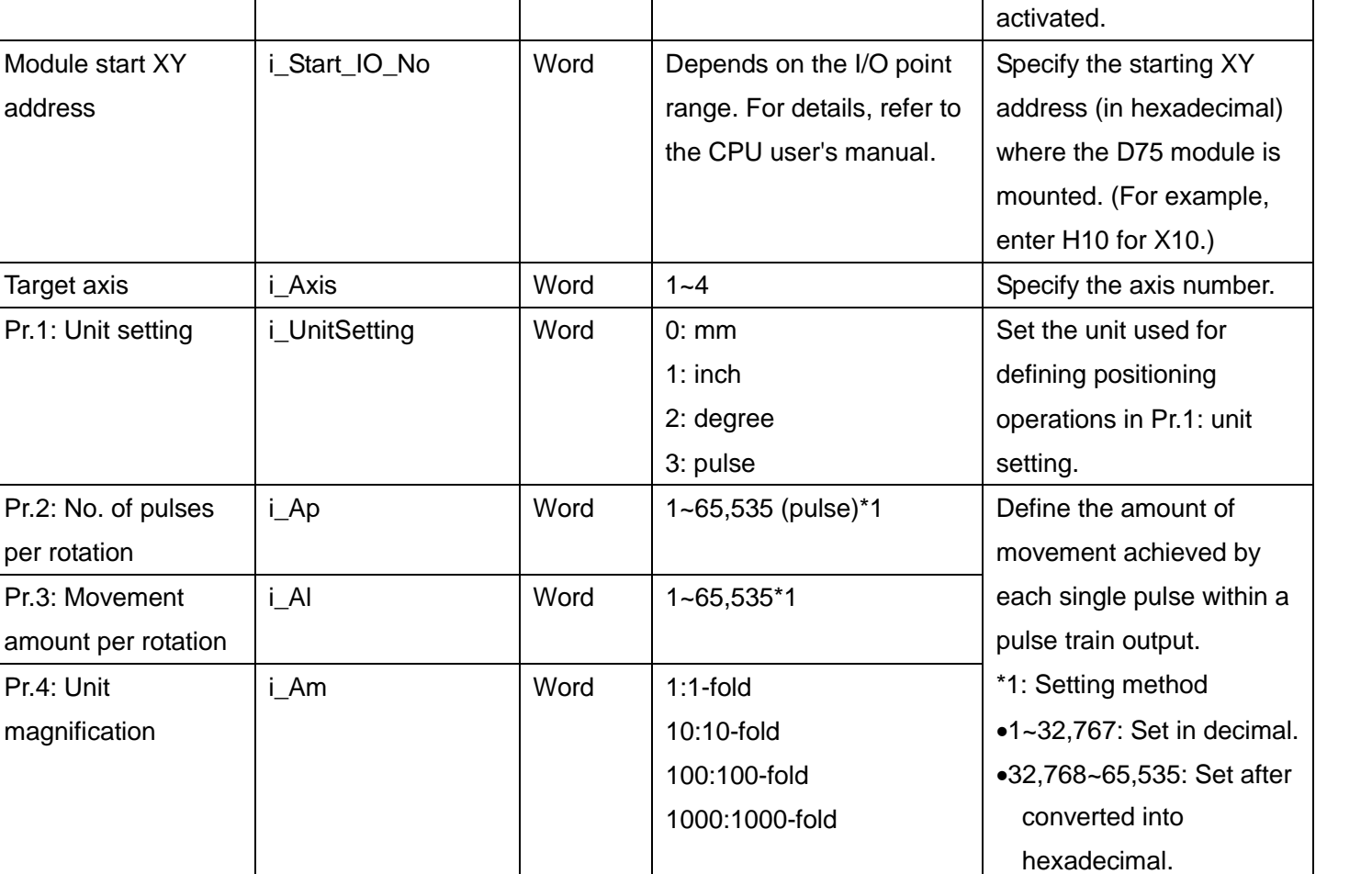

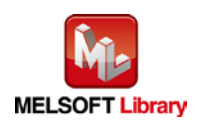

per rotation

Pr.4: Unit

Description

OFF: The FB is not

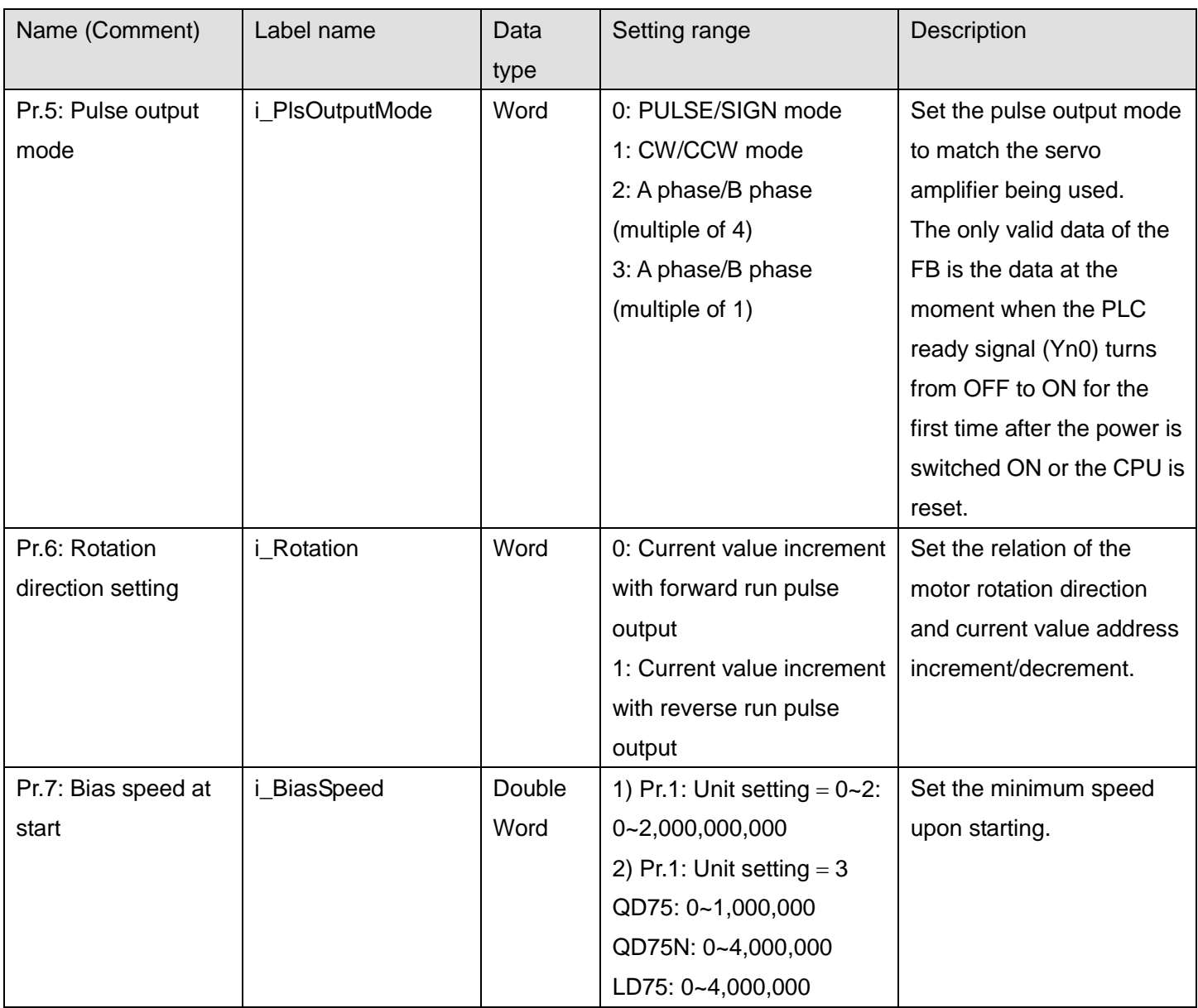

## **Output labels**

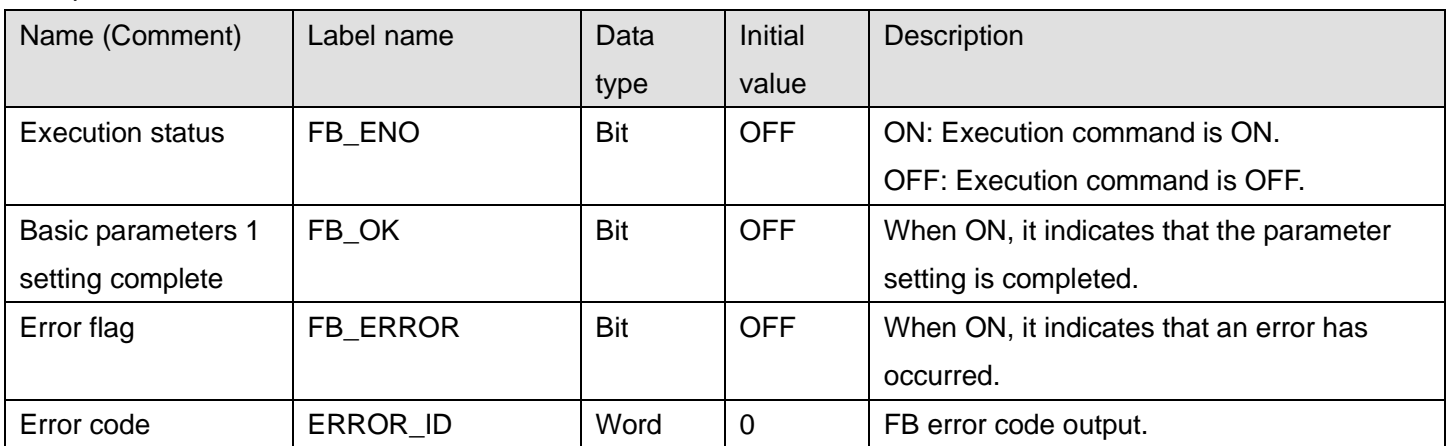

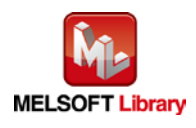

## **FB Version Upgrade History**

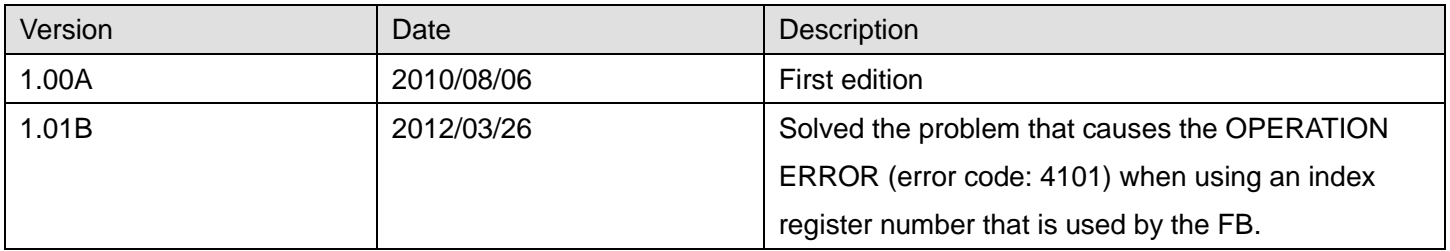

#### **Note**

This chapter includes information related to the M+D75\_SetBPARAM1 function block.

It does not include information on restrictions of use such as combination with positioning modules or programmable controller CPUs.

Before using any Mitsubishi products, please read all the relevant manuals.

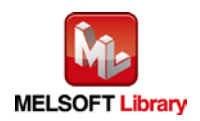

# <span id="page-11-0"></span>2.2 M+D75\_SetBPARAM2 (Basic parameters 2 setting)

## **FB Name**

#### M+D75\_SetBPARAM2

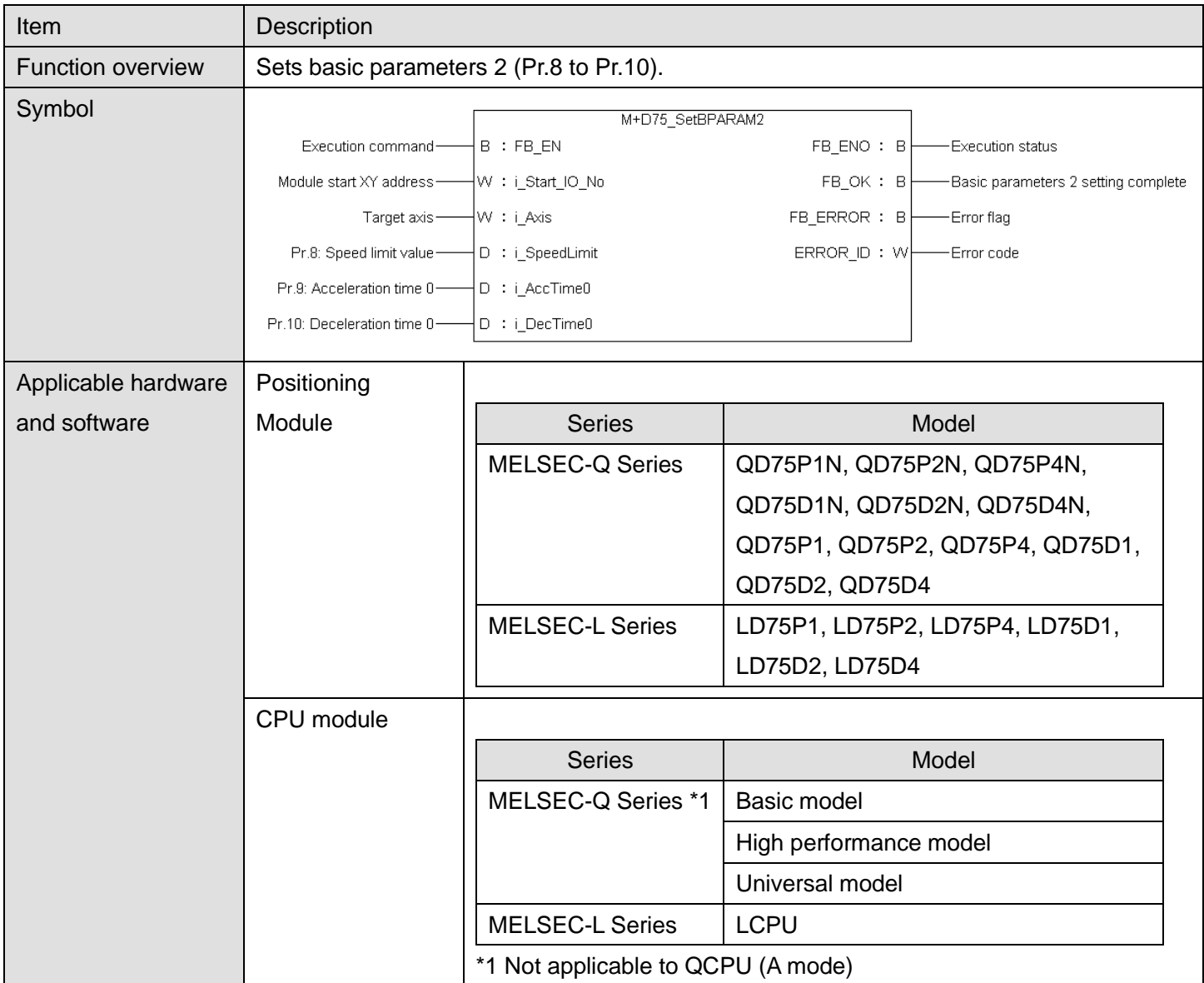

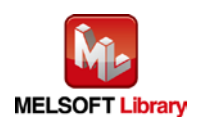

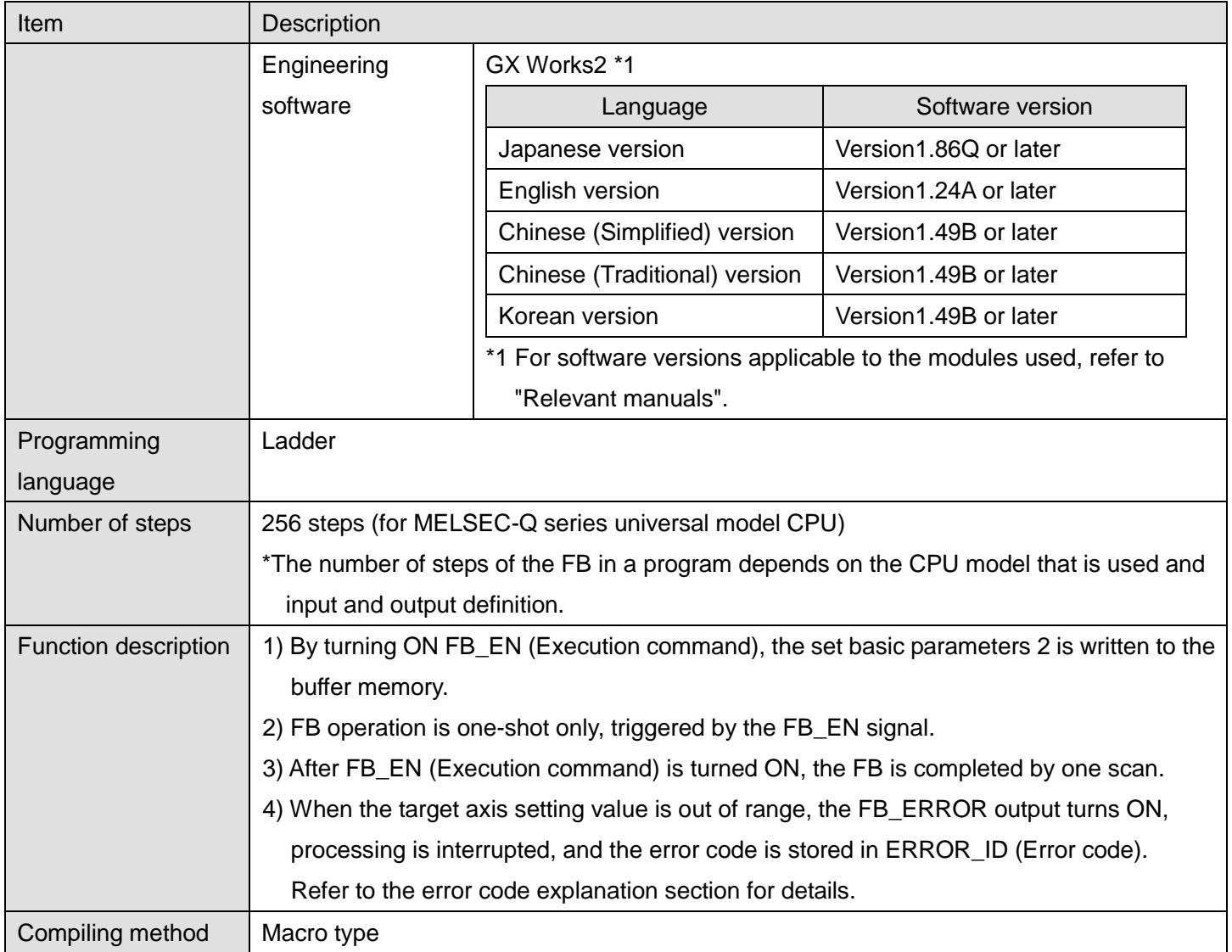

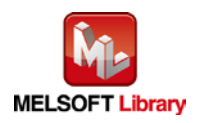

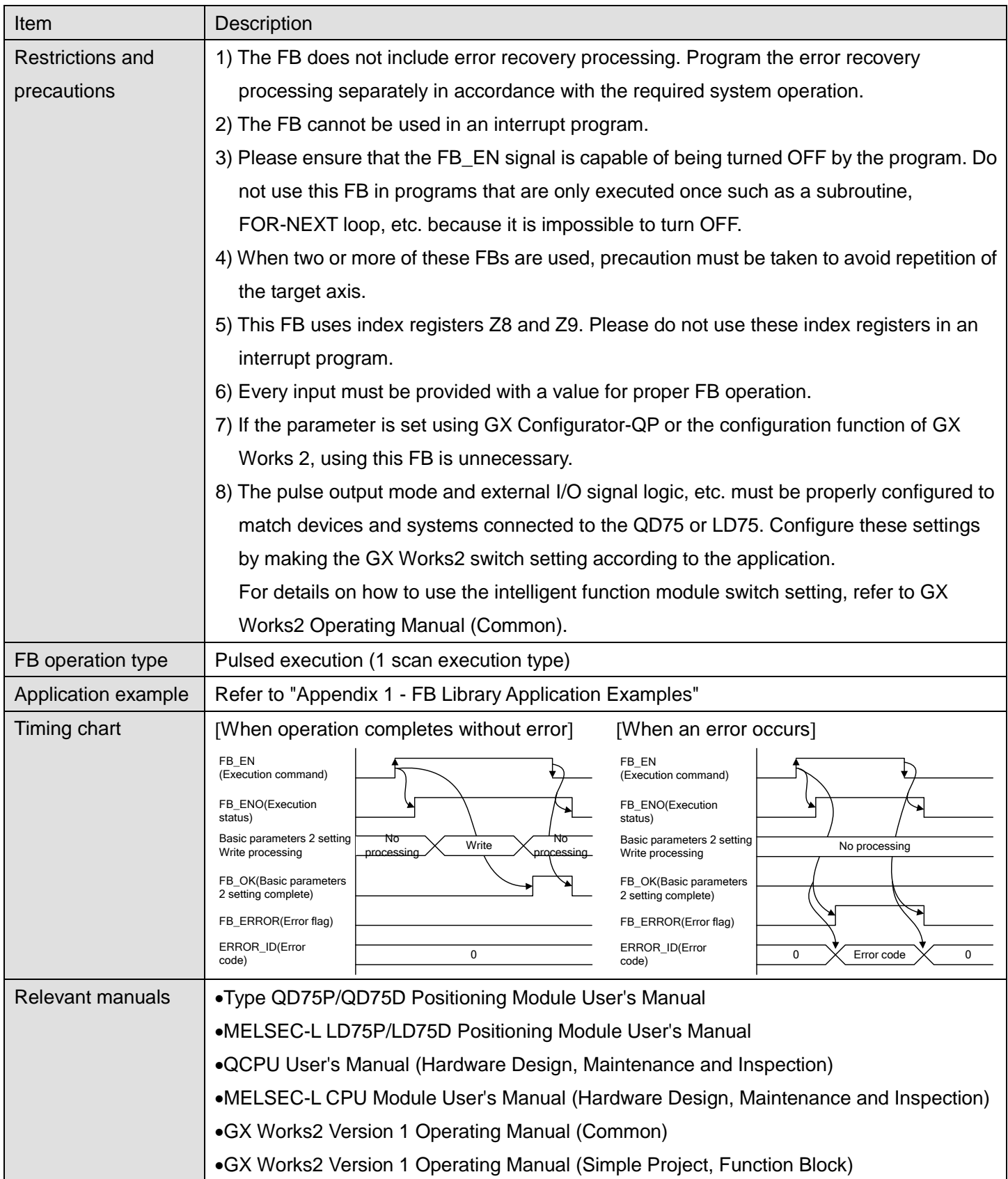

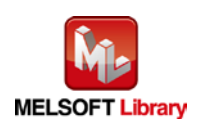

## **OError code list**

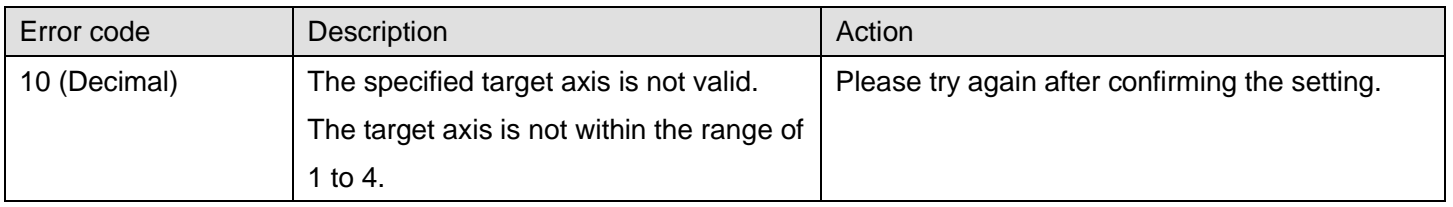

# **Labels**

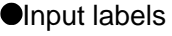

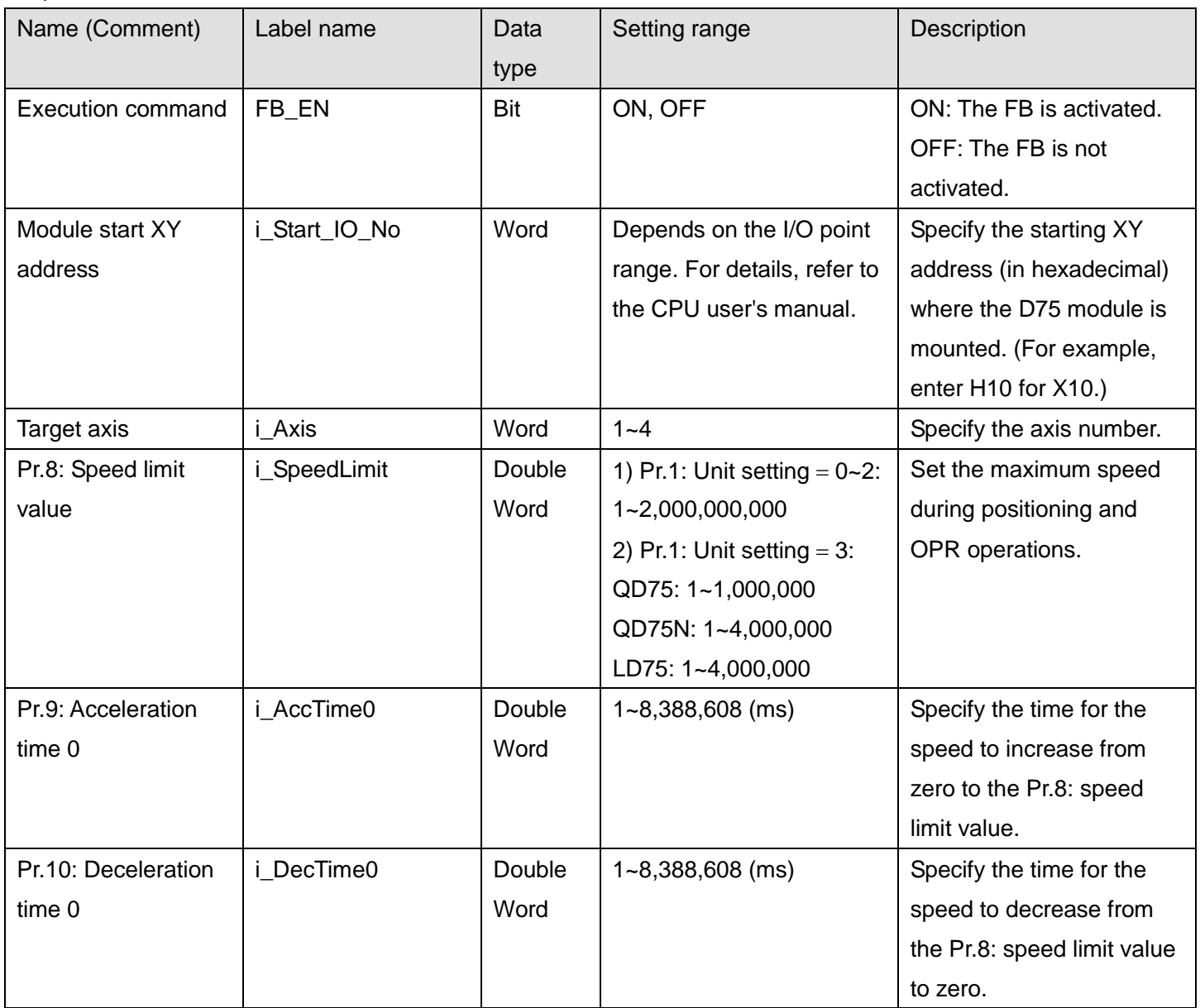

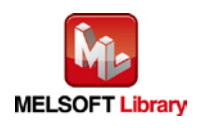

#### **O**Utput labels

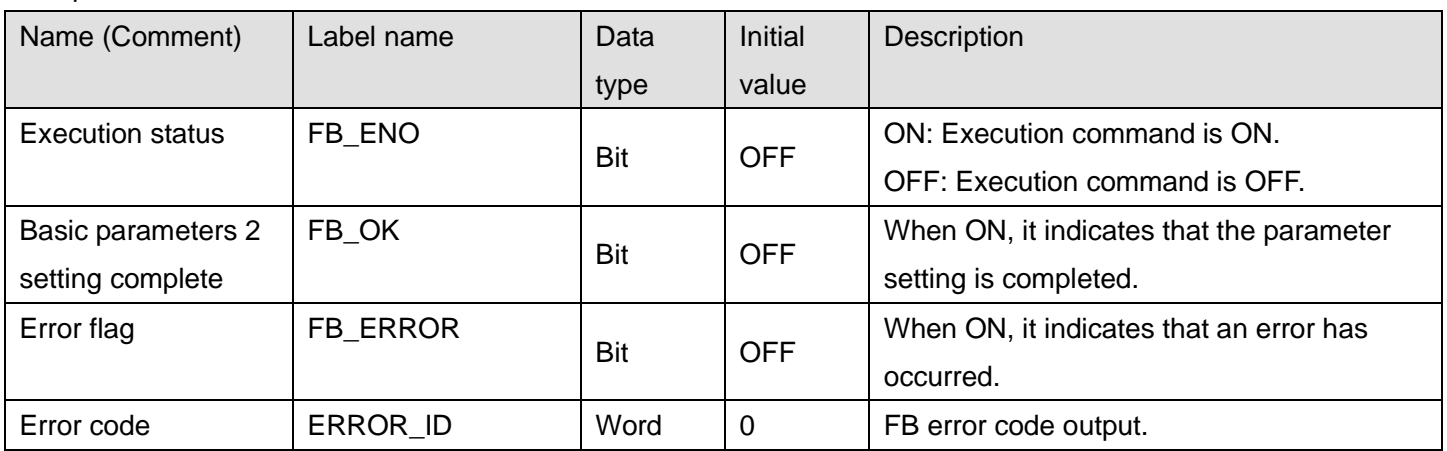

## **FB Version Upgrade History**

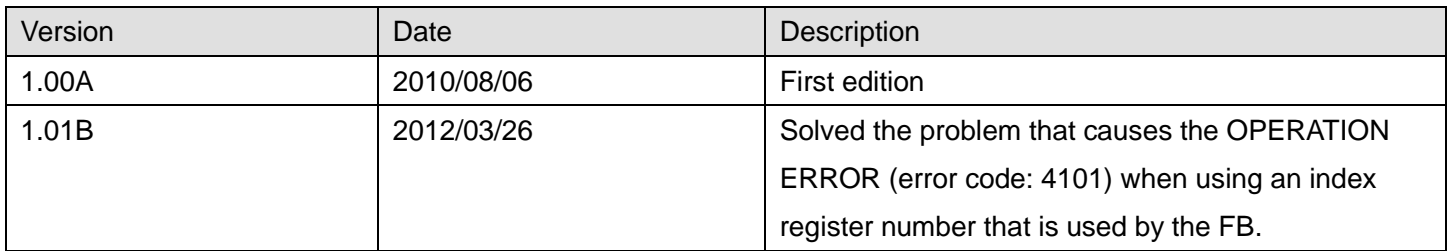

#### **Note**

This chapter includes information related to the M+D75\_SetBPARAM2 function block.

It does not include information on restrictions of use such as combination with positioning modules or programmable controller CPUs.

Before using any Mitsubishi products, please read all the relevant manuals.

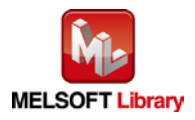

### <span id="page-16-0"></span>2.3 M+D75\_SetDPARAM1 (Detailed parameters 1 setting)

#### **FB Name**

#### M+D75\_SetDPARAM1

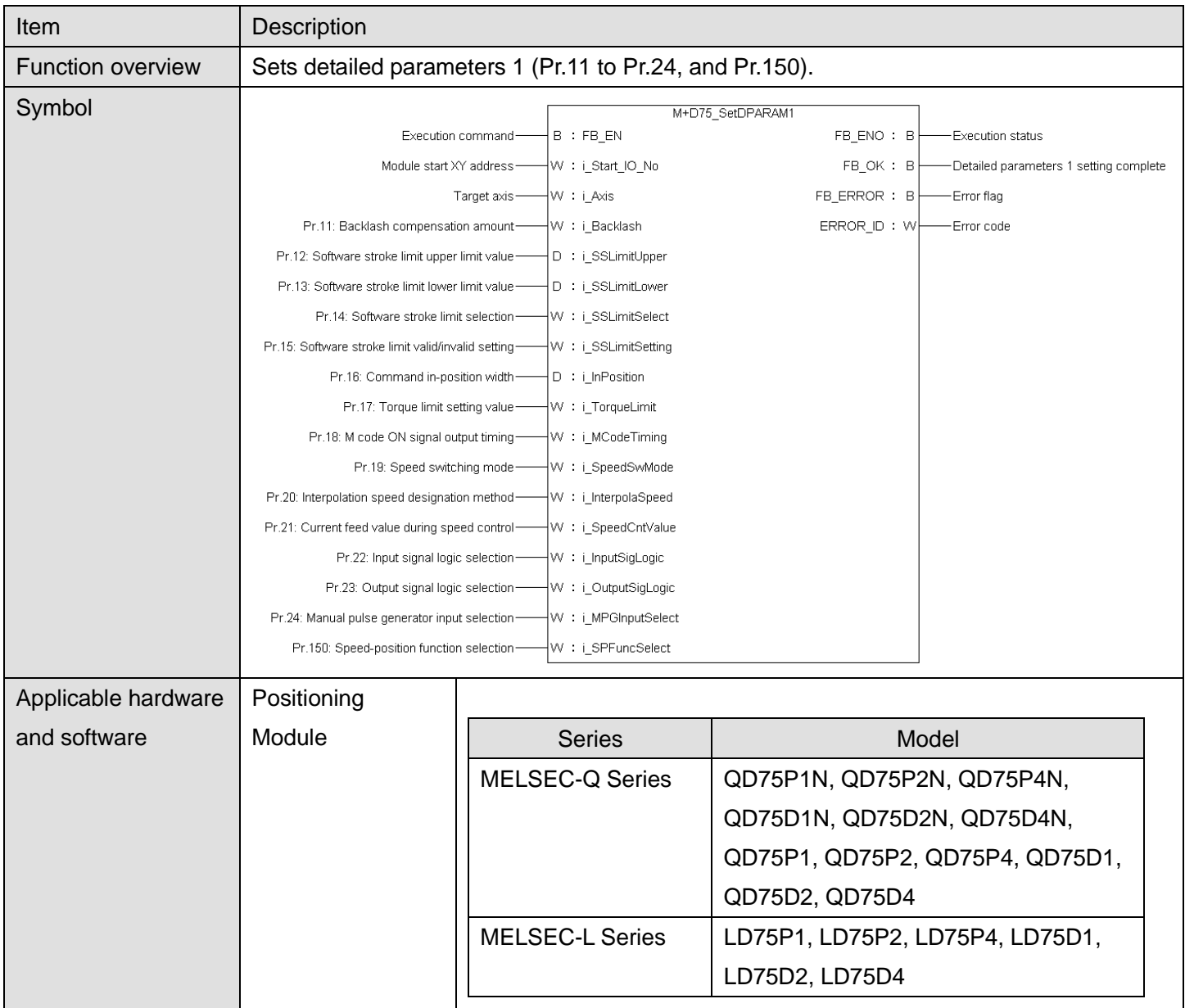

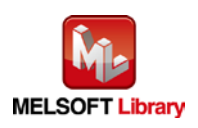

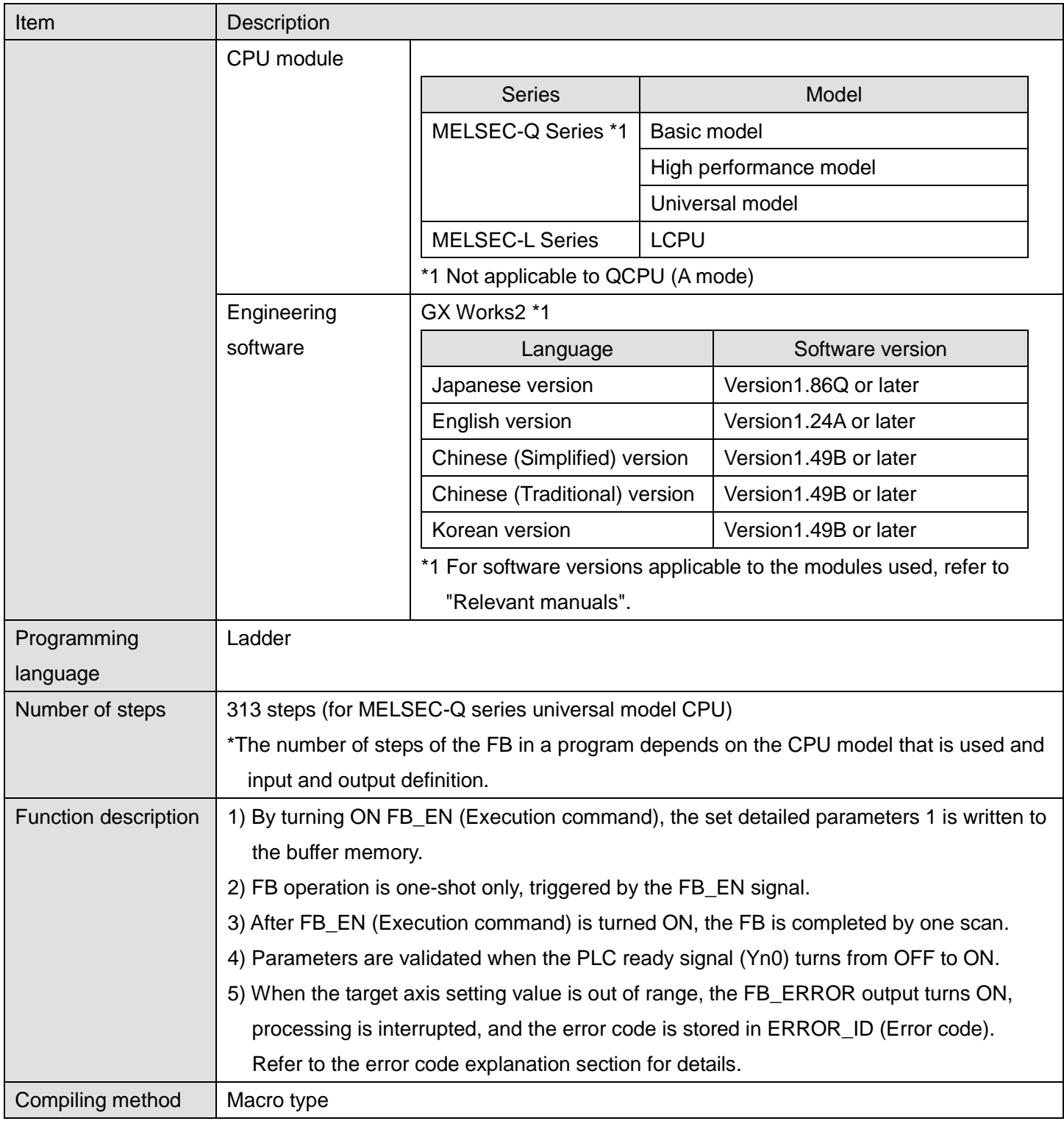

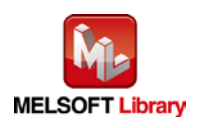

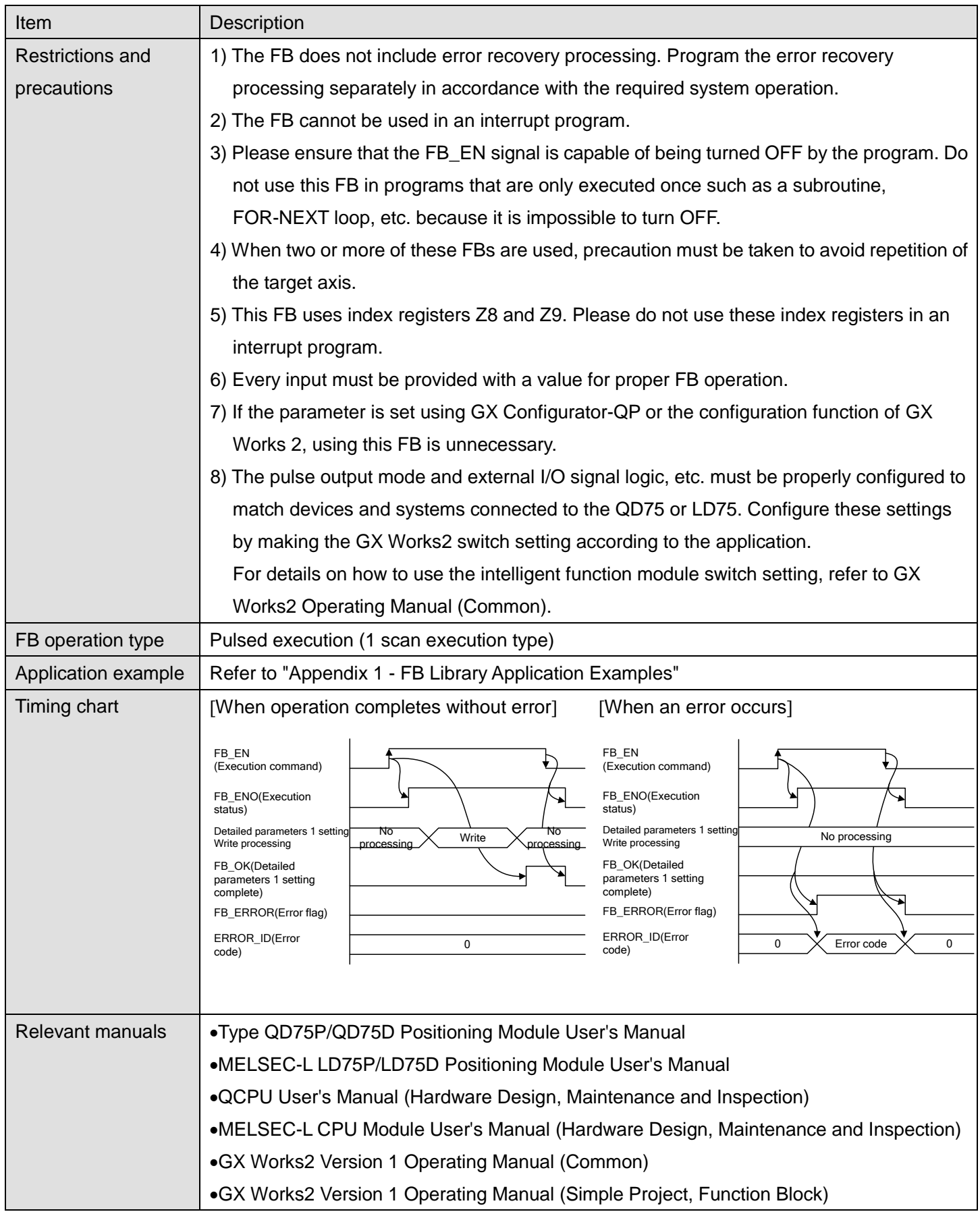

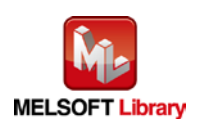

## **OError code list**

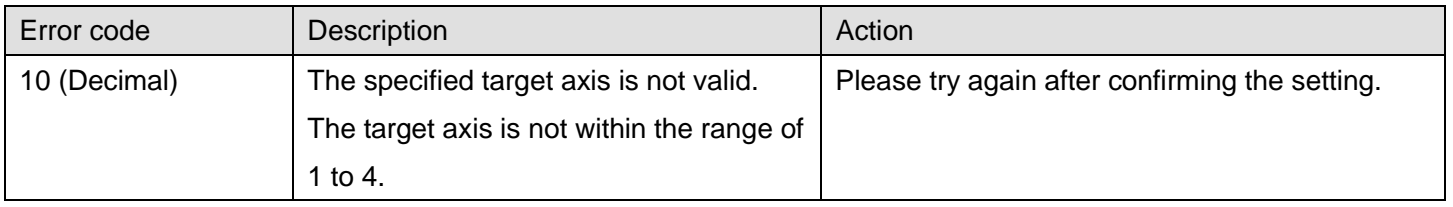

# **Labels**

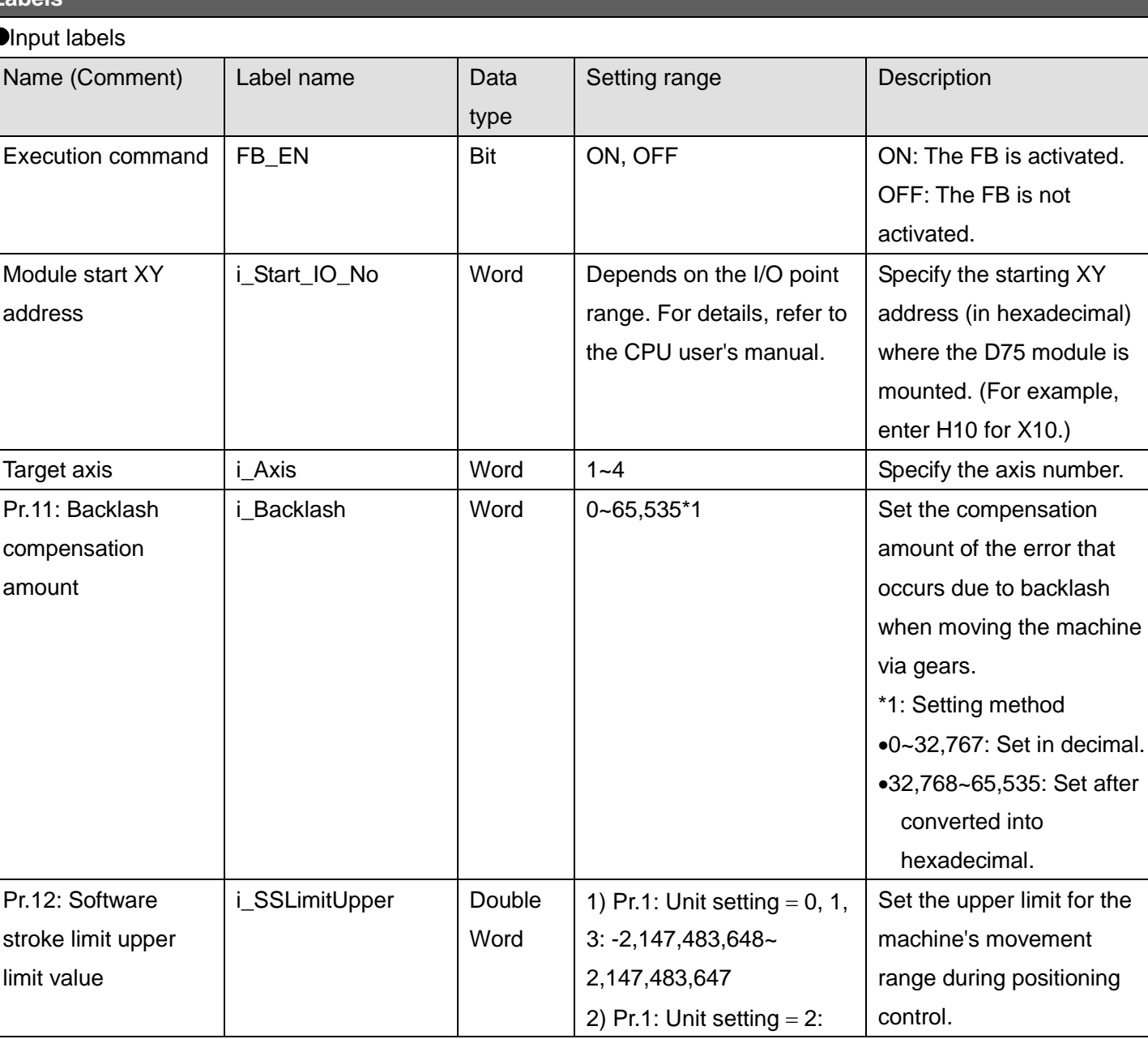

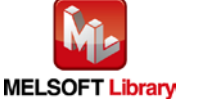

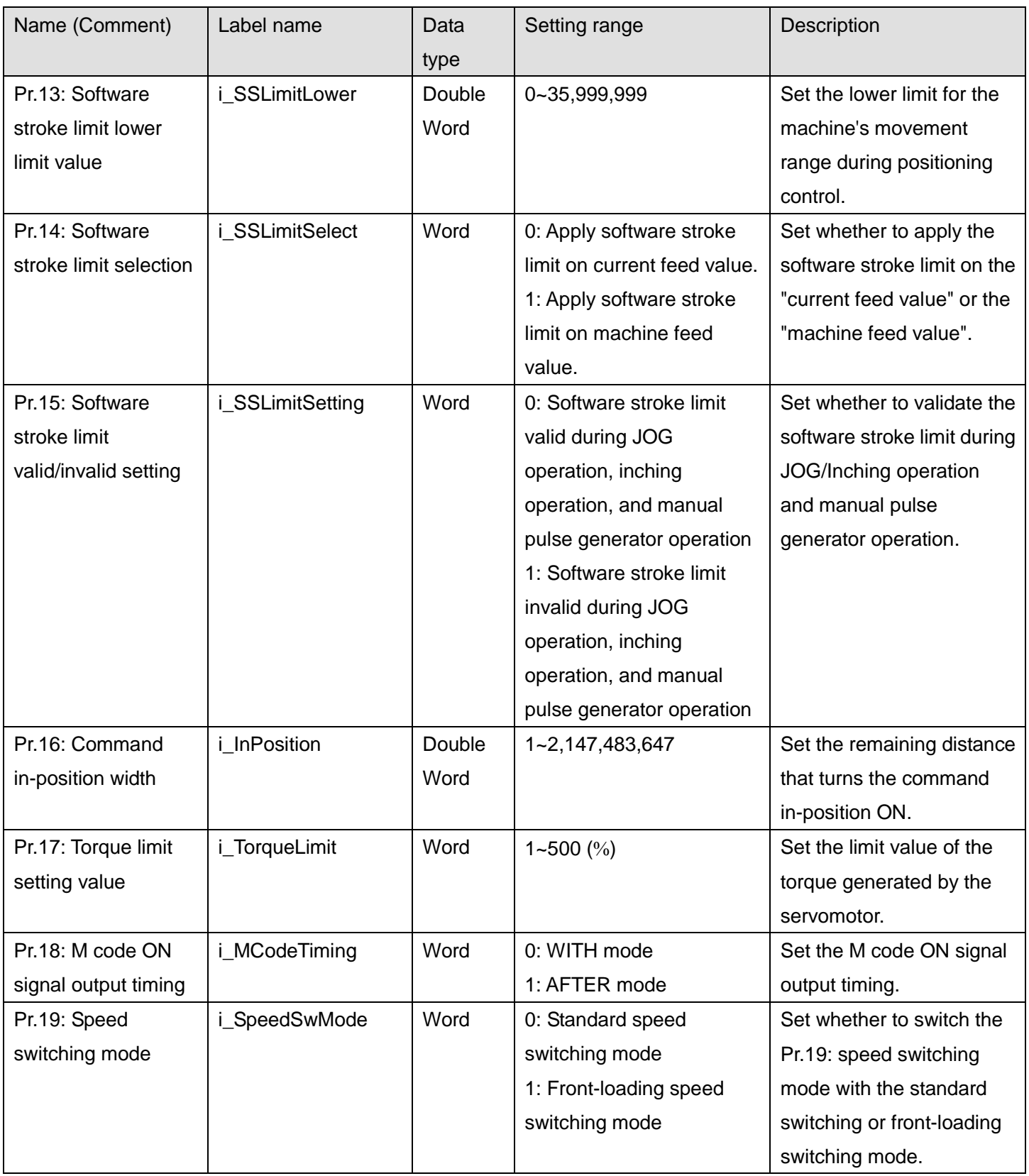

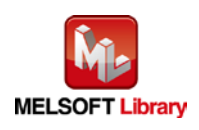

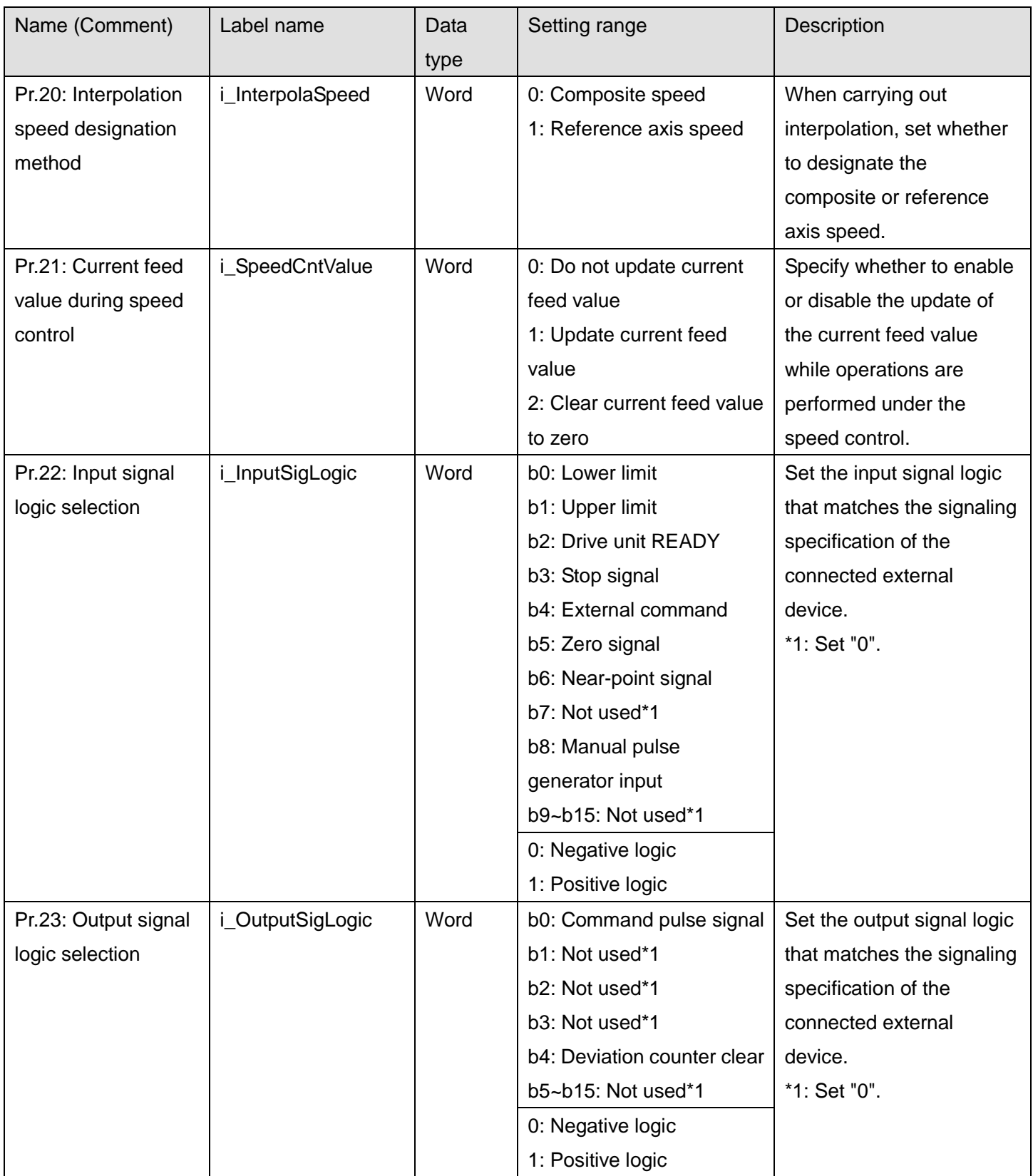

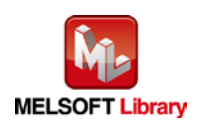

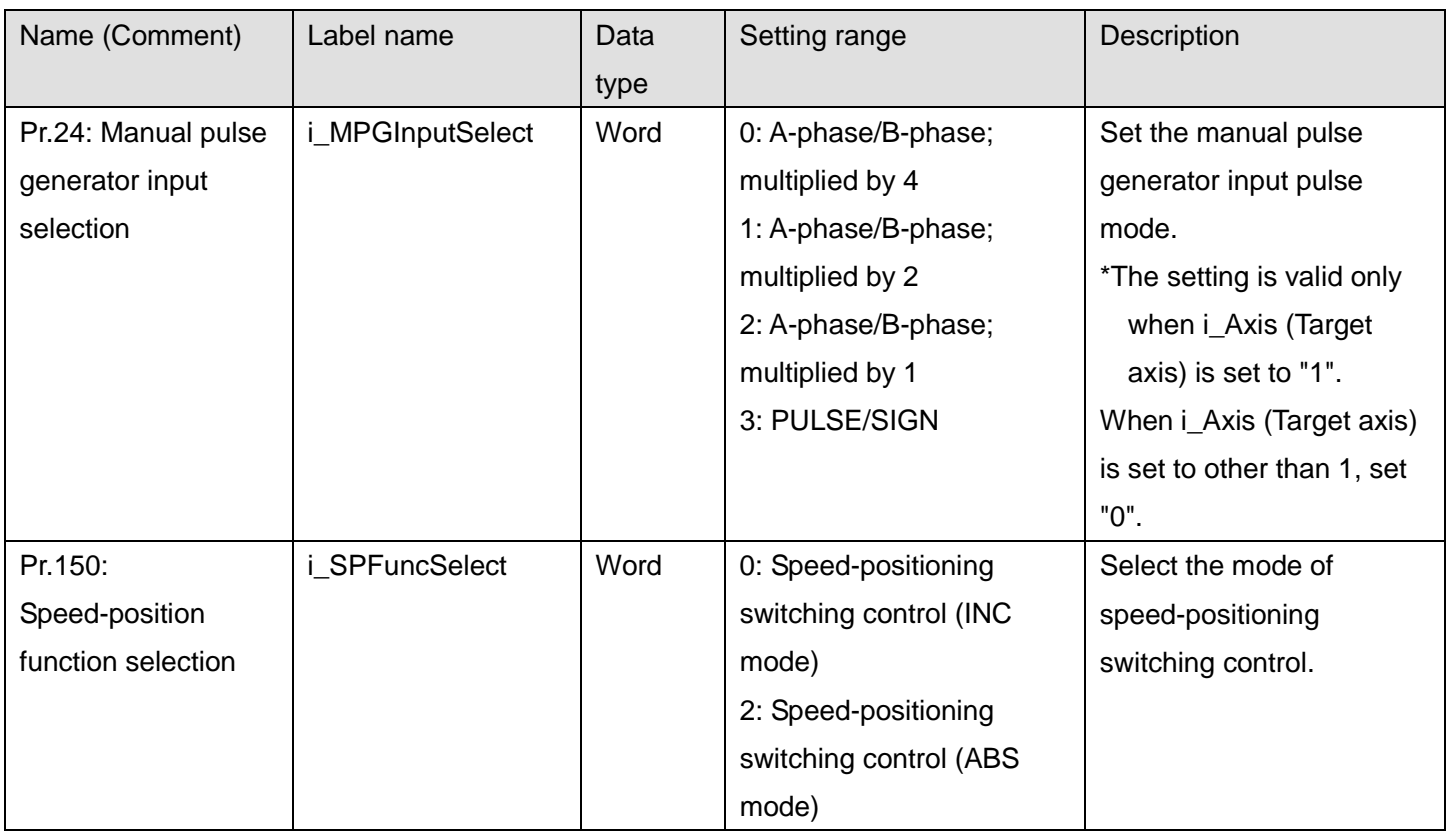

### **Output labels**

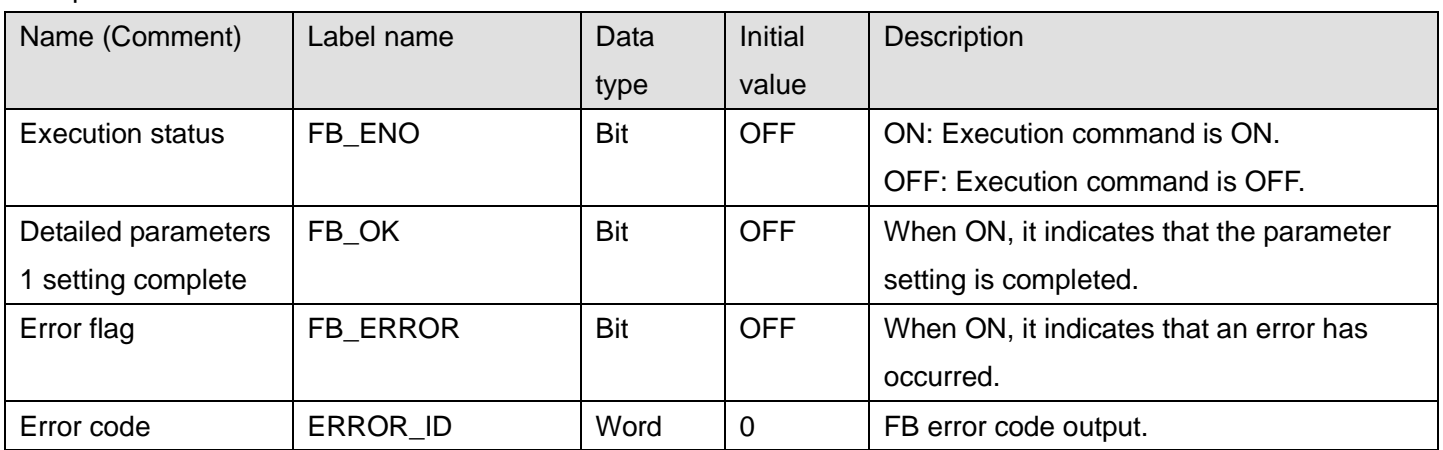

# **FB Version Upgrade History**

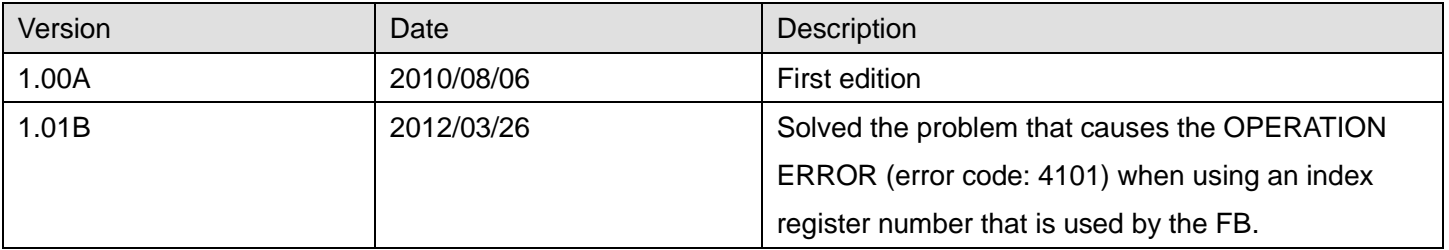

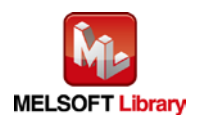

### **Note**

This chapter includes information related to the M+D75\_SetDPARAM1 function block.

It does not include information on restrictions of use such as combination with positioning modules or programmable controller CPUs.

Before using any Mitsubishi products, please read all the relevant manuals.

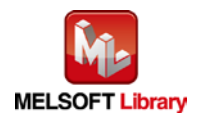

### <span id="page-24-0"></span>2.4 M+D75\_SetDPARAM2 (Detailed parameters 2 setting)

#### **FB Name**

#### M+D75\_SetDPARAM2

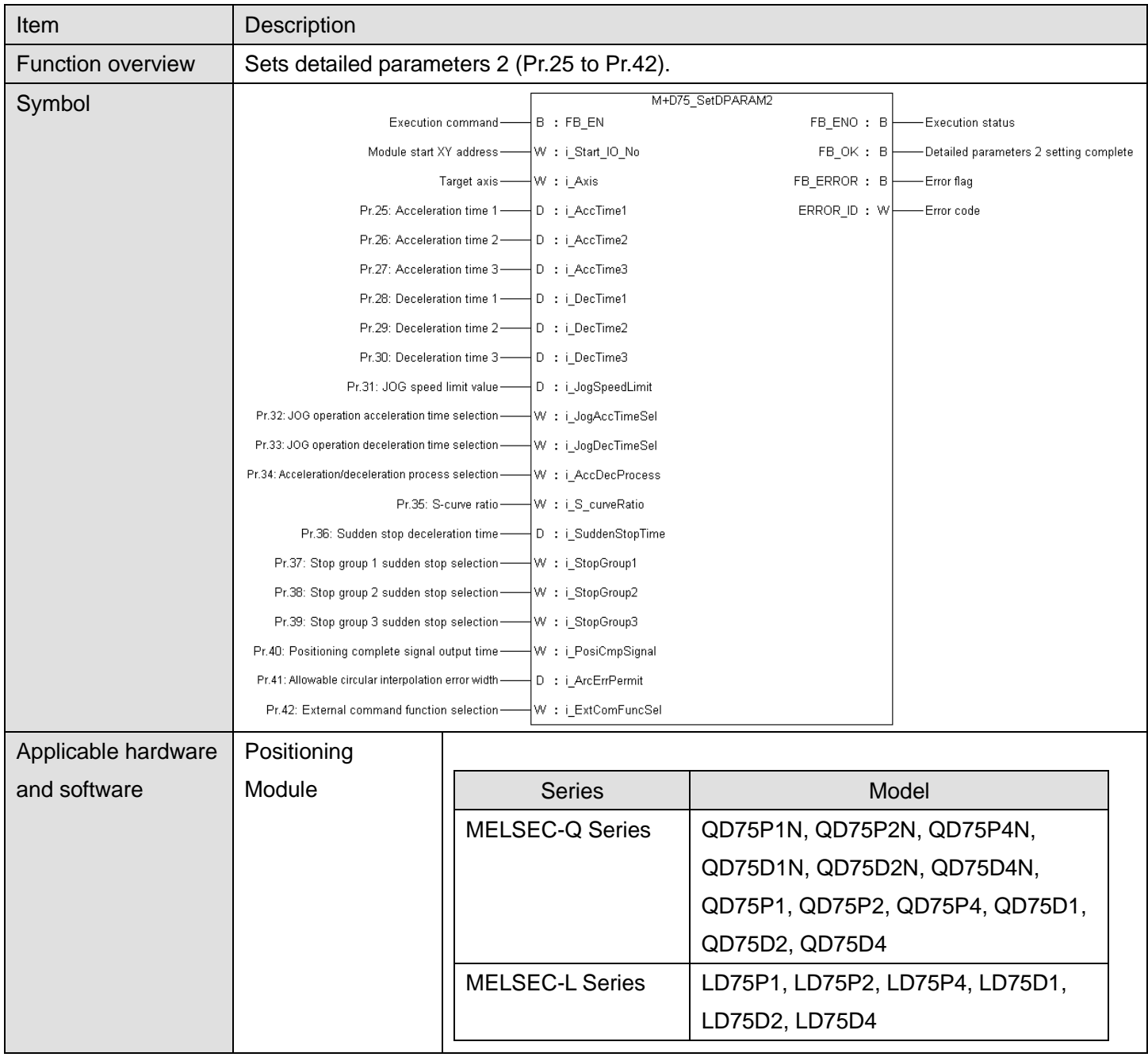

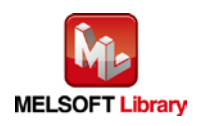

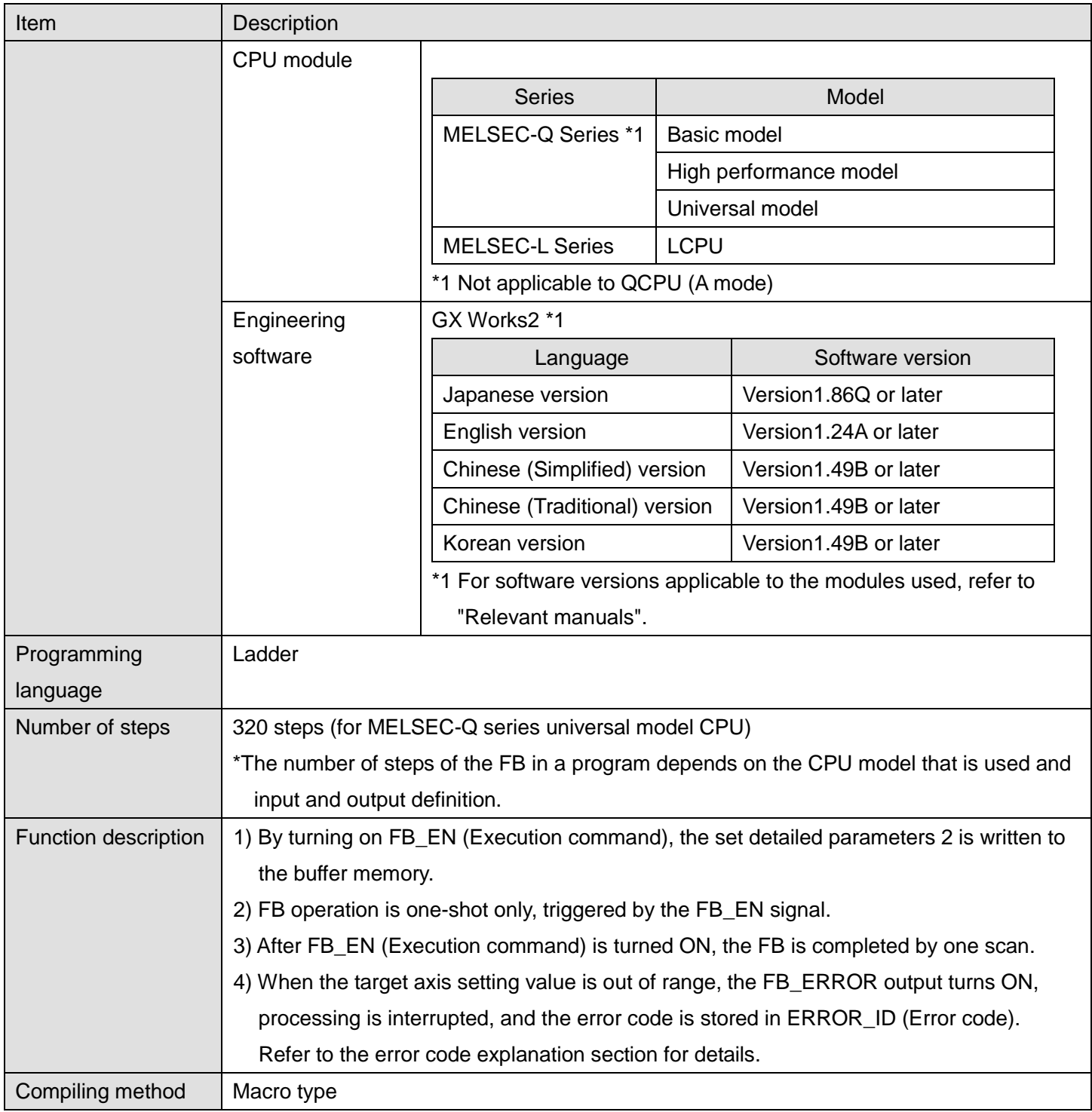

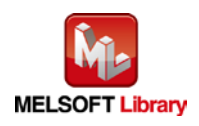

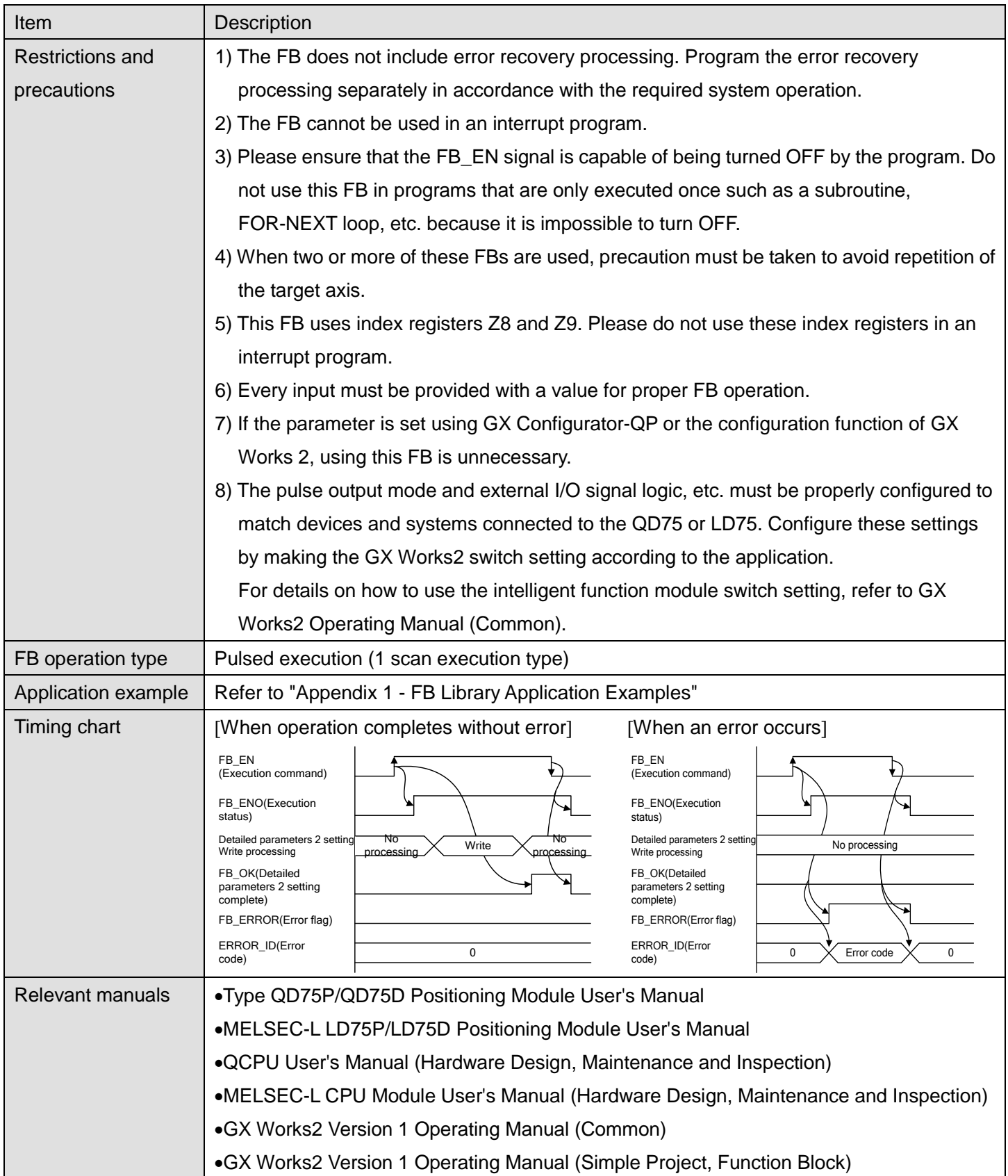

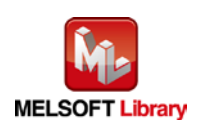

## **OError code list**

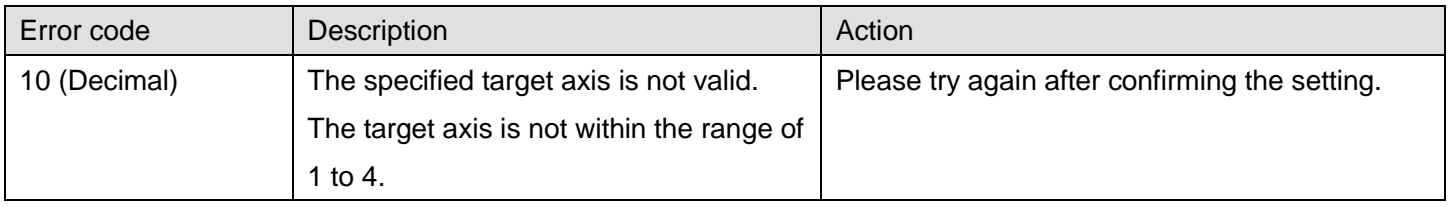

# **Labels**

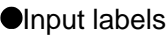

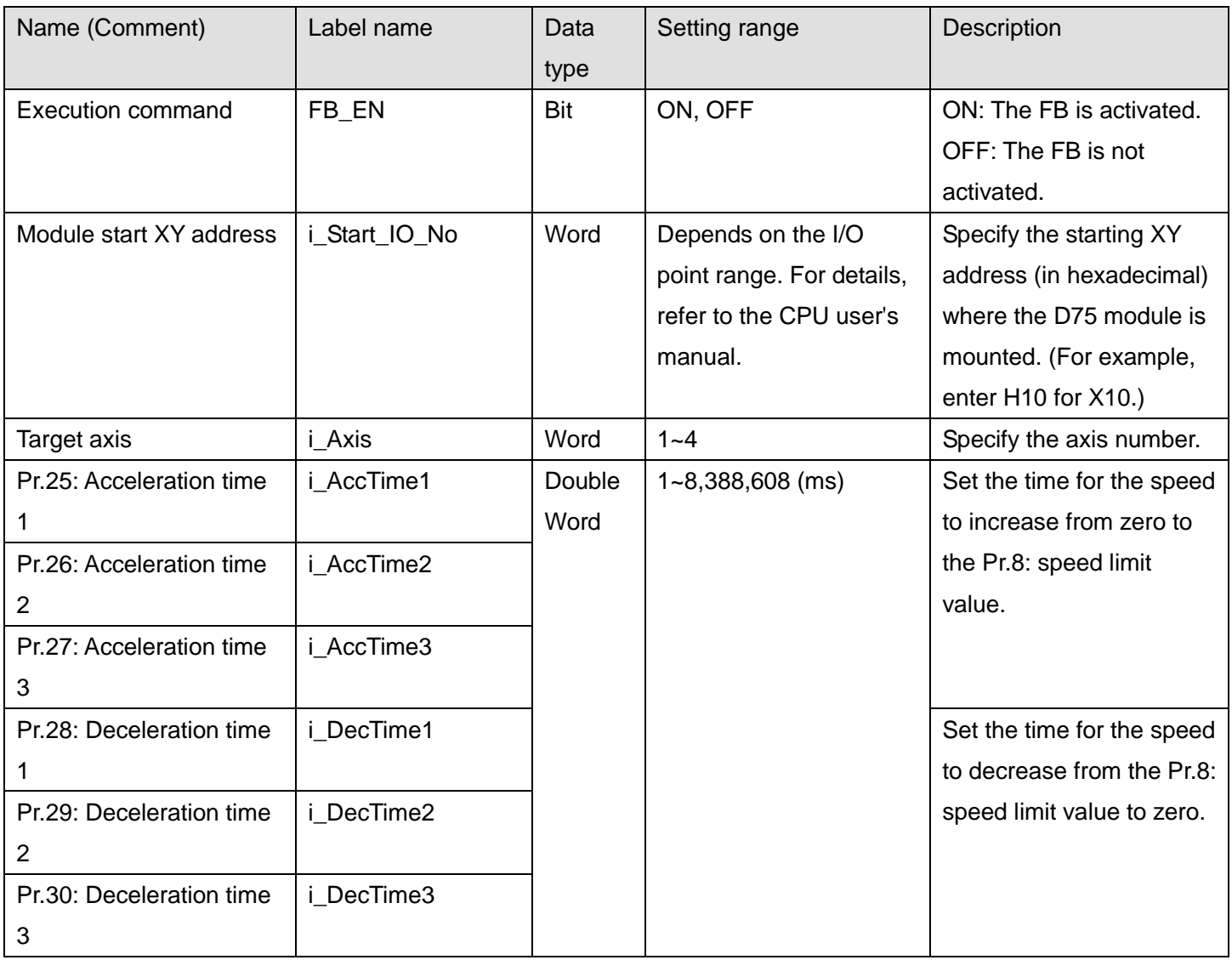

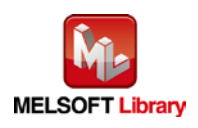

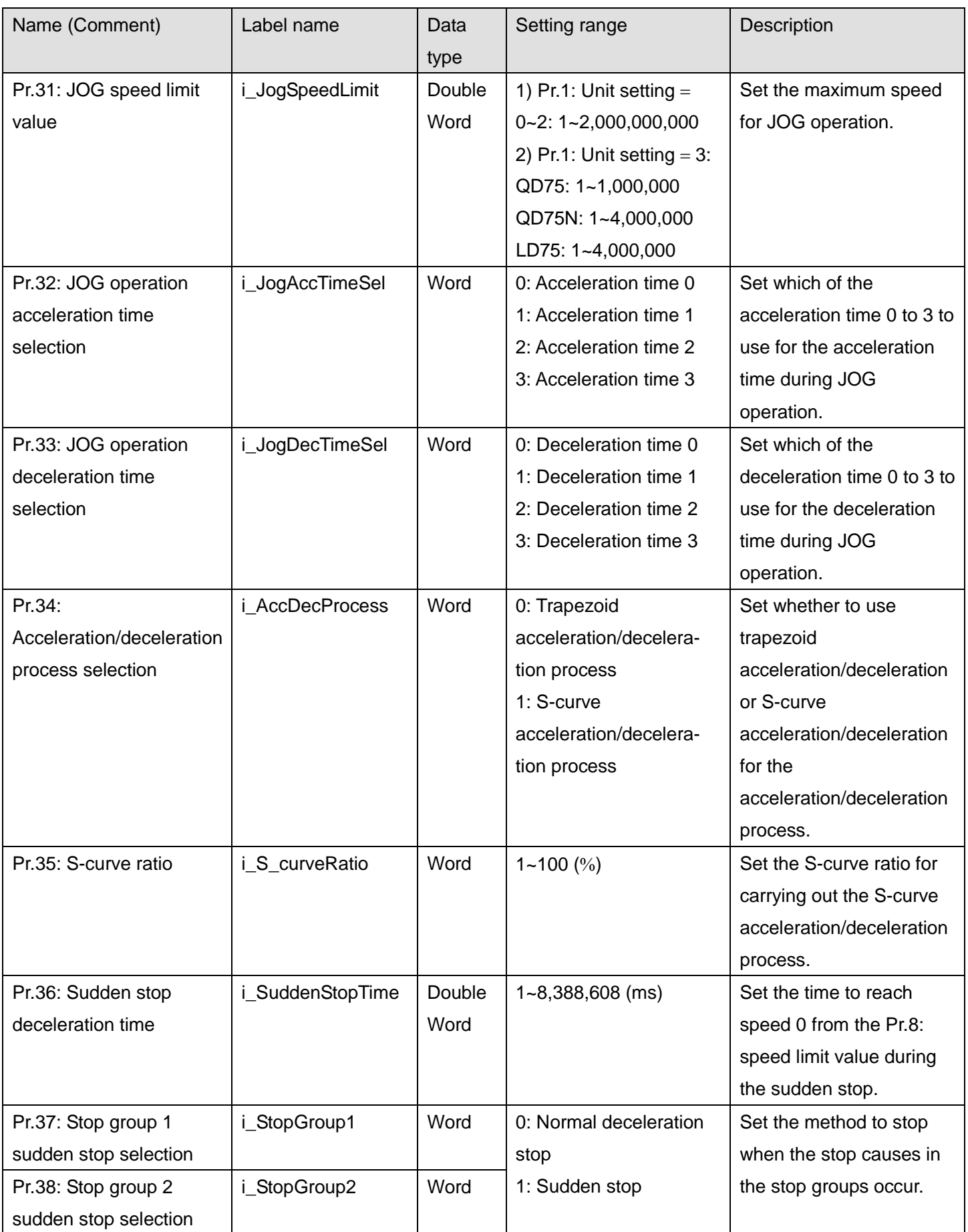

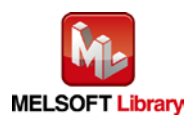

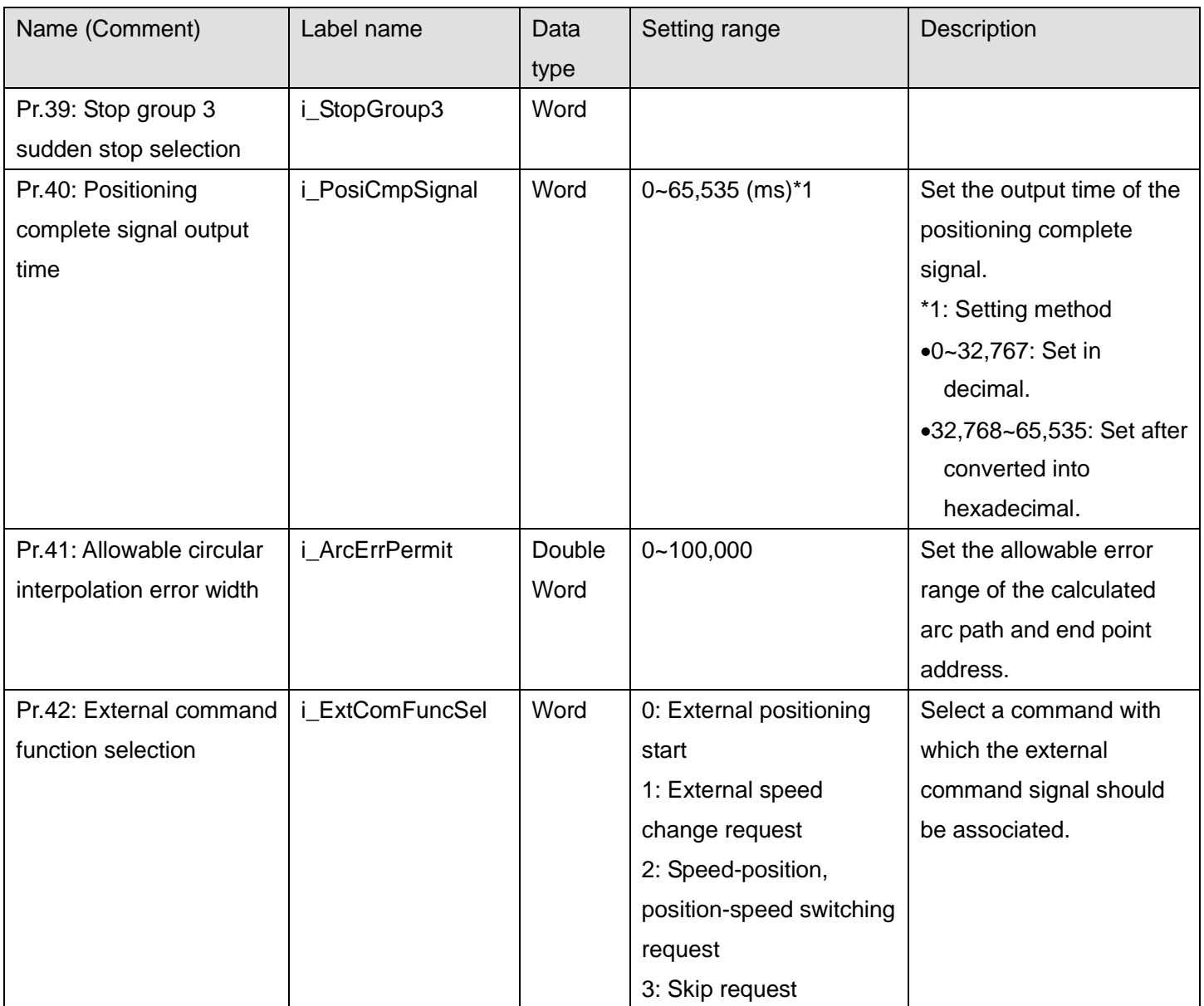

## **Output labels**

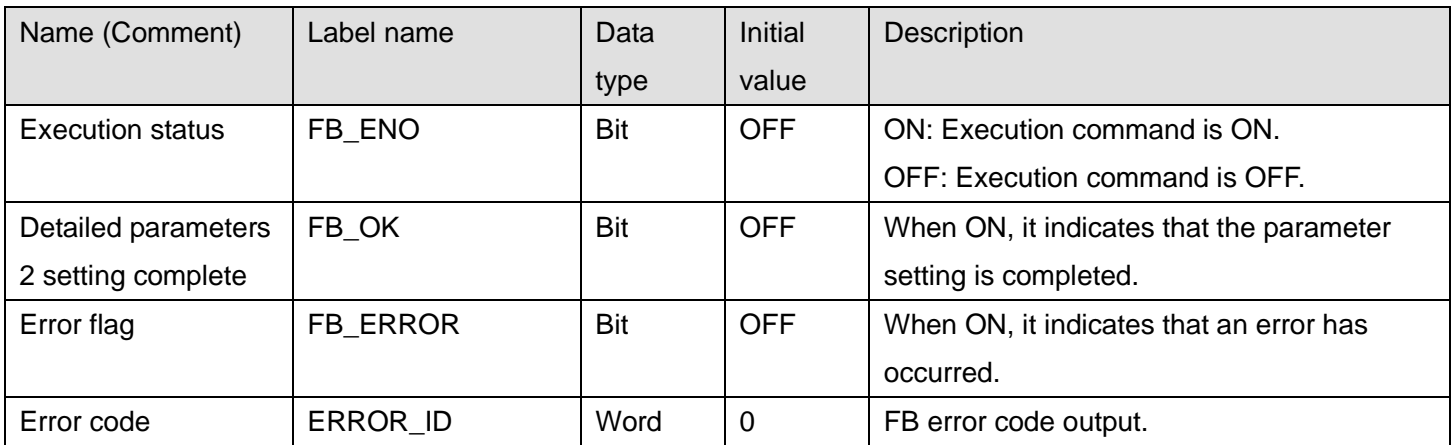

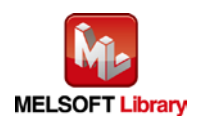

## **FB Version Upgrade History**

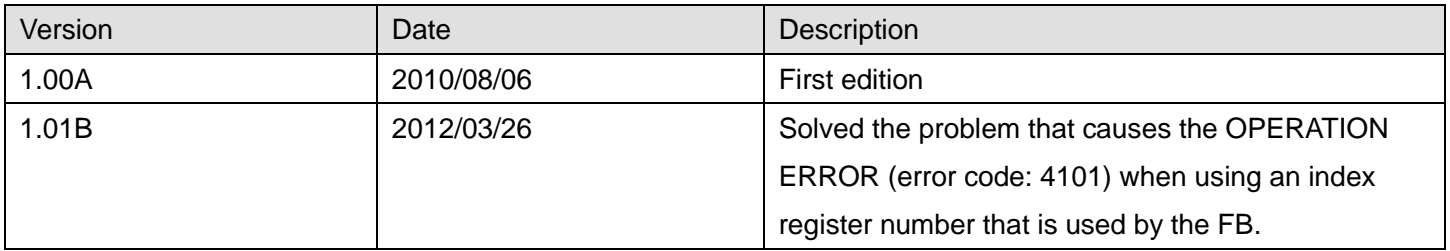

#### **Note**

This chapter includes information related to the M+D75\_SetDPARAM2 function block.

It does not include information on restrictions of use such as combination with positioning modules or programmable controller CPUs.

Before using any Mitsubishi products, please read all the relevant manuals.

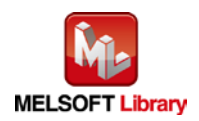

# <span id="page-31-0"></span>2.5 M+D75\_SetZBPARAM (OPR basic parameters setting)

#### **FB Name**

#### M+D75\_SetZBPARAM

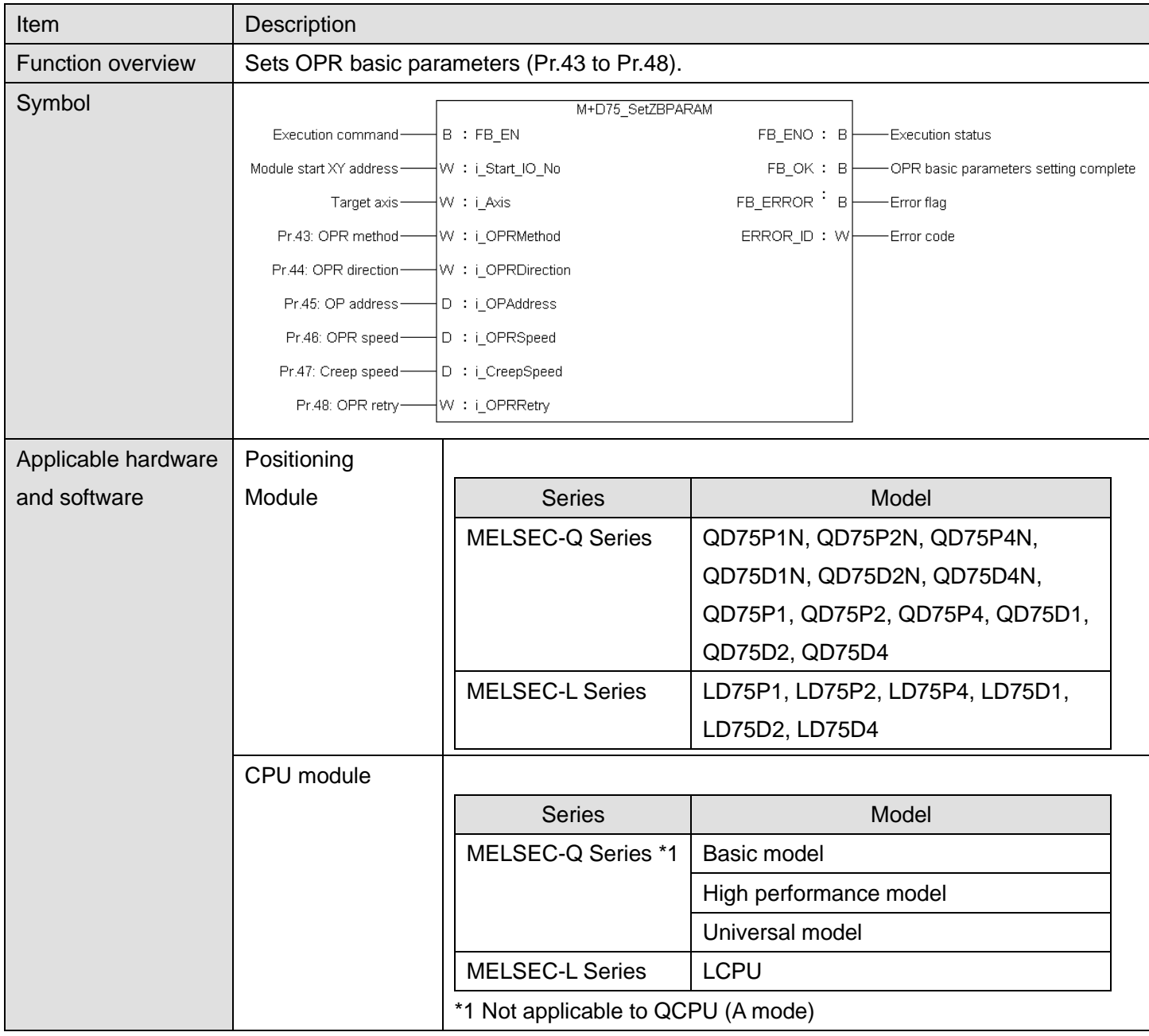

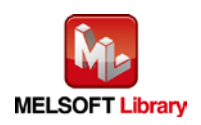

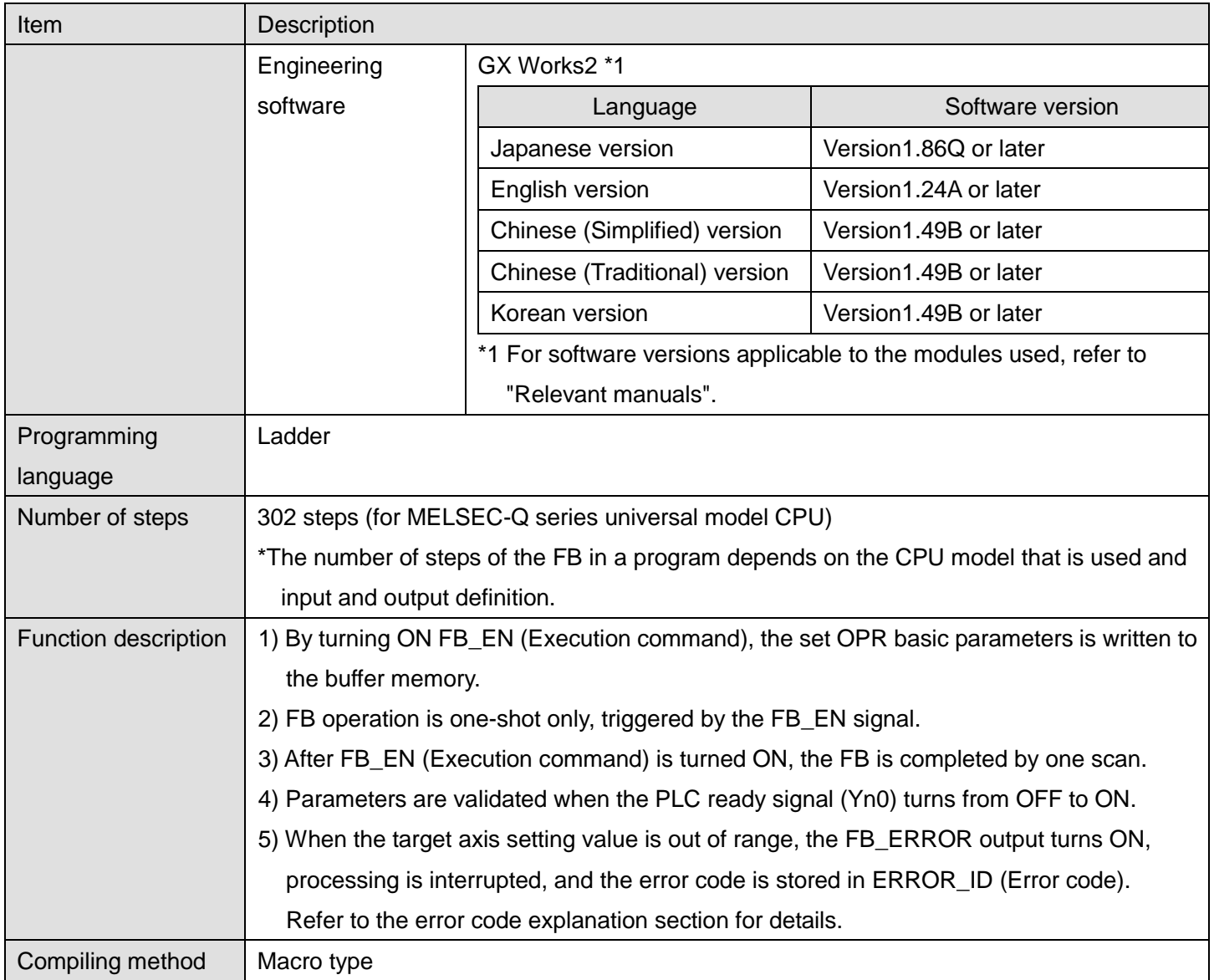

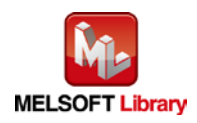

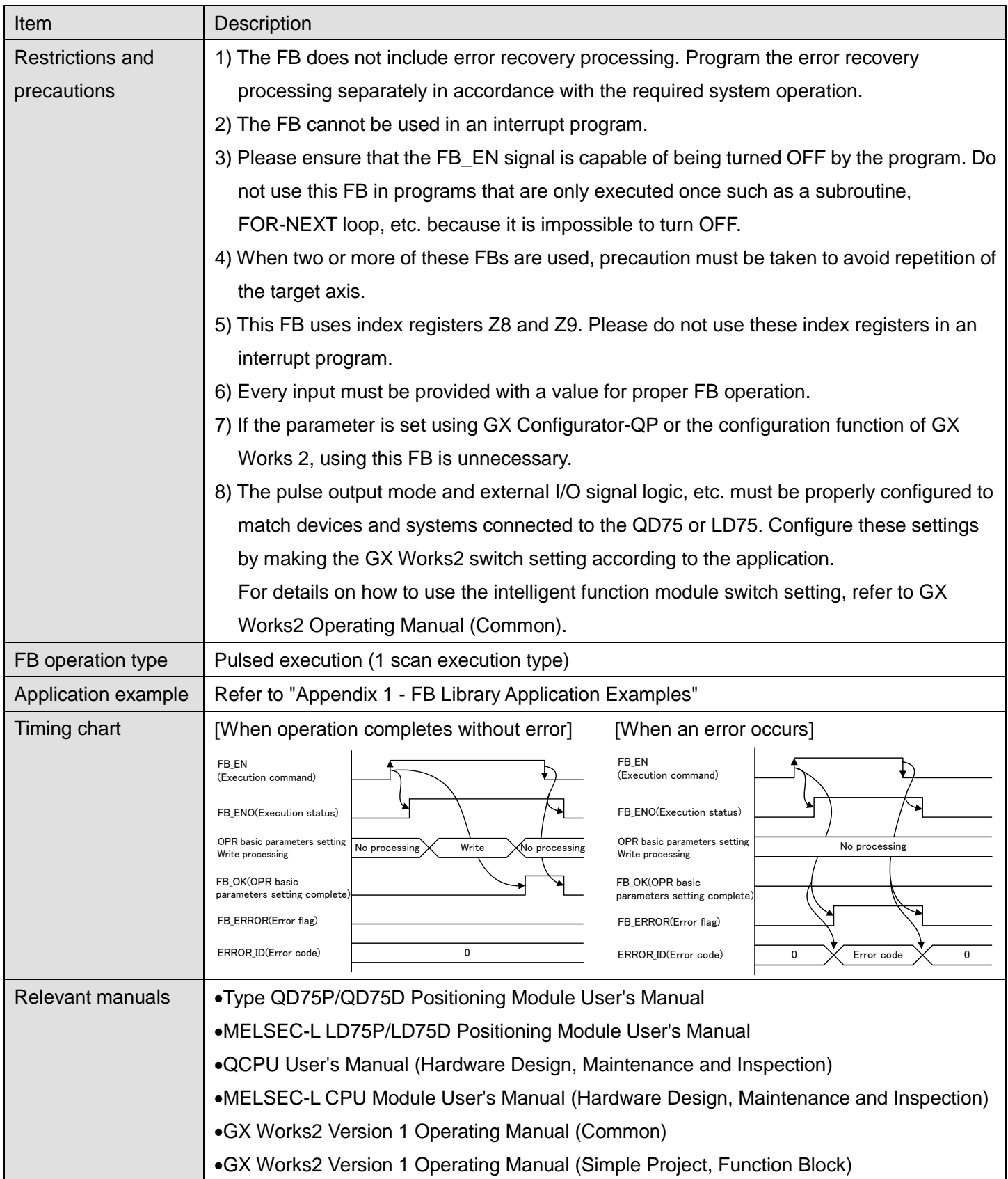

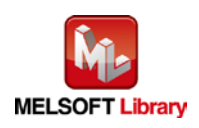

## **OError code list**

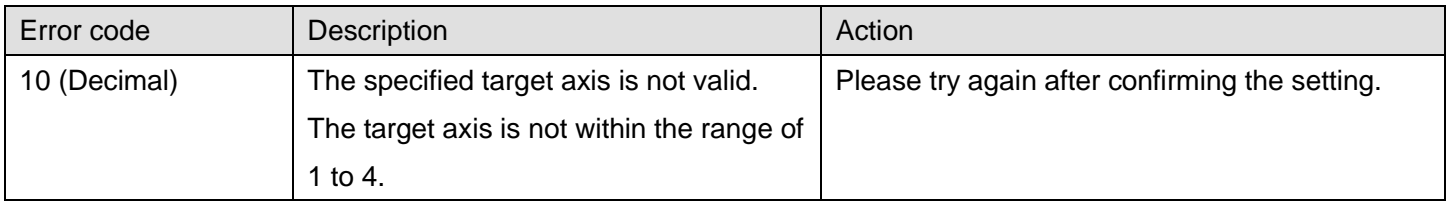

# **Labels**

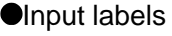

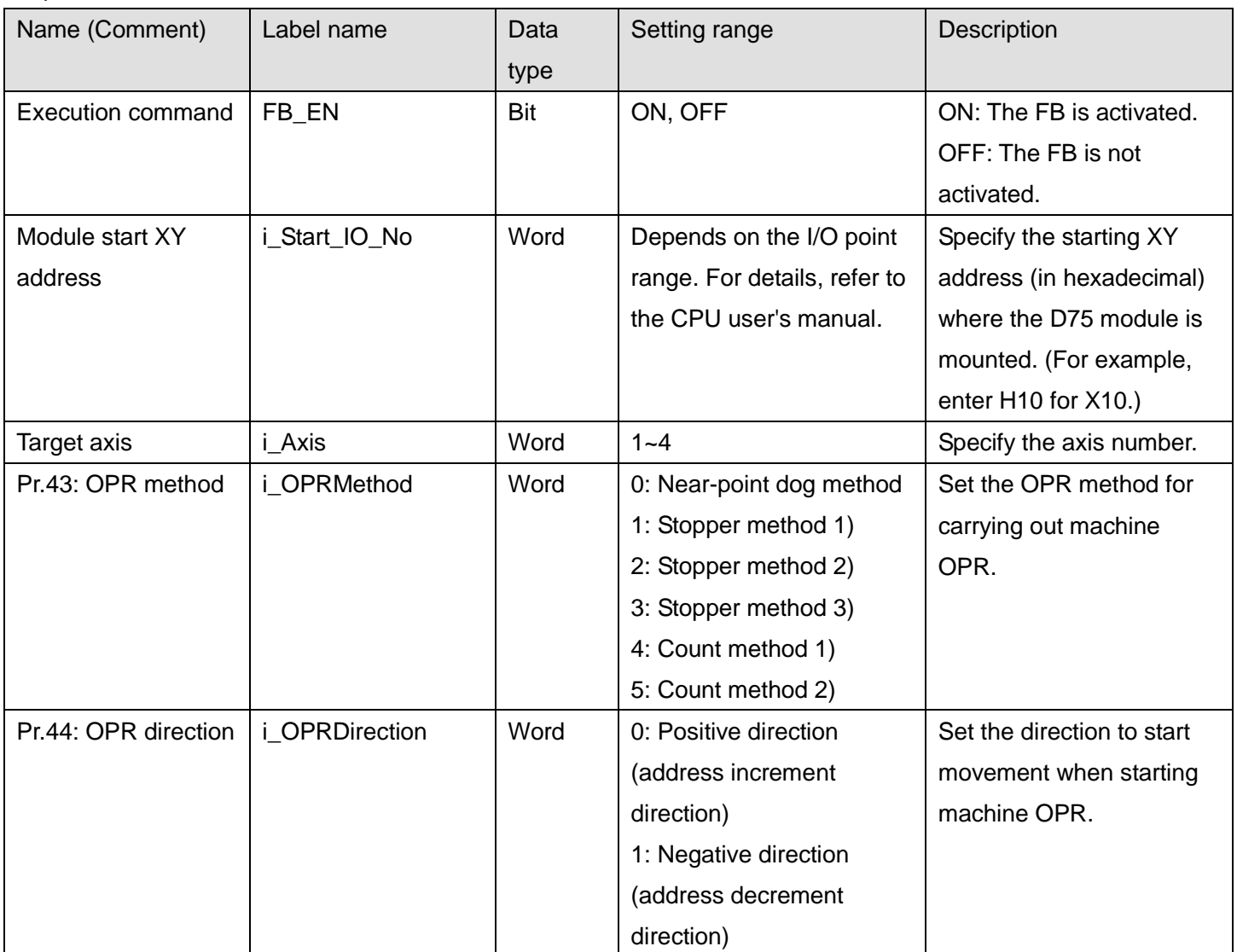

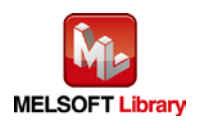

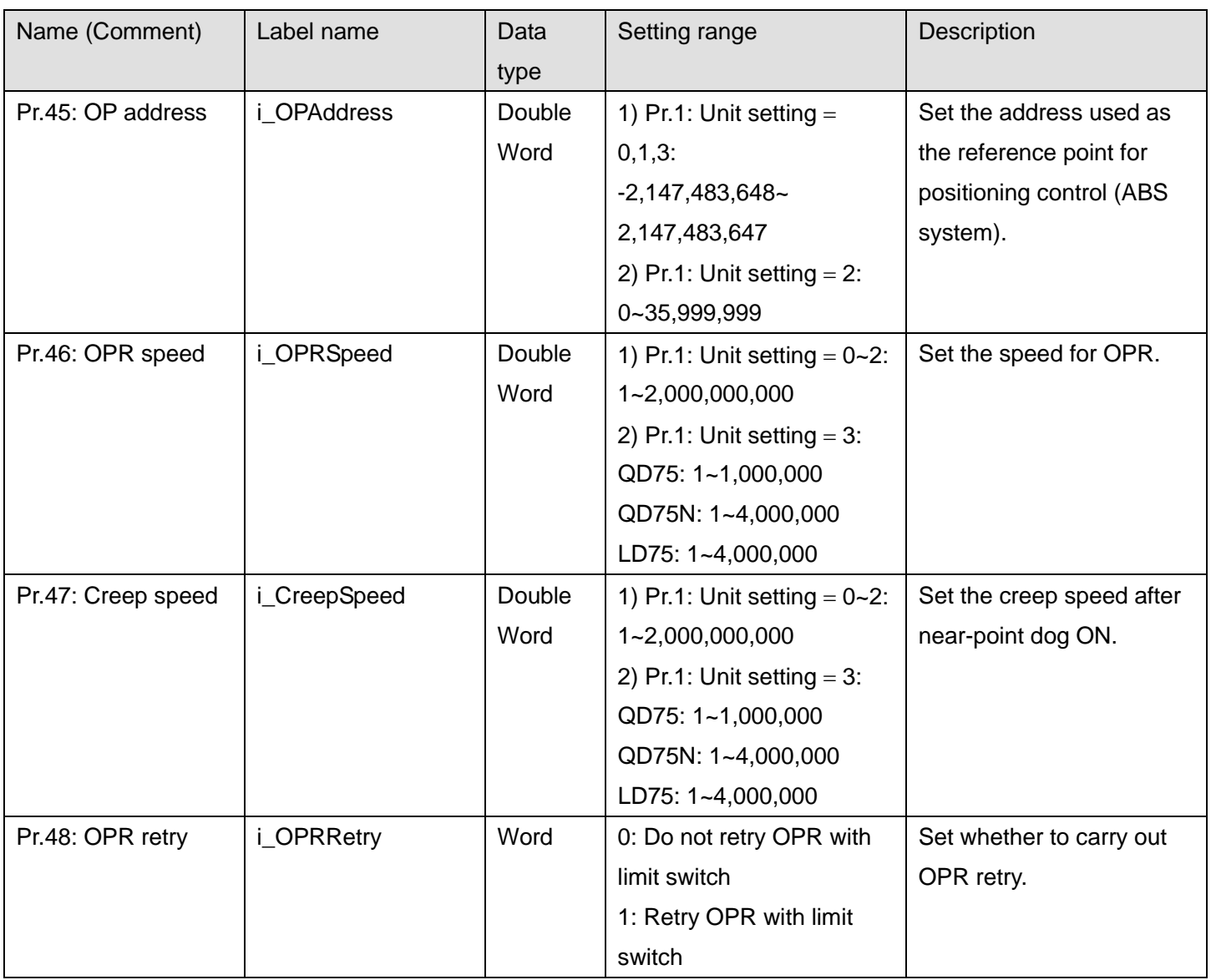

## **Output labels**

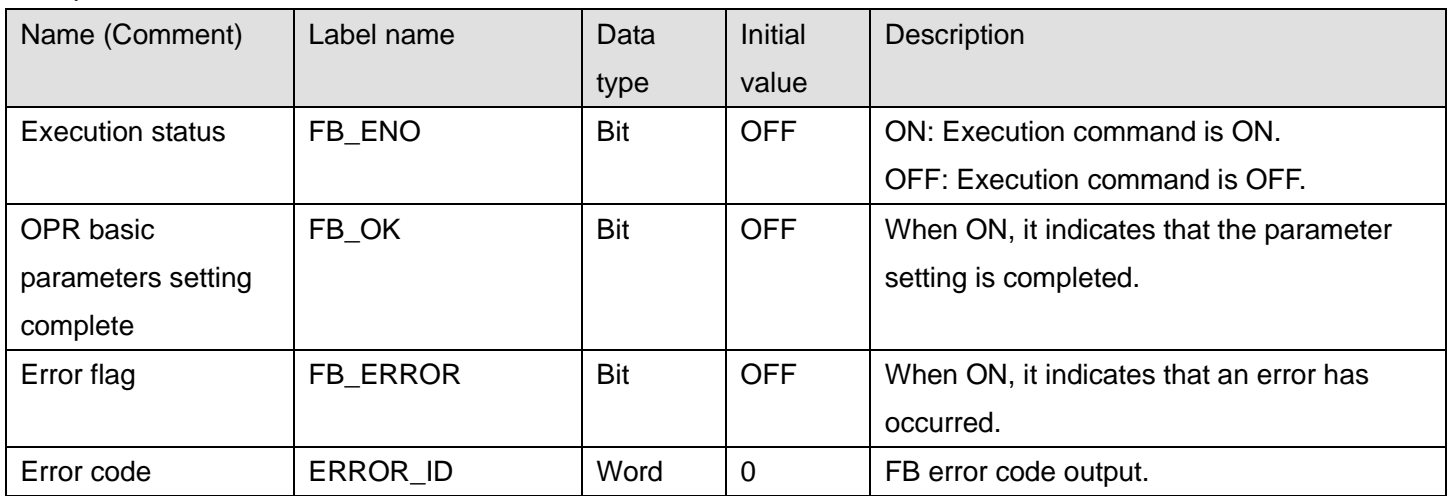

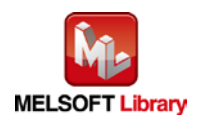
### **FB Version Upgrade History**

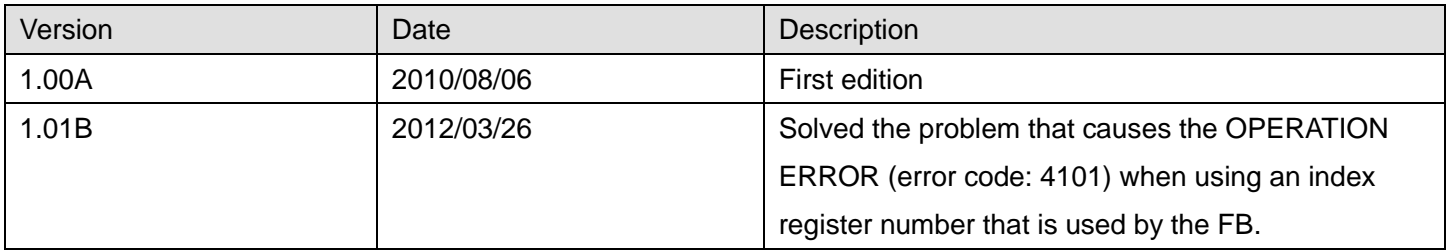

### **Note**

This chapter includes information related to the M+D75\_SetZBPARAM function block.

It does not include information on restrictions of use such as combination with positioning modules or programmable controller CPUs.

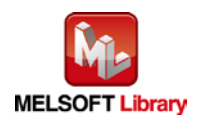

# 2.6 M+D75\_SetZDPARAM (OPR detailed parameters setting)

### **FB Name**

### M+D75\_SetZDPARAM

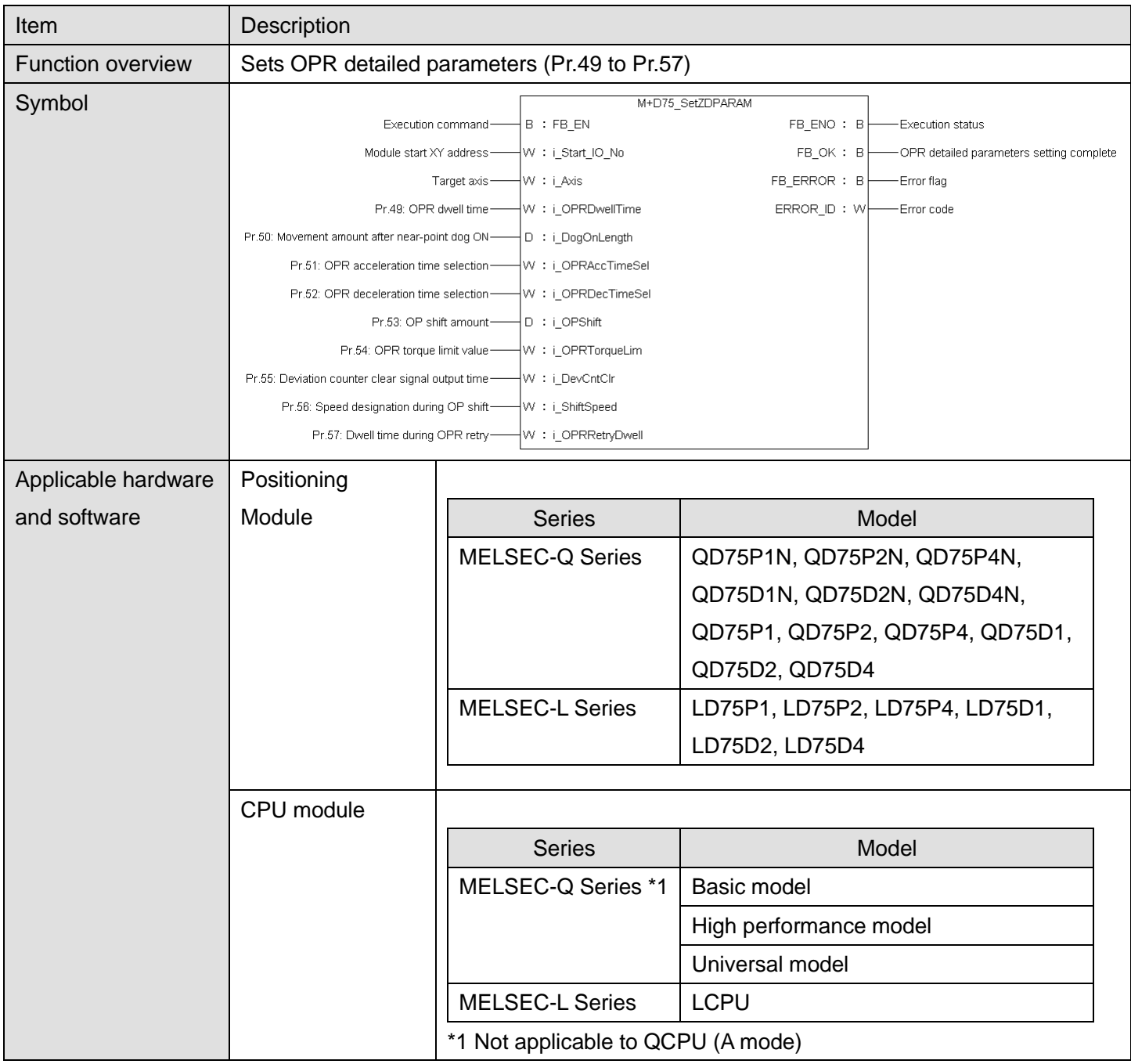

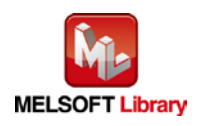

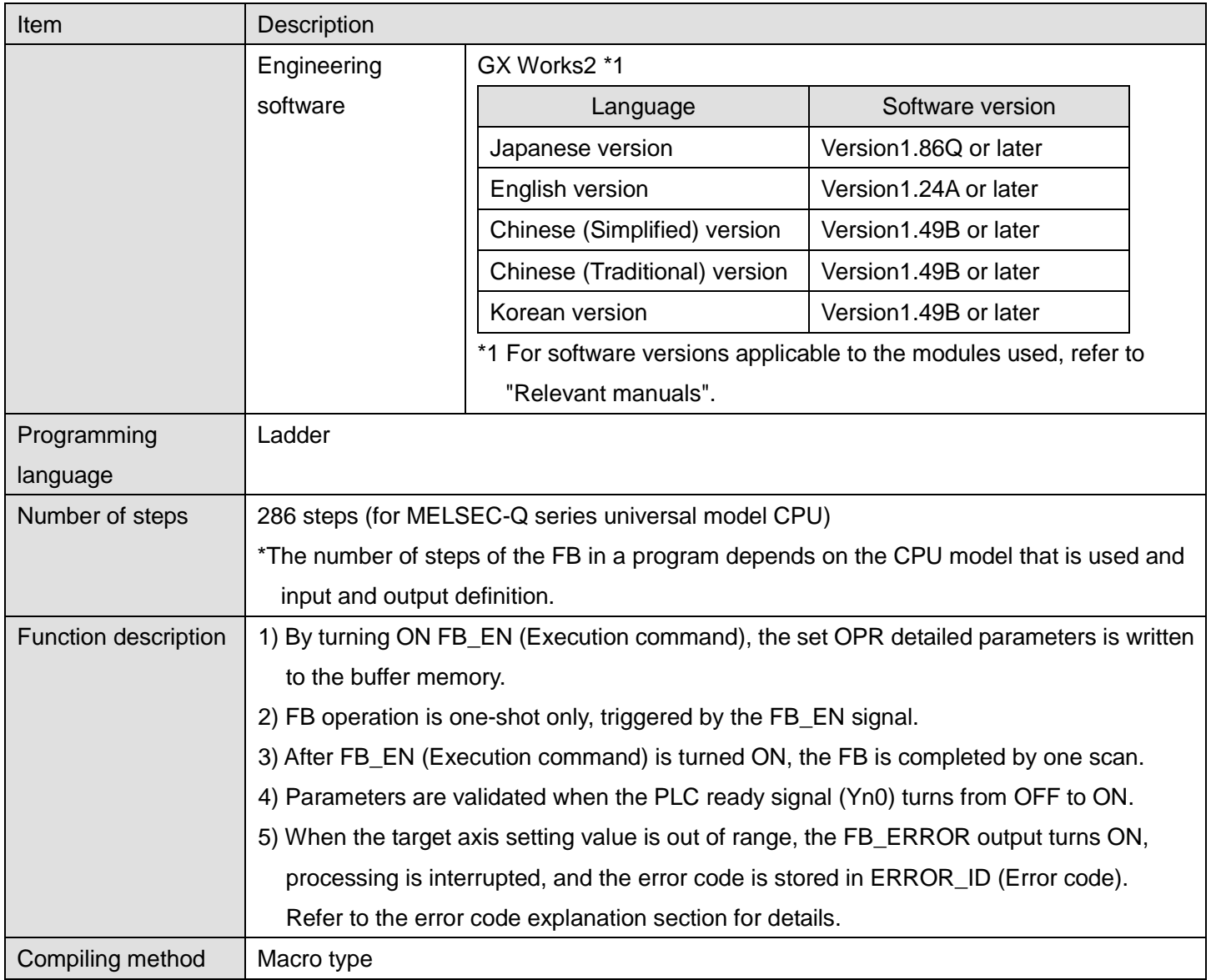

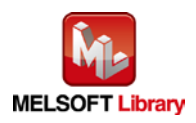

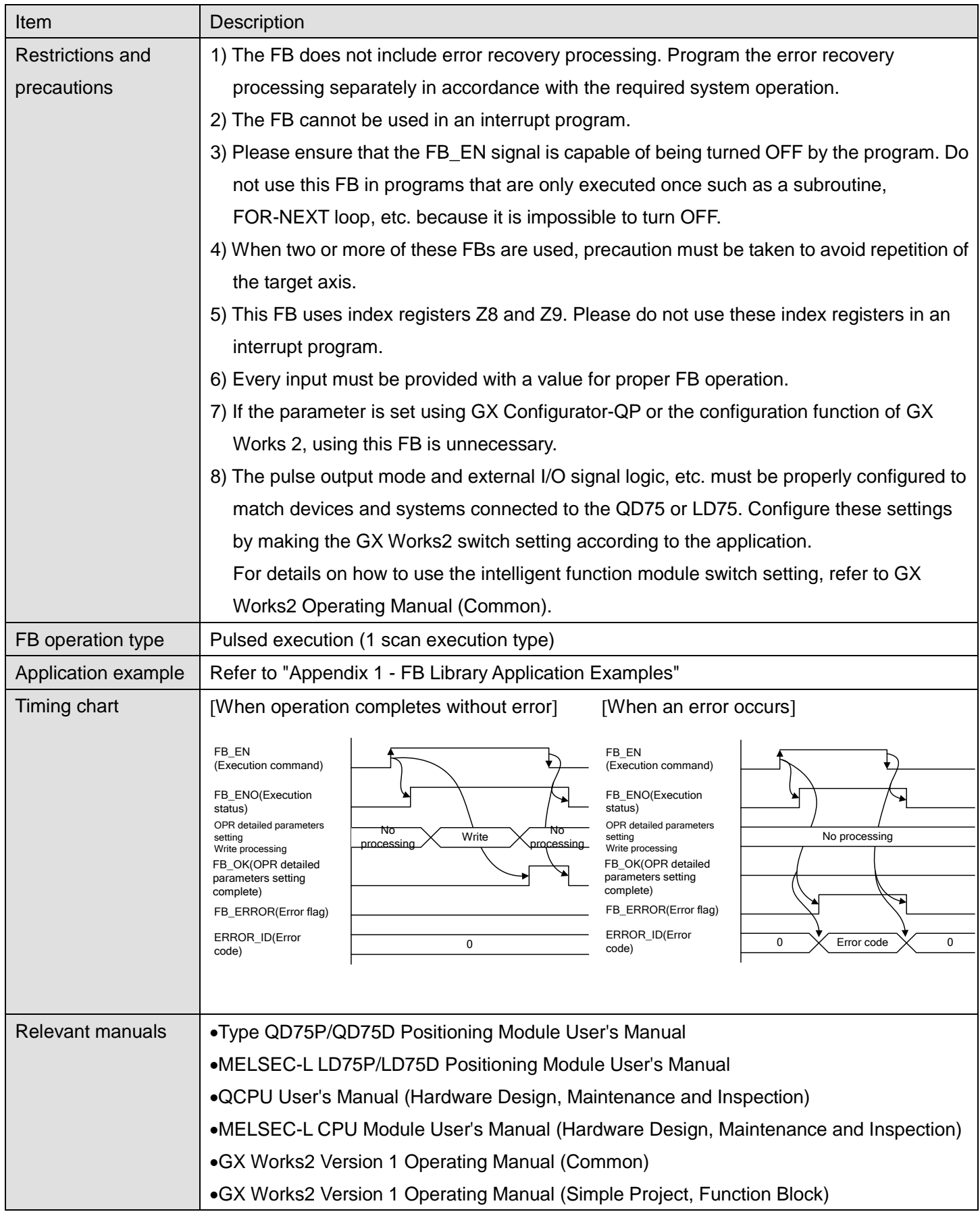

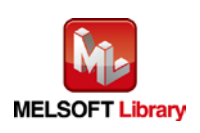

## **OError code list**

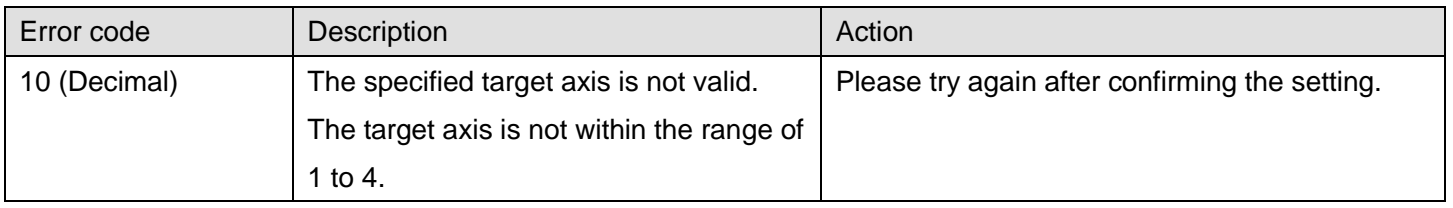

# **Labels**

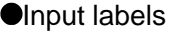

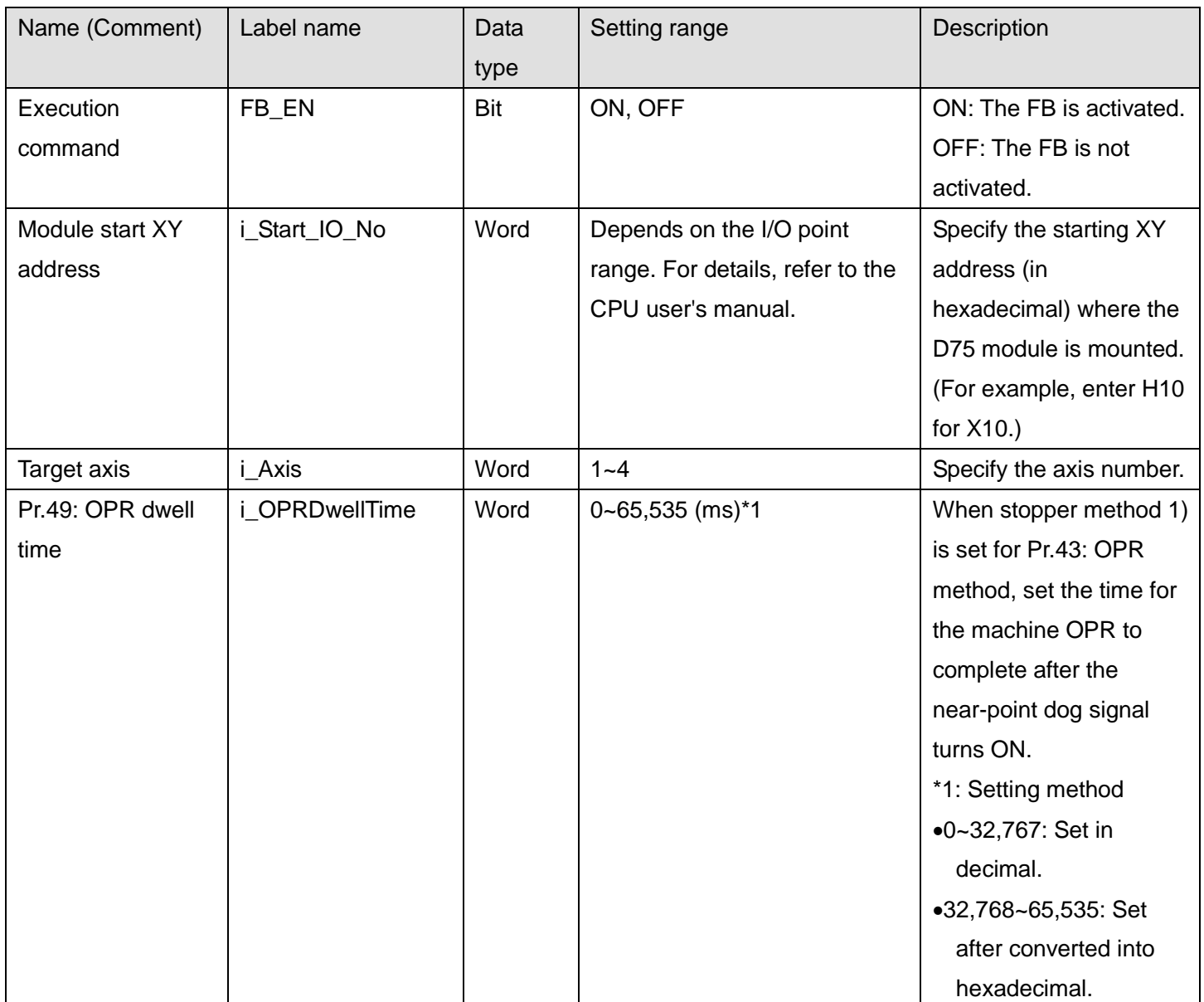

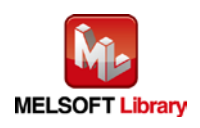

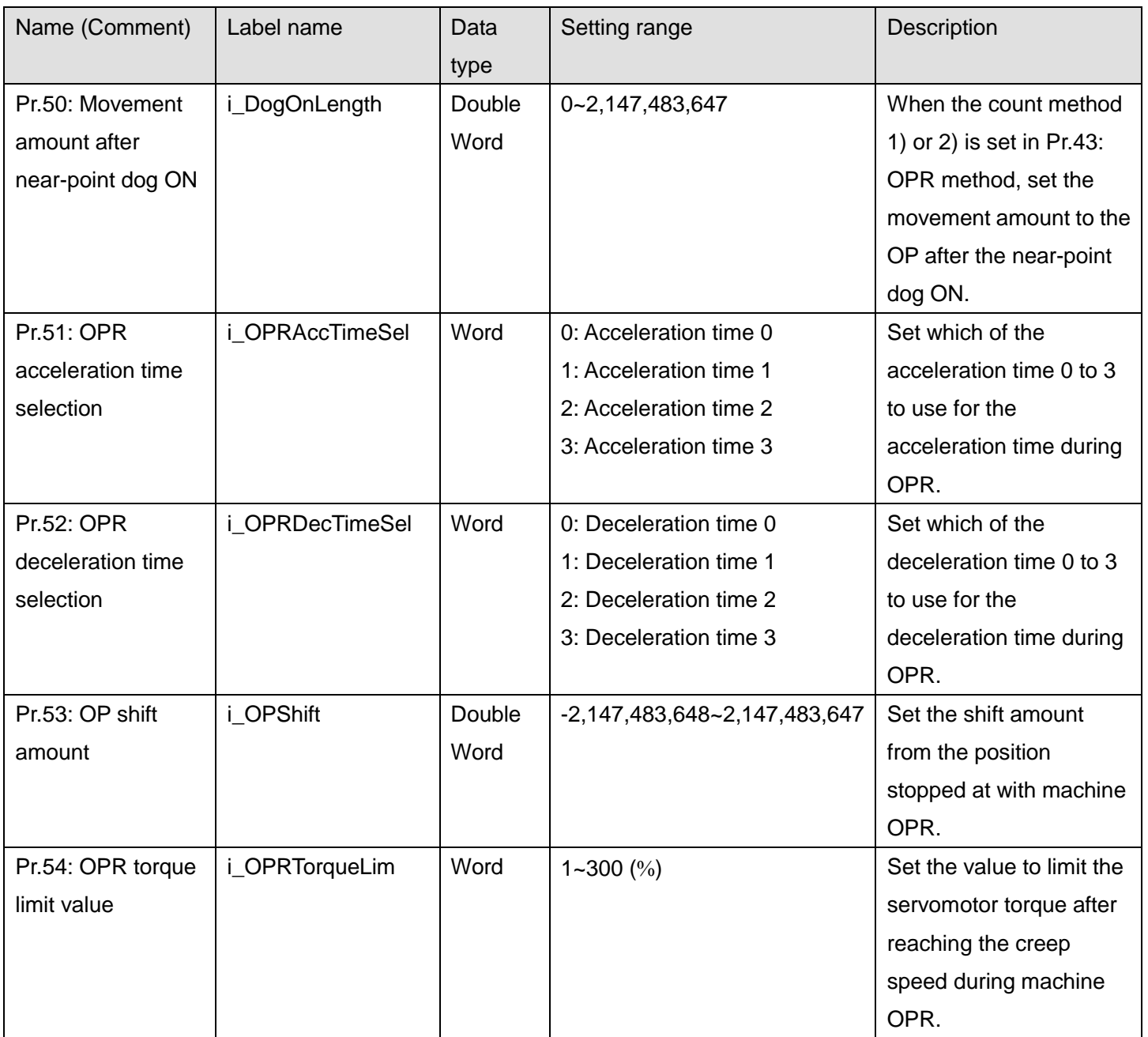

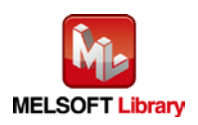

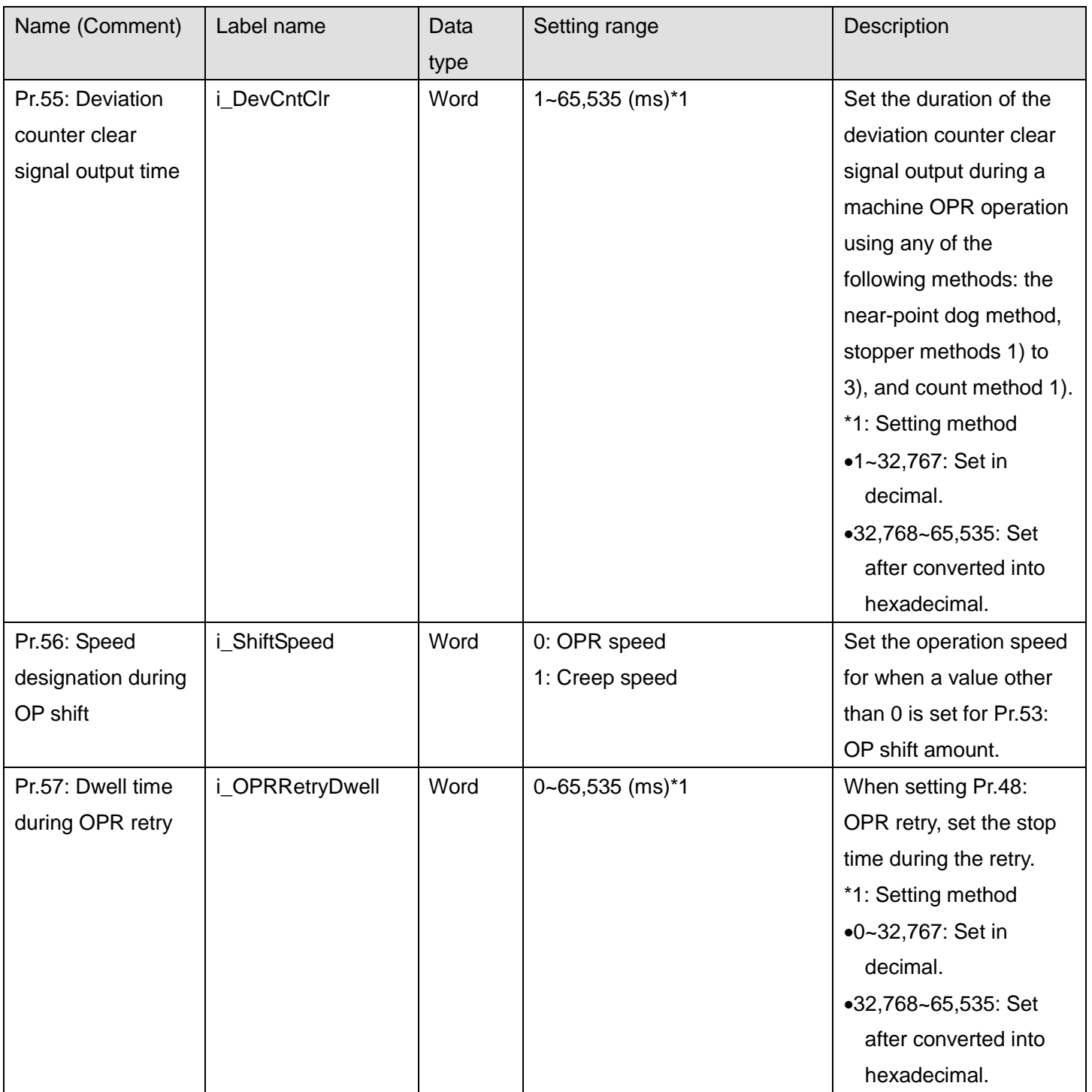

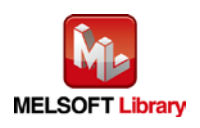

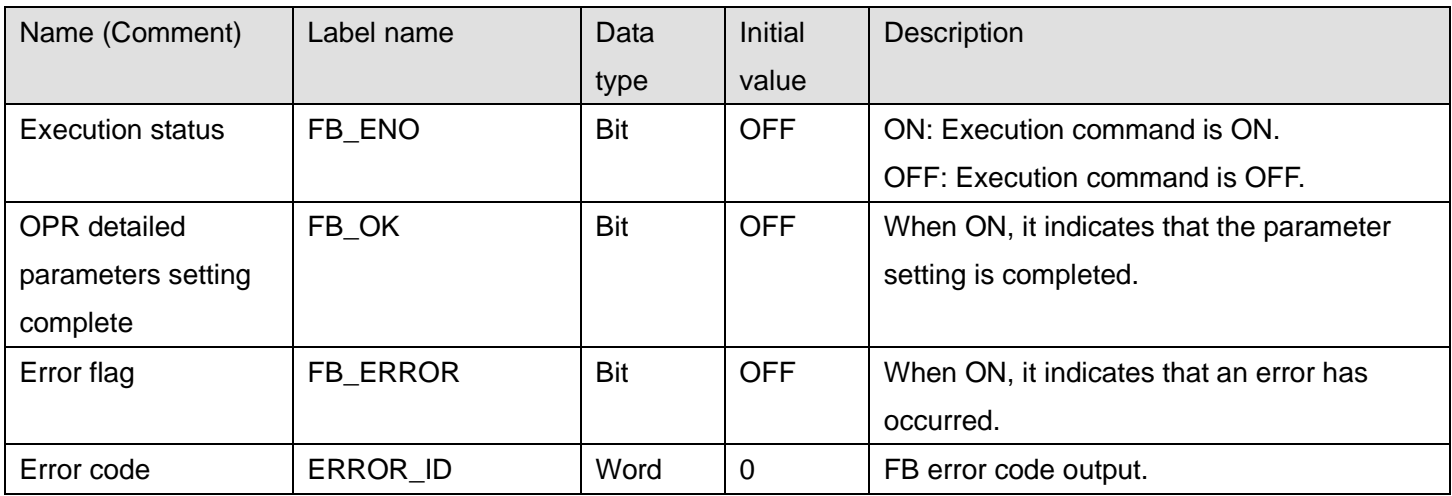

# **FB Version Upgrade History**

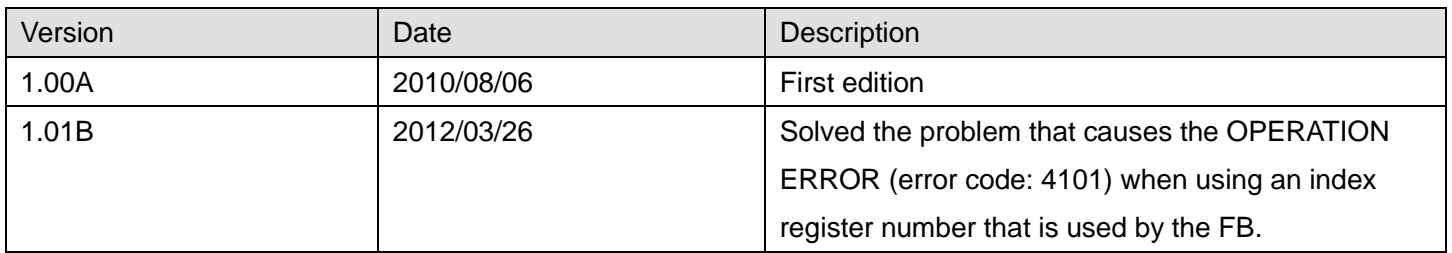

### **Note**

This chapter includes information related to the M+D75\_SetZDPARAM function block.

It does not include information on restrictions of use such as combination with positioning modules or programmable controller CPUs.

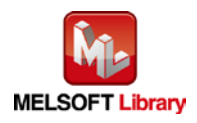

# 2.7 M+D75\_PosiDataSet (Positioning data setting)

#### **FB Name**

### M+D75\_PosiDataSet

### **Function Overview**

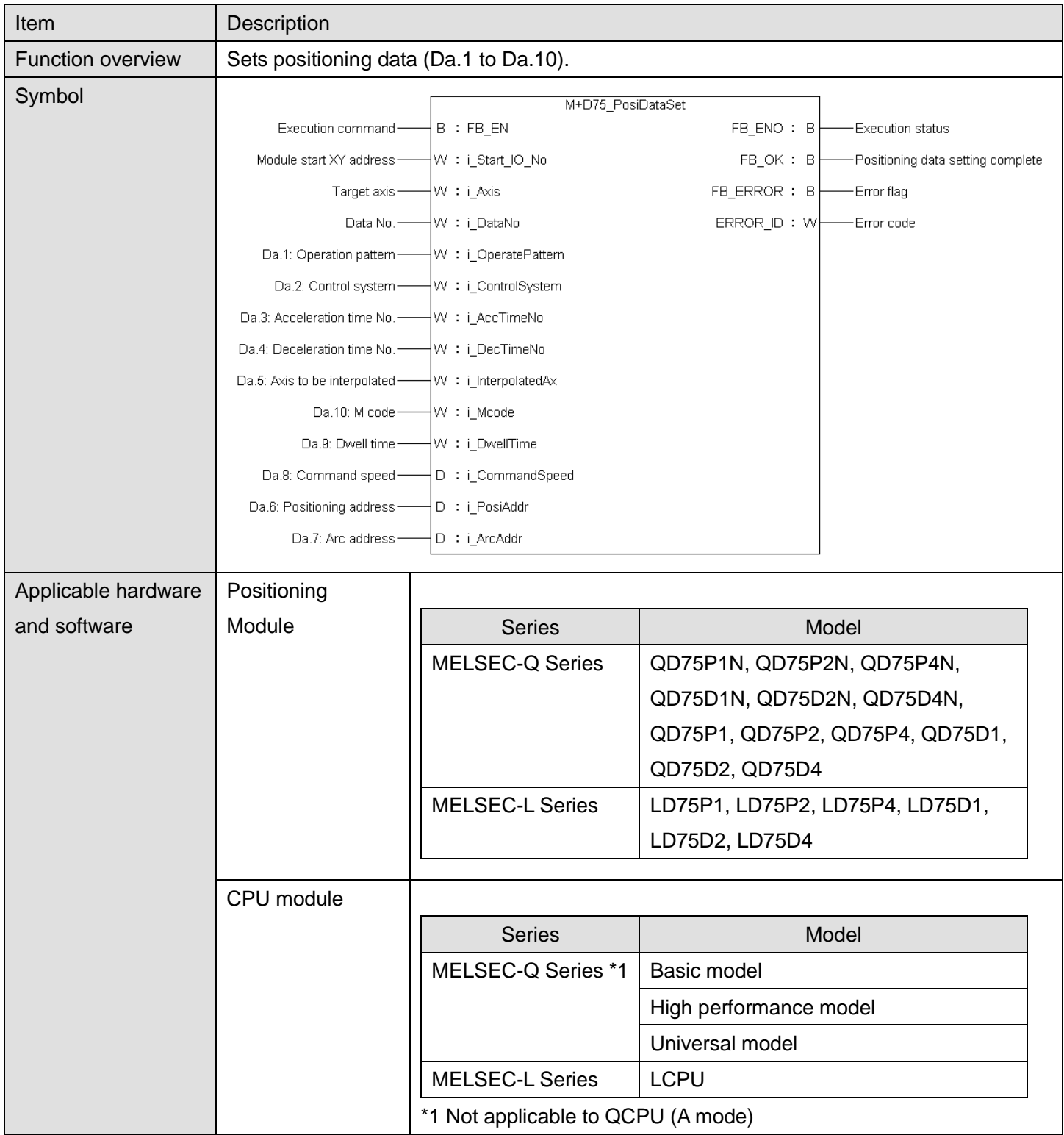

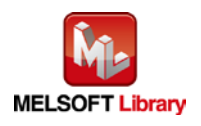

*MELSEC-Q/L Positioning Module FB Library Reference Manual FBM-M033-D*

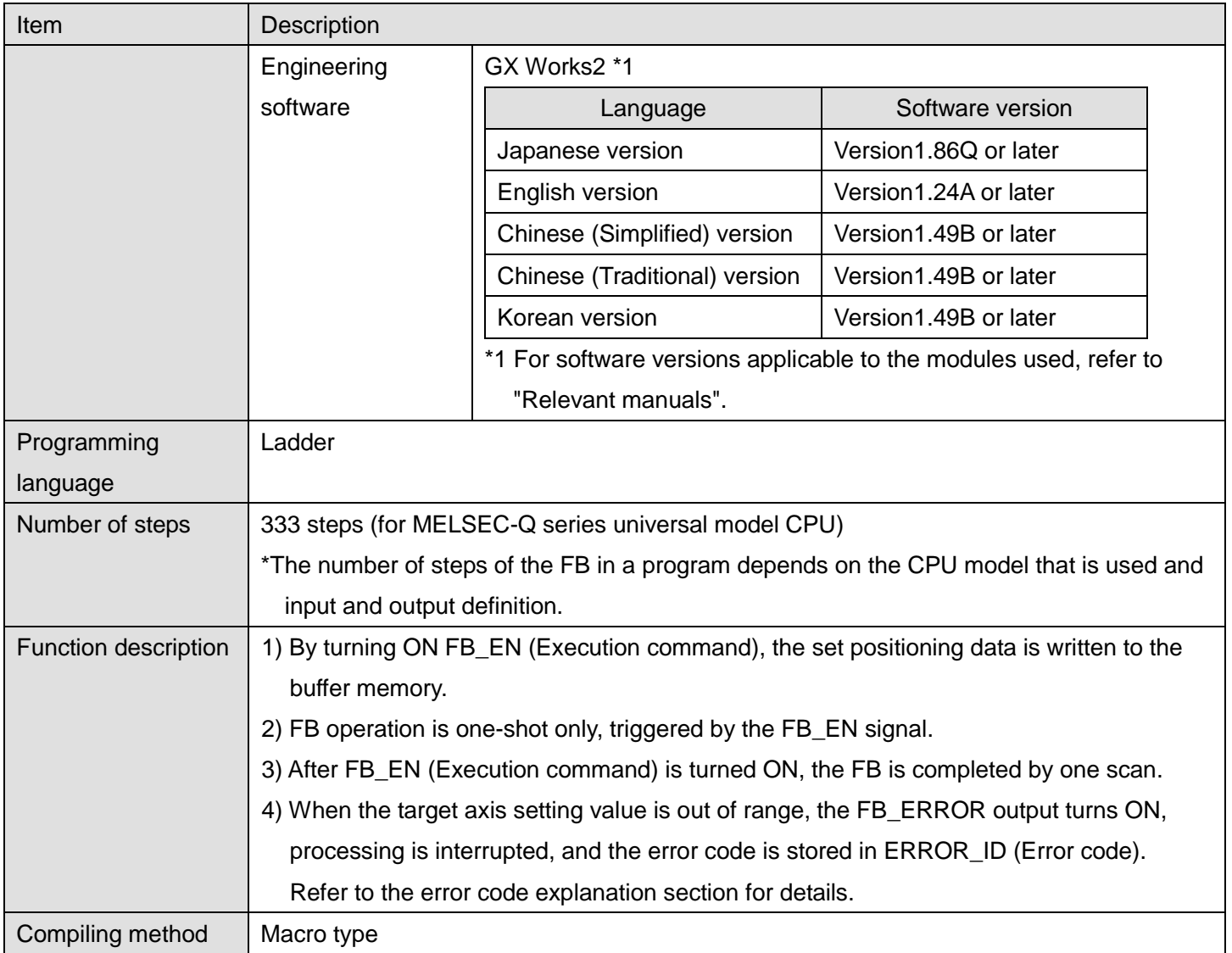

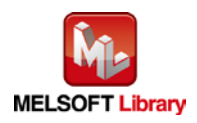

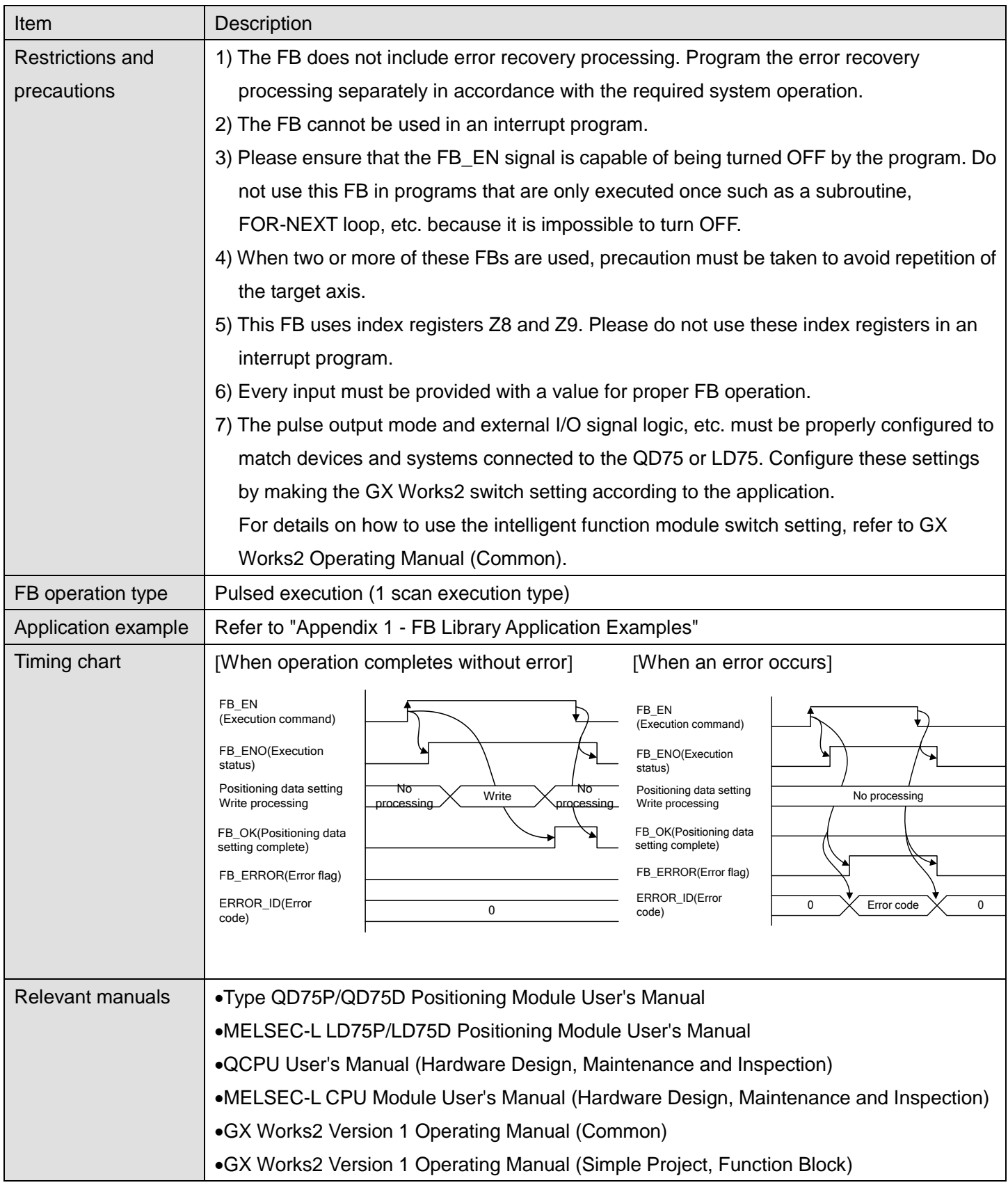

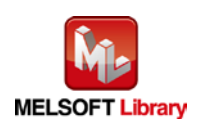

# **OError code list**

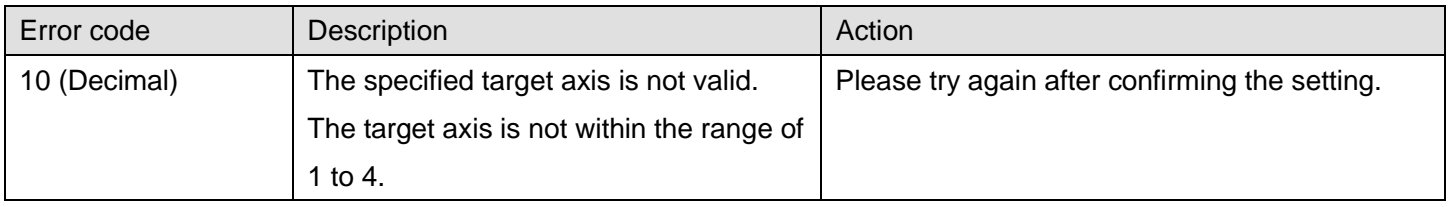

# **Labels**

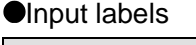

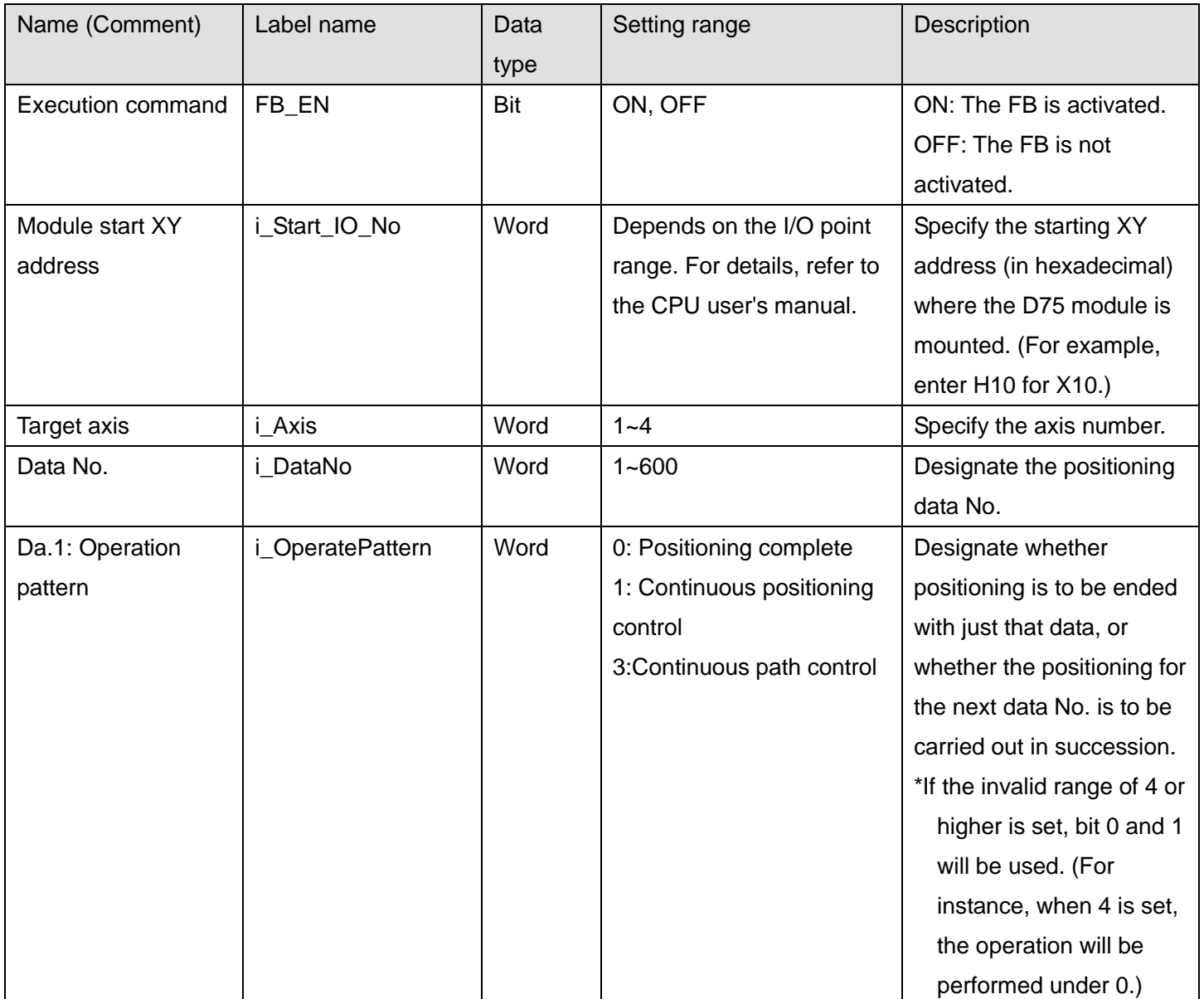

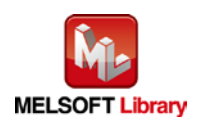

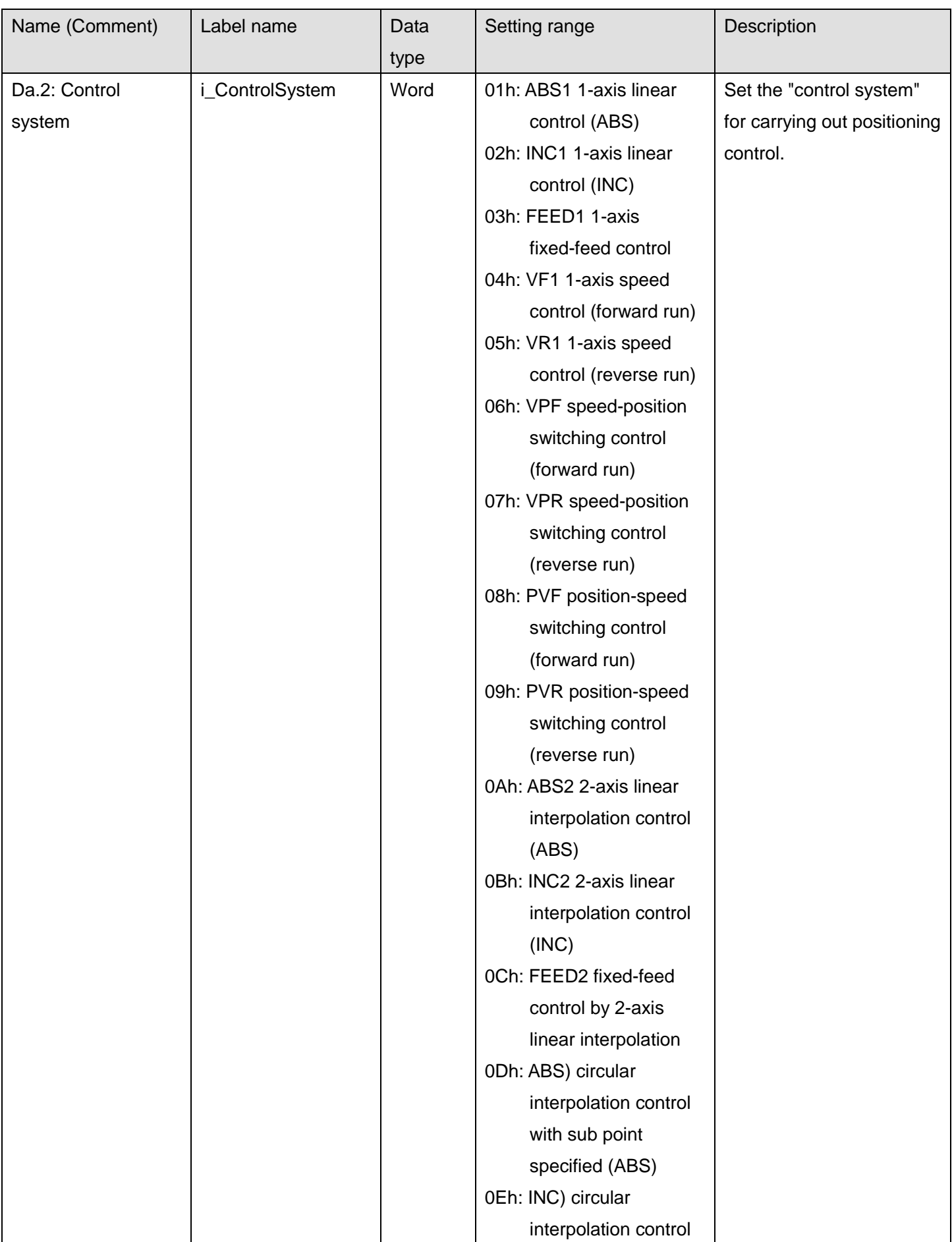

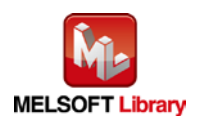

*MELSEC-Q/L Positioning Module FB Library Reference Manual FBM-M033-D*

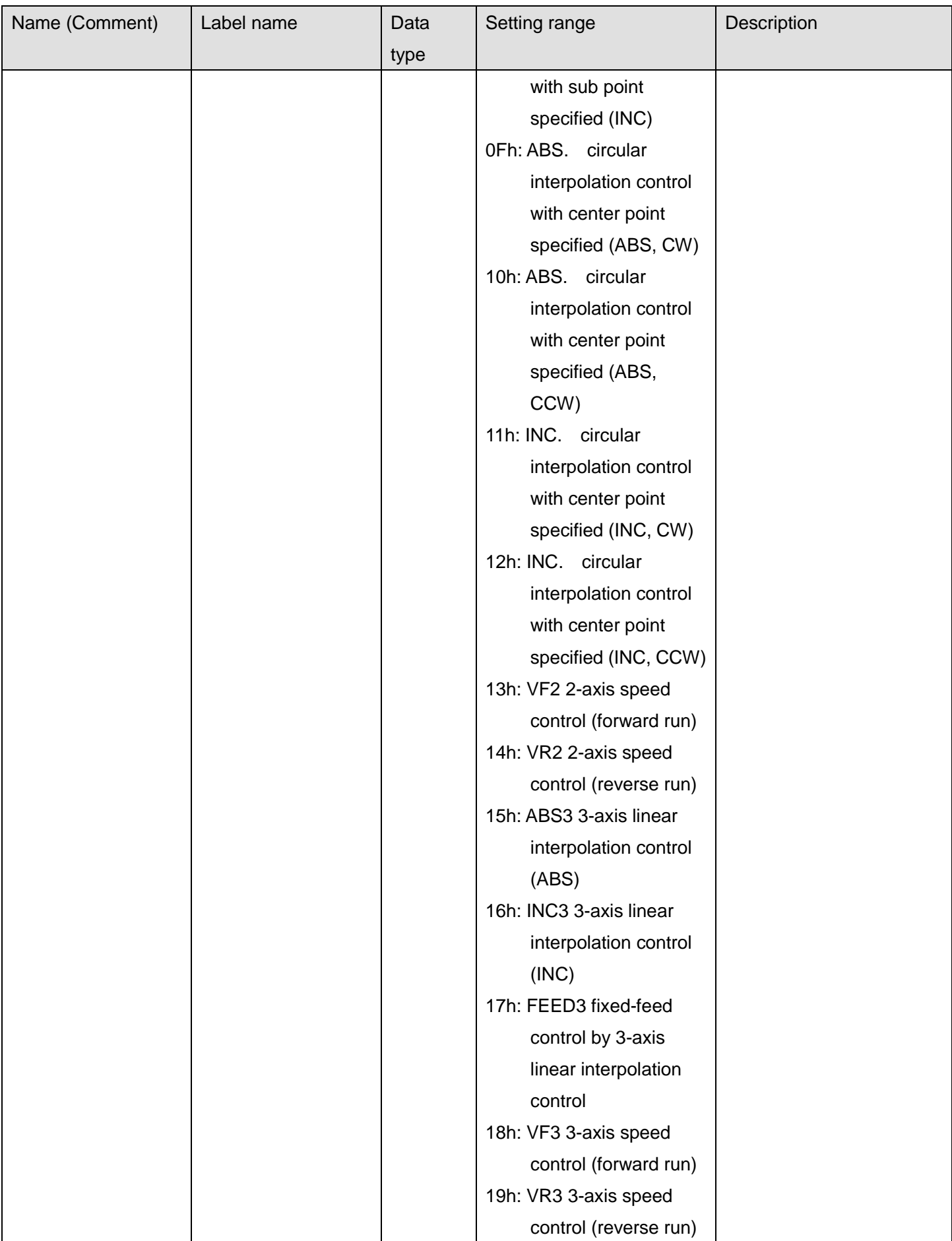

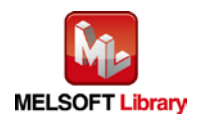

*MELSEC-Q/L Positioning Module FB Library Reference Manual FBM-M033-D*

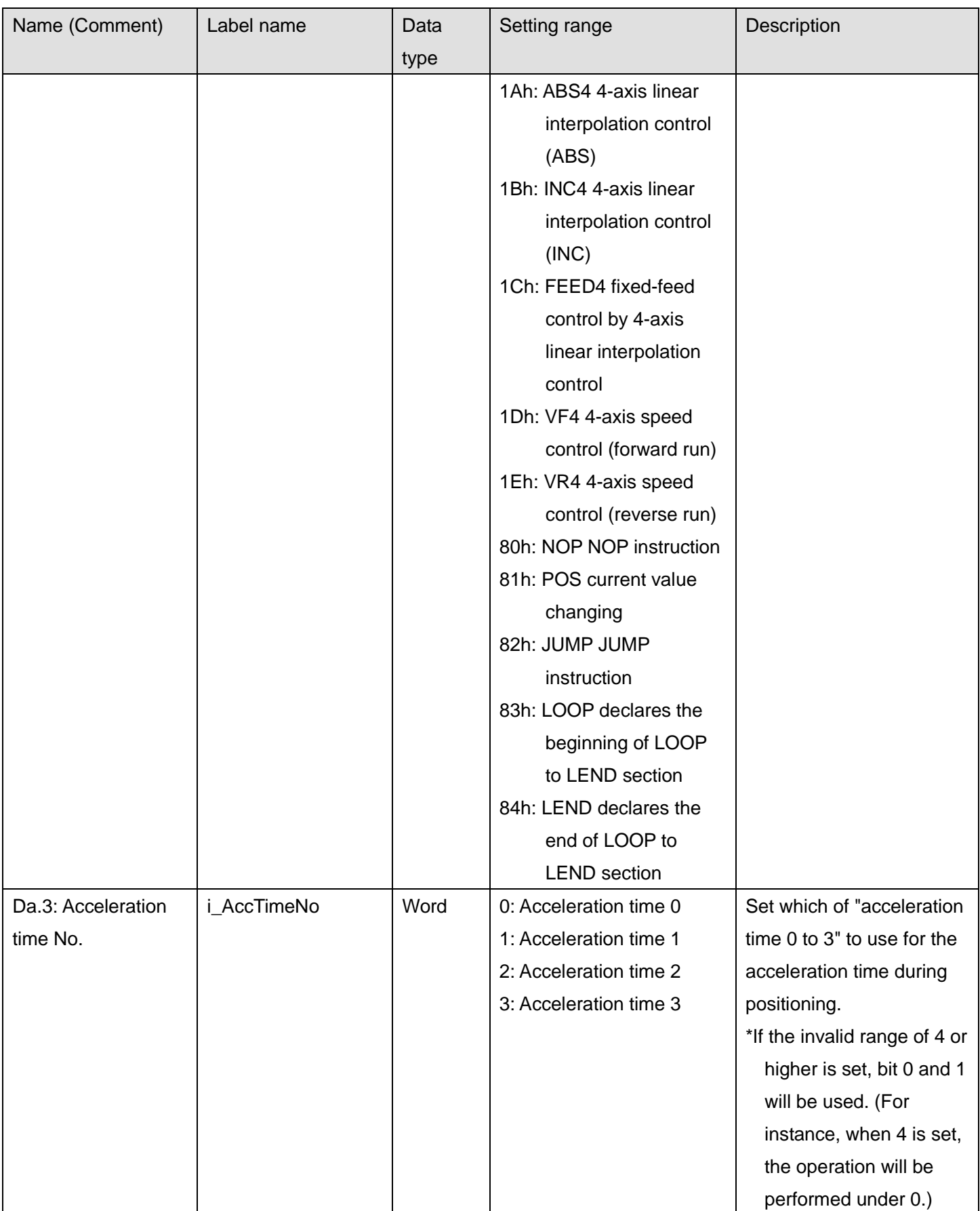

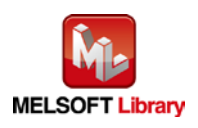

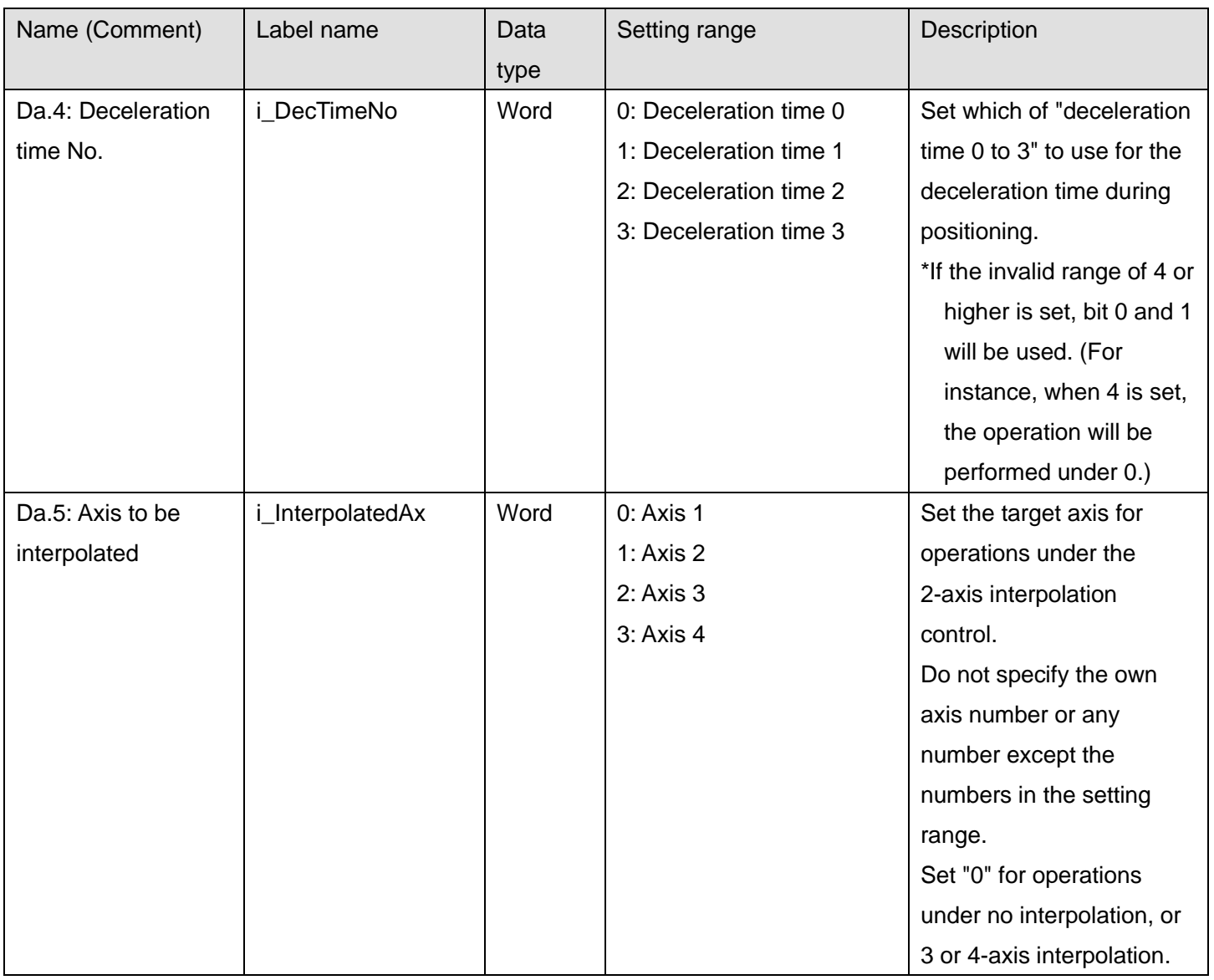

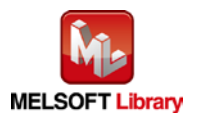

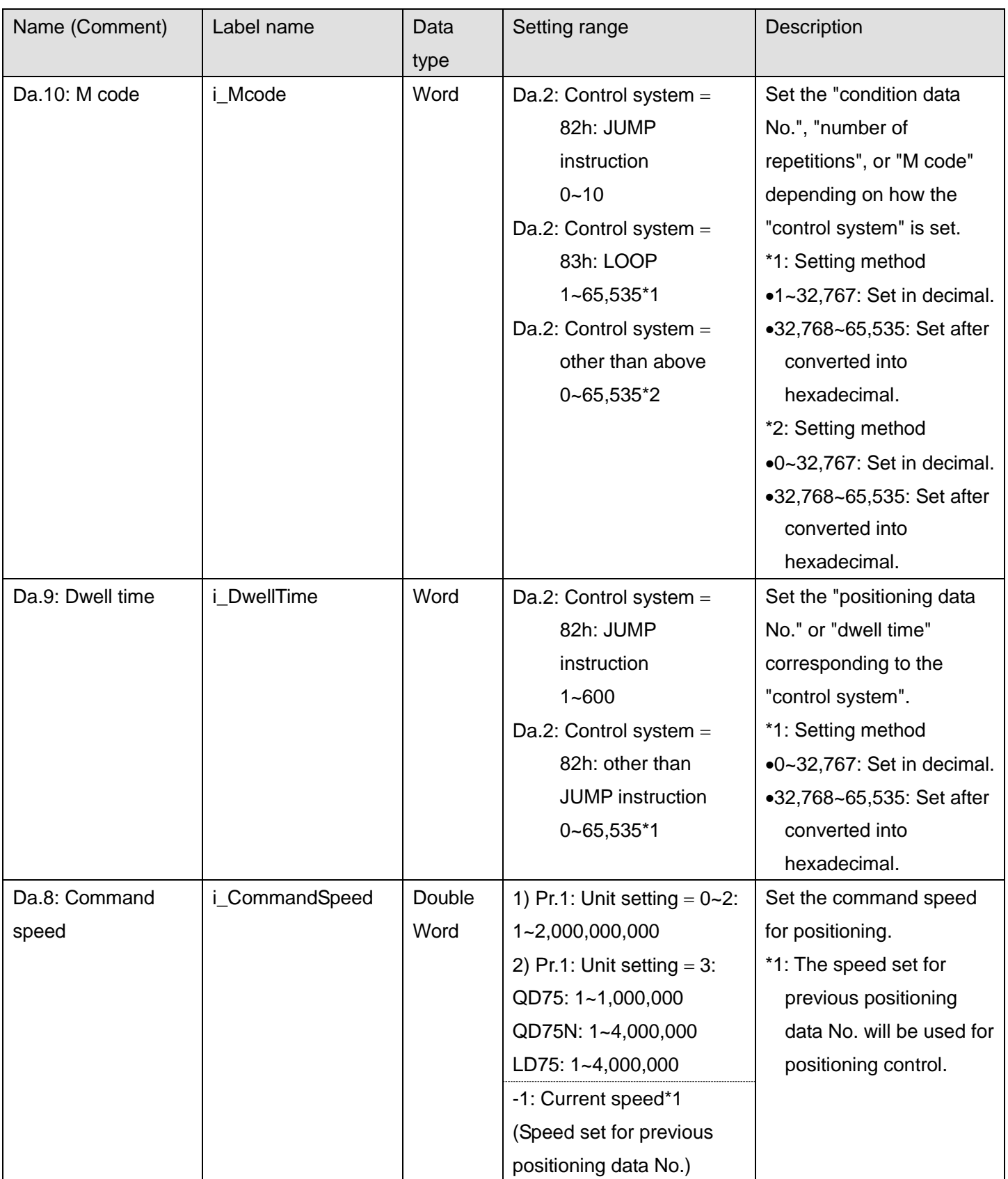

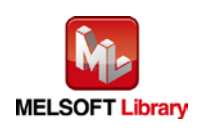

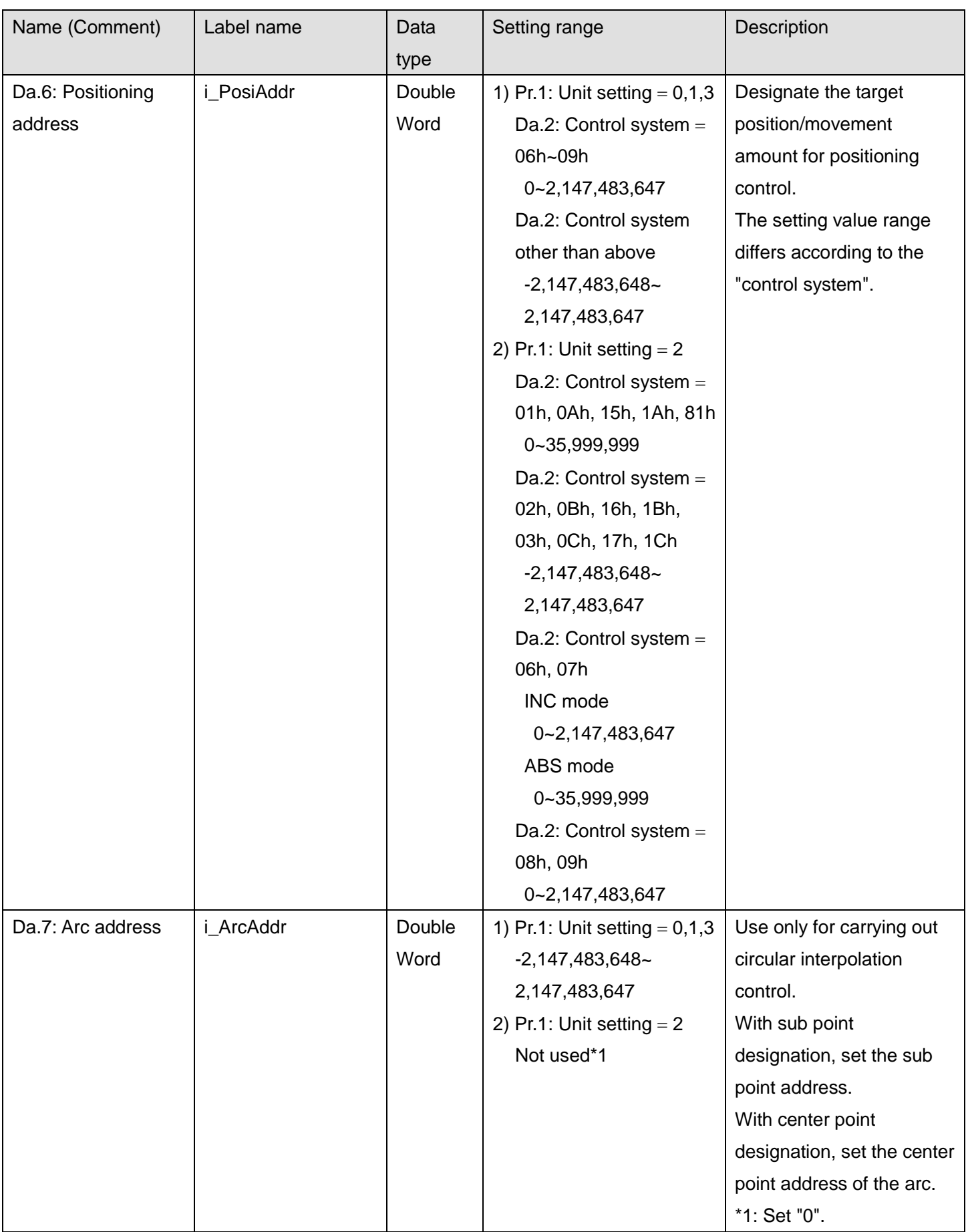

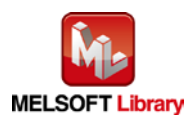

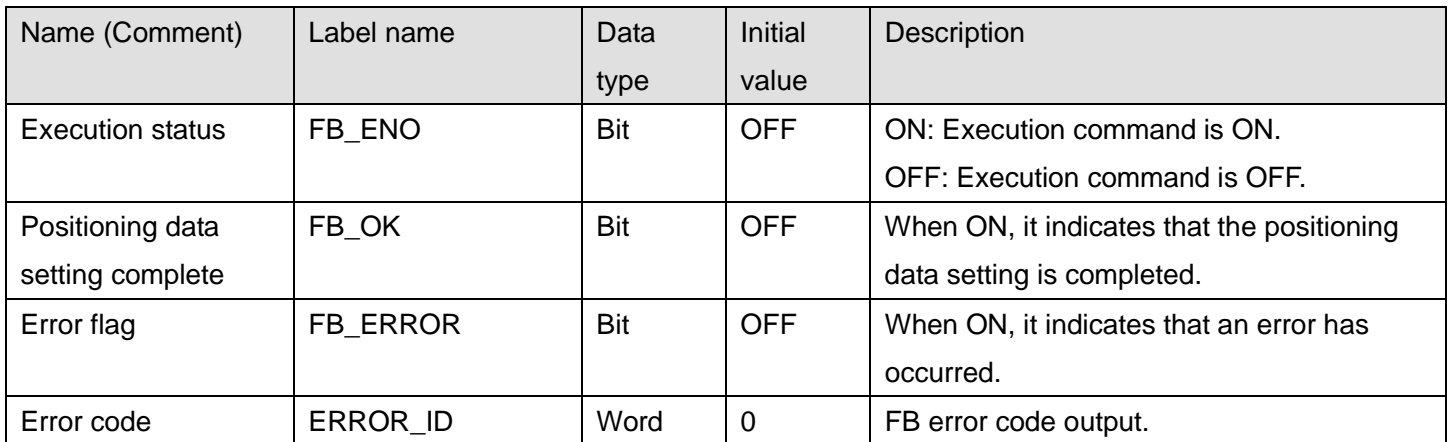

### **FB Version Upgrade History**

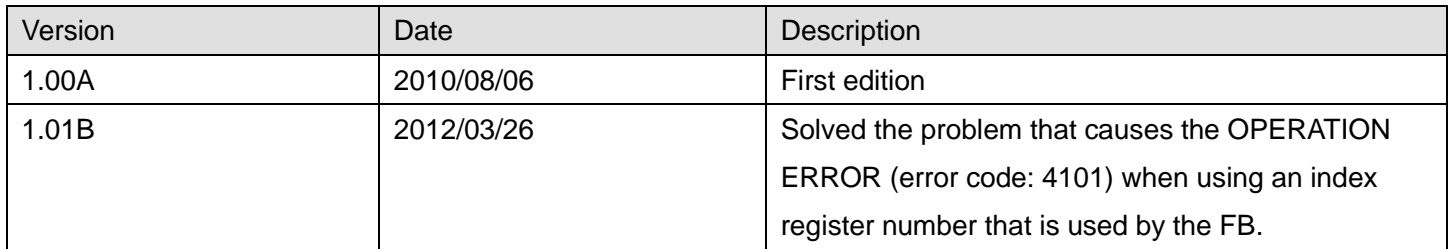

### **Note**

This chapter includes information related to the M+D75\_PosiDataSet function block.

It does not include information on restrictions of use such as combination with positioning modules or programmable controller CPUs.

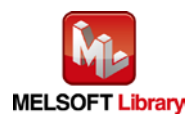

# 2.8 M+D75\_CPUReady (PLC ready signal ON)

#### **FB Name**

### M+D75\_CPUReady

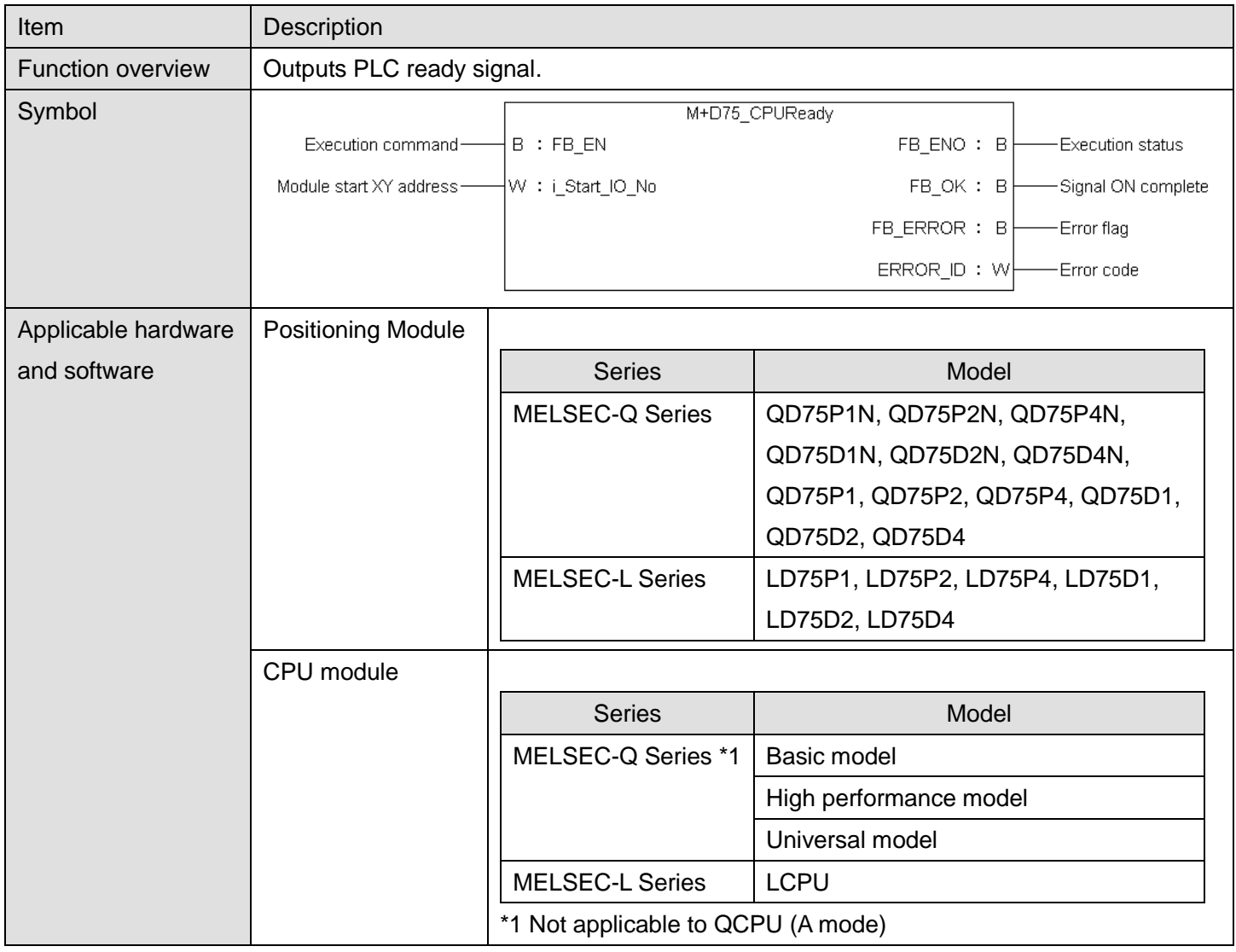

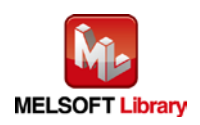

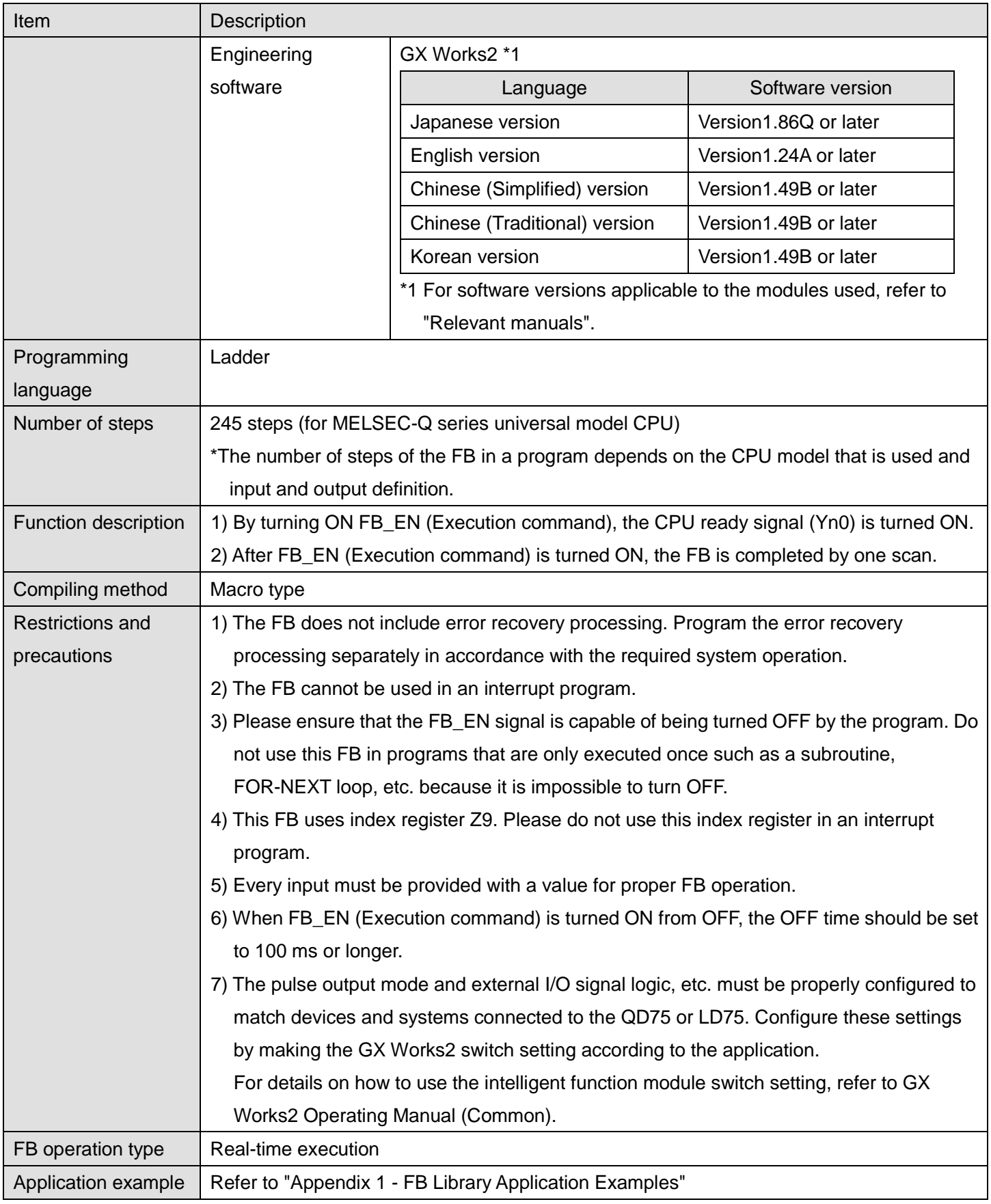

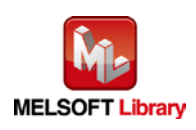

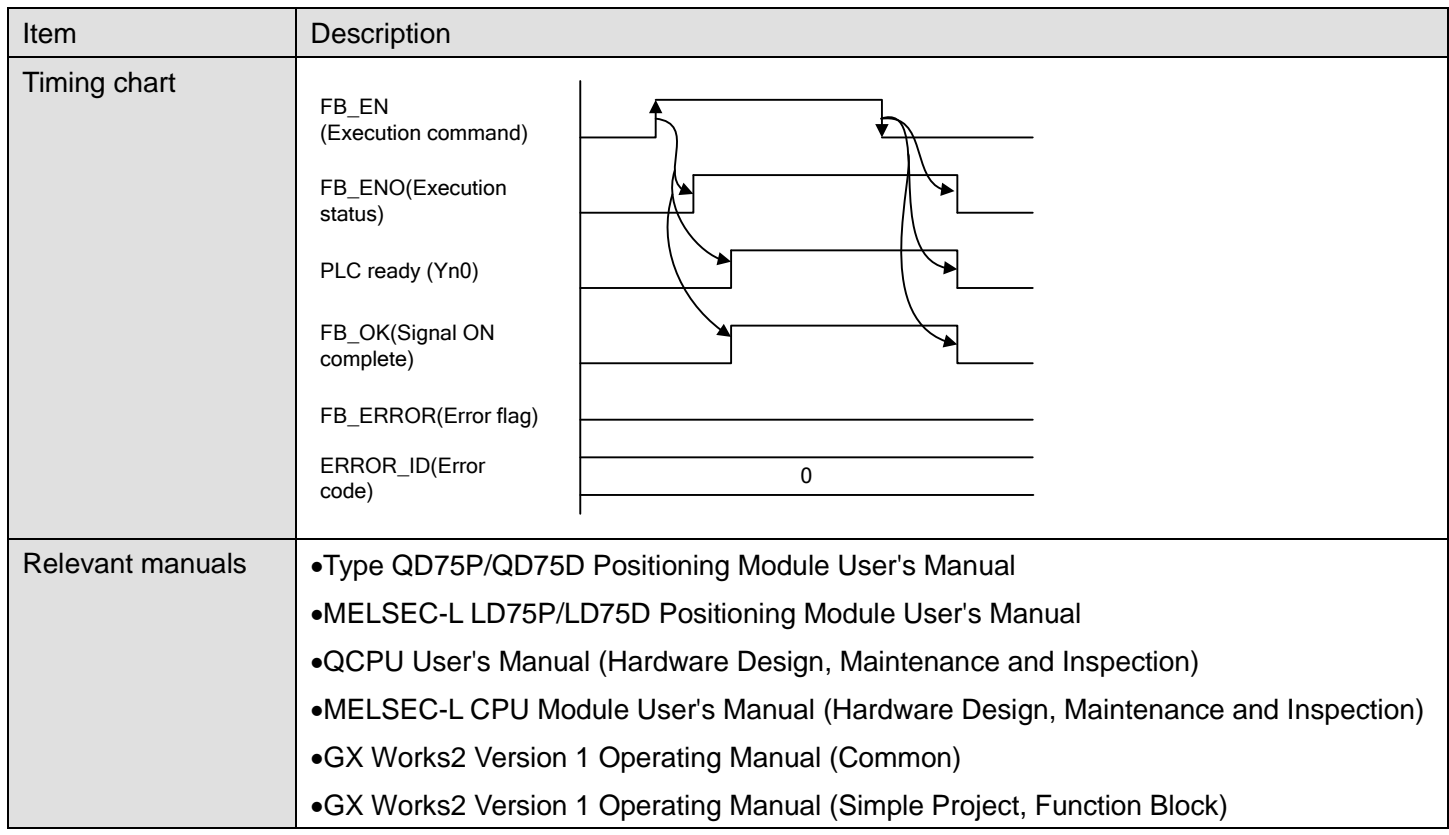

### **OError code list**

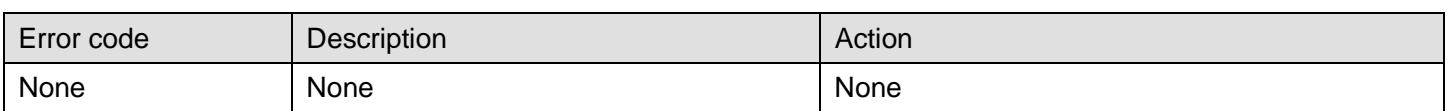

## **Labels**

# **Olnput labels**

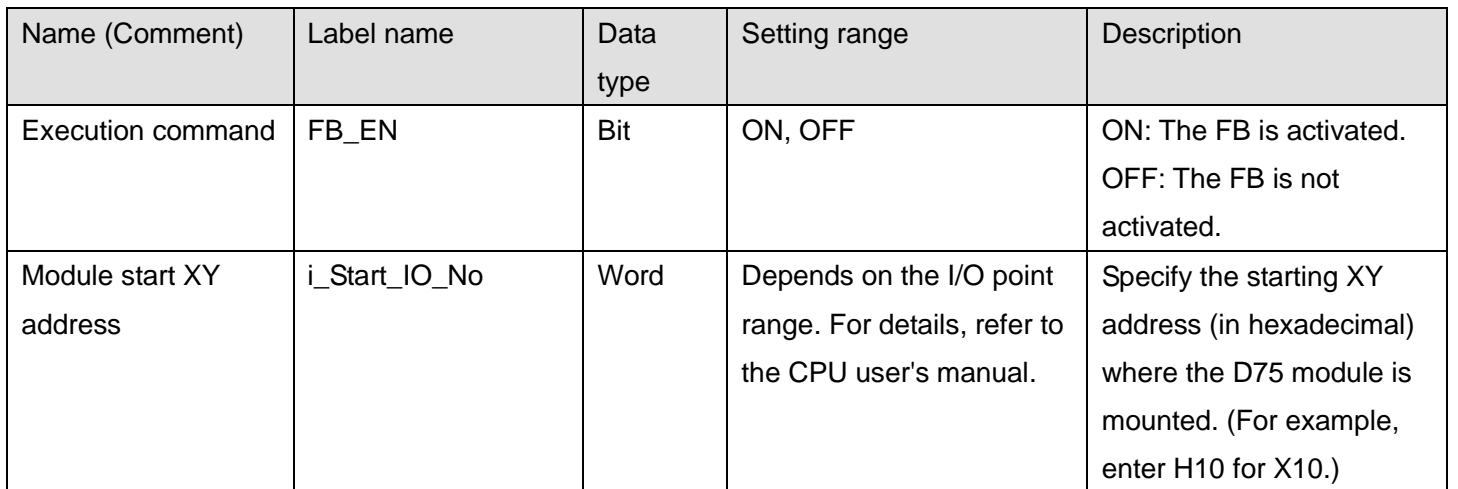

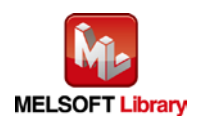

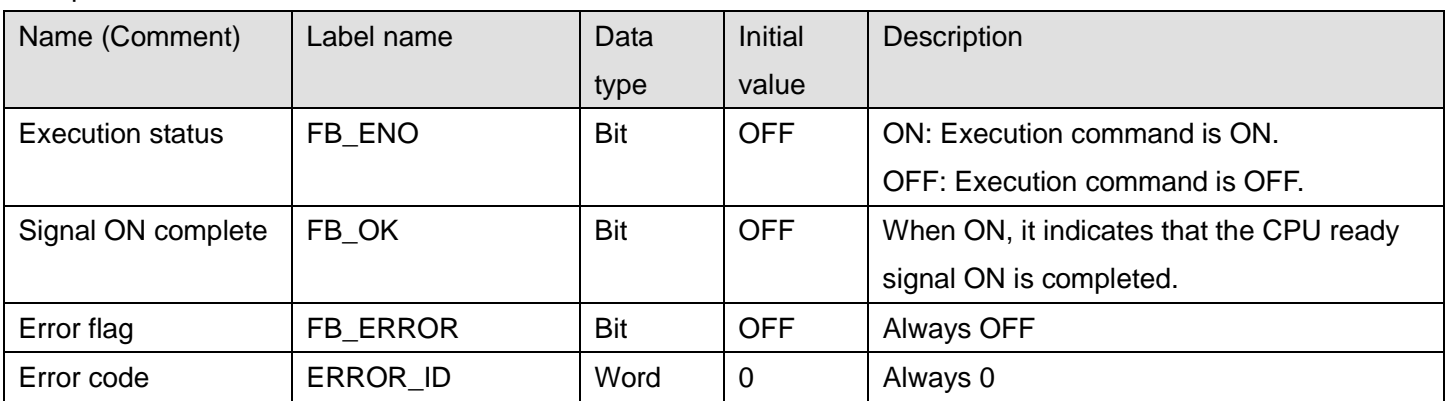

# **FB Version Upgrade History**

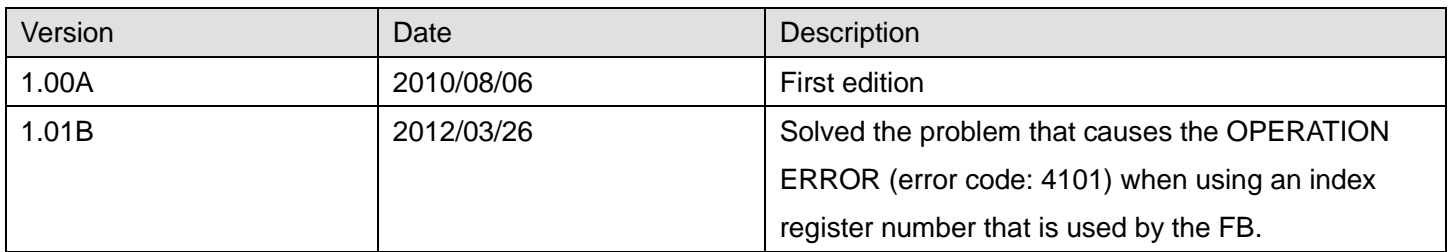

### **Note**

This chapter includes information related to the M+D75\_CPUReady function block.

It does not include information on restrictions of use such as combination with positioning modules or programmable controller CPUs.

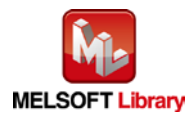

# 2.9 M+D75\_StartPosi (Positioning start)

## **FB Name**

### M+D75\_StartPosi

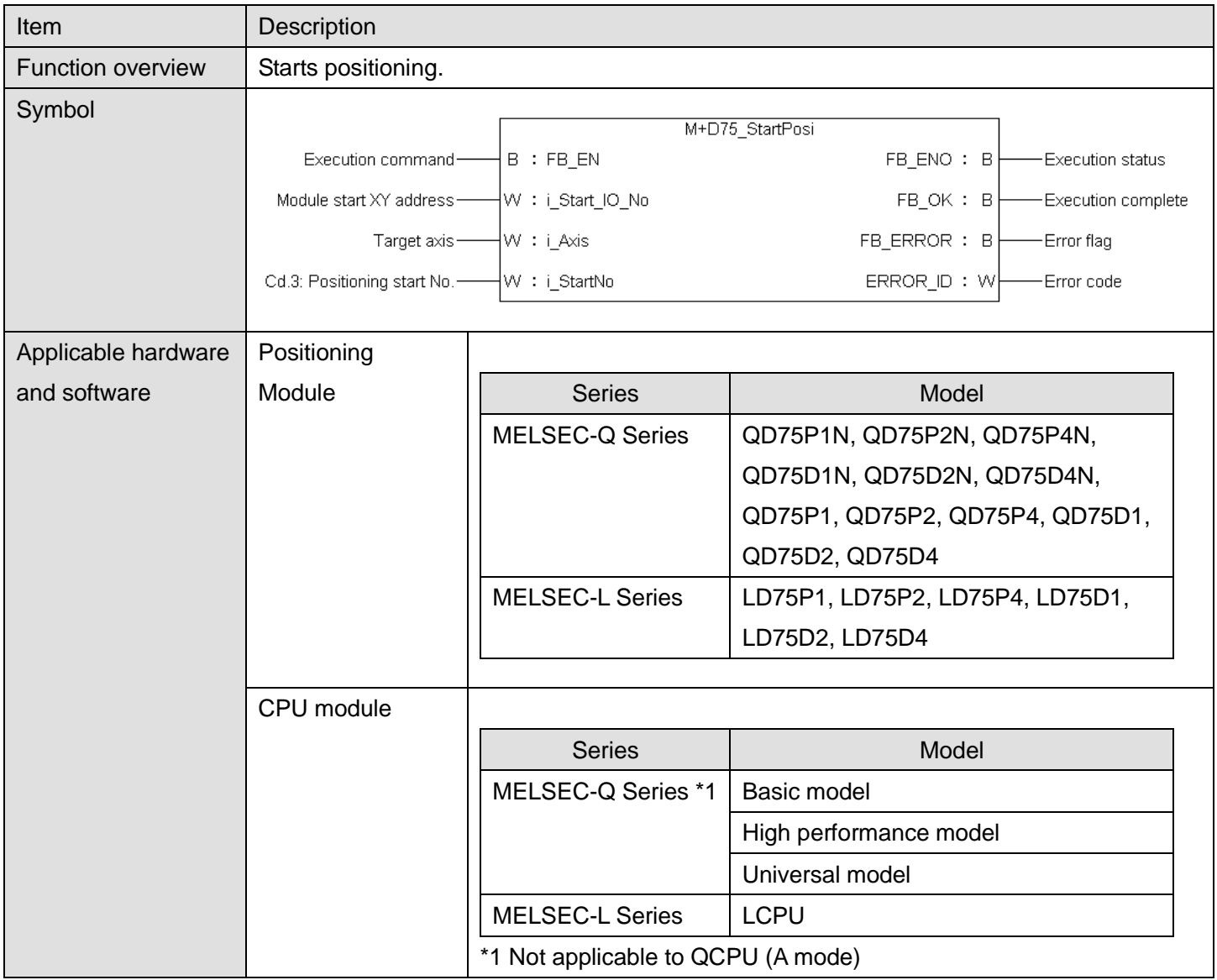

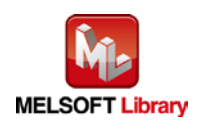

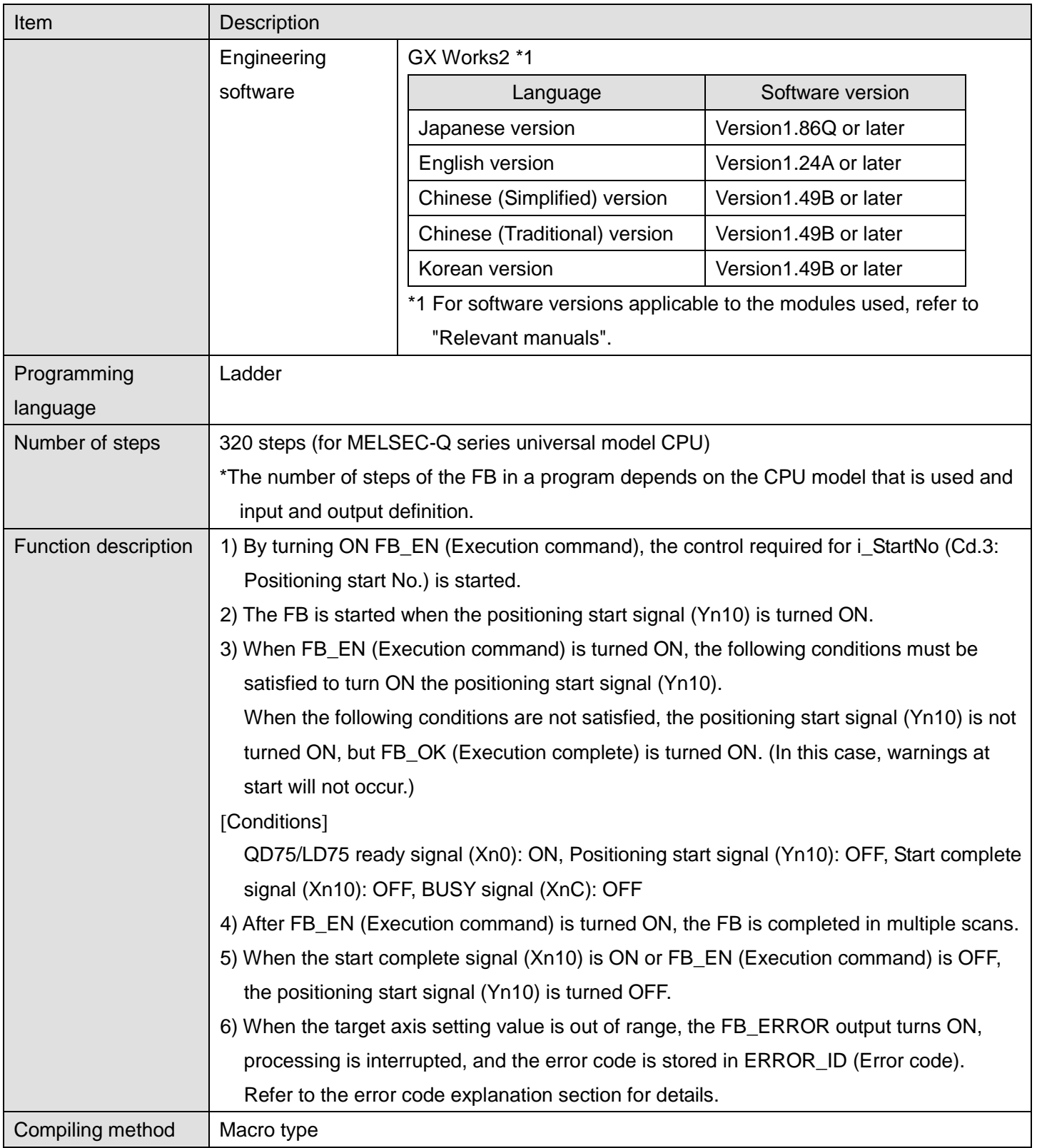

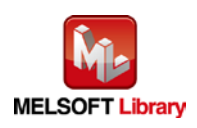

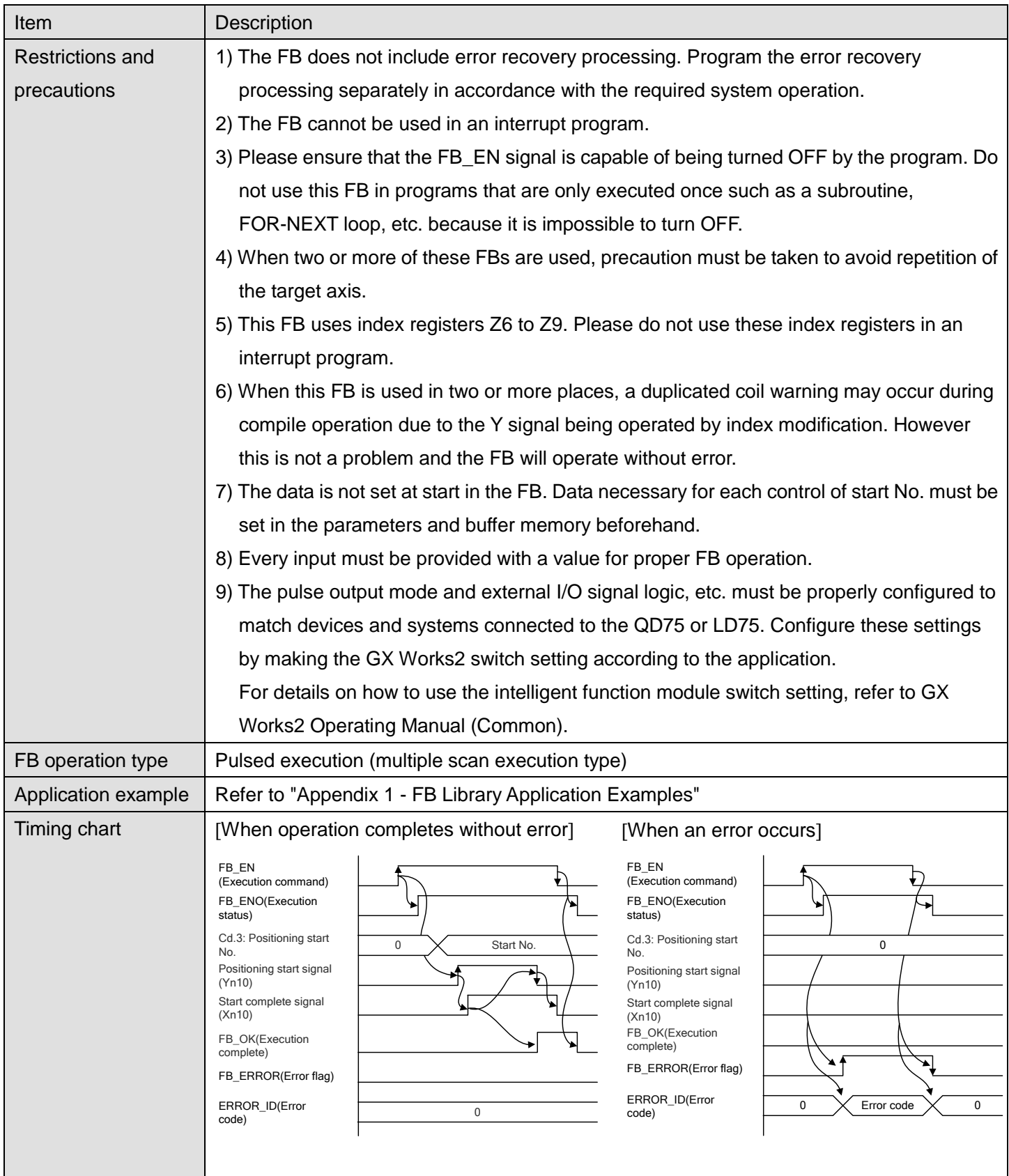

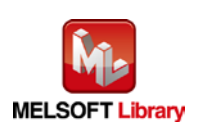

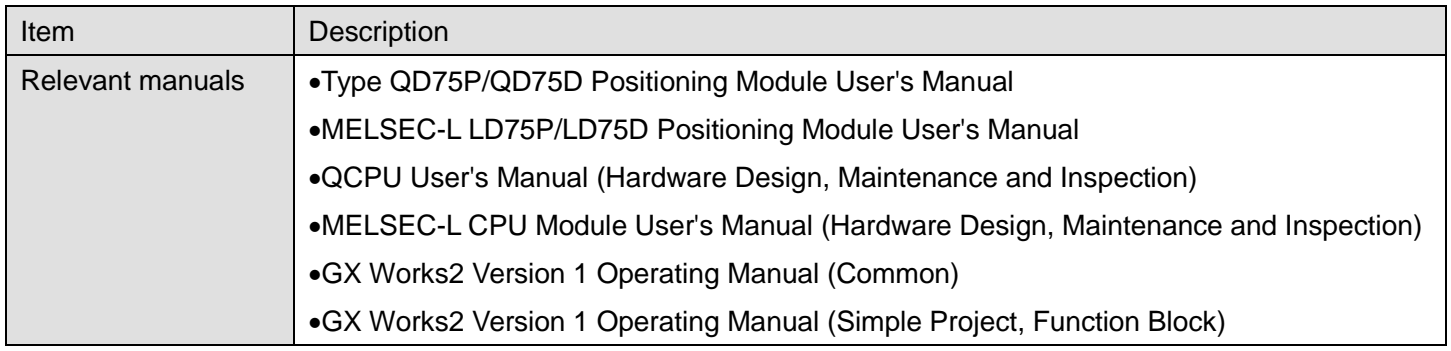

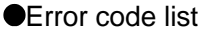

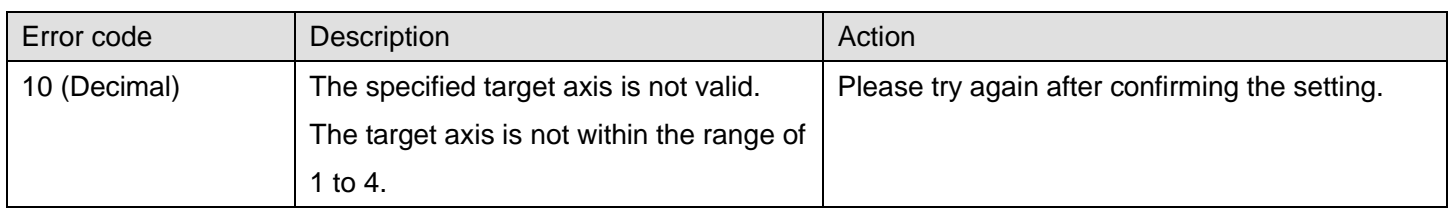

# **Labels**

### **Olnput labels**

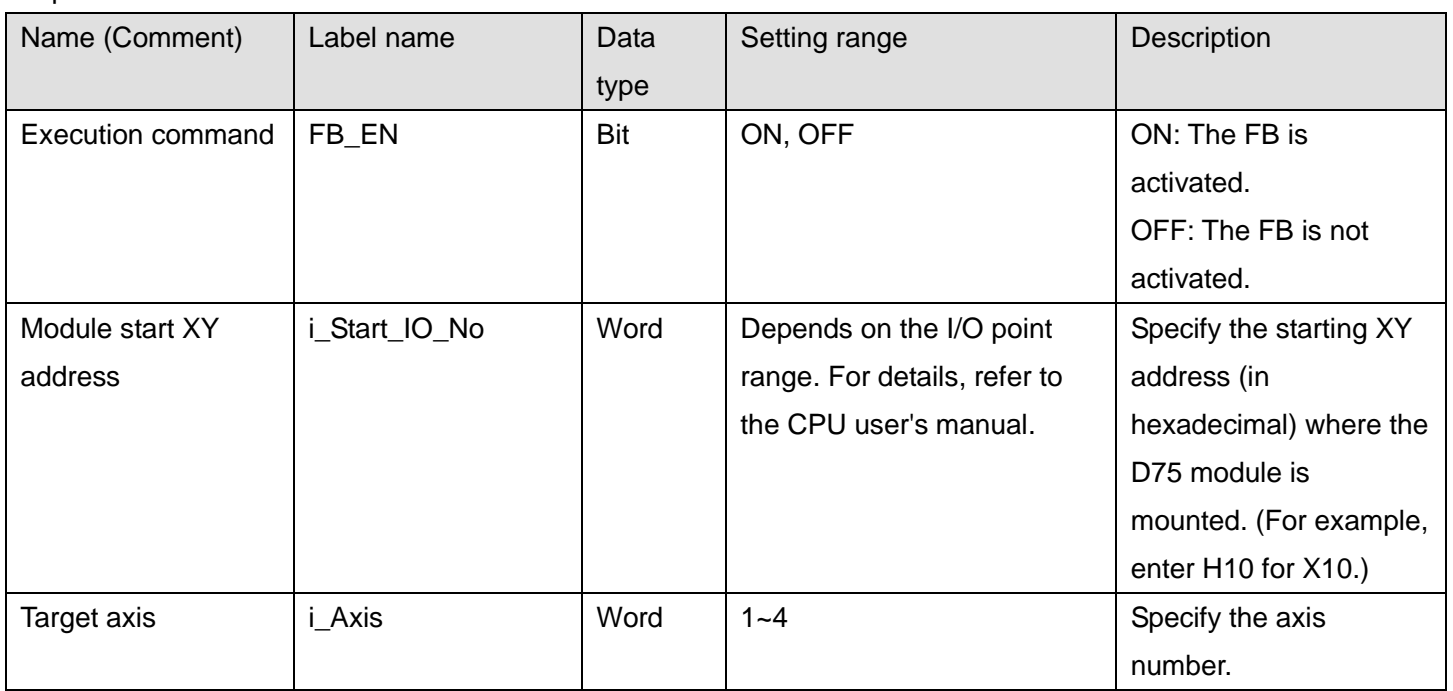

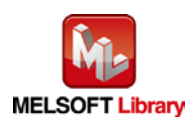

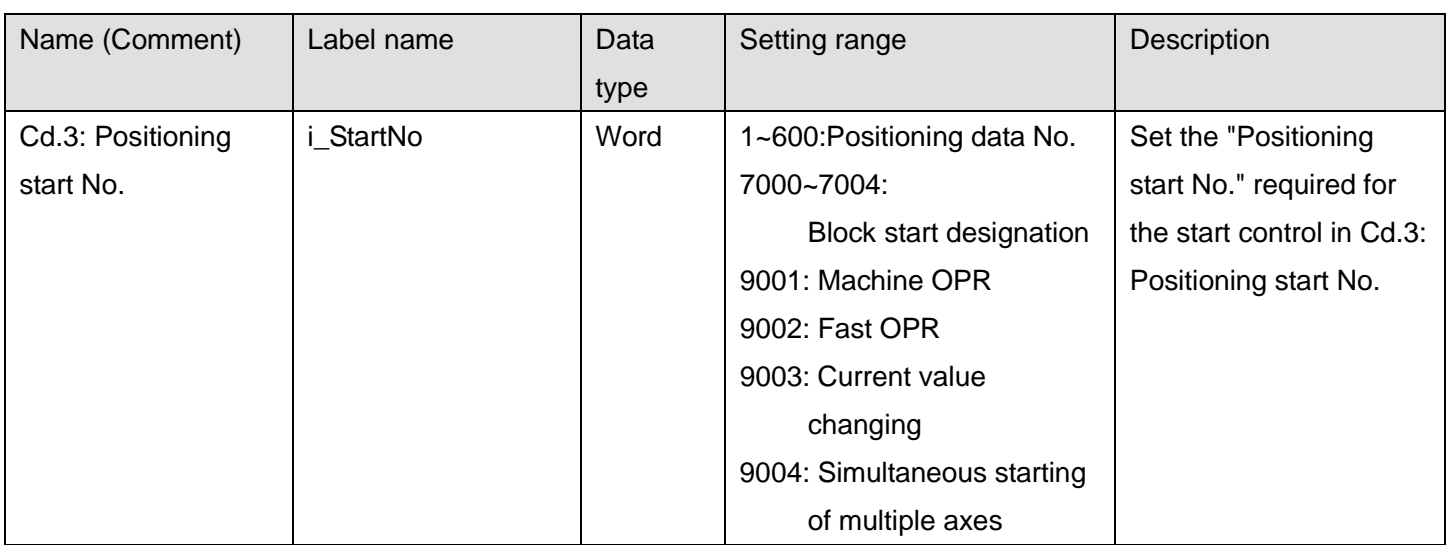

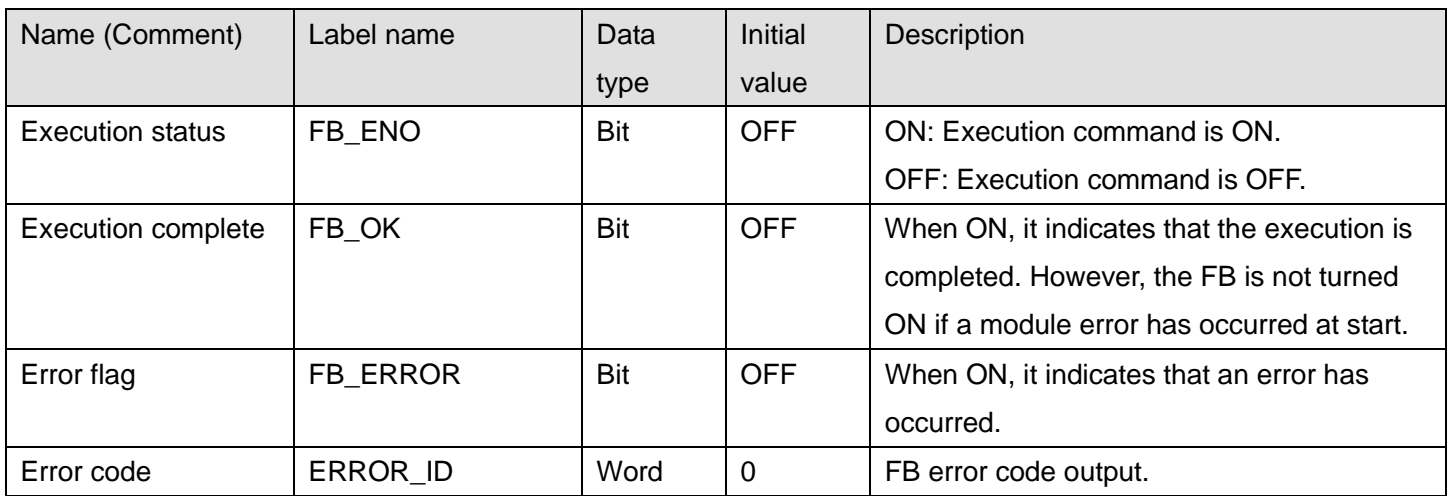

### **FB Version Upgrade History**

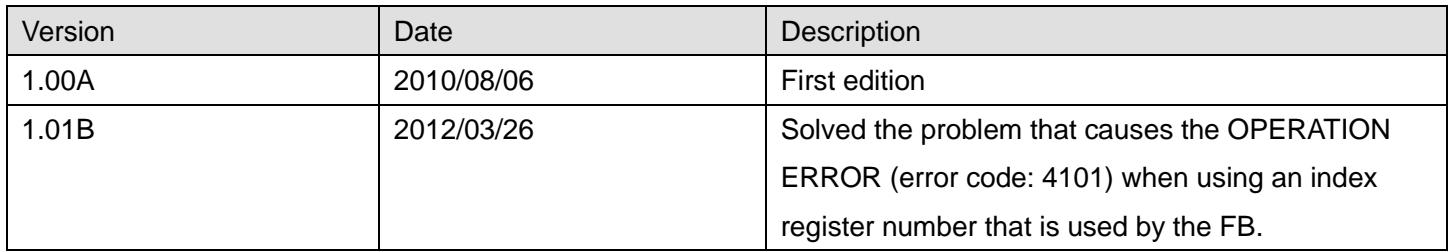

#### **Note**

This chapter includes information related to the M+D75\_StartPosi function block.

It does not include information on restrictions of use such as combination with positioning modules or programmable controller CPUs.

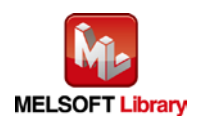

## 2.10 M+D75\_JOG (JOG/inching operation)

### **FB Name**

### M+D75\_JOG

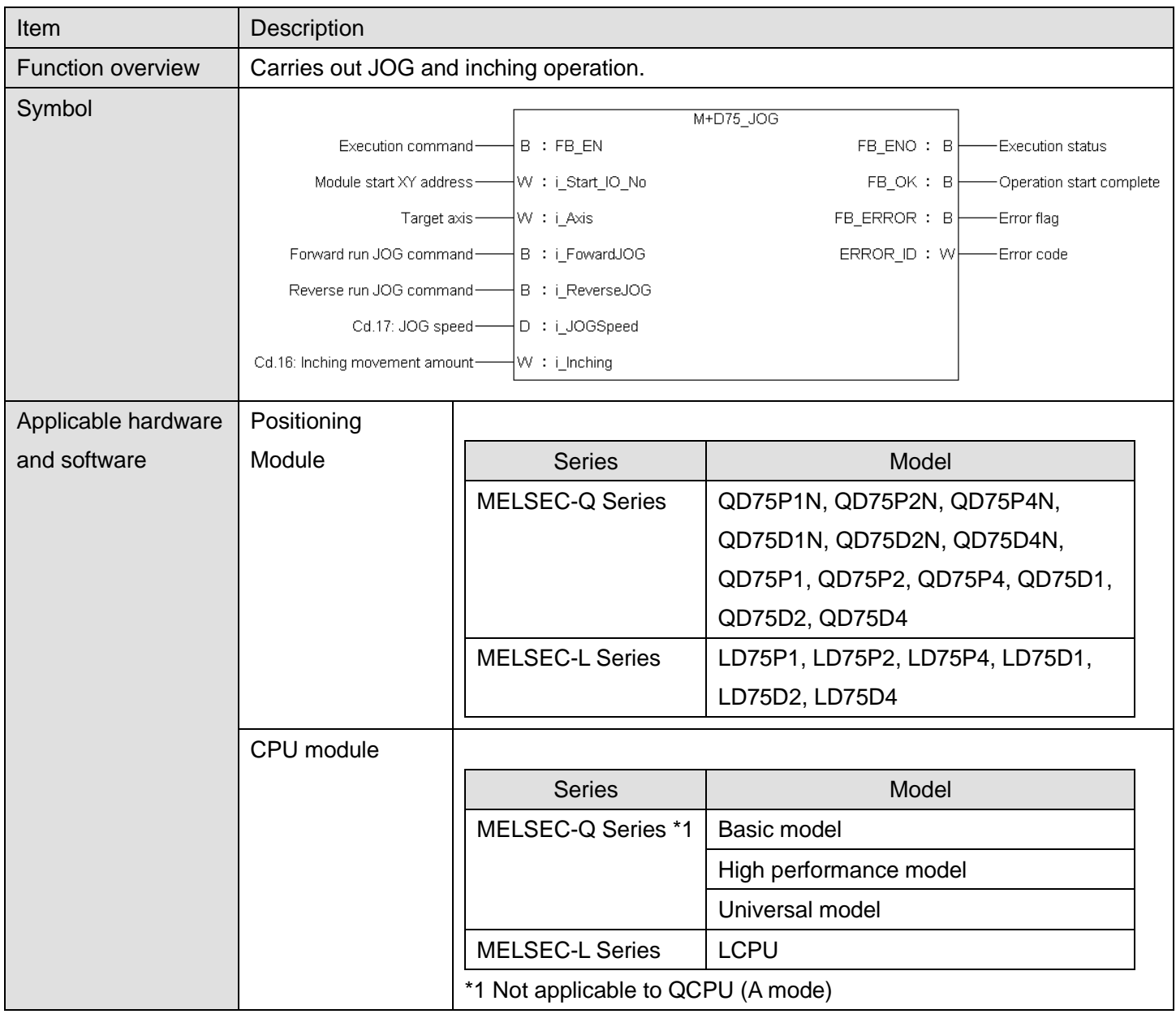

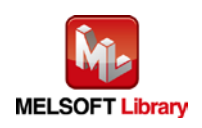

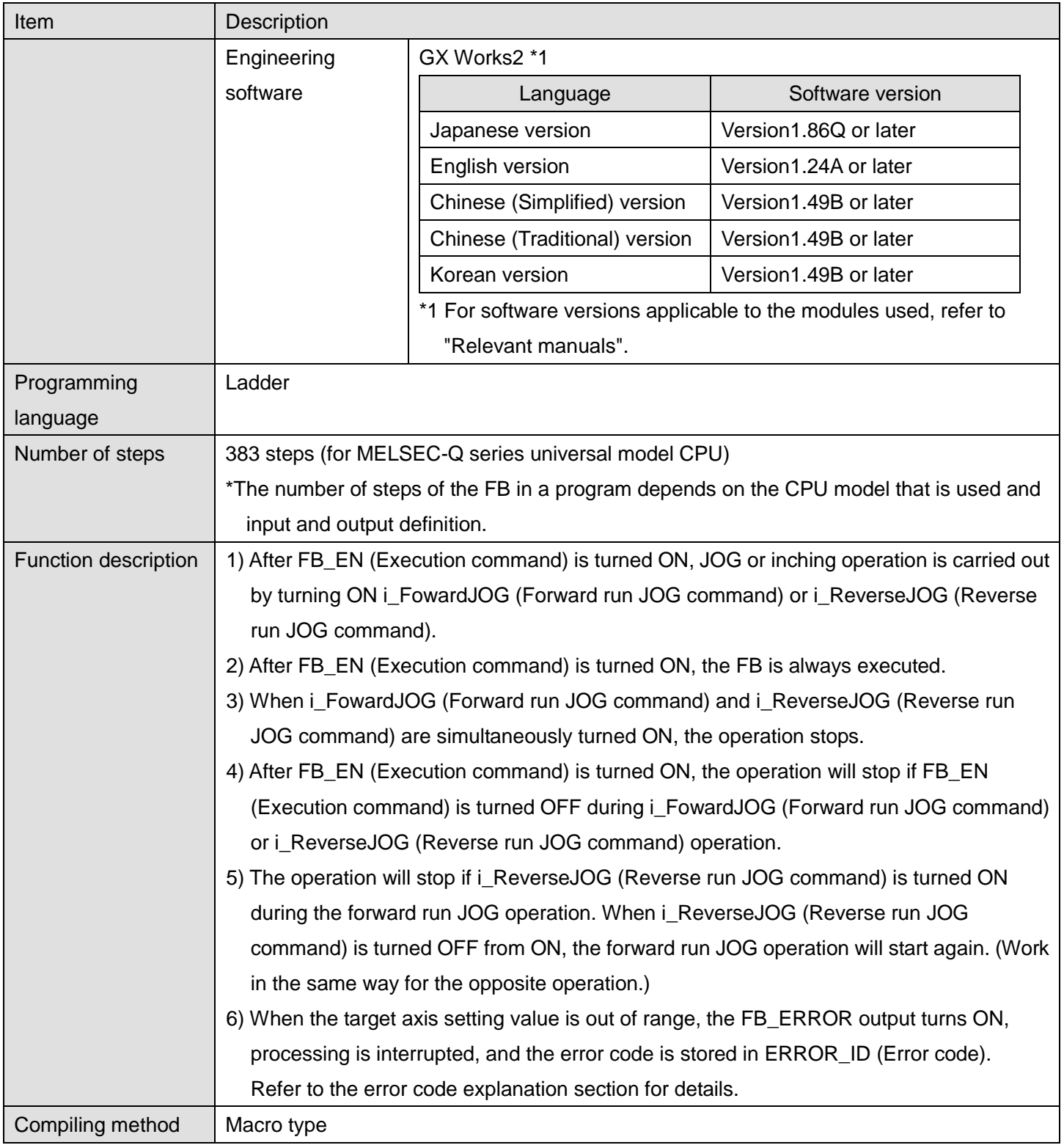

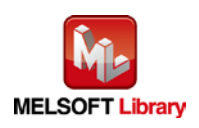

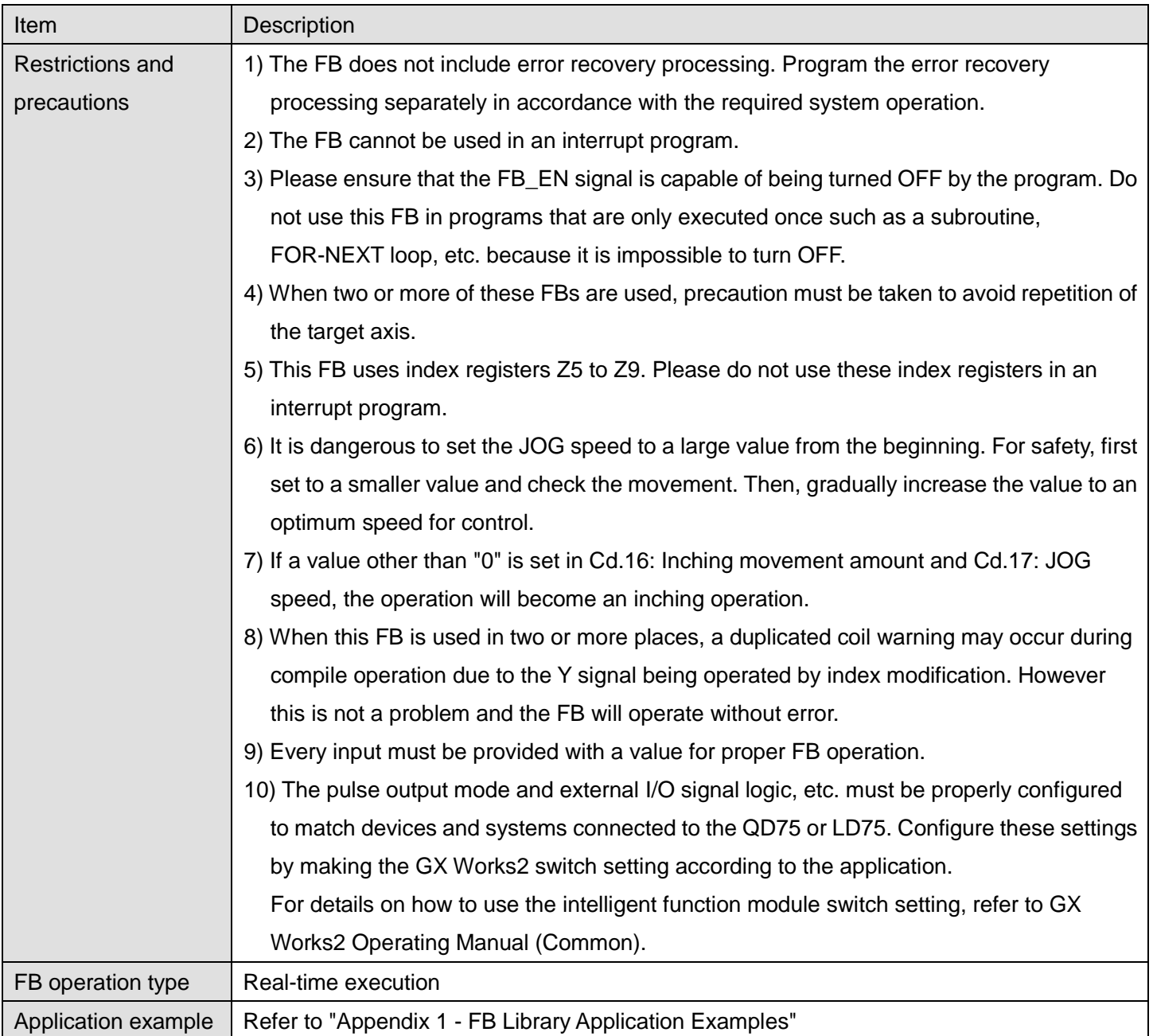

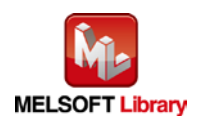

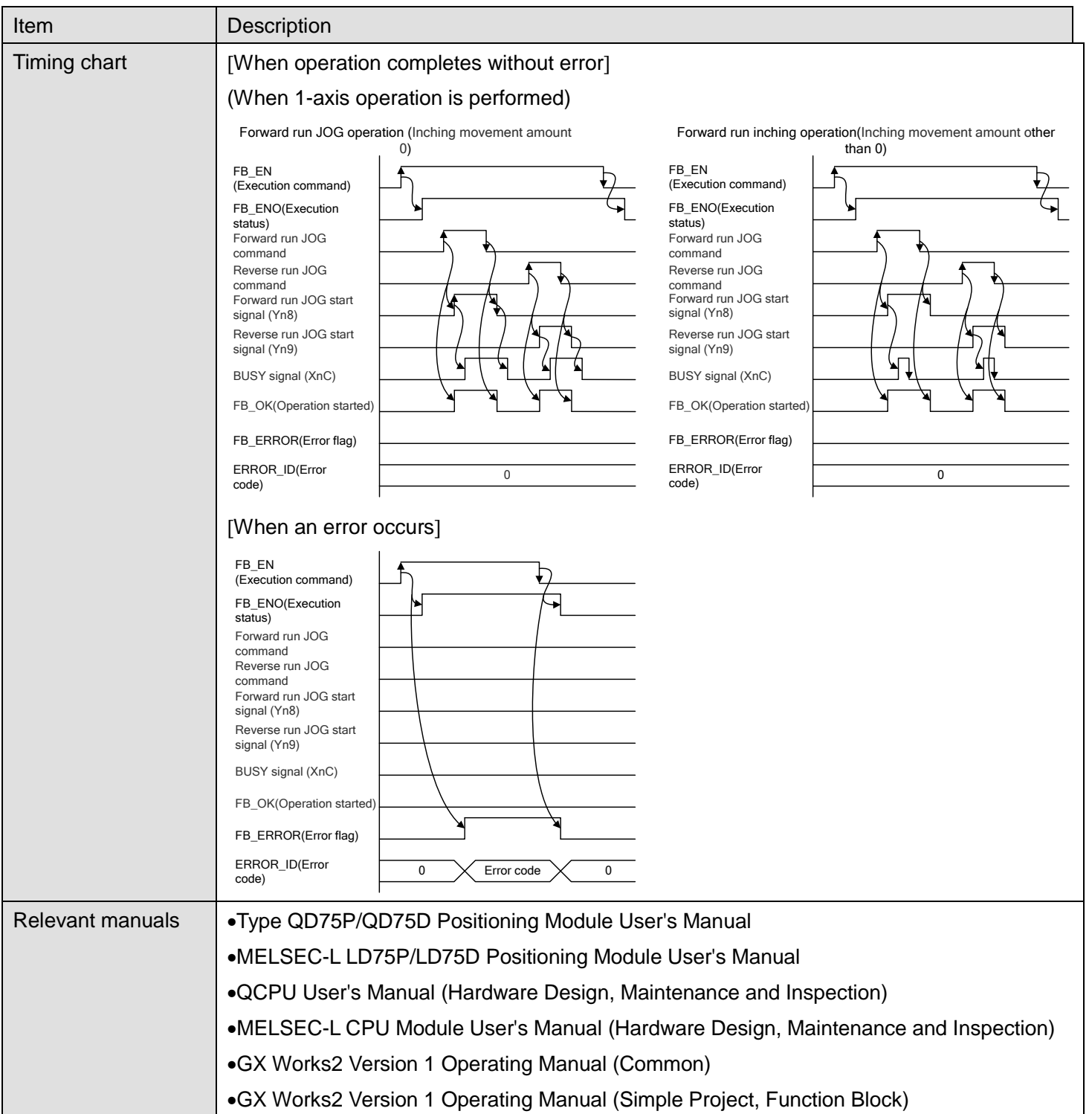

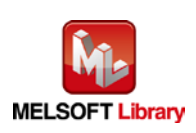

# **OError code list**

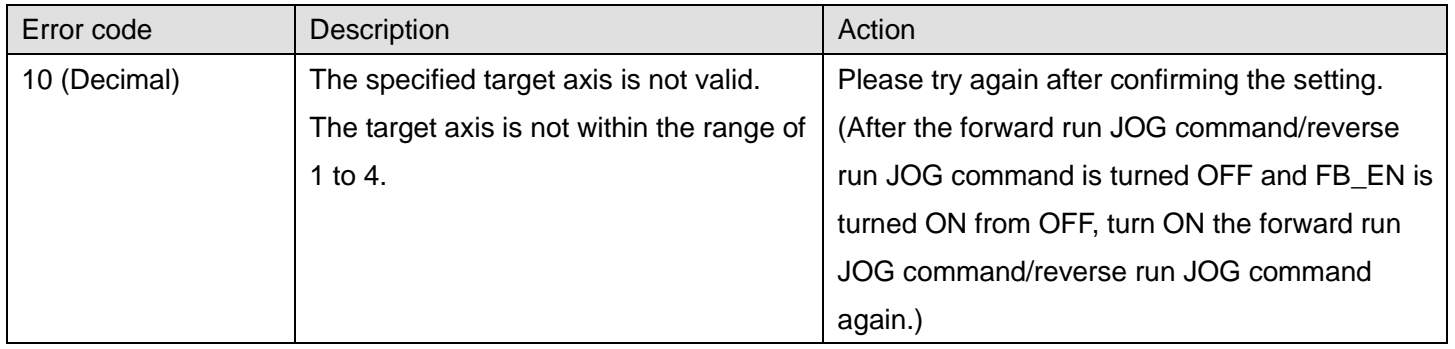

#### **Labels**

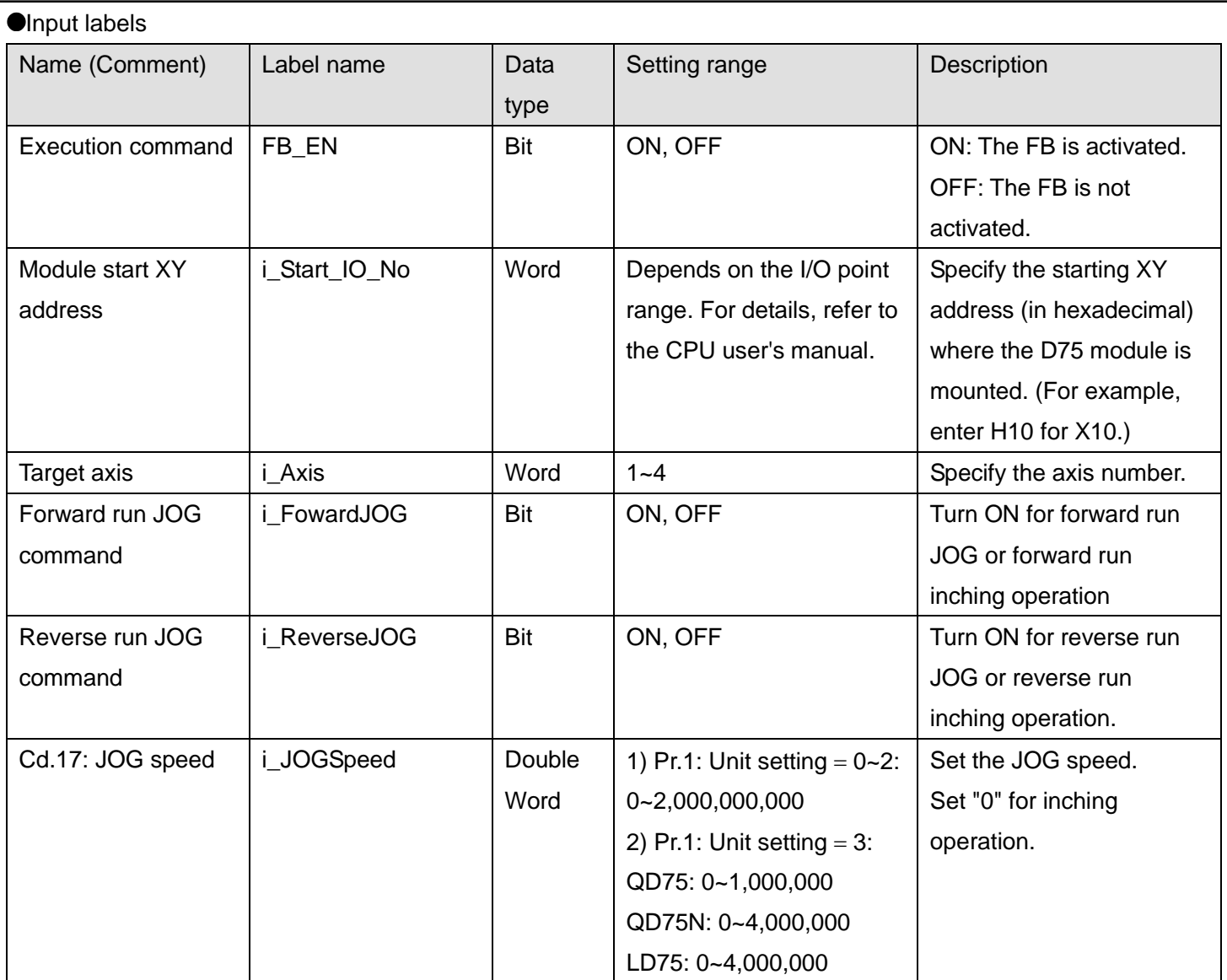

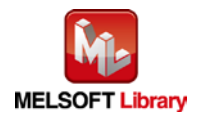

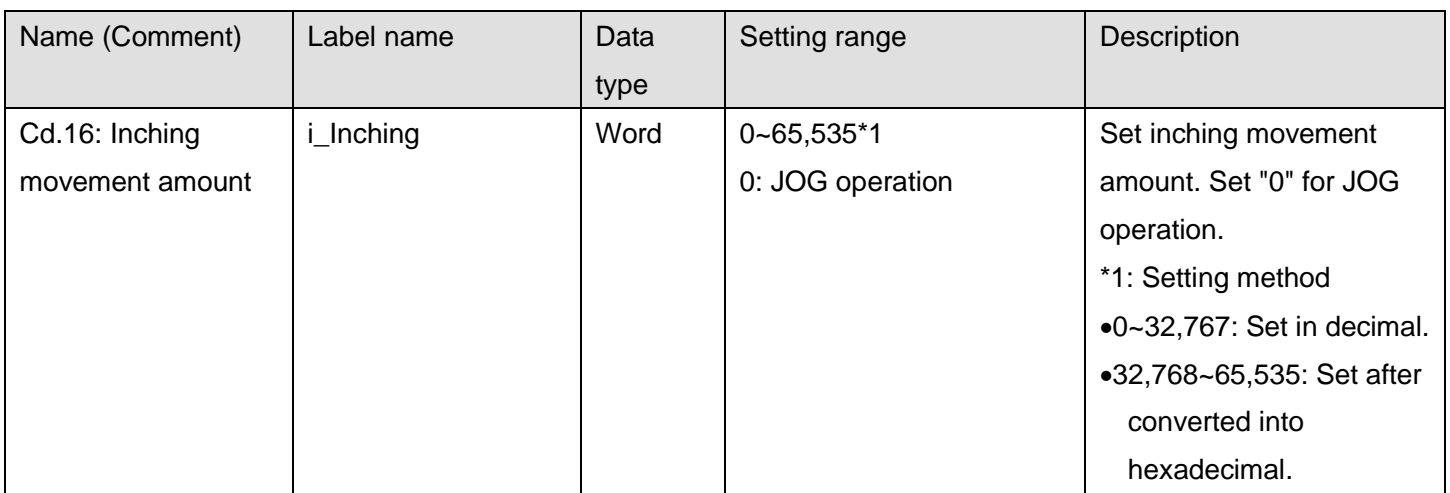

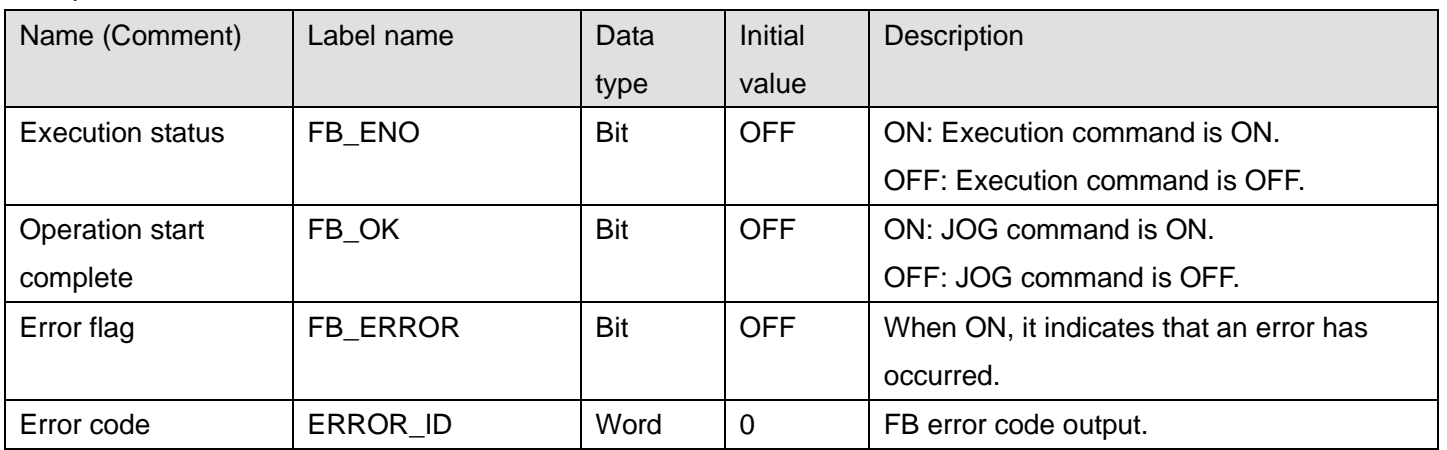

# **FB Version Upgrade History**

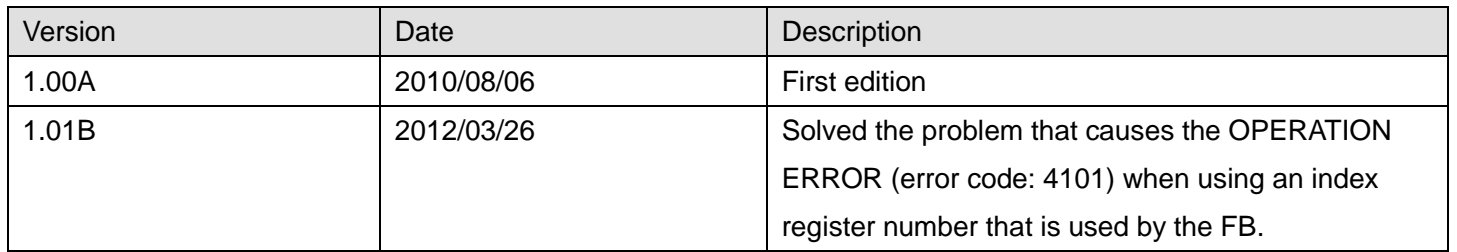

### **Note**

This chapter includes information related to the M+D75\_JOG function block.

It does not include information on restrictions of use such as combination with positioning modules or programmable controller CPUs.

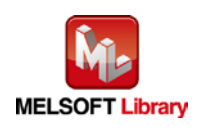

# 2.11 M+D75\_MPG (Manual pulse generator operation)

#### **FB Name**

M+D75\_MPG

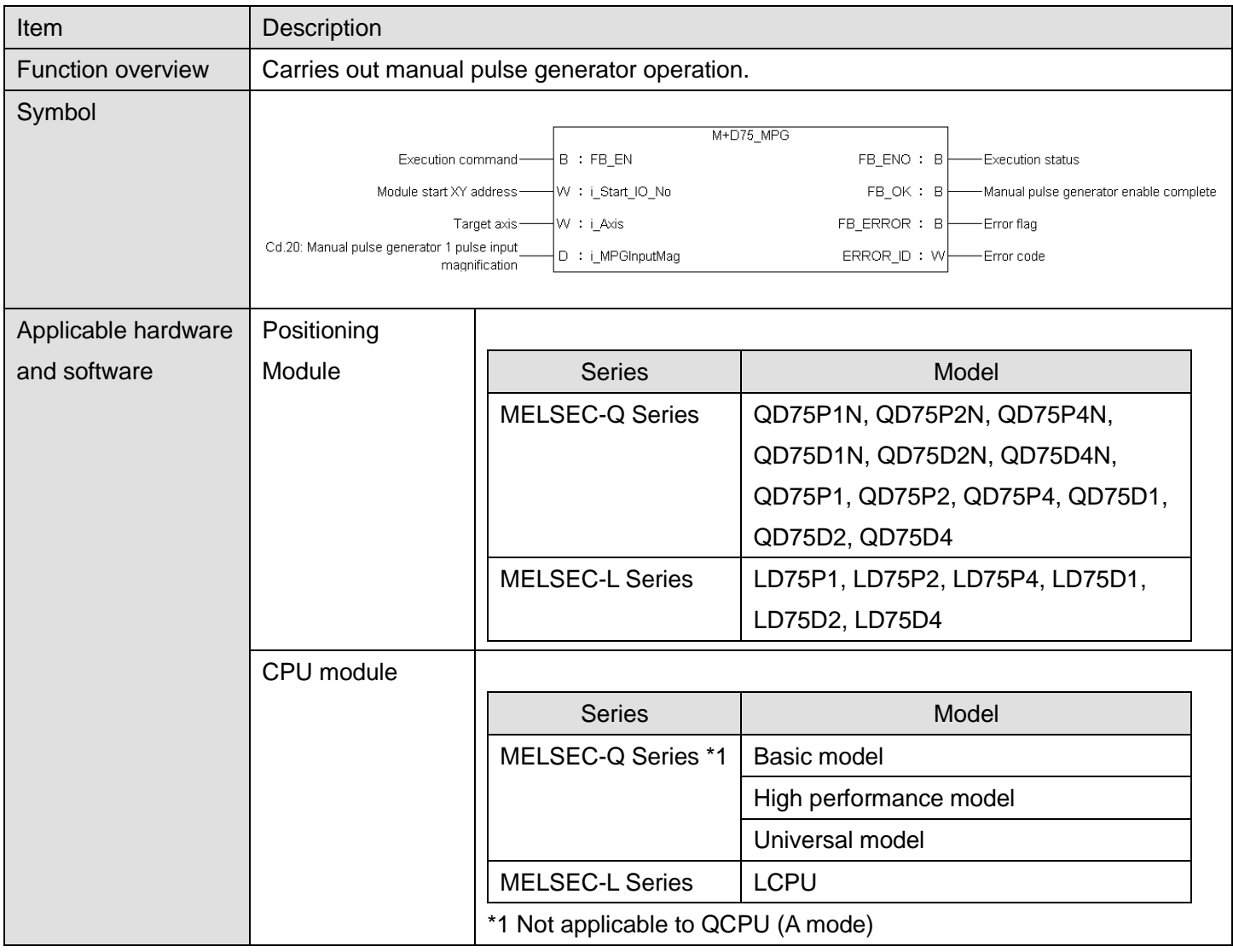

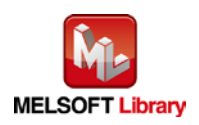

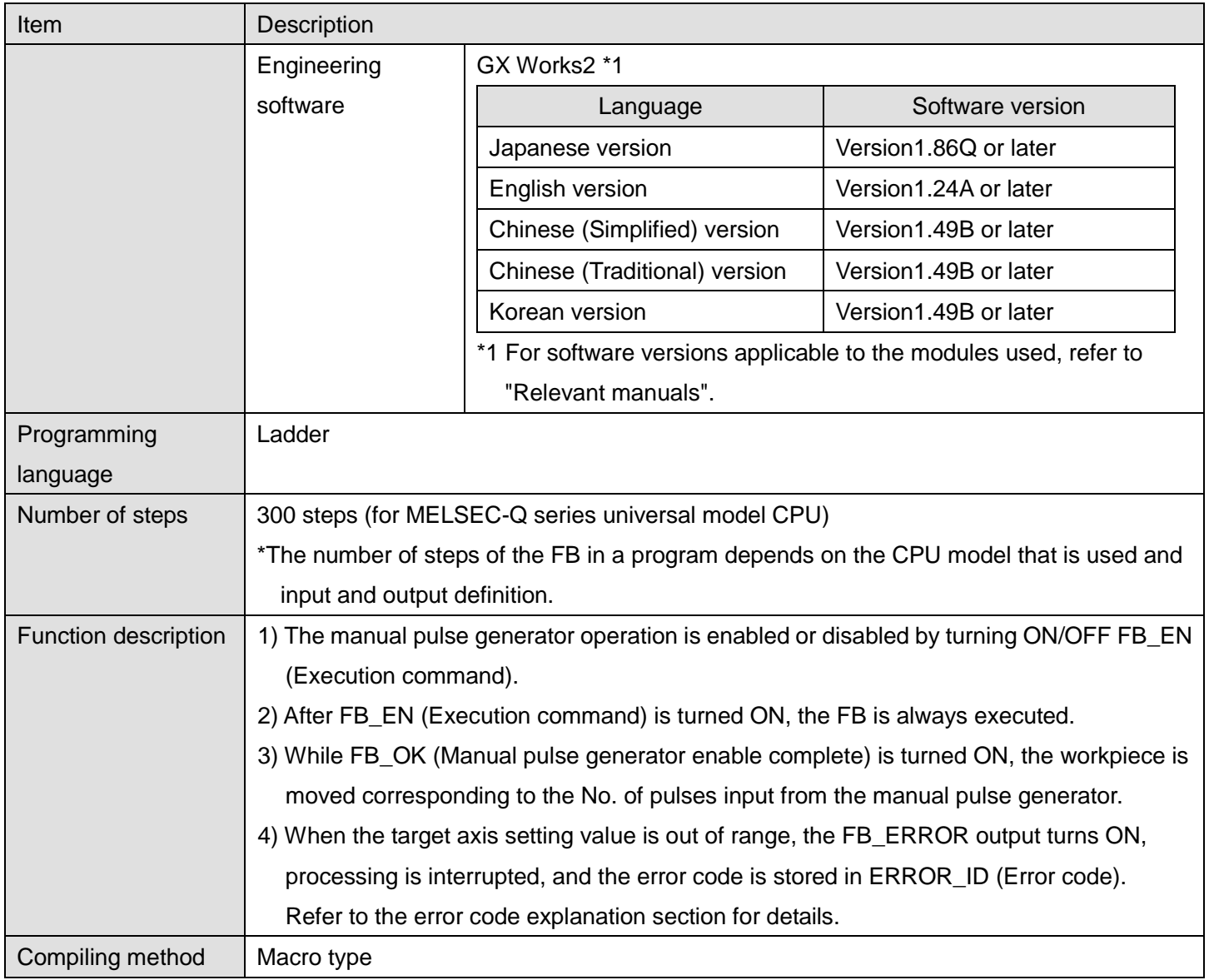

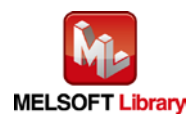
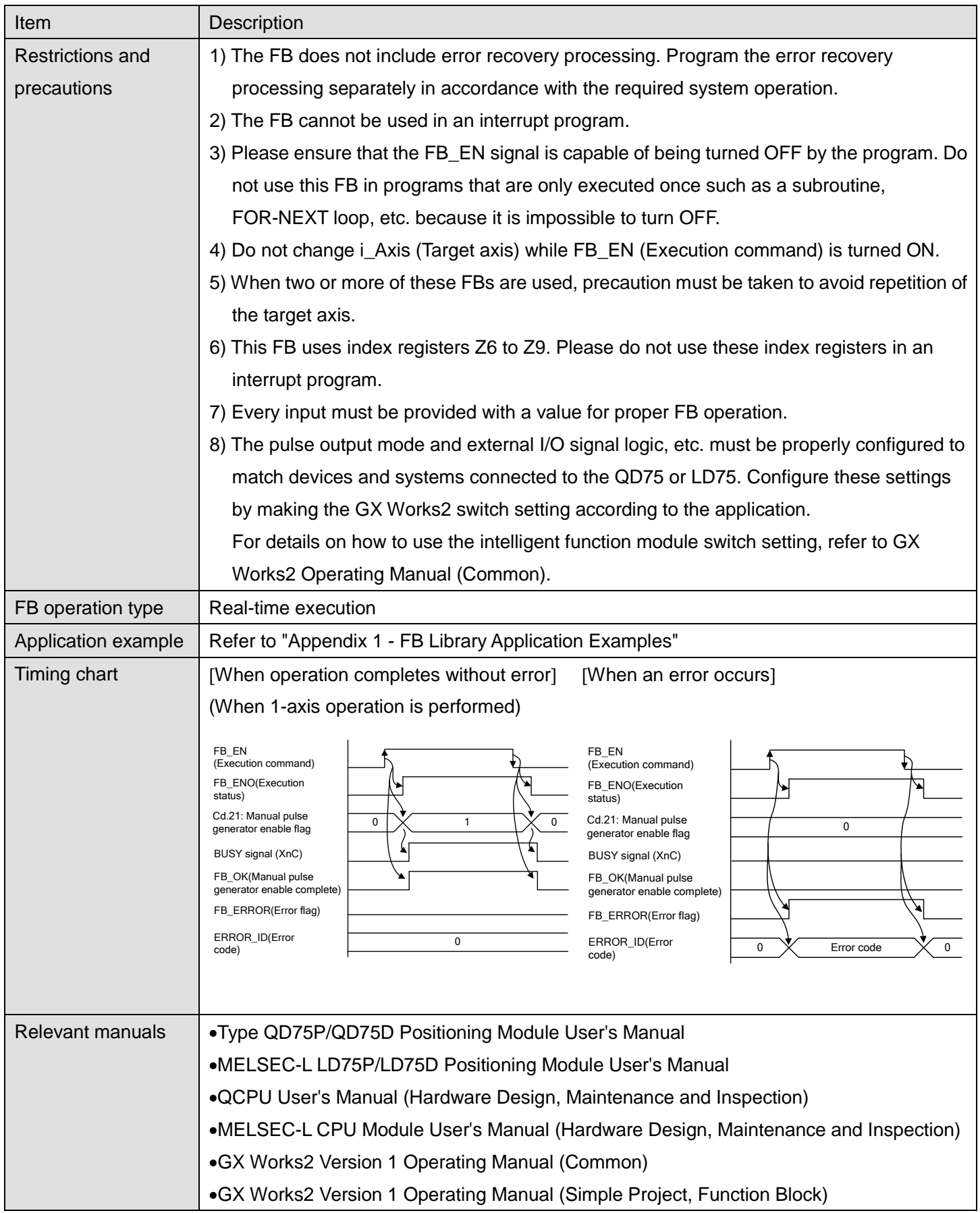

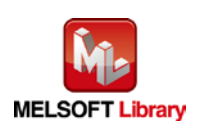

## **Error Codes**

## **OError code list**

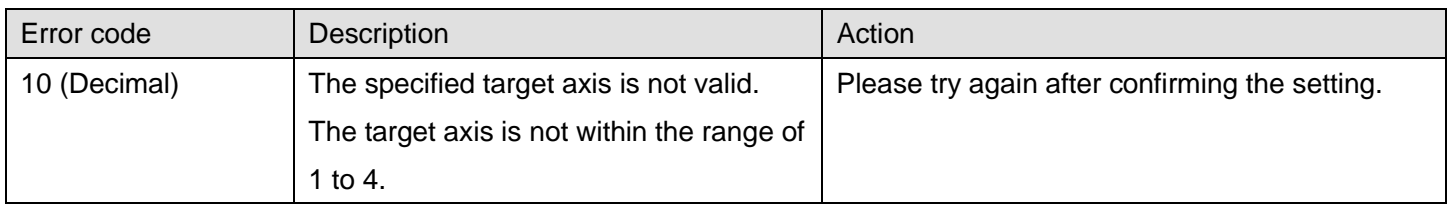

## **Labels**

#### **Olnput labels**

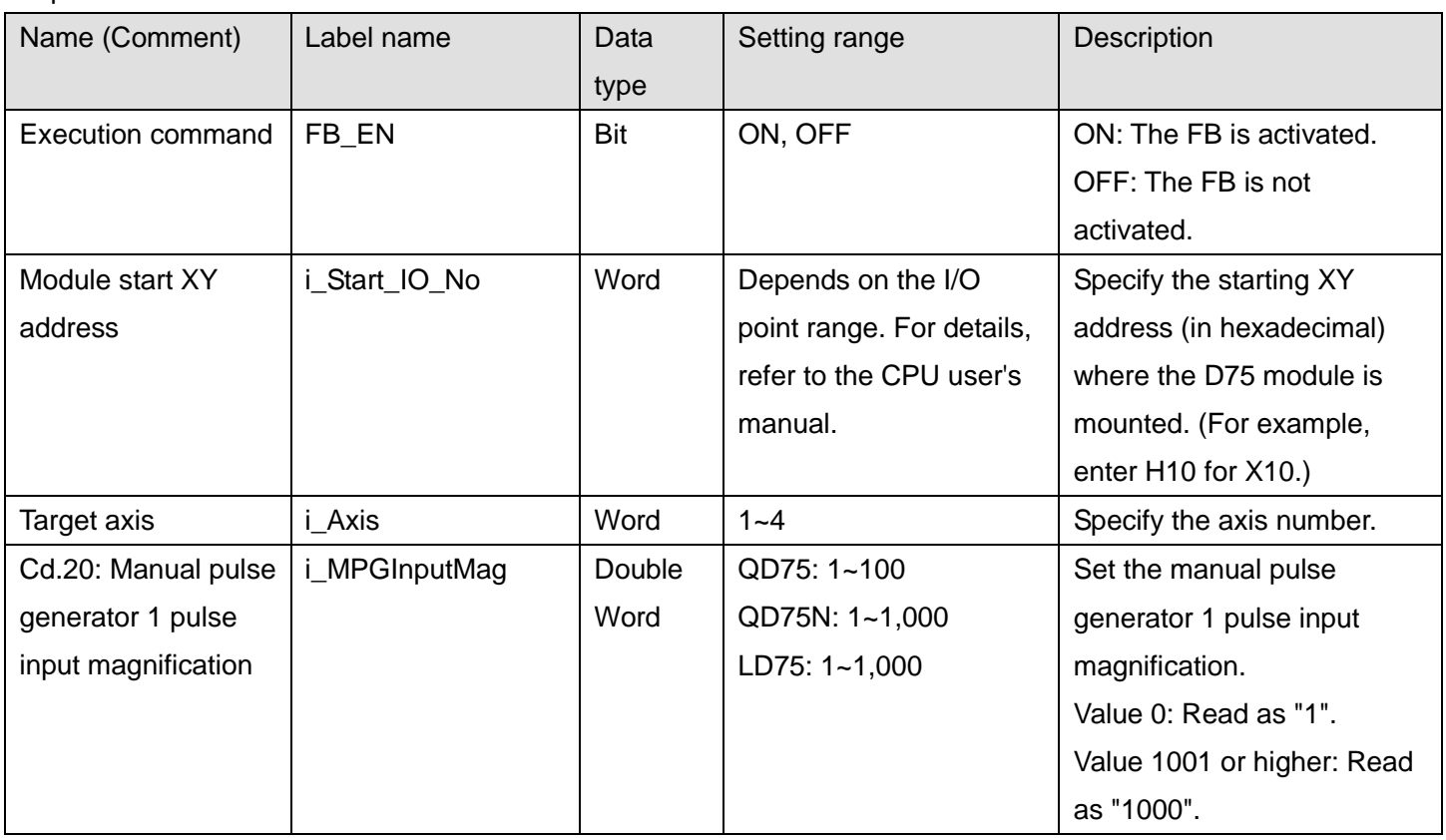

#### **O**Utput labels

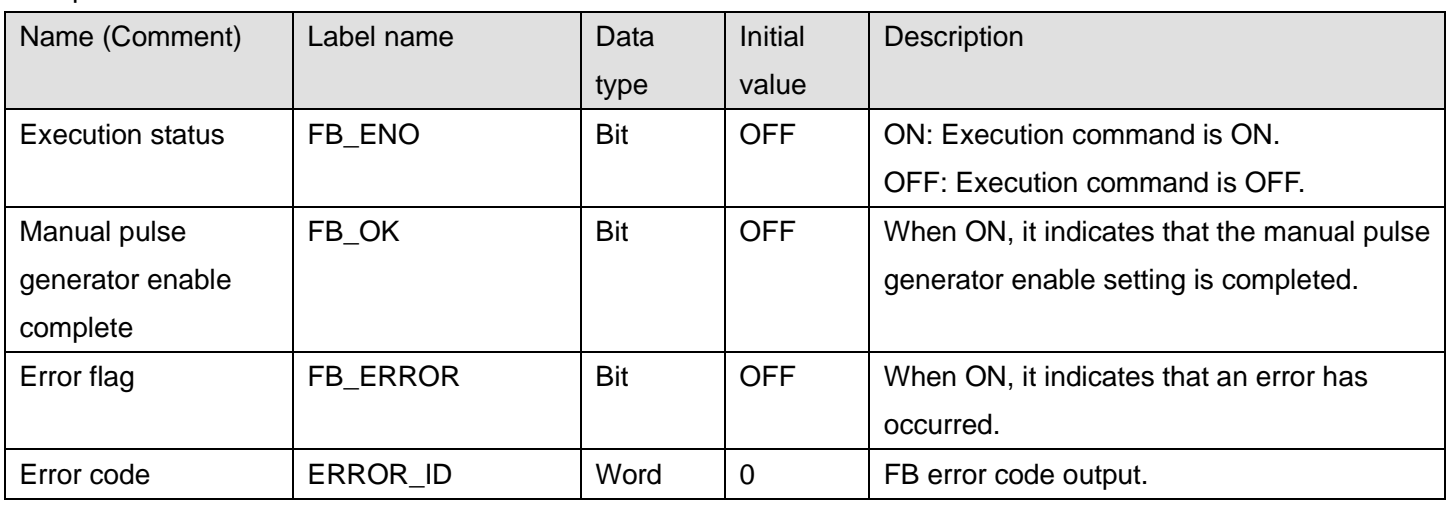

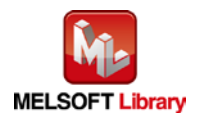

### **FB Version Upgrade History**

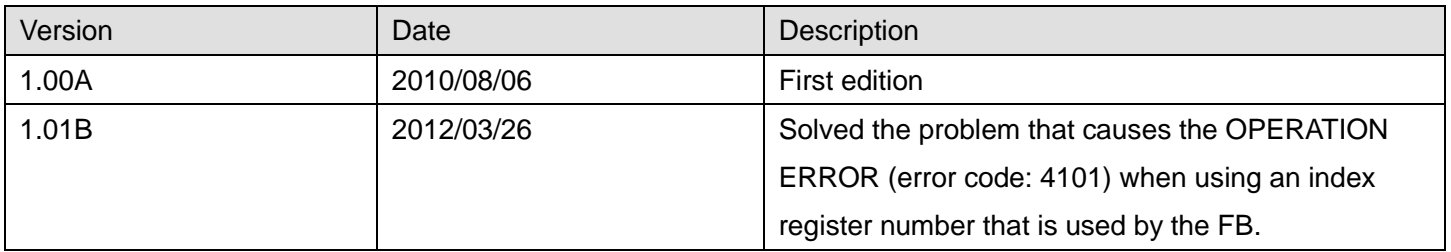

#### **Note**

This chapter includes information related to the M+D75\_MPG function block.

It does not include information on restrictions of use such as combination with positioning modules or programmable controller CPUs.

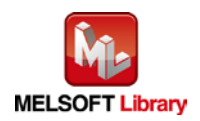

## 2.12 M+D75\_ChgSpeed (Speed change)

#### **FB Name**

#### M+D75\_ChgSpeed

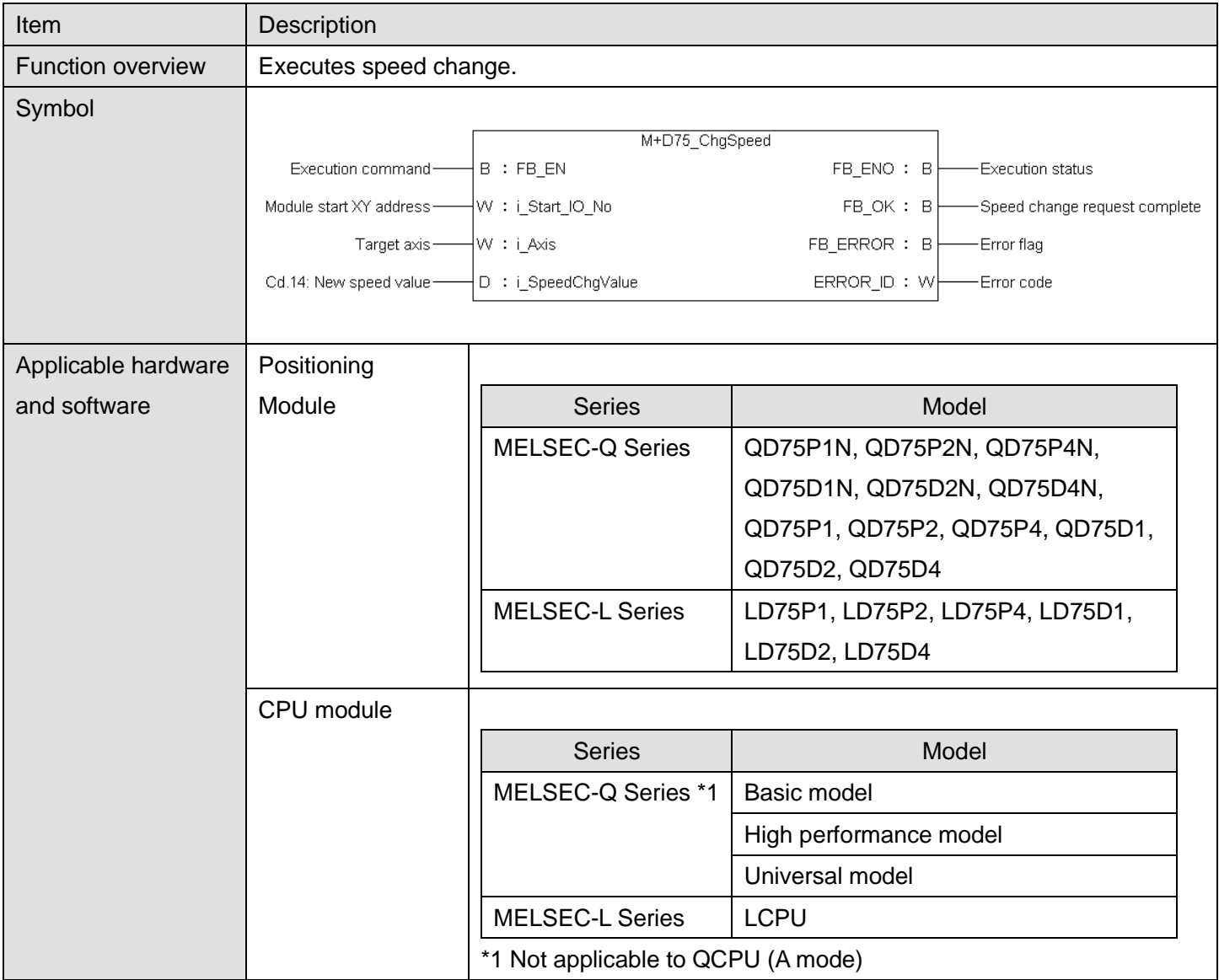

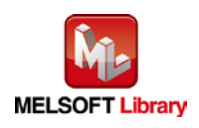

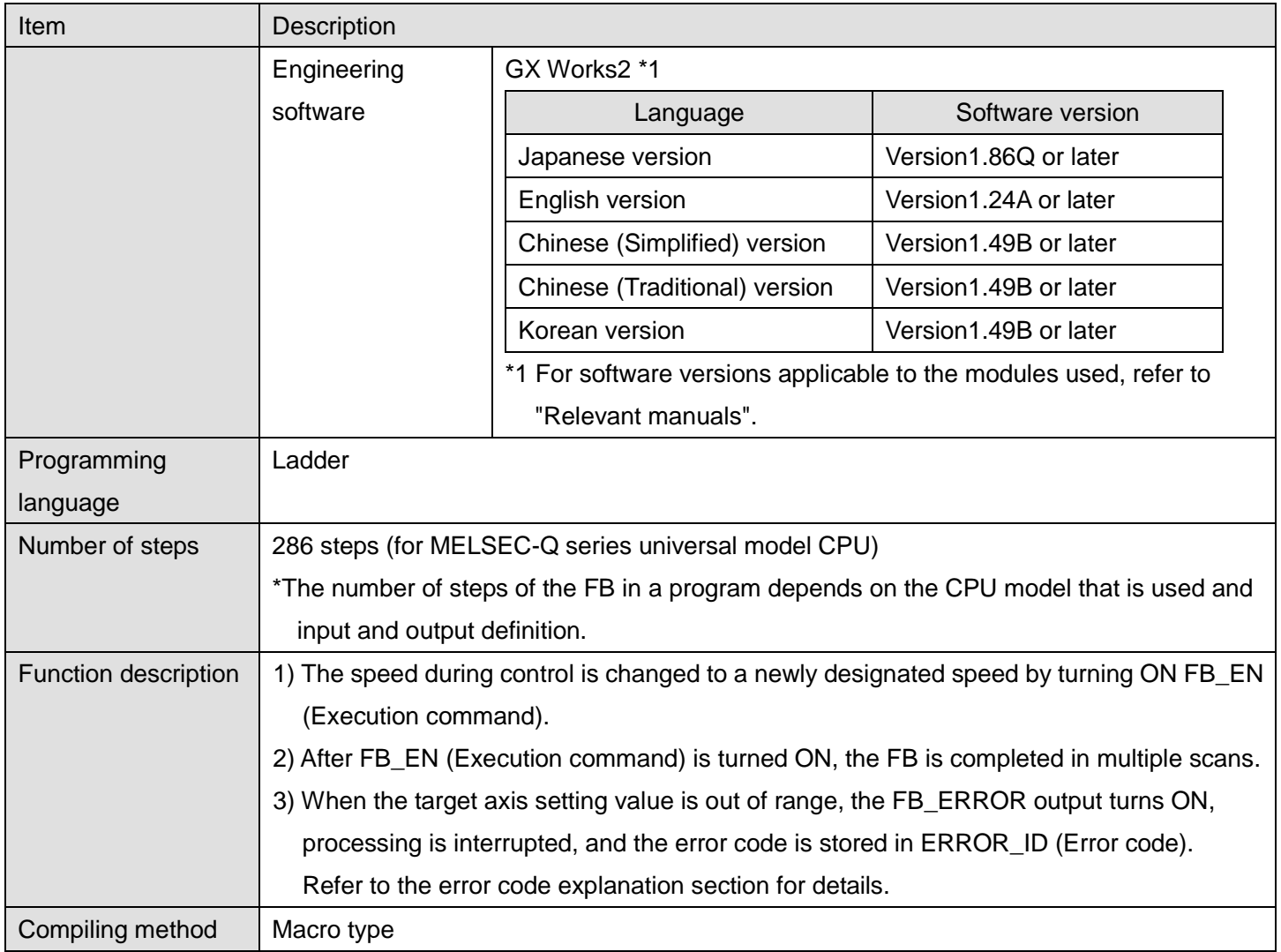

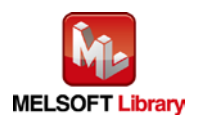

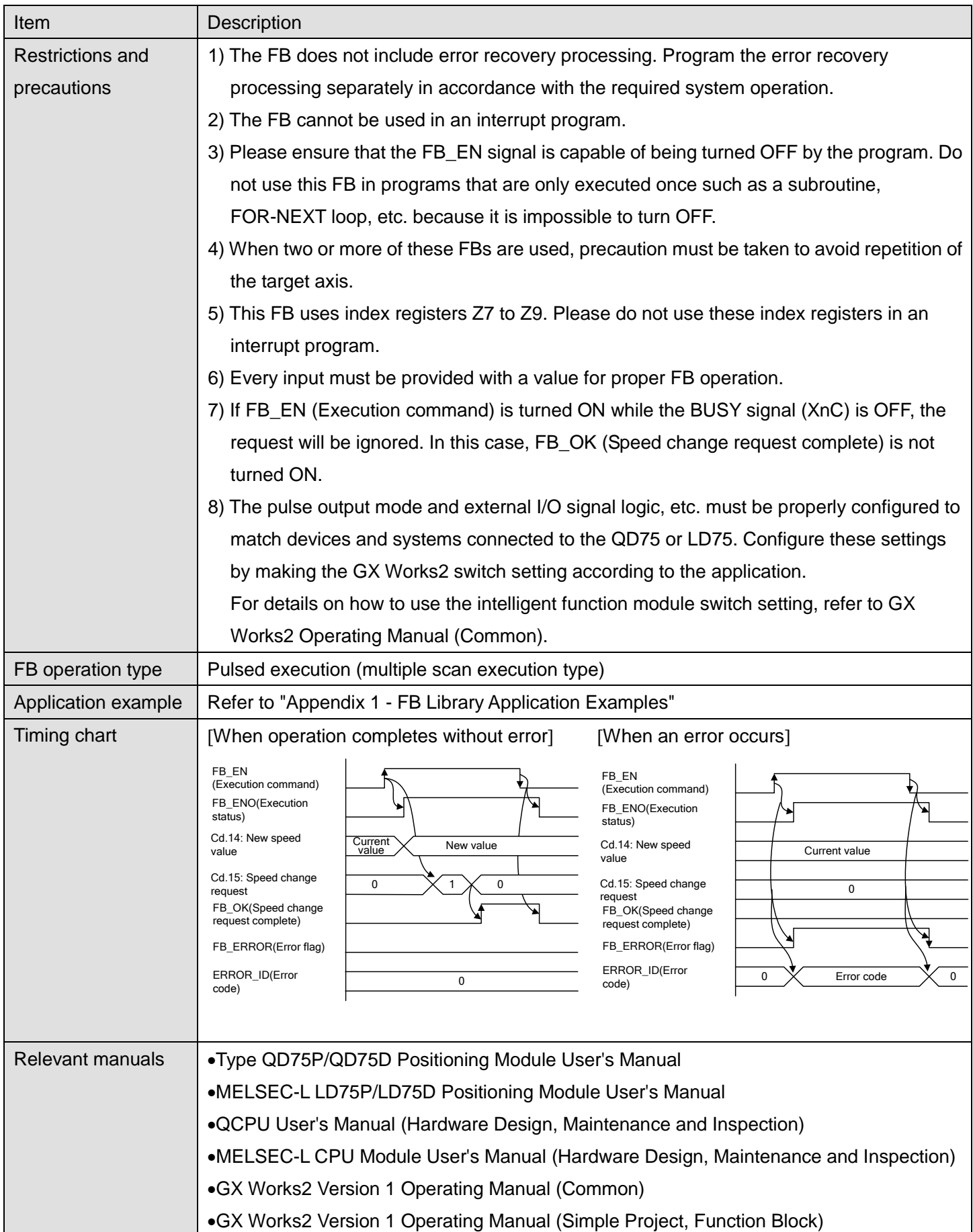

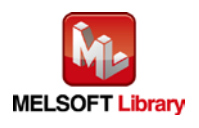

## **Error Codes**

## **OError code list**

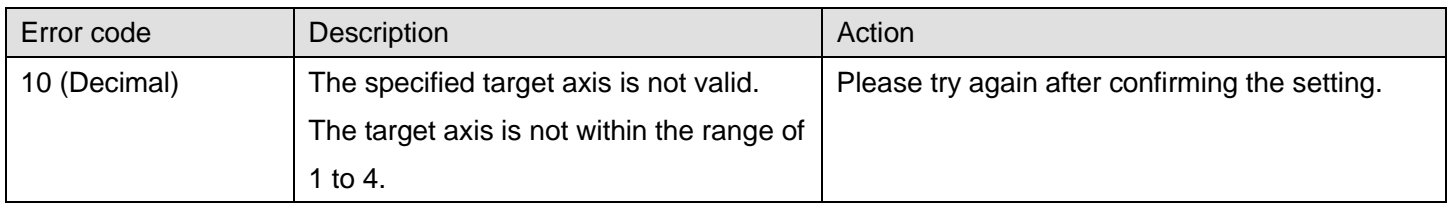

# **Labels**

#### **Olnput labels**

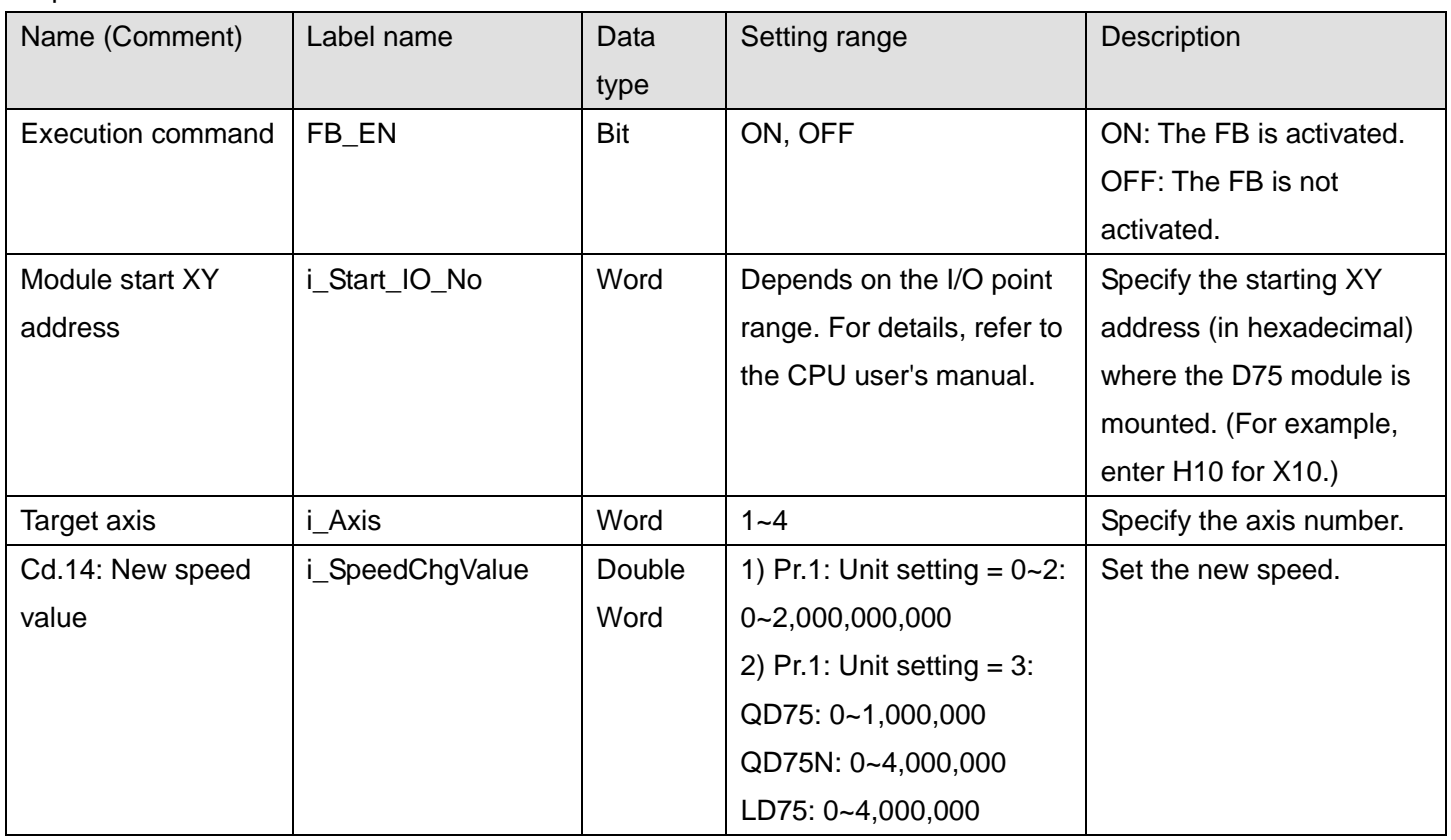

#### **O**Utput labels

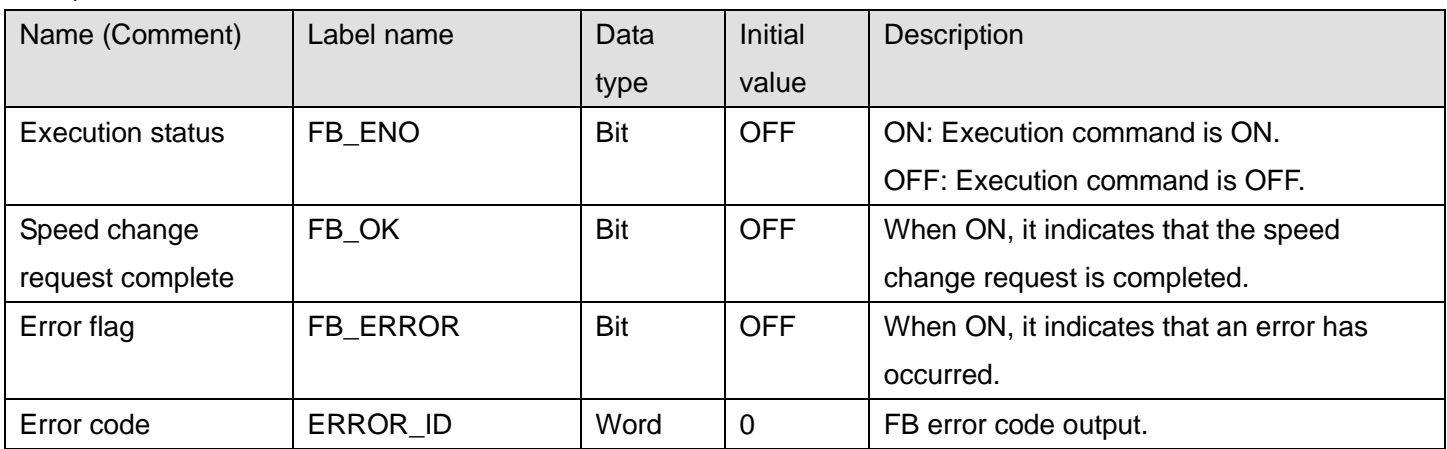

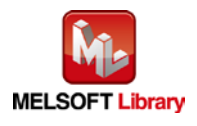

### **FB Version Upgrade History**

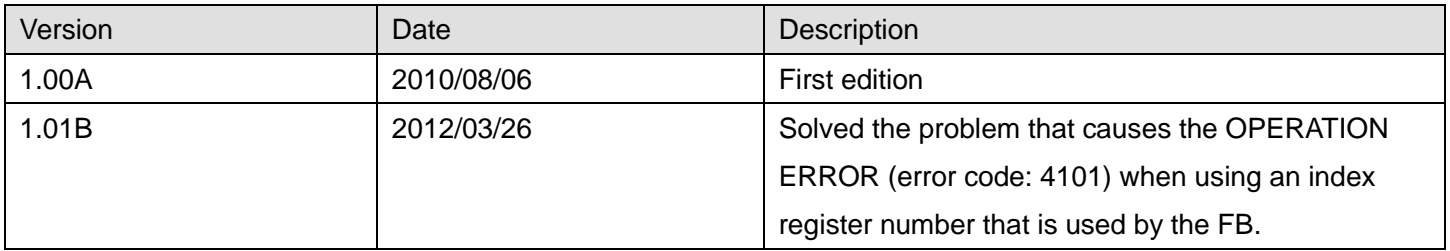

#### **Note**

This chapter includes information related to the M+D75\_ChgSpeed function block.

It does not include information on restrictions of use such as combination with positioning modules or programmable controller CPUs.

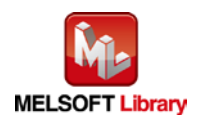

## 2.13 M+D75\_ChgOverride (Override)

## **FB Name**

#### M+D75\_ChgOverride

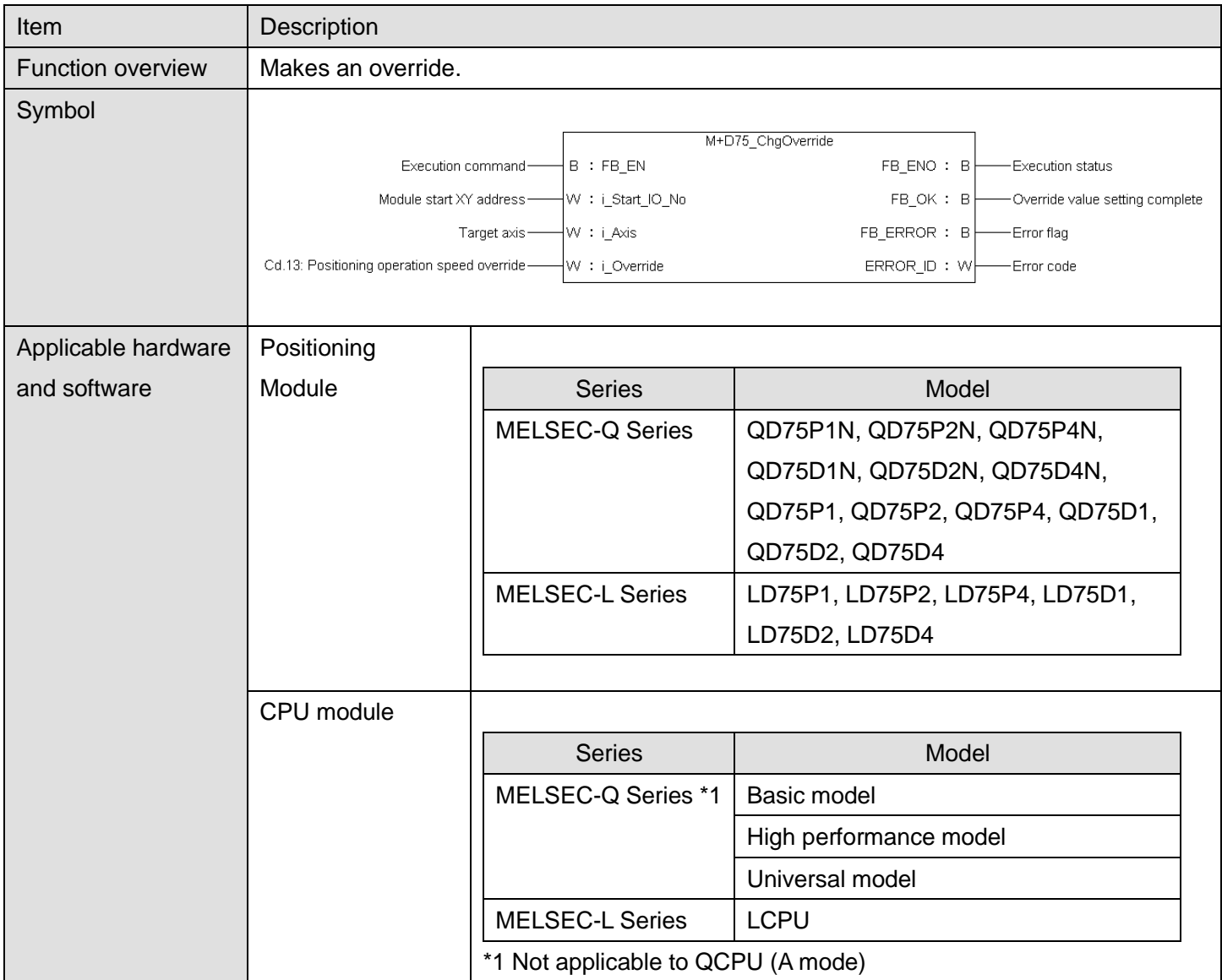

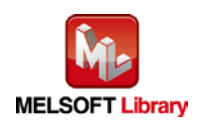

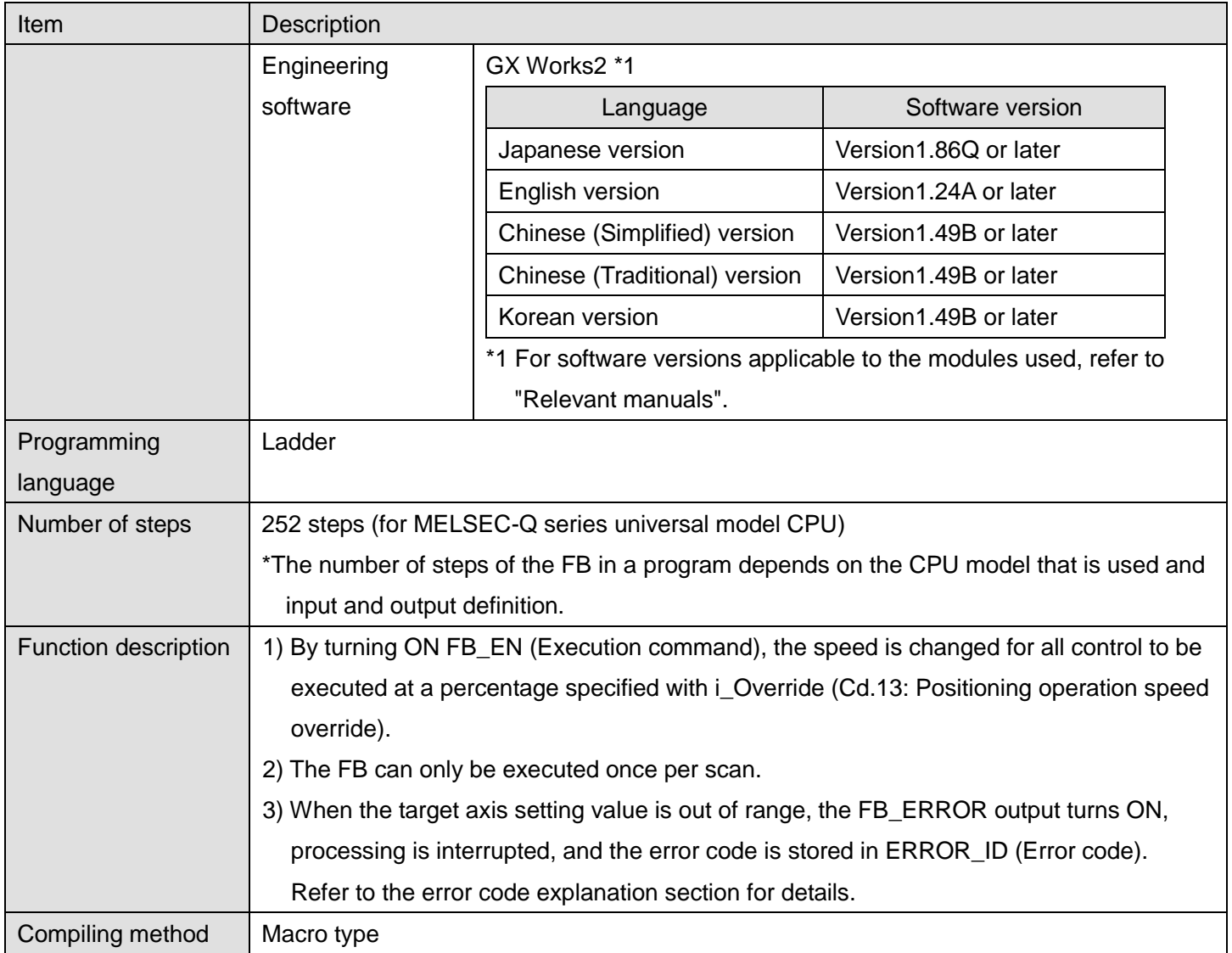

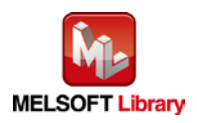

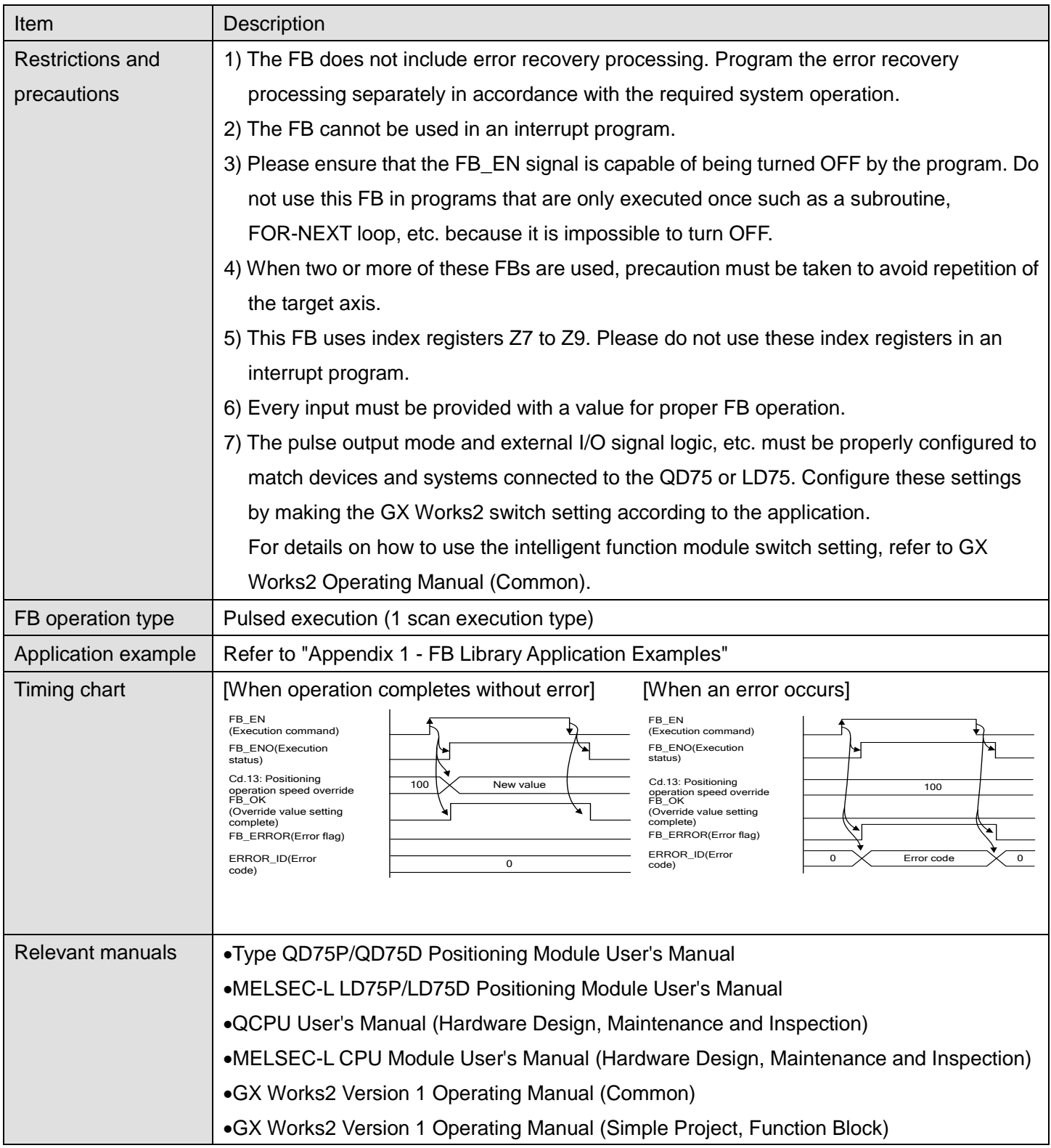

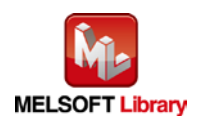

**Error codes**

### **OError code list**

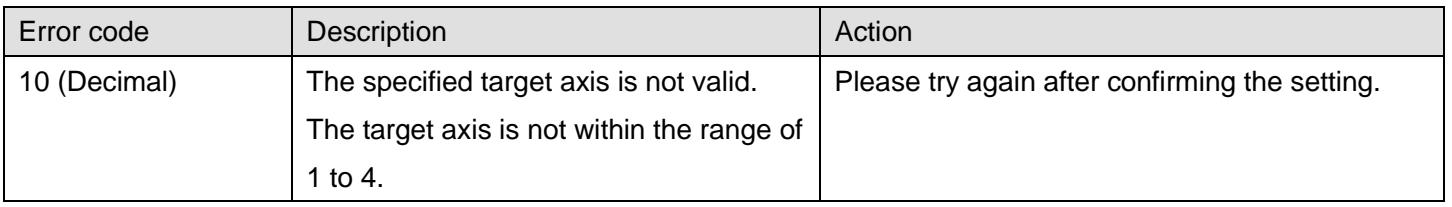

# **Labels**

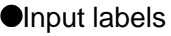

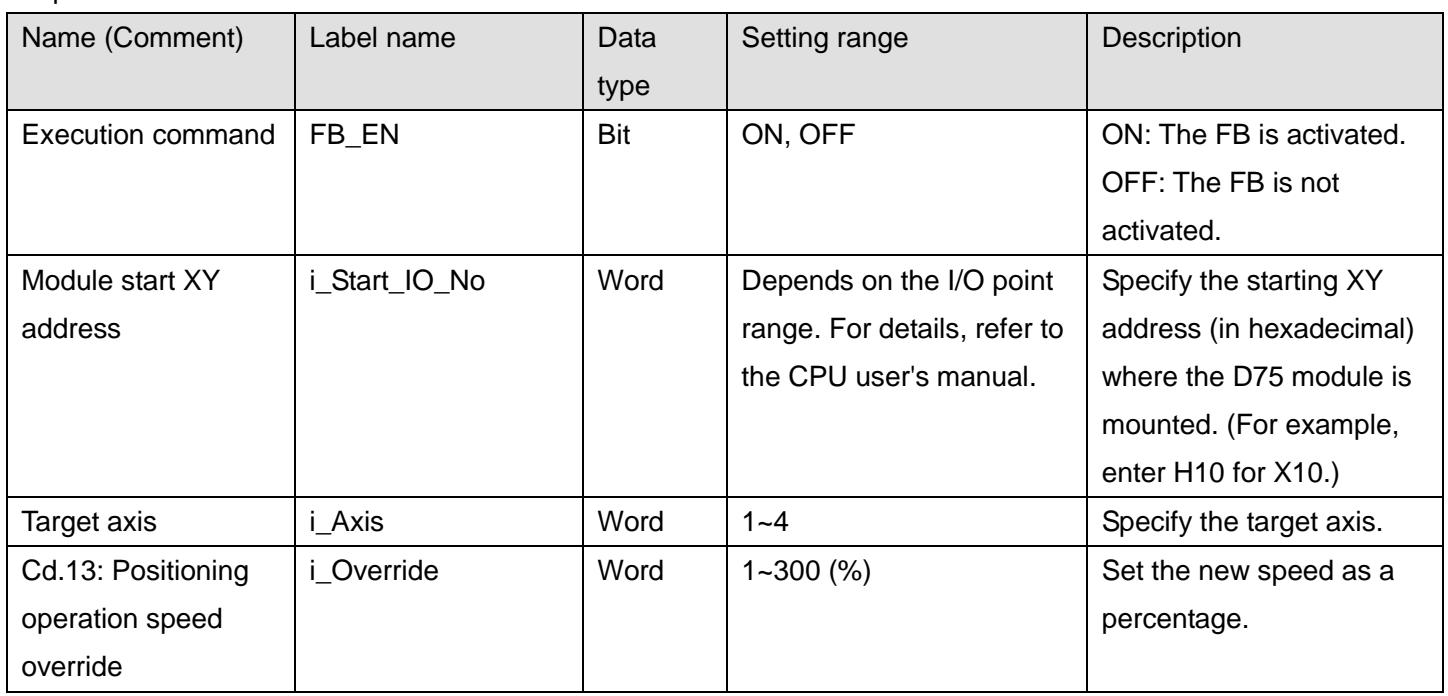

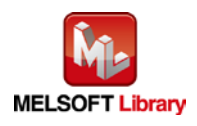

#### **O**Utput labels

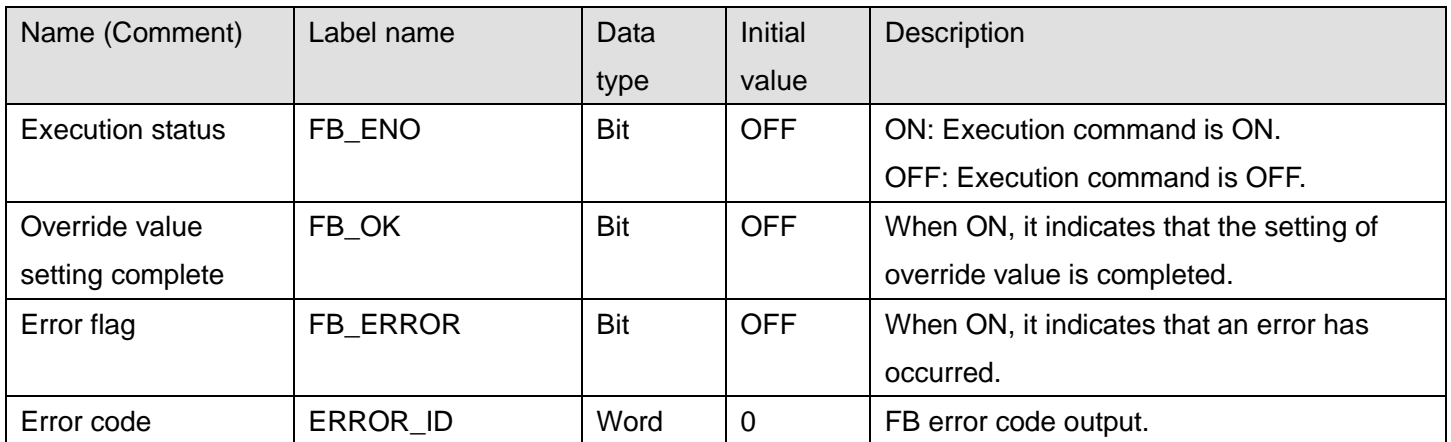

### **FB Version Upgrade History**

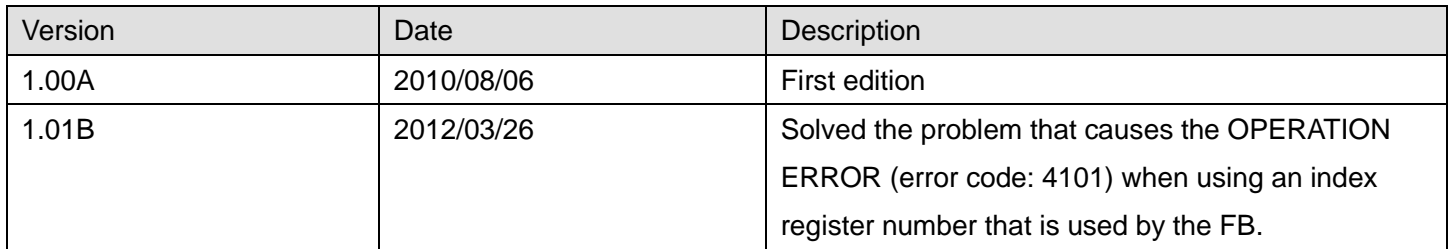

### **Note**

This chapter includes information related to the M+D75\_ChgOverride function block.

It does not include information on restrictions of use such as combination with positioning modules or programmable controller CPUs.

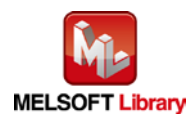

# 2.14 M+D75\_ChgAccDecTime (Acceleration/deceleration time setting value change)

#### **FB Name**

M+D75\_ChgAccDecTime

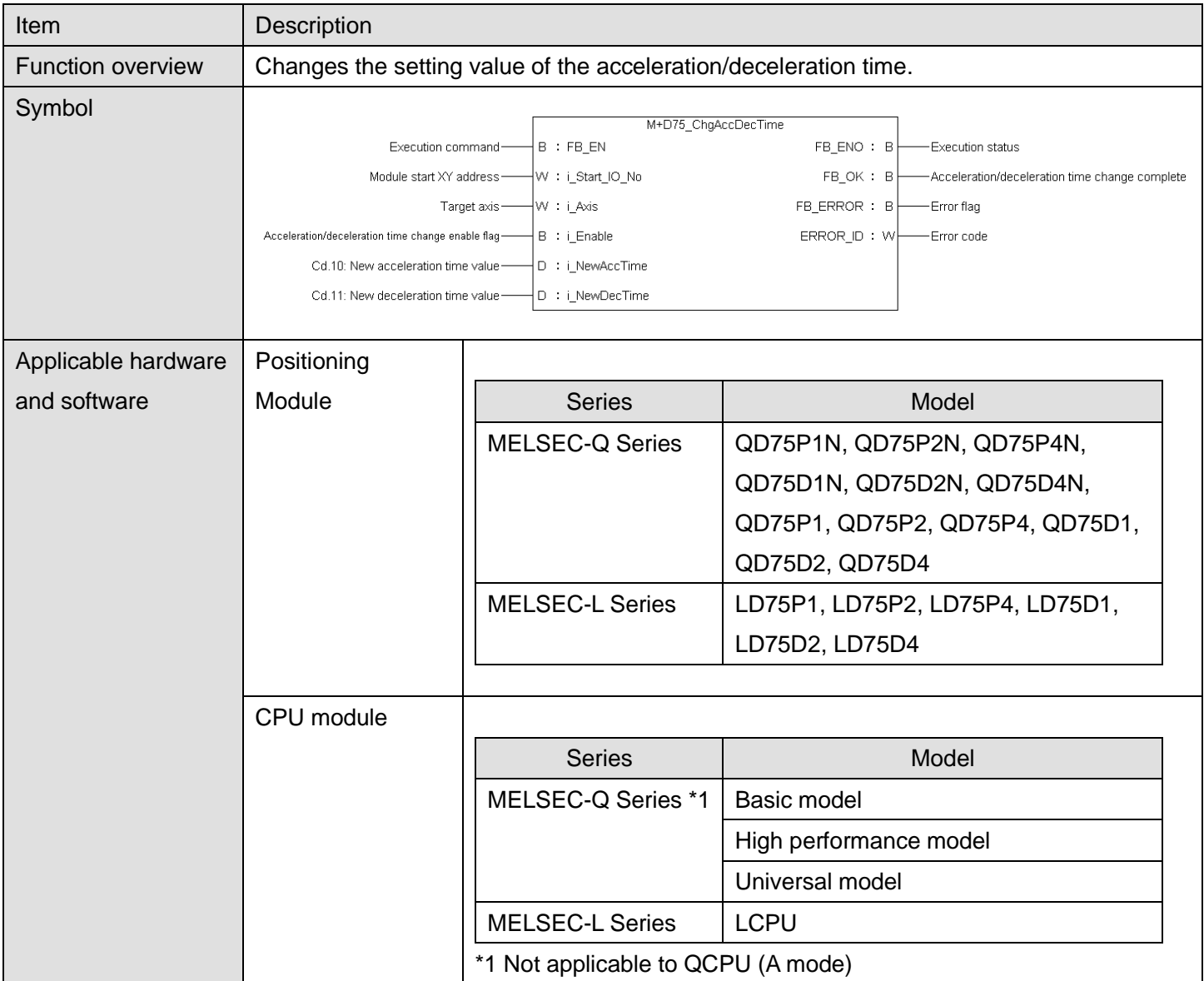

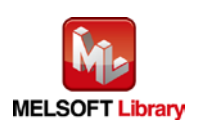

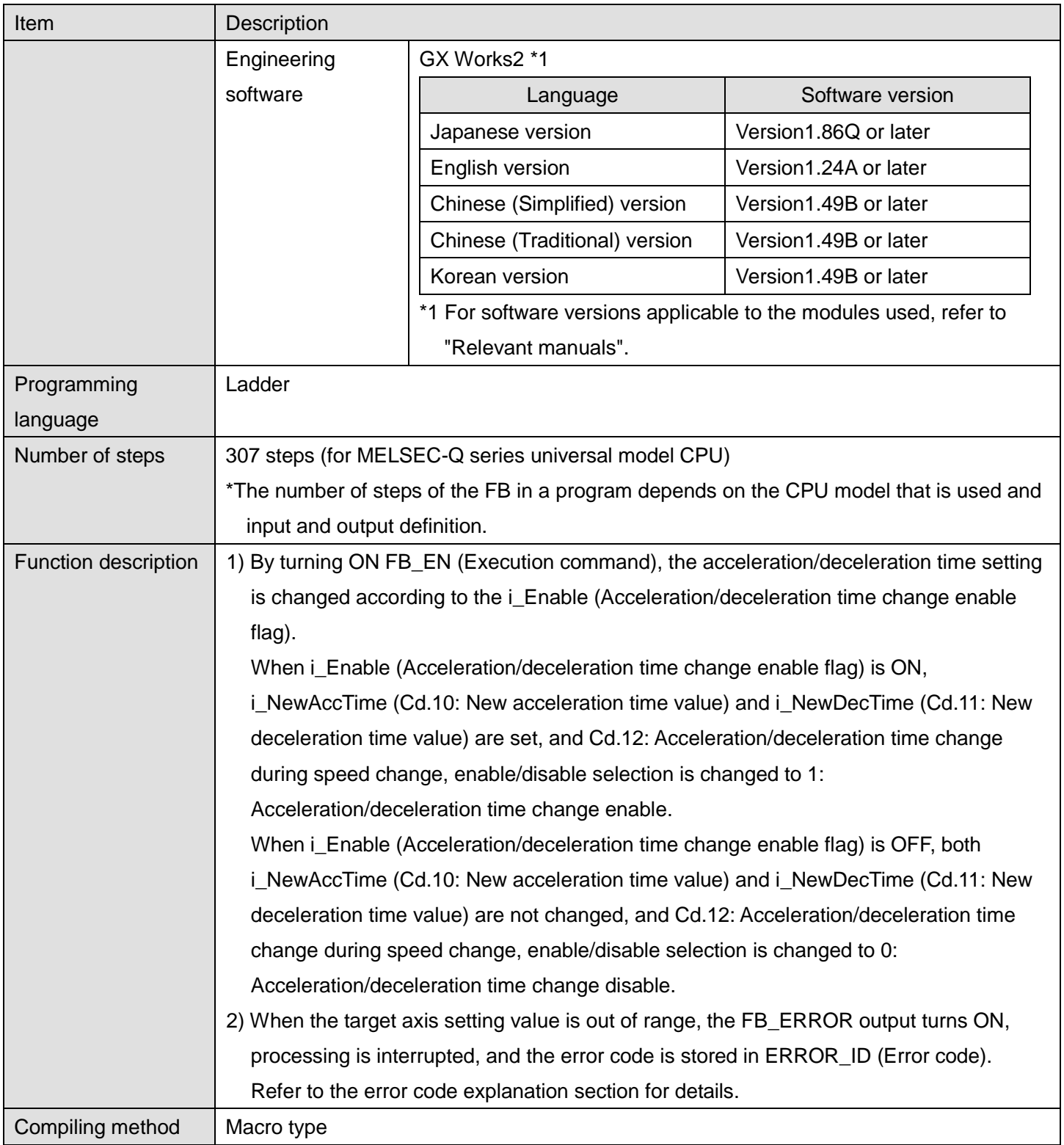

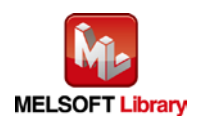

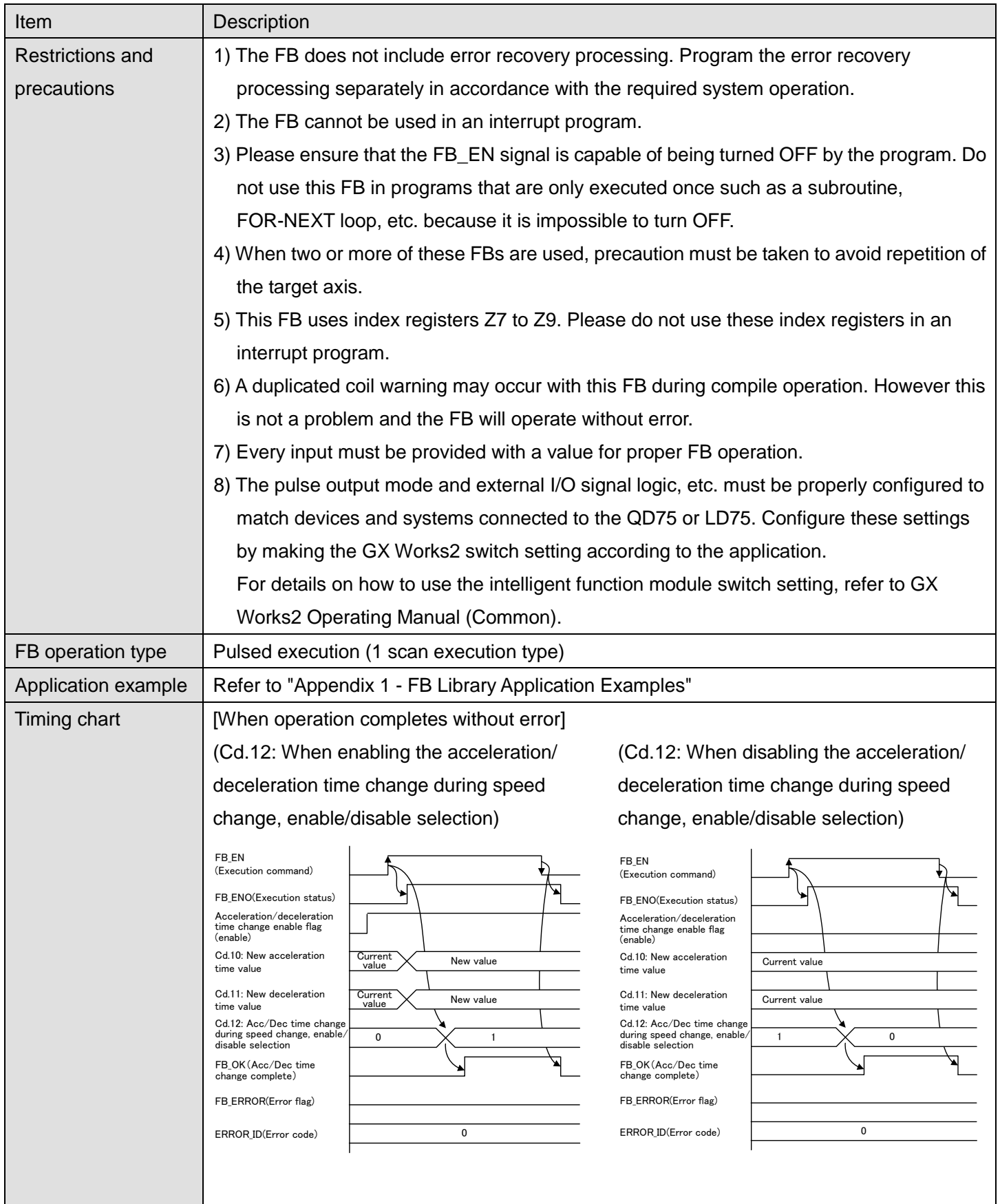

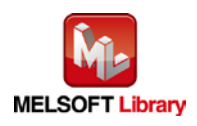

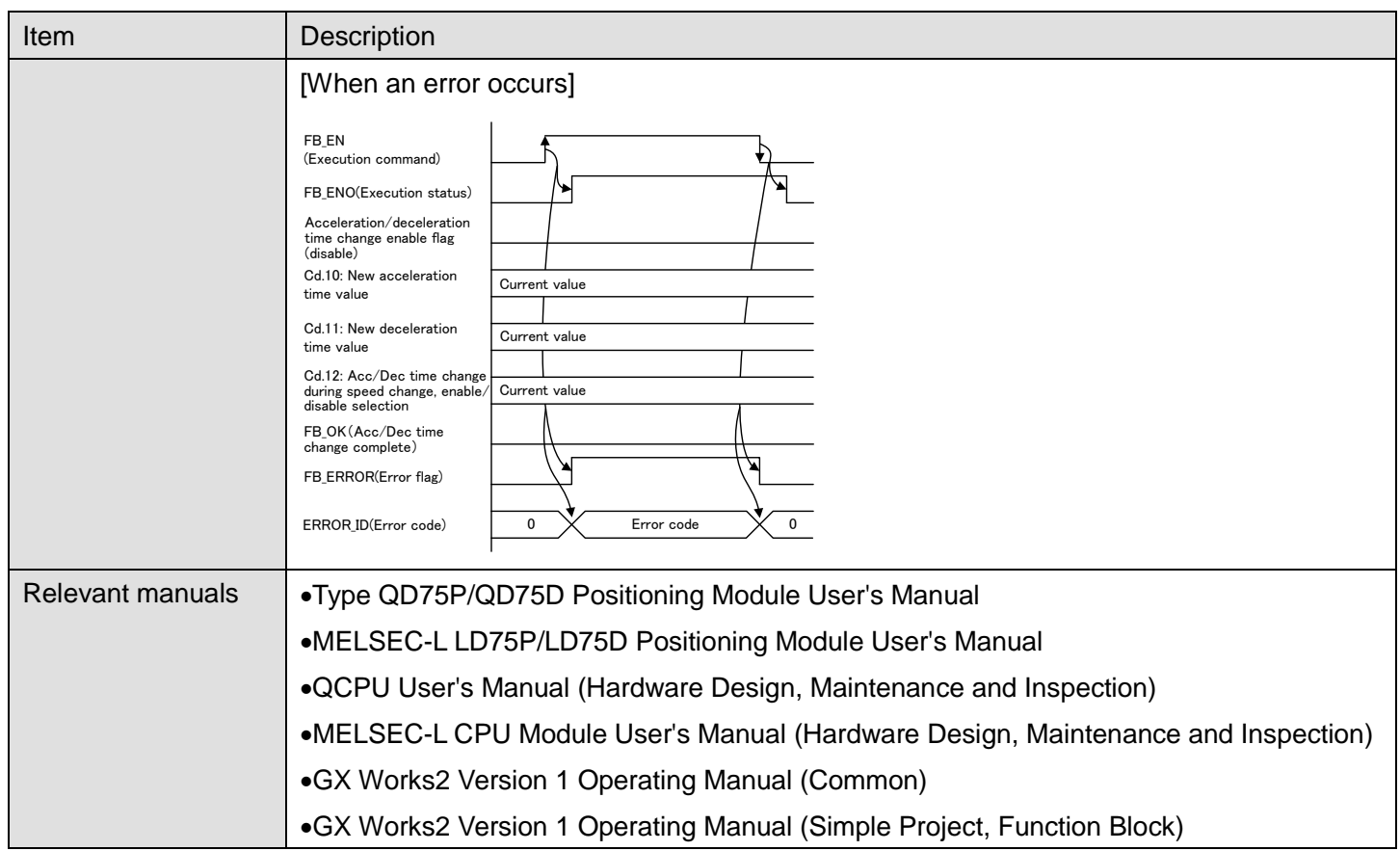

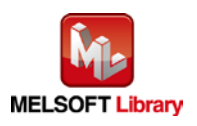

**Error Codes**

## **OError code list**

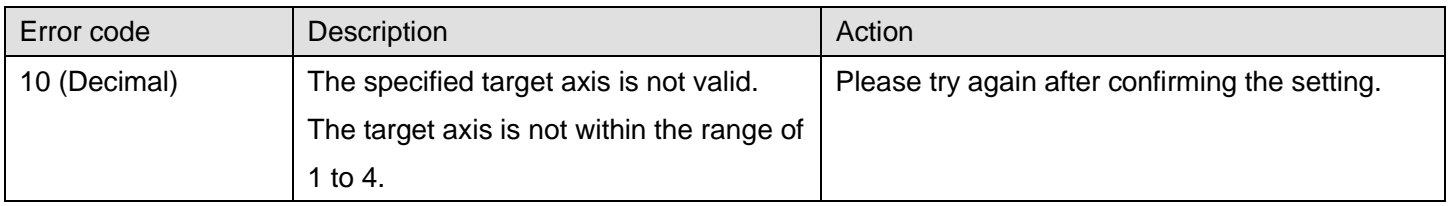

# **Labels**

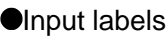

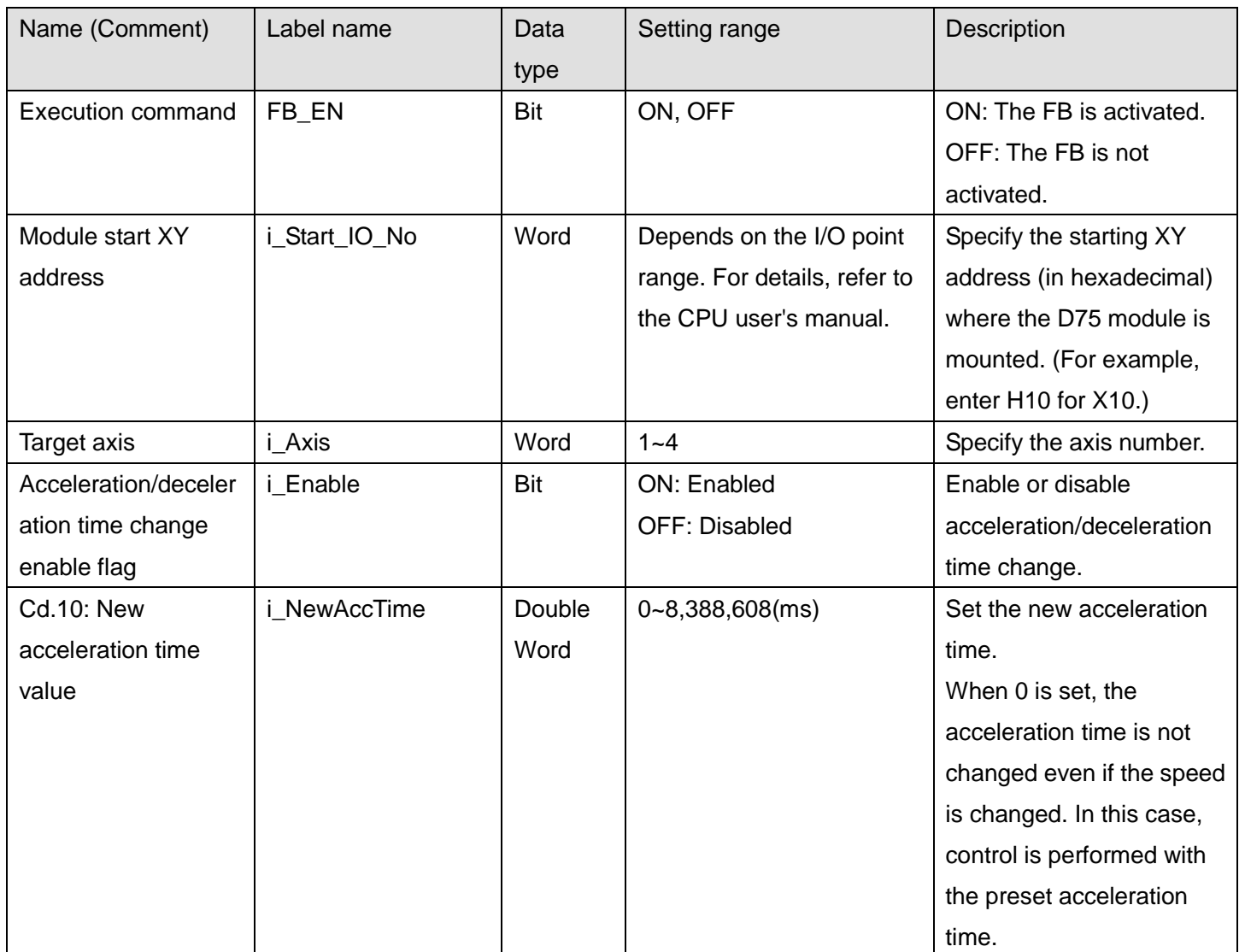

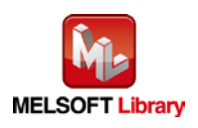

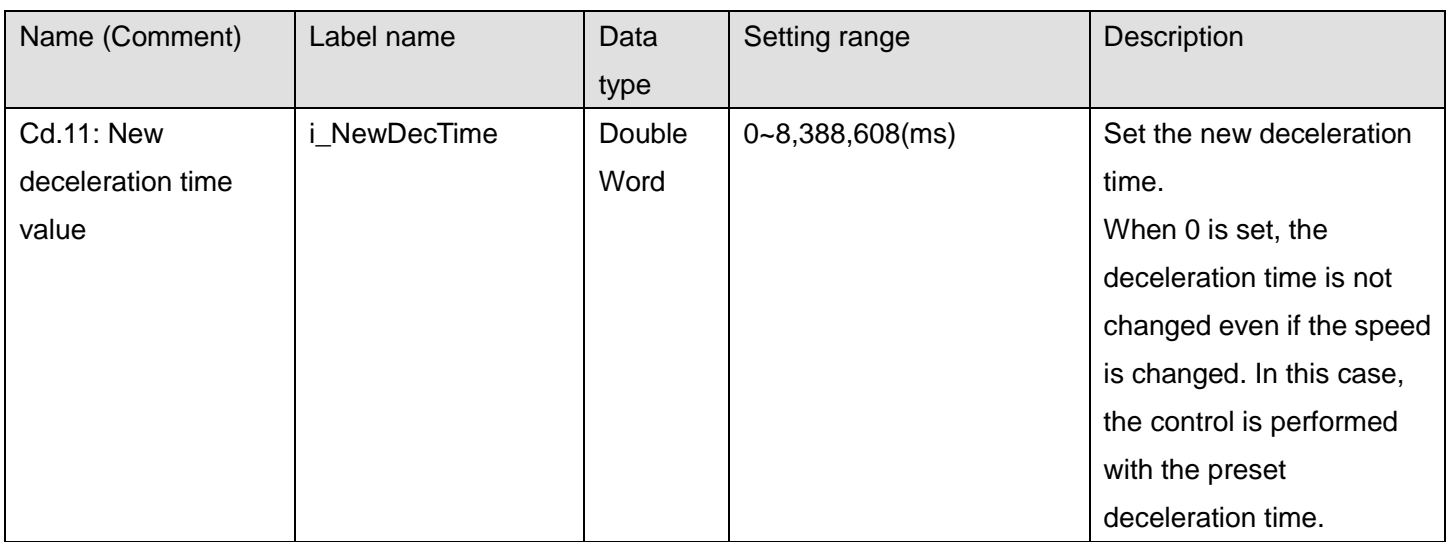

### **Output labels**

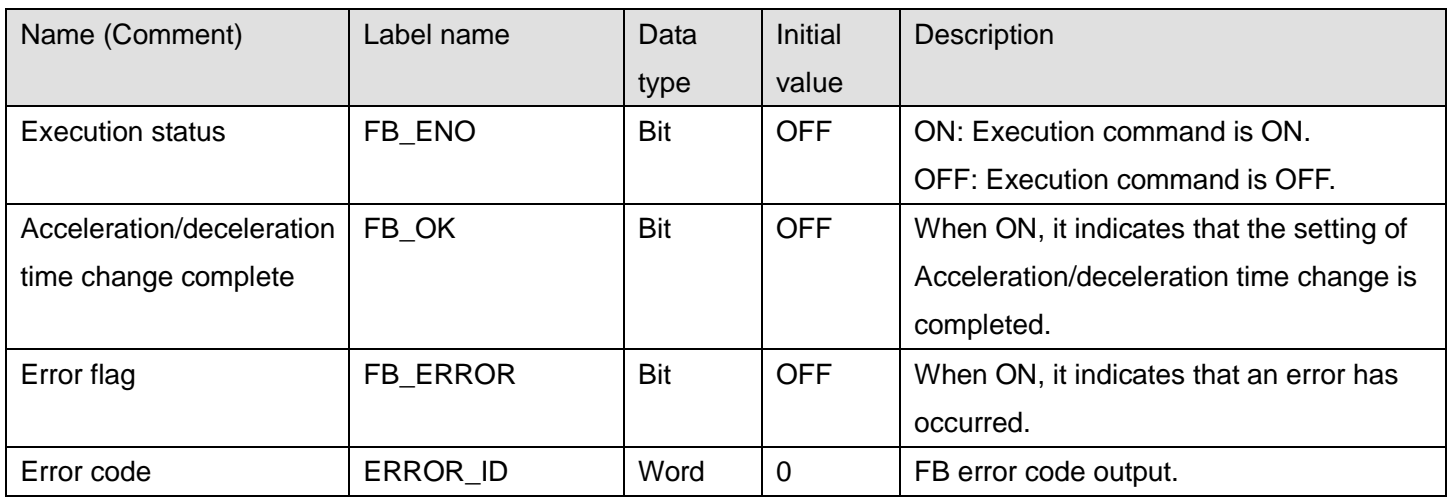

### **FB Version Upgrade History**

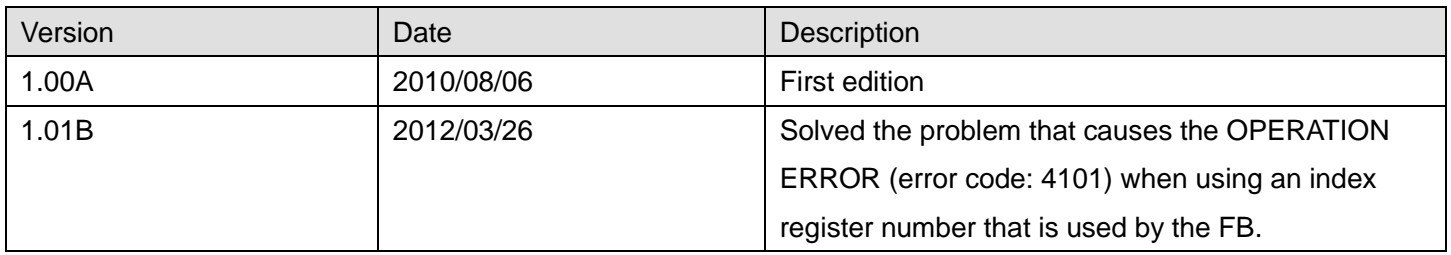

#### **Note**

This chapter includes information related to the M+D75\_ChgAccDecTime function block.

It does not include information on restrictions of use such as combination with positioning modules or programmable controller CPUs.

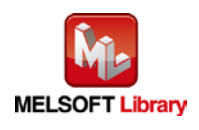

## 2.15 M+D75\_ChgPosi (Target position change)

## **FB Name**

#### M+D75\_ChgPosi

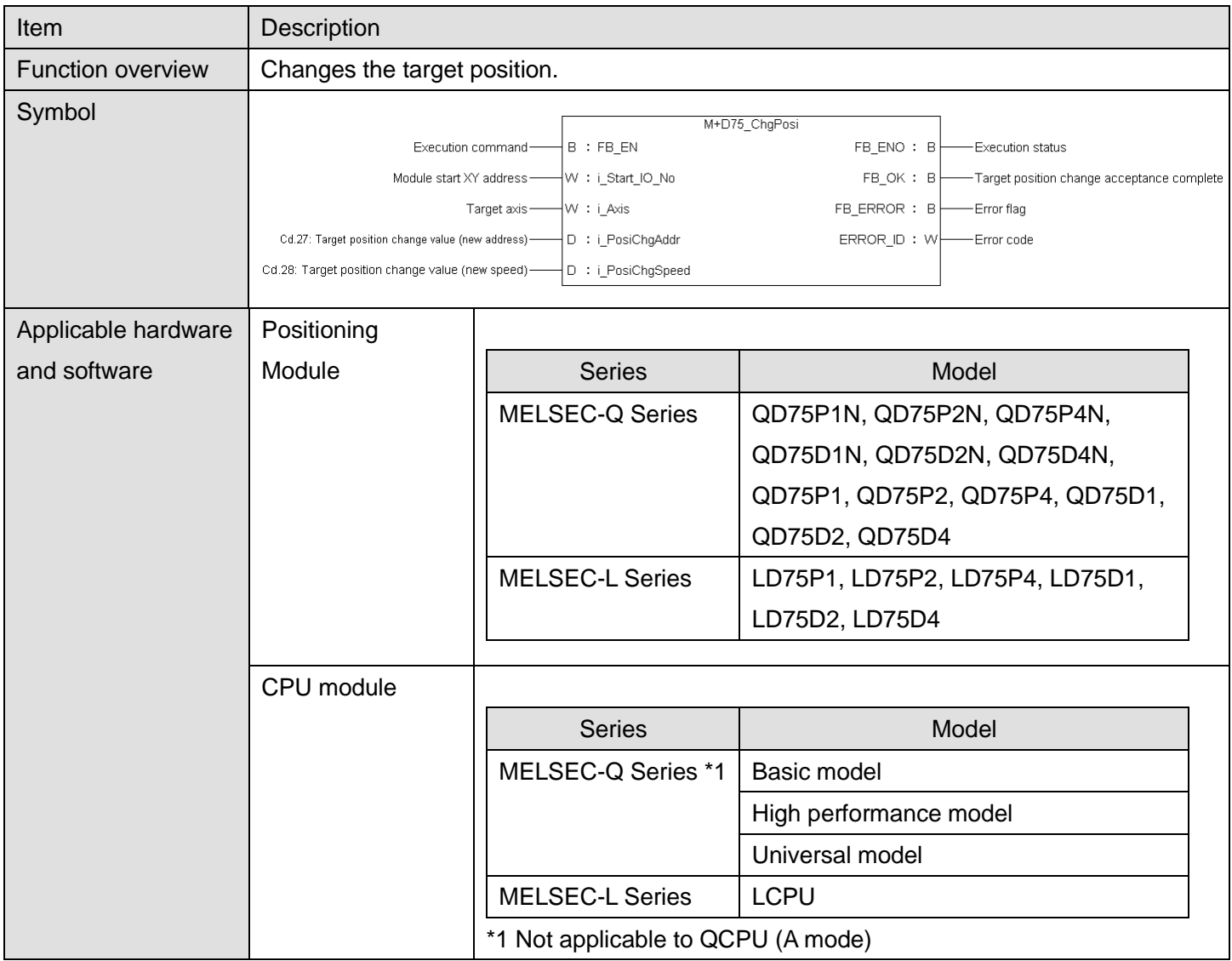

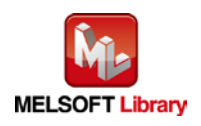

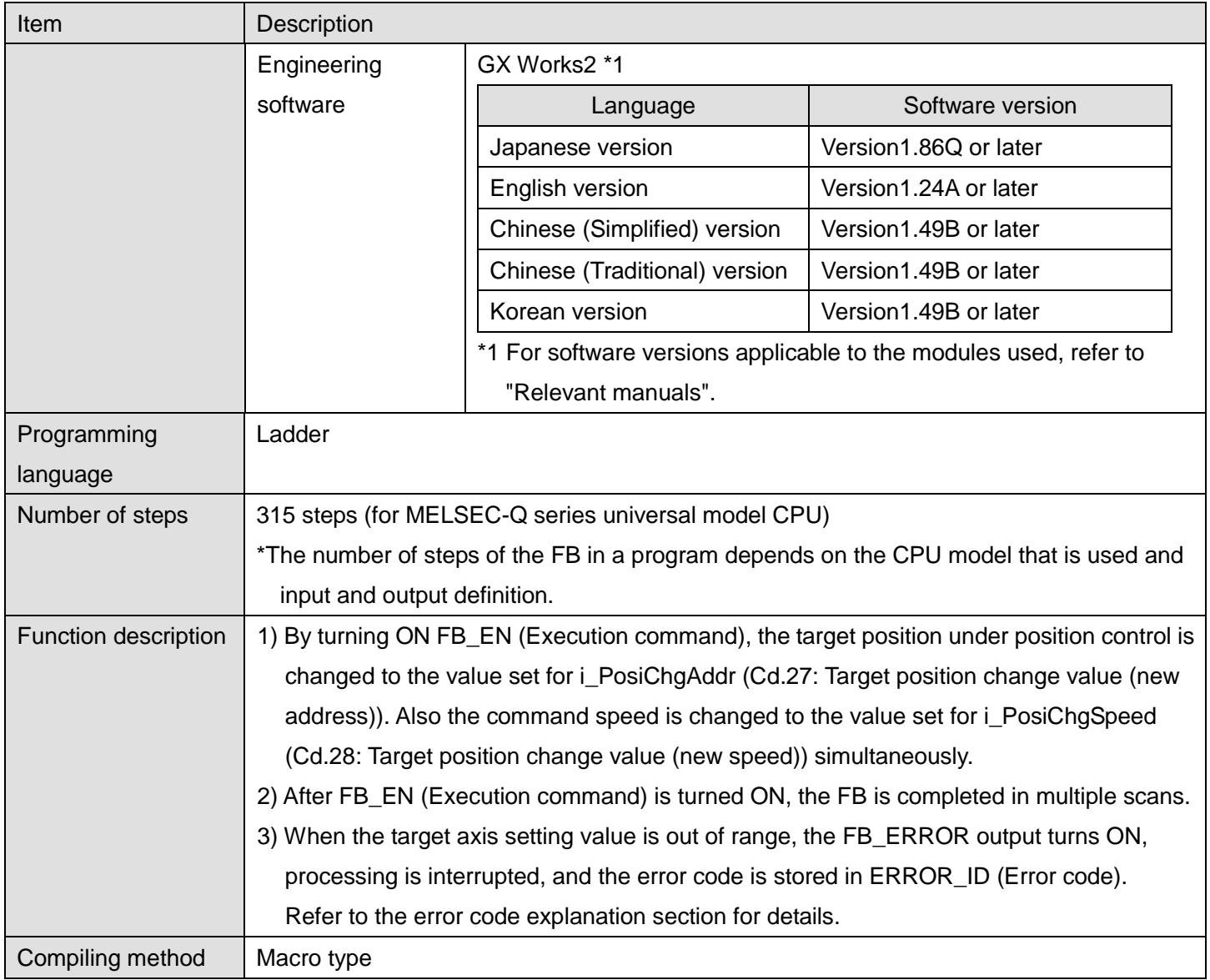

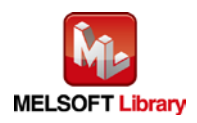

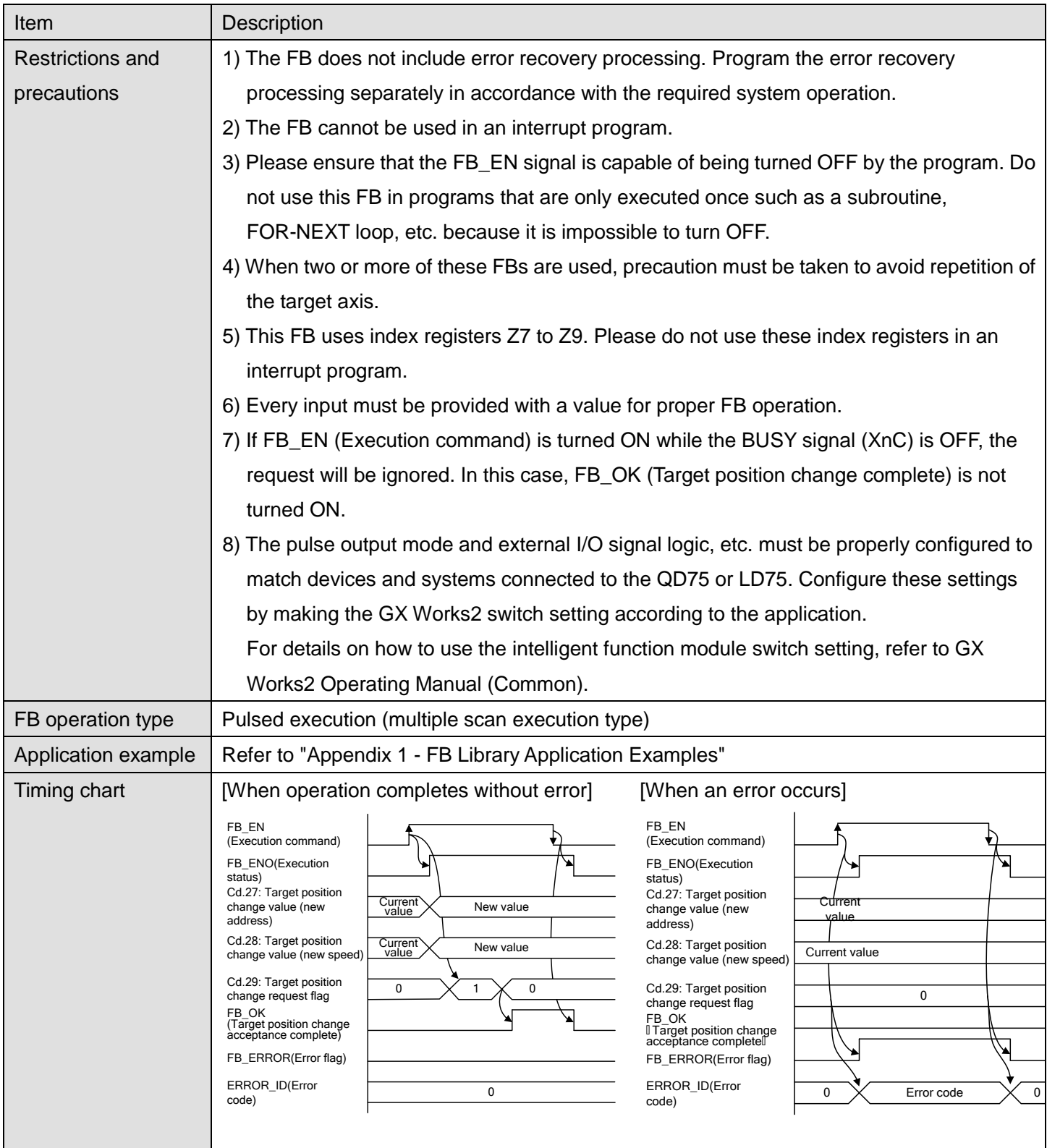

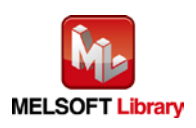

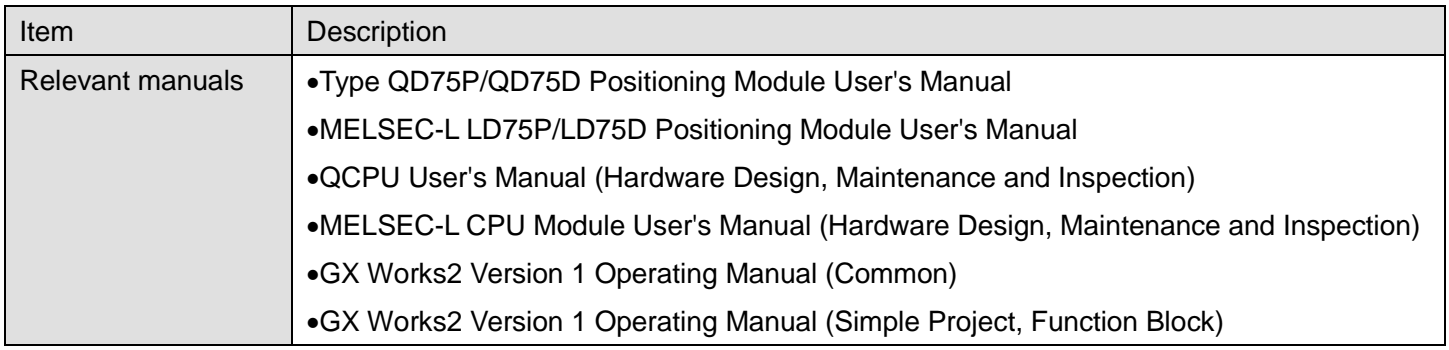

## **Error codes**

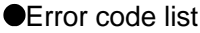

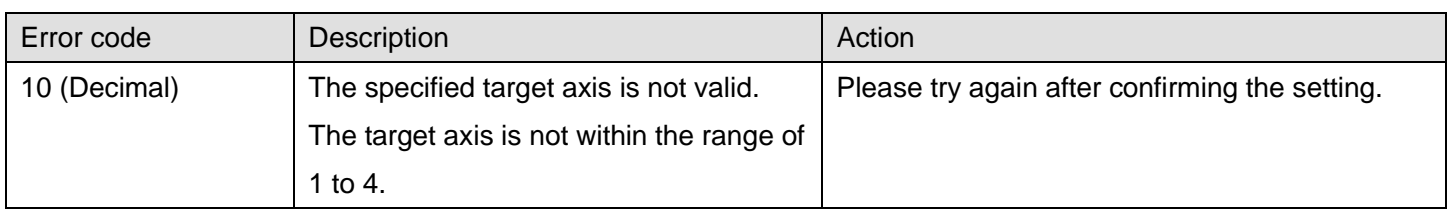

## **Labels**

## **Olnput labels**

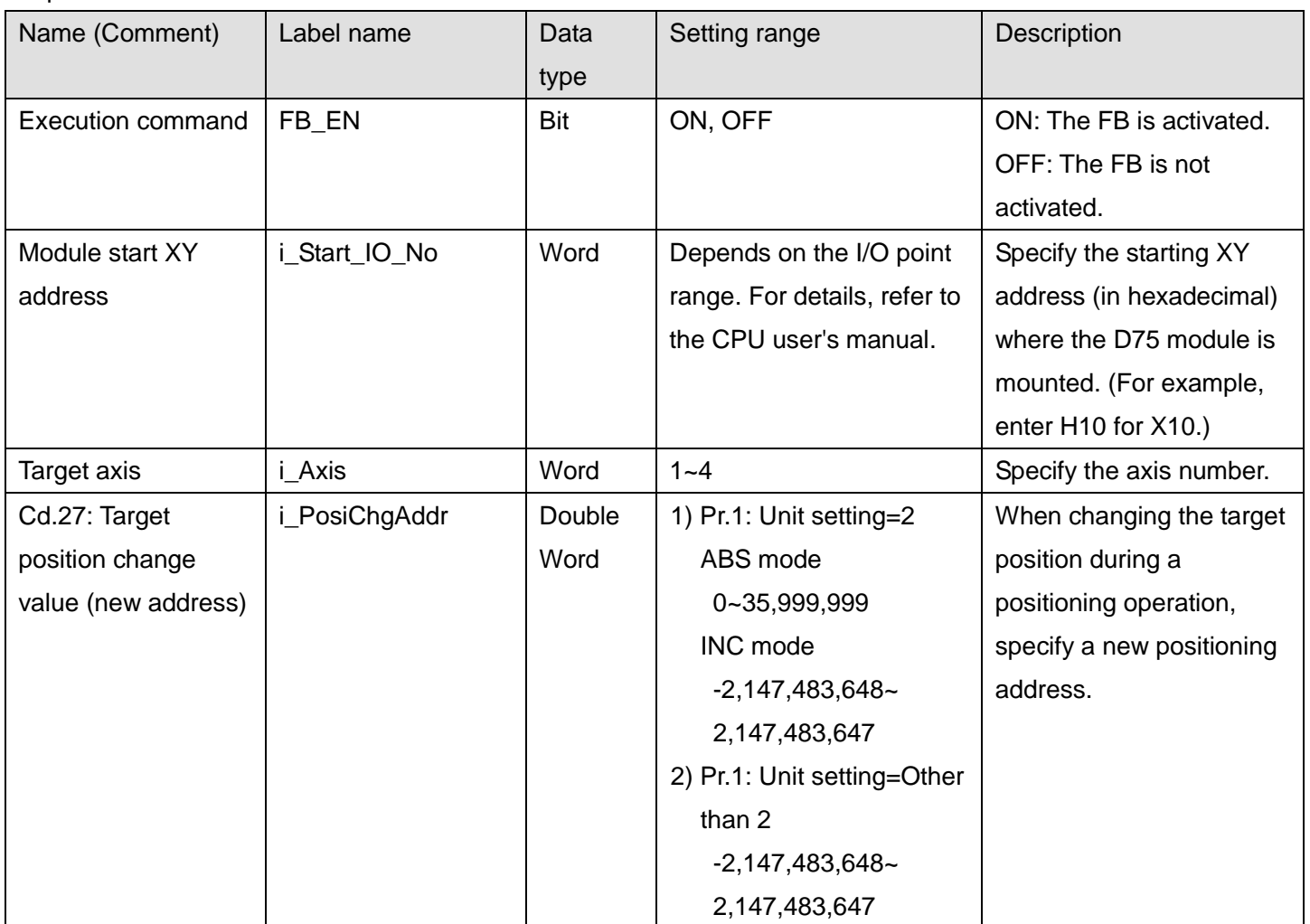

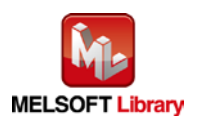

*MELSEC-Q/L Positioning Module FB Library Reference Manual FBM-M033-D*

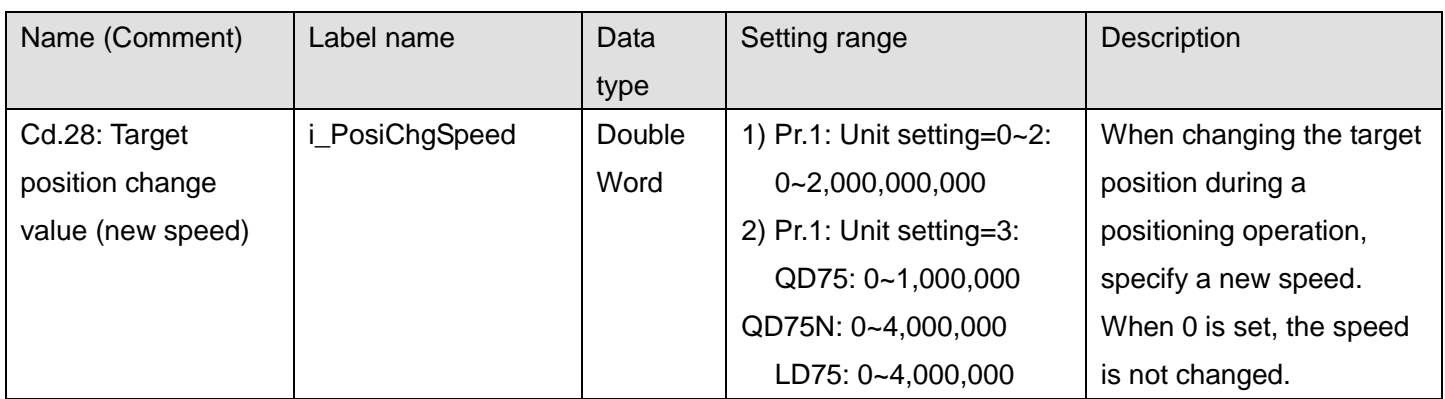

### **OUtput labels**

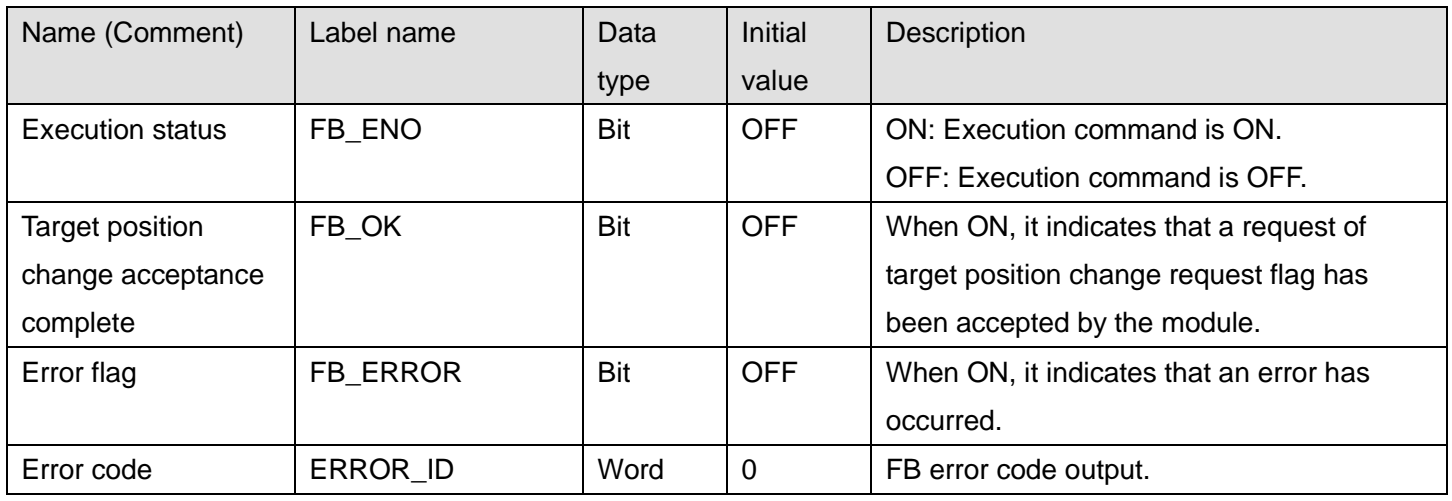

## **FB Version Upgrade History**

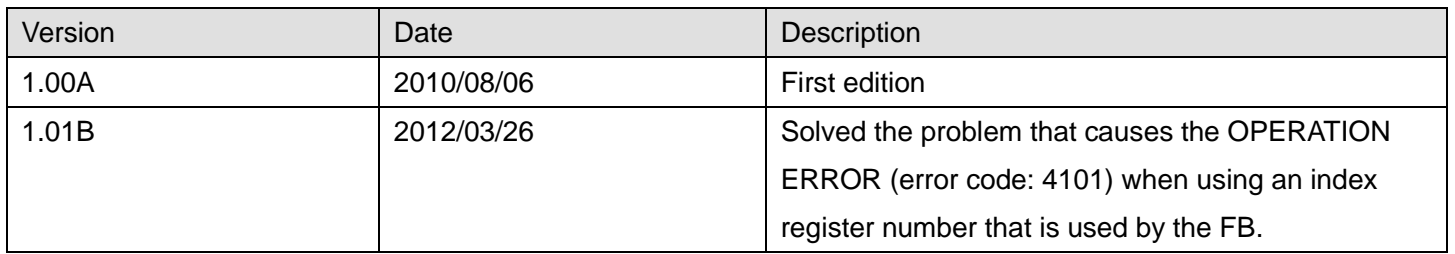

#### **Note**

This chapter includes information related to the M+D75\_ChgPosi function block.

It does not include information on restrictions of use such as combination with positioning modules or programmable controller CPUs.

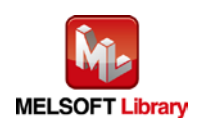

### 2.16 M+D75\_Restart (Restart)

#### **FB Name**

#### M+D75\_Restart

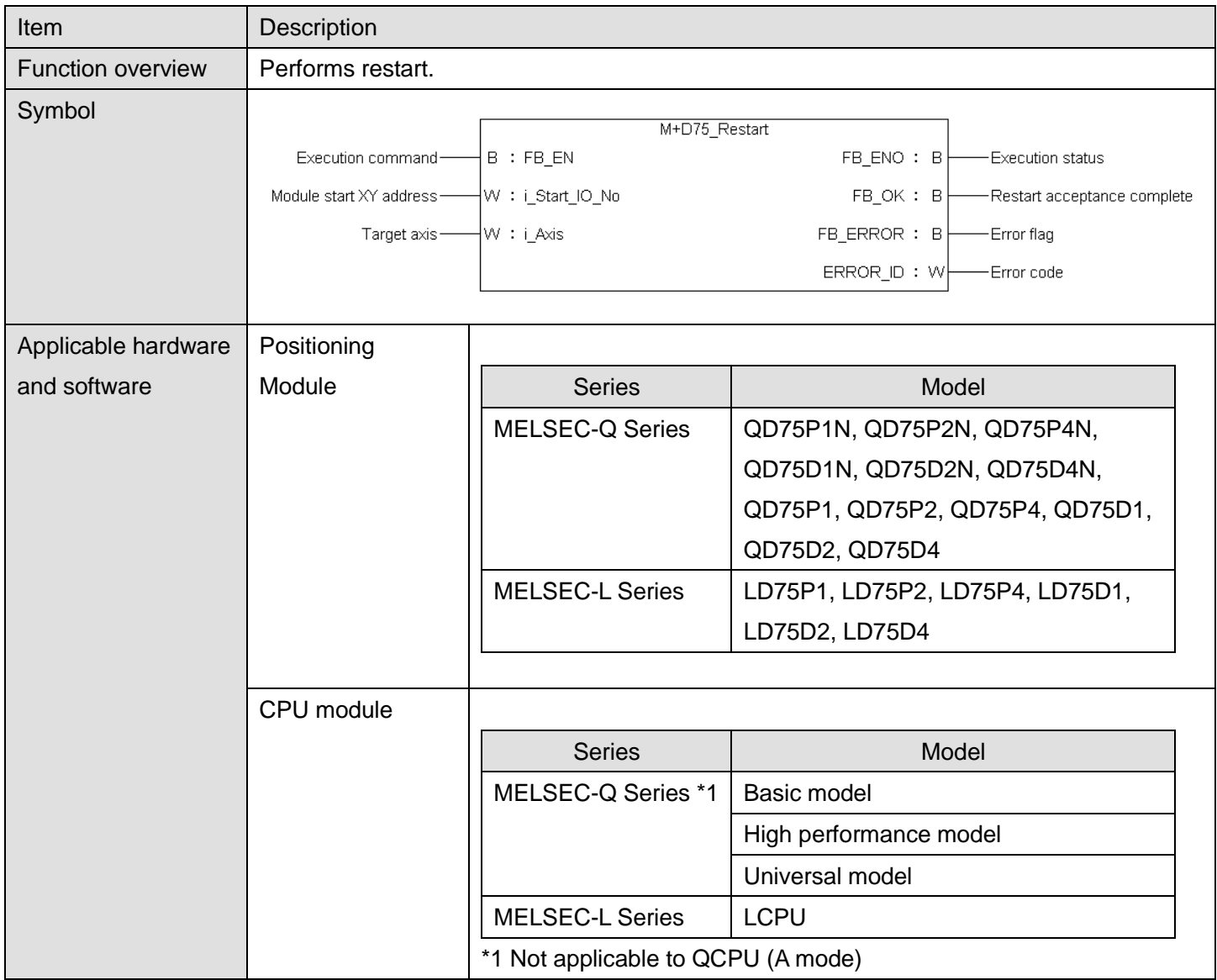

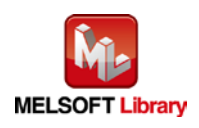

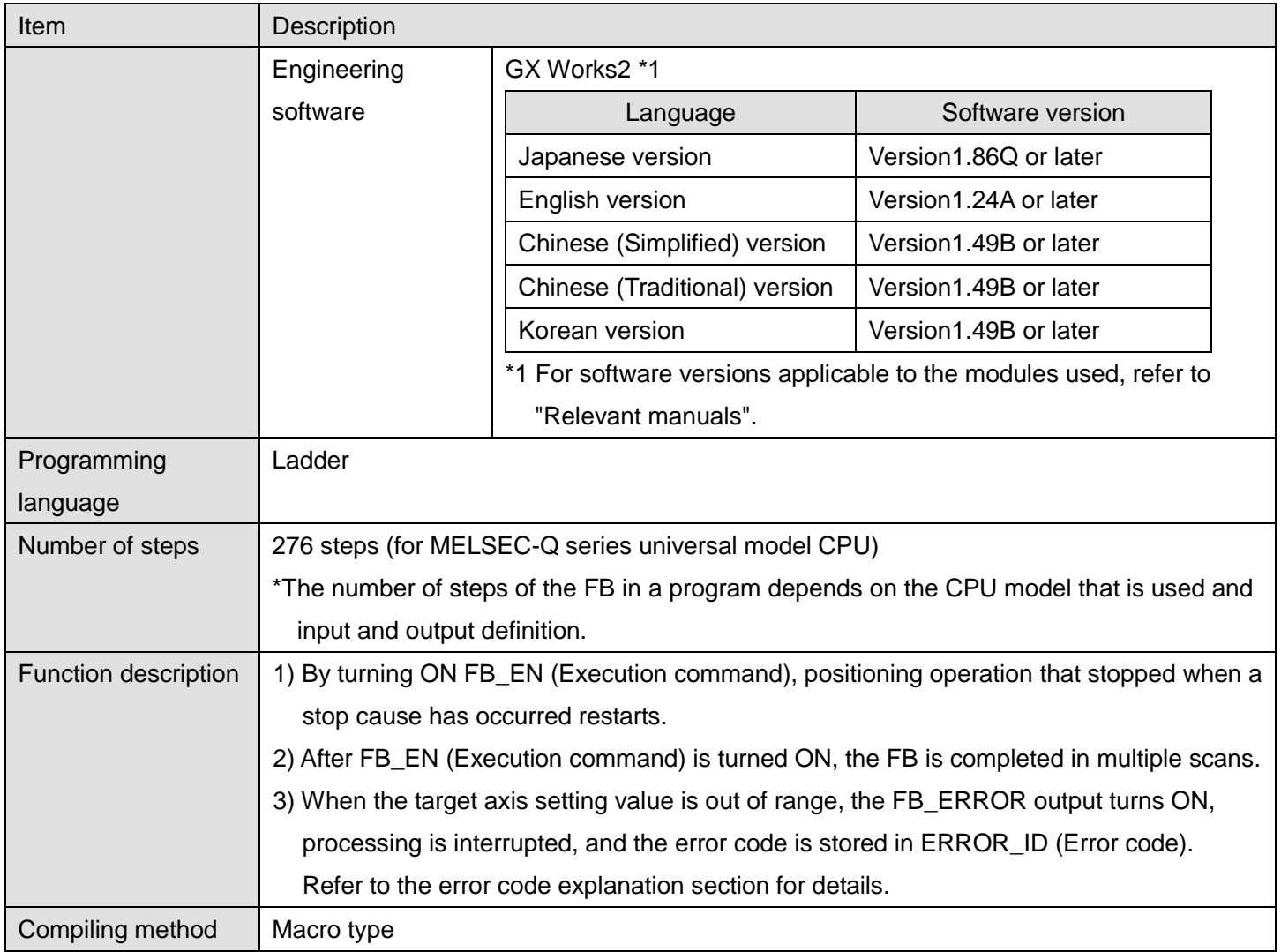

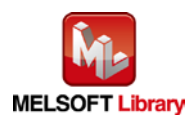

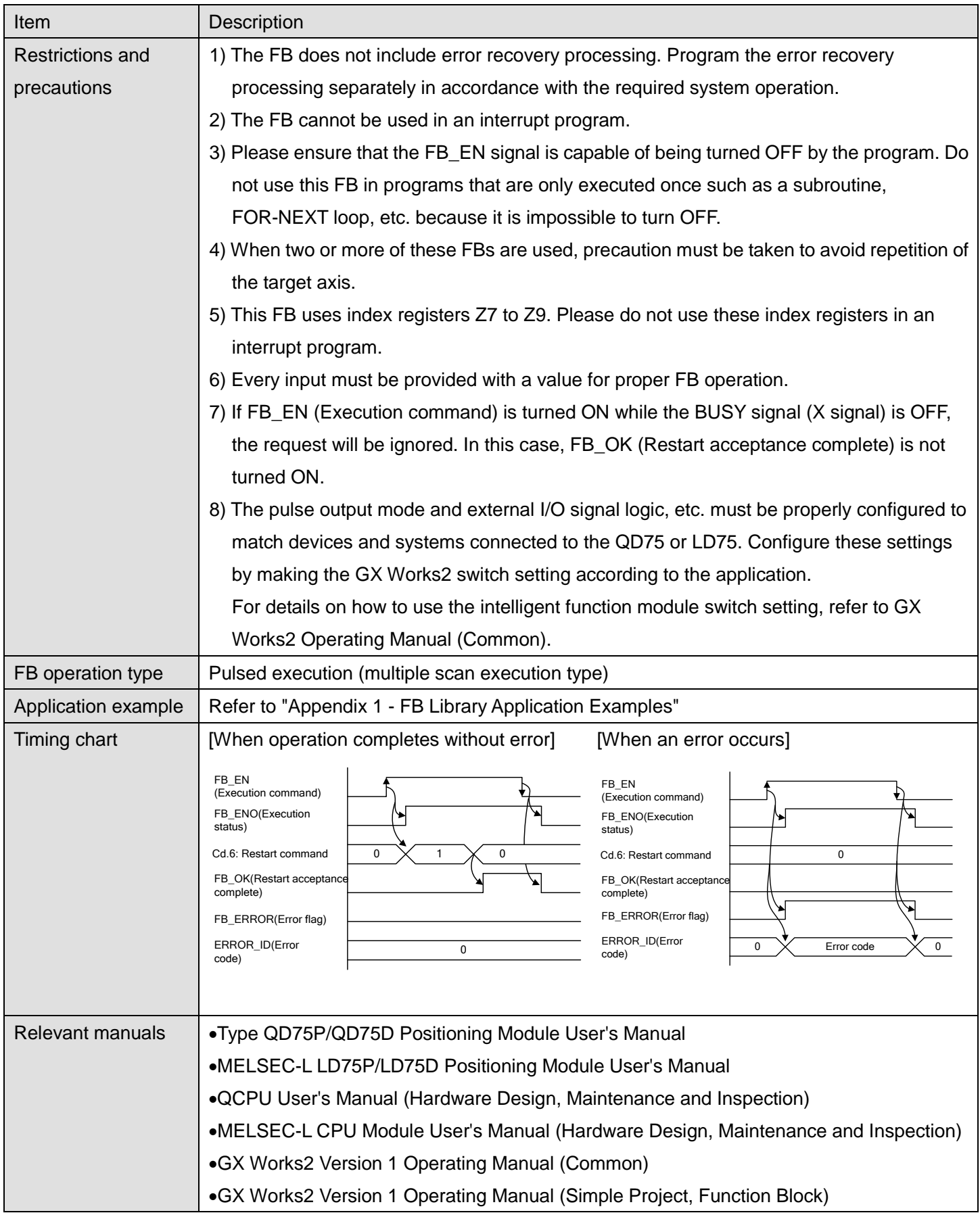

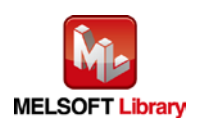

## **Error Codes**

## **OError code list**

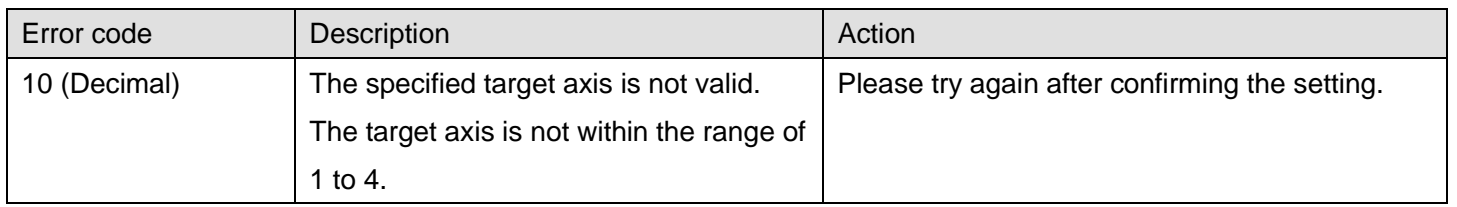

# **Labels**

#### **Olnput labels**

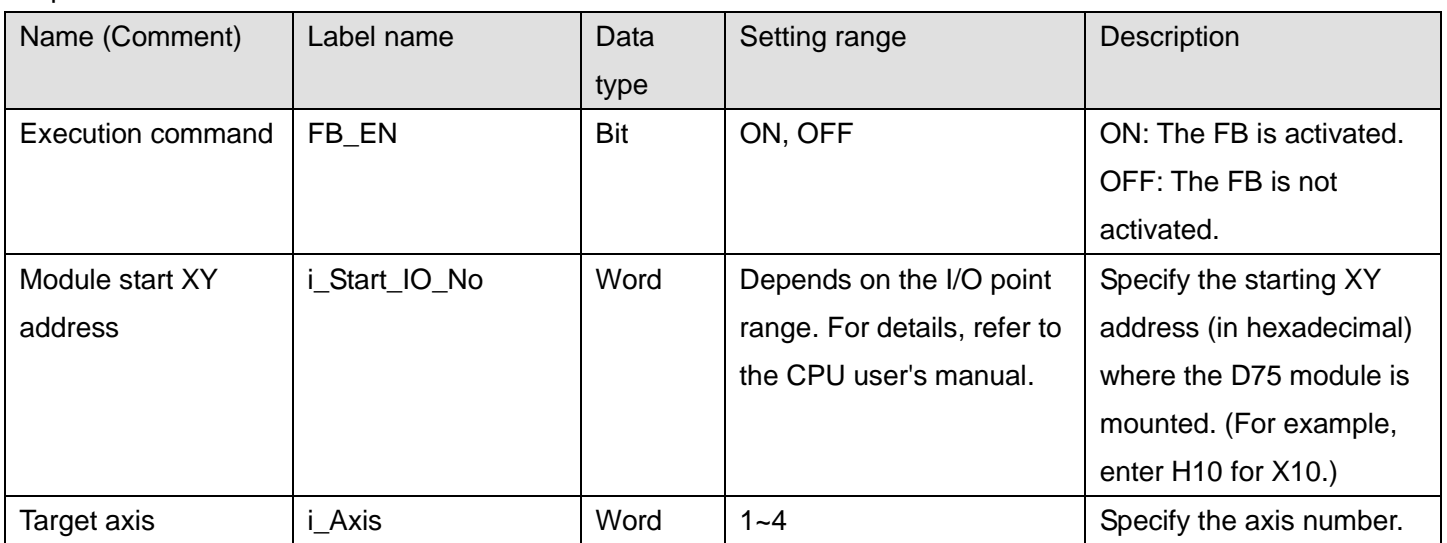

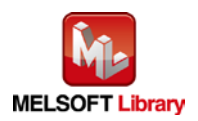

#### **O**Utput labels

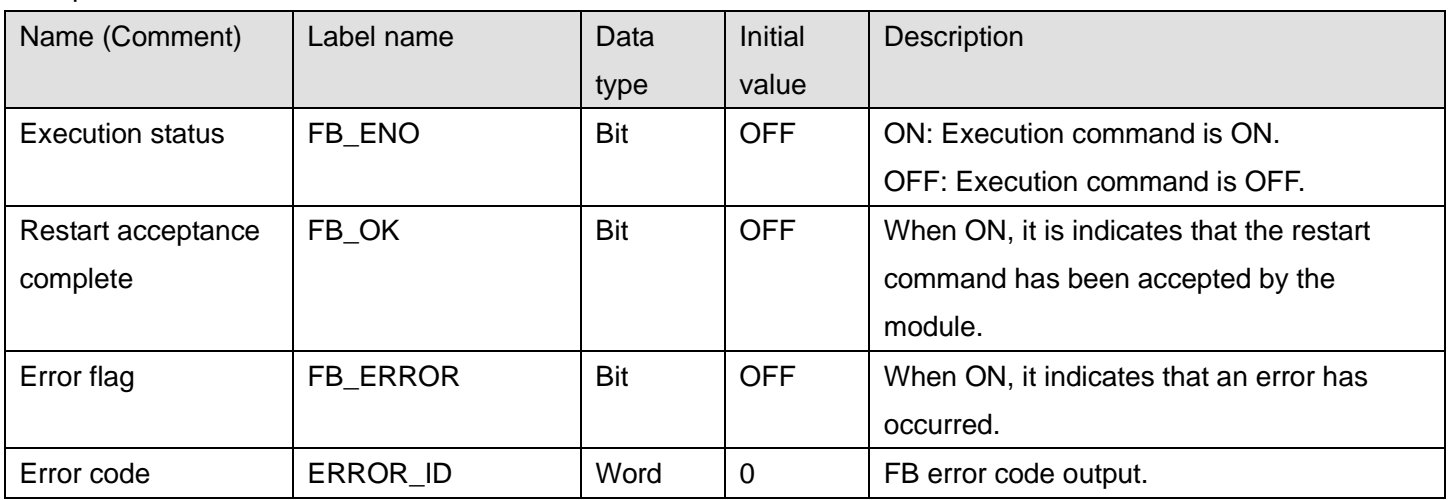

### **FB Version Upgrade History**

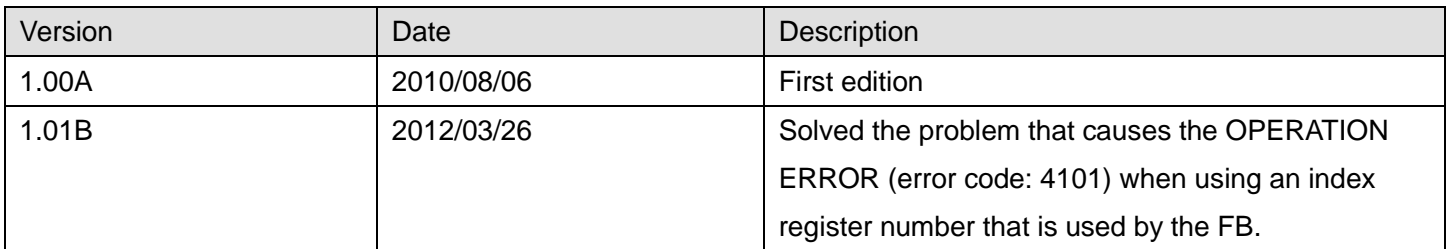

#### **Note**

This chapter includes information related to the M+D75\_Restart function block.

It does not include information on restrictions of use such as combination with positioning modules or programmable controller CPUs.

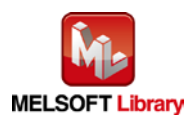

### 2.17 M+D75\_ErrorOperation (Error operation)

#### **FB Name**

#### M+D75\_ErrorOperation

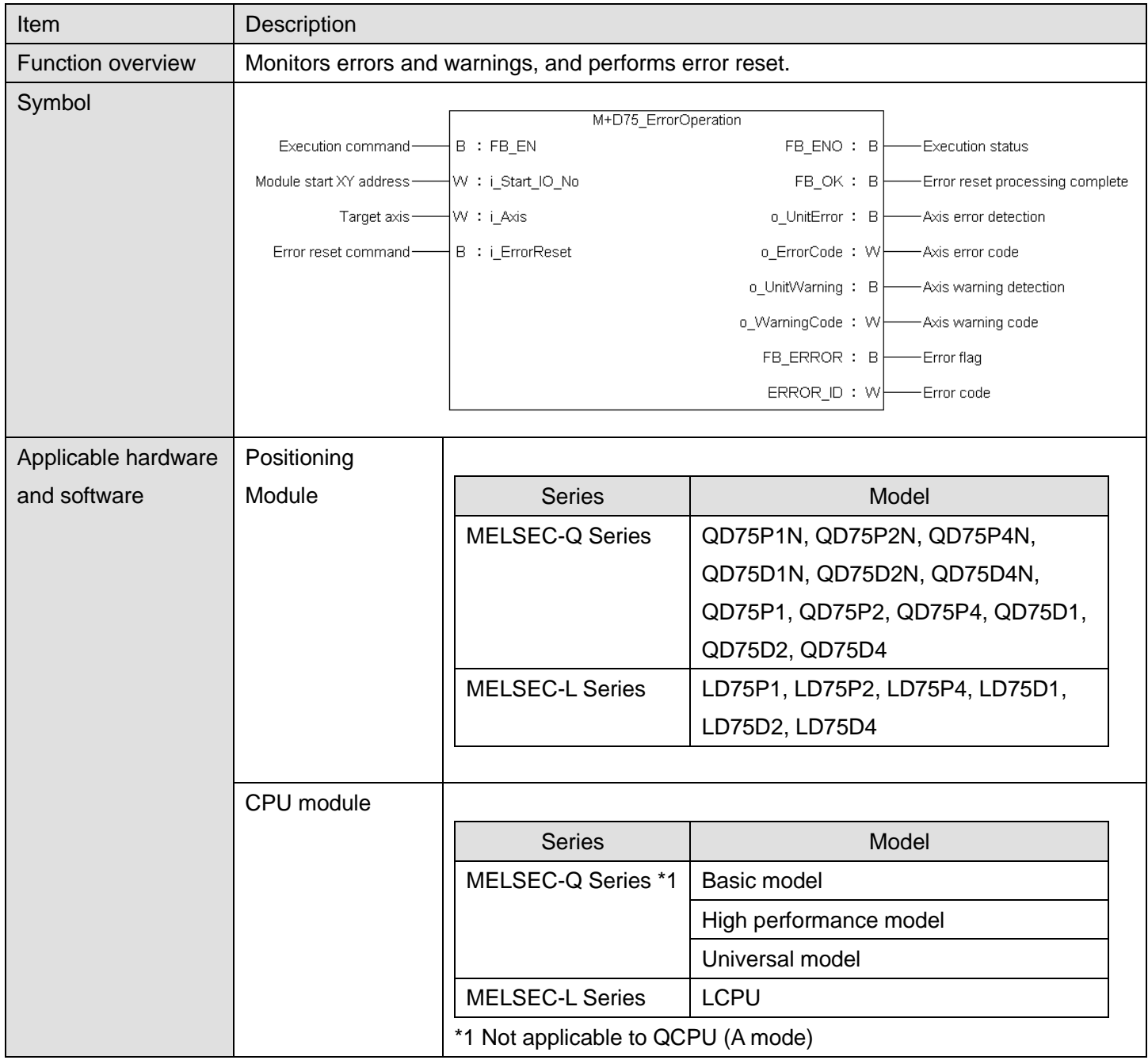

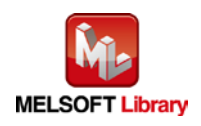

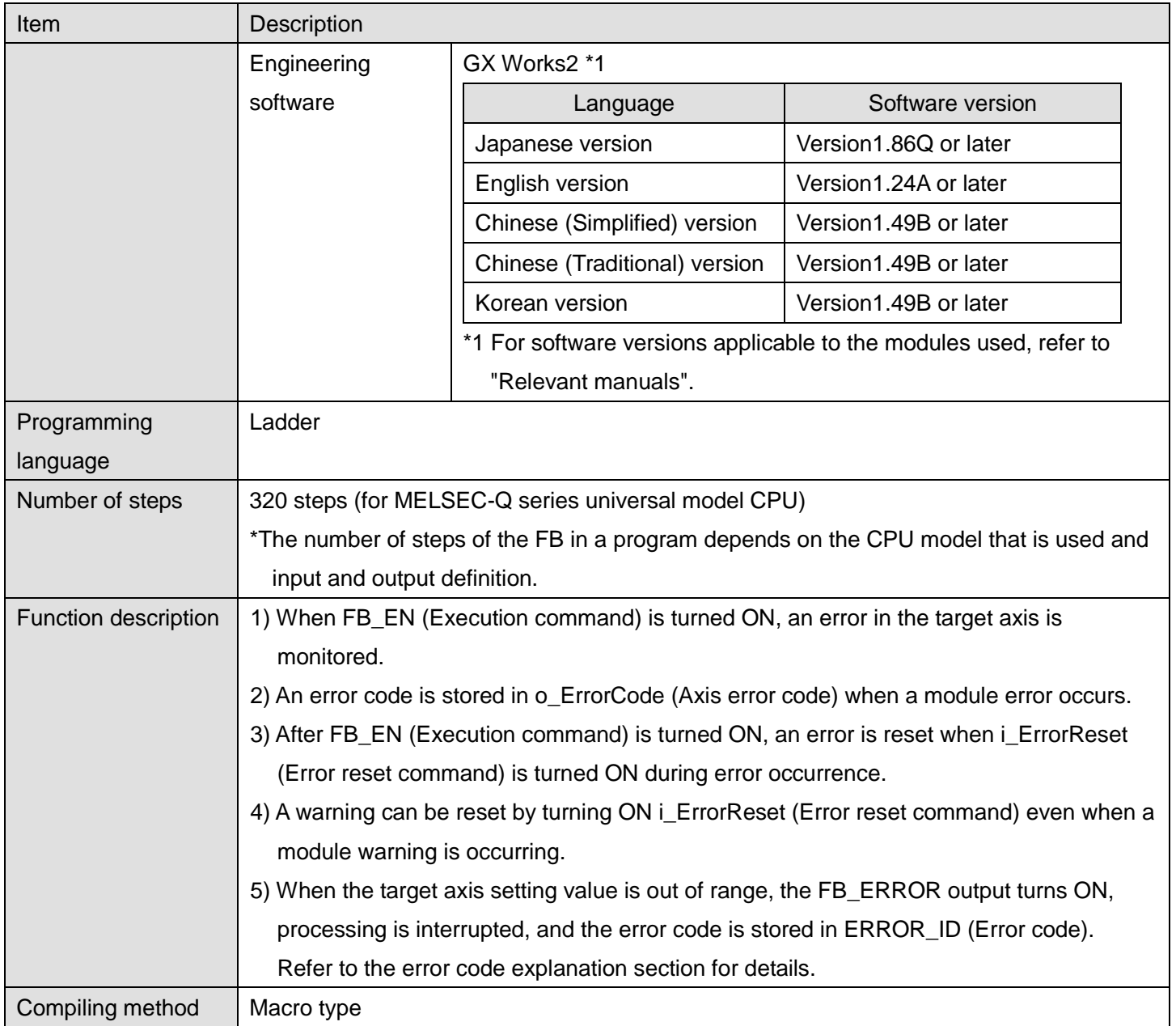

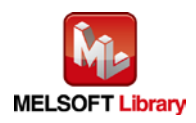

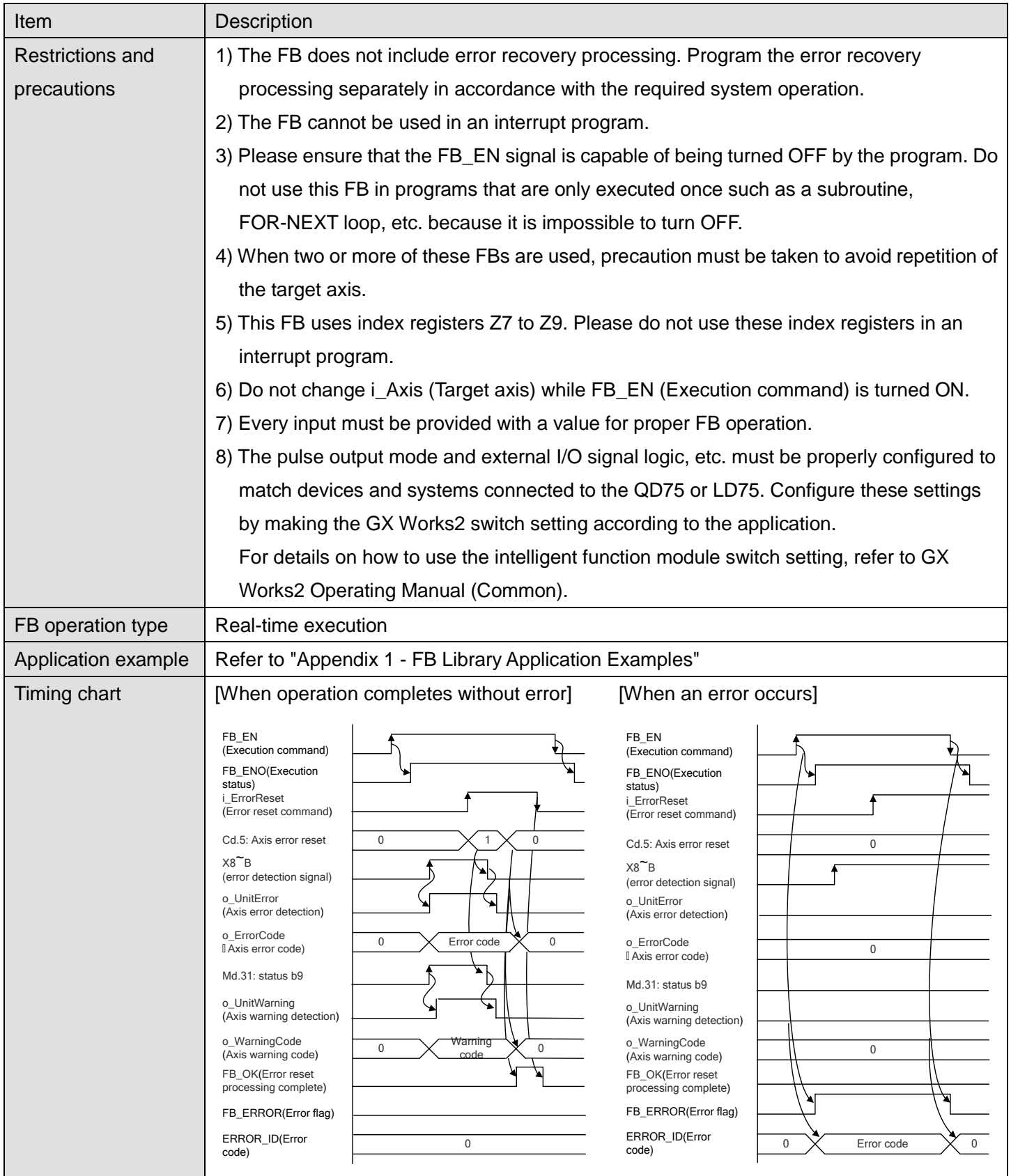

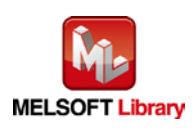

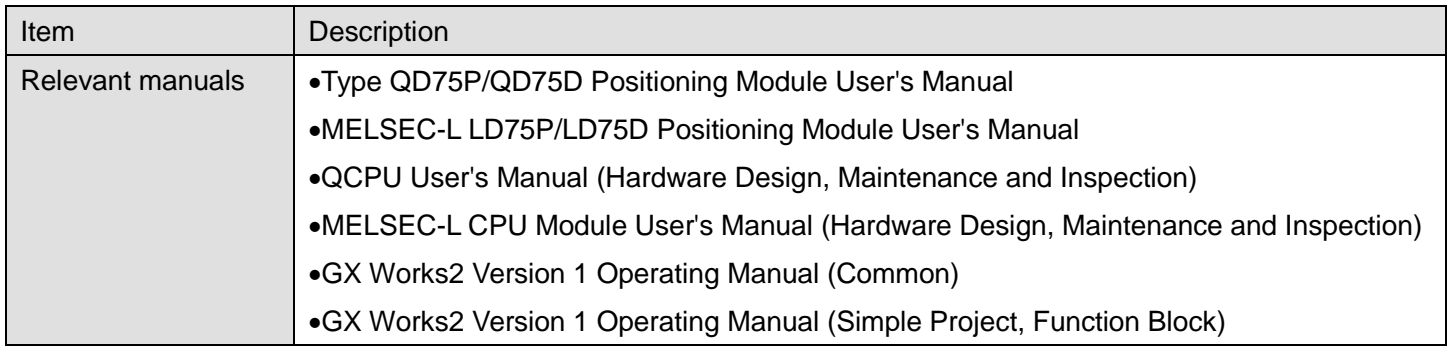

## **Error Codes Error code list** Error code Description Action 10 (Decimal) The specified target axis is not valid. The target axis is not within the range of 1 to 4. Please try again after confirming the setting.

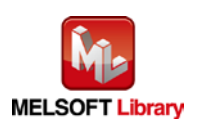

## **Labels**

## **Olnput labels**

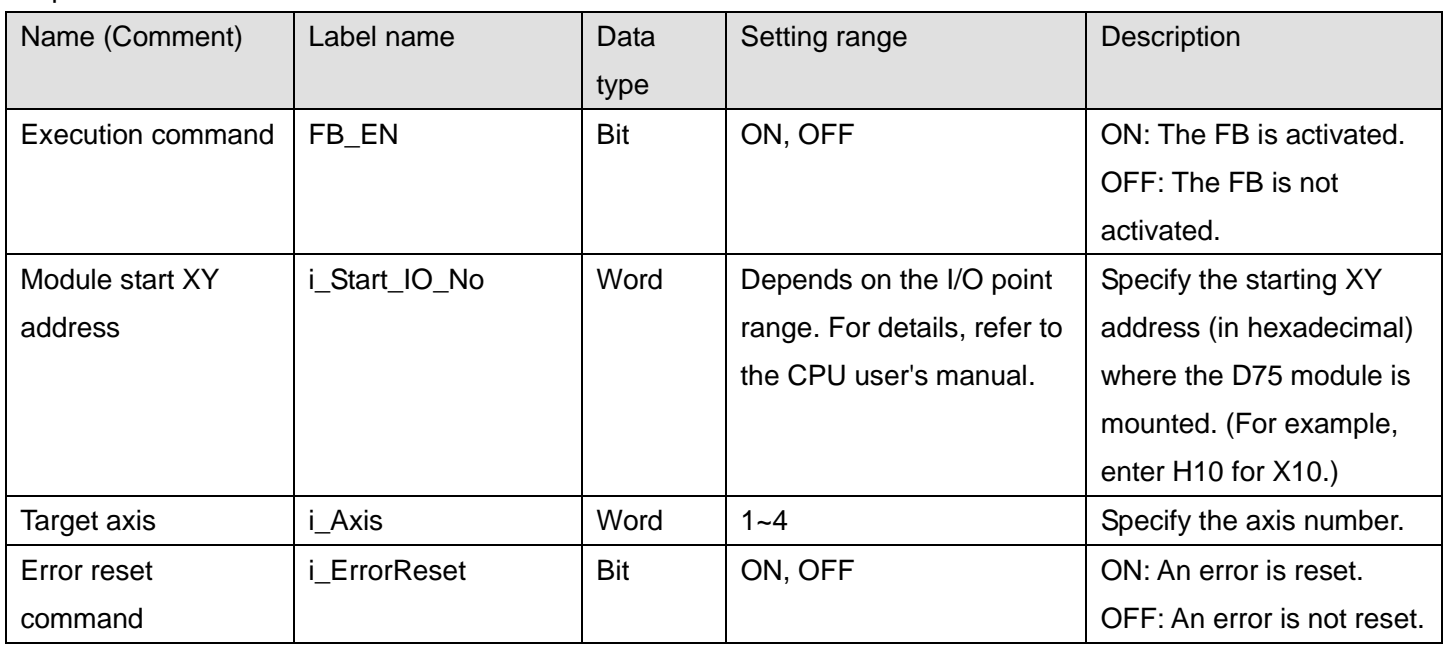

## **Output labels**

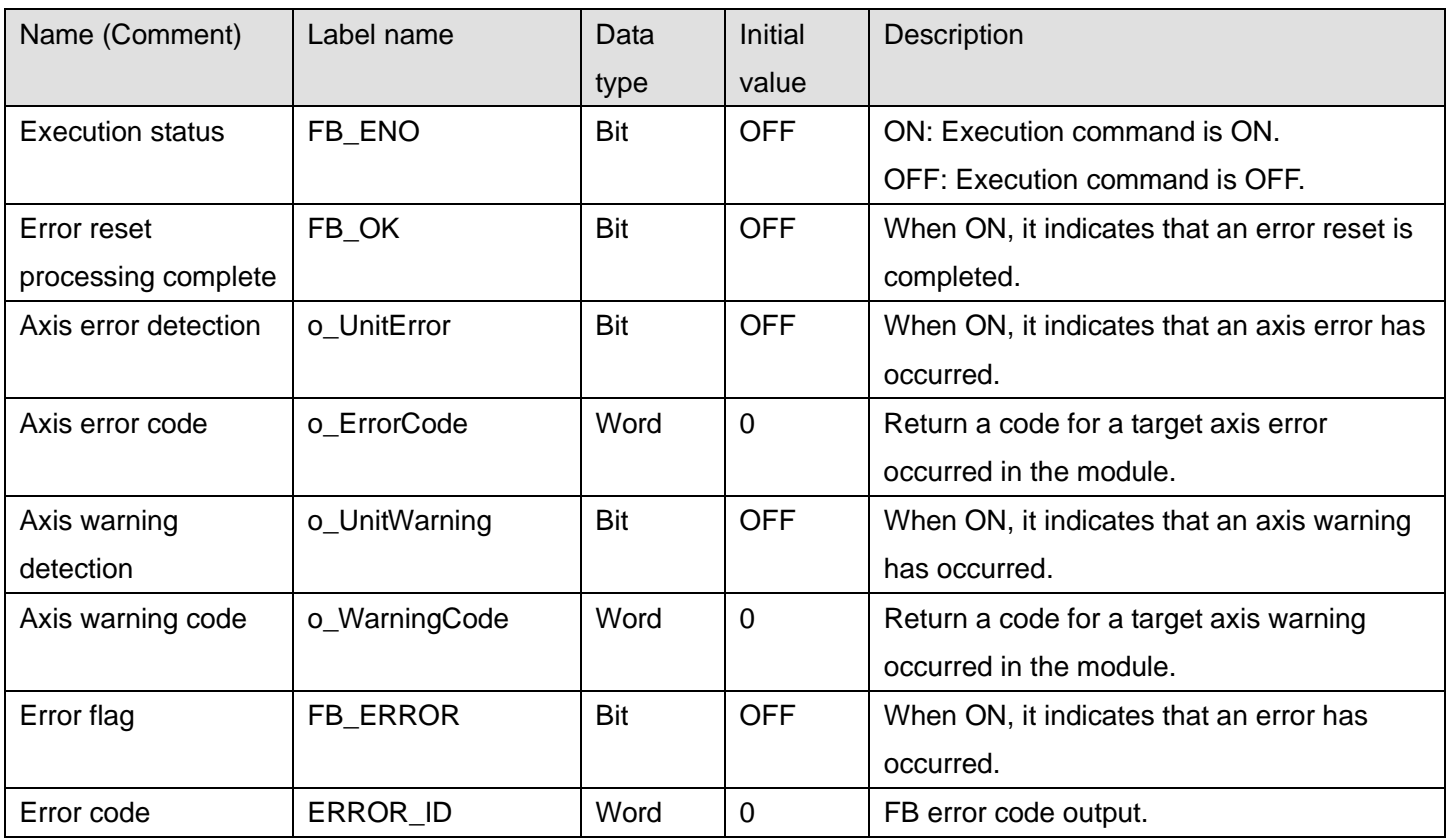

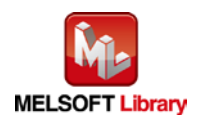

### **FB Version Upgrade History**

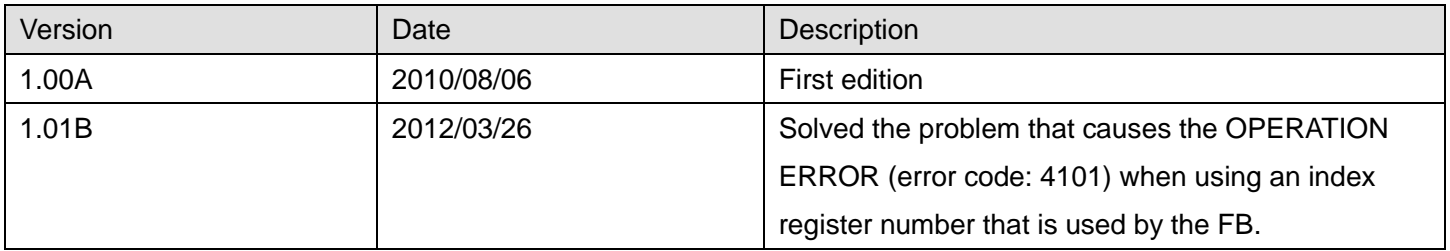

#### **Note**

This chapter includes information related to the M+D75\_ErrorOperation function block.

It does not include information on restrictions of use such as combination with positioning modules or programmable controller CPUs.

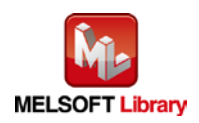

## 2.18 M+D75\_InitParam (Parameter initialization)

## **FB Name**

#### M+D75\_InitParam

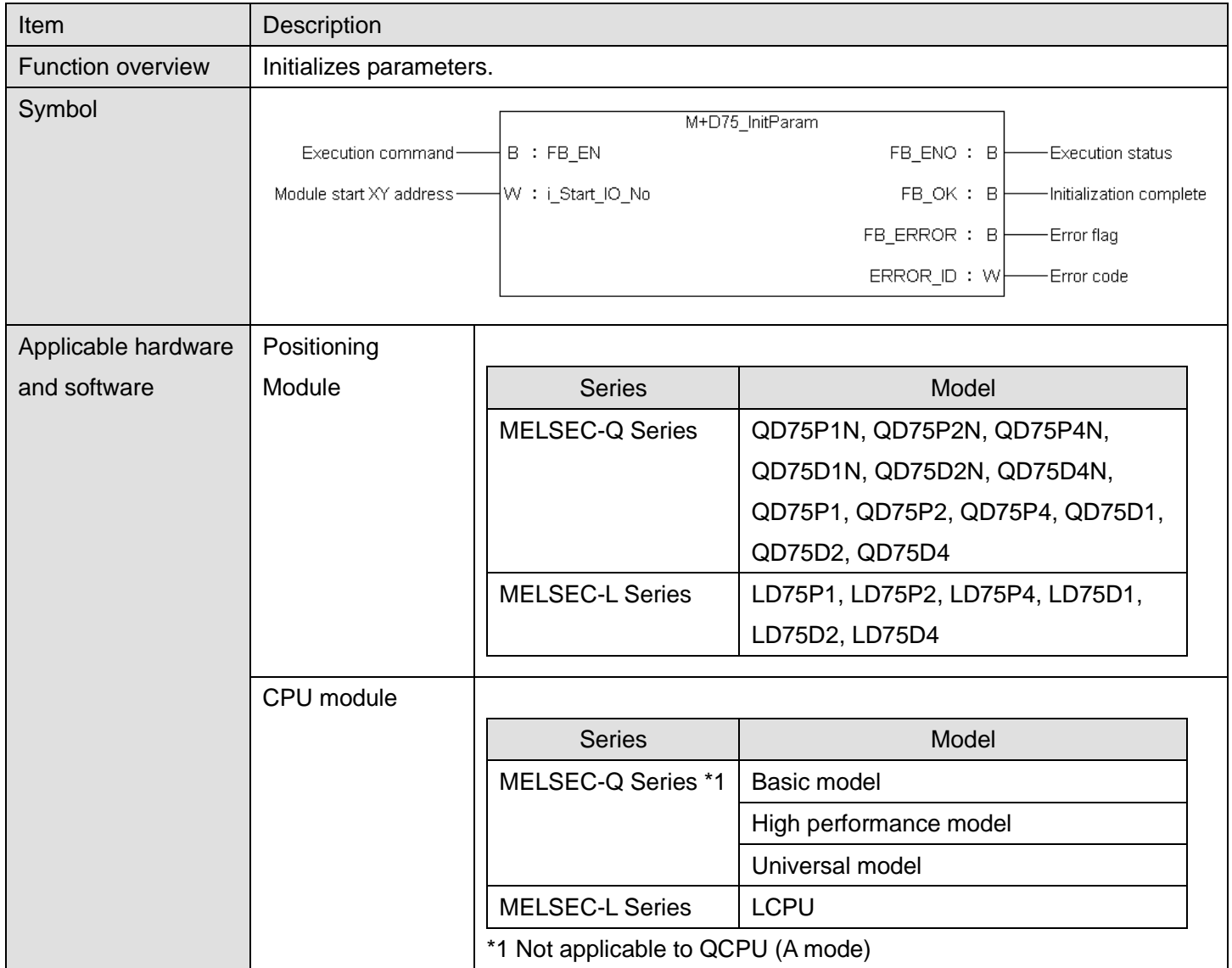

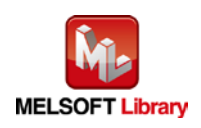
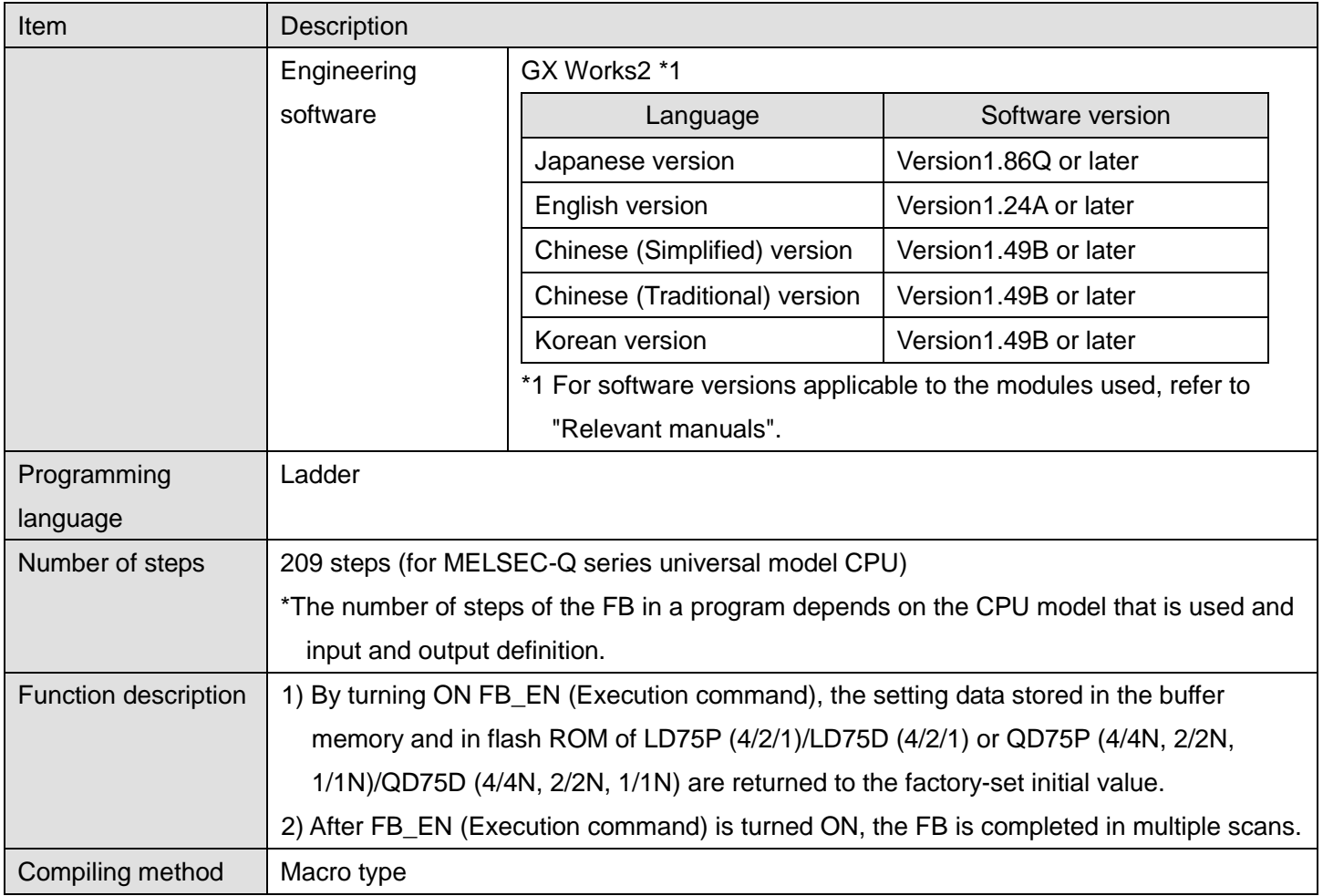

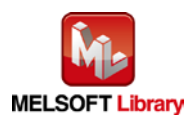

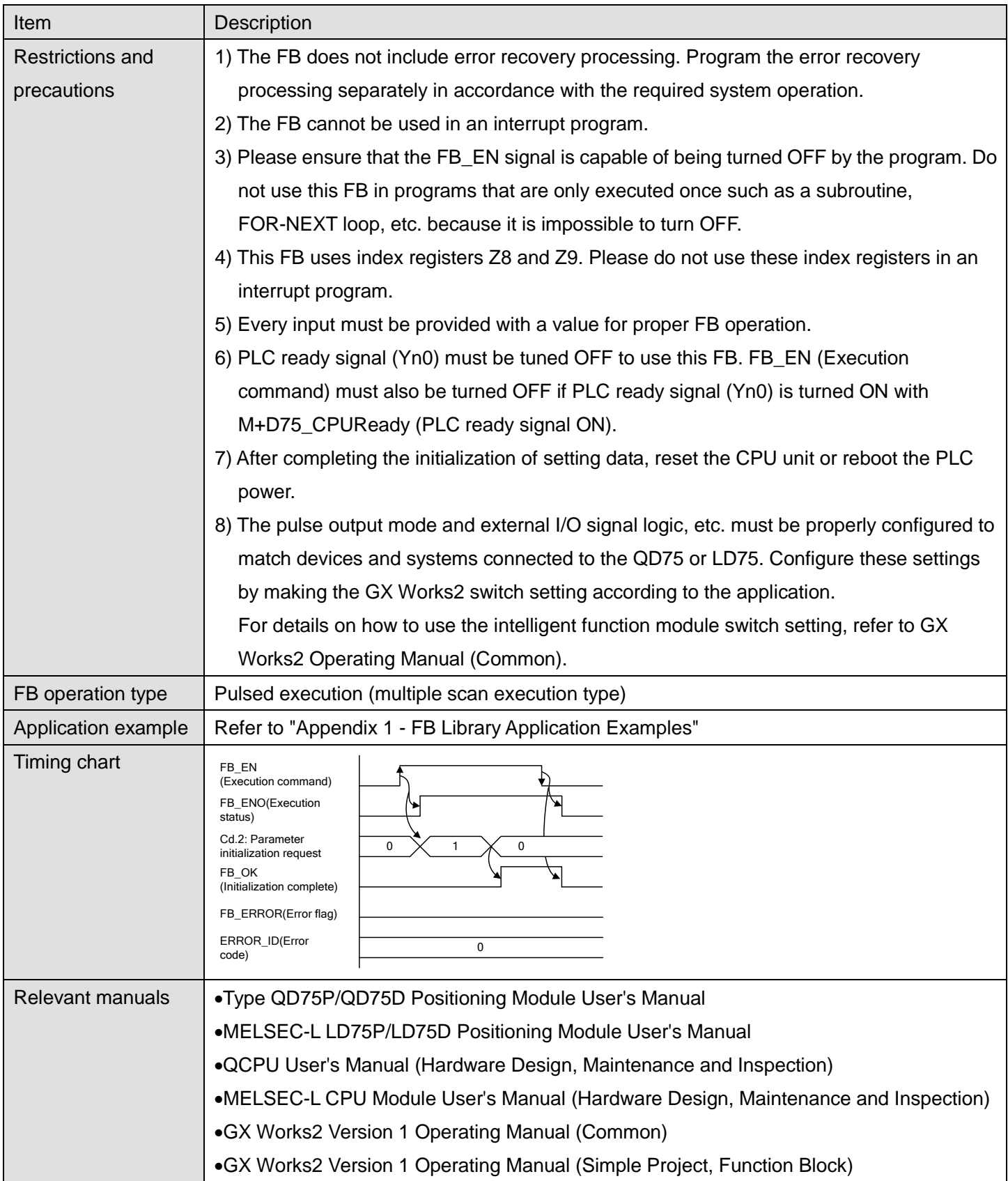

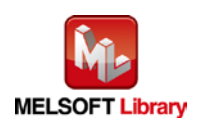

# **Error Codes**

#### **OError code list**

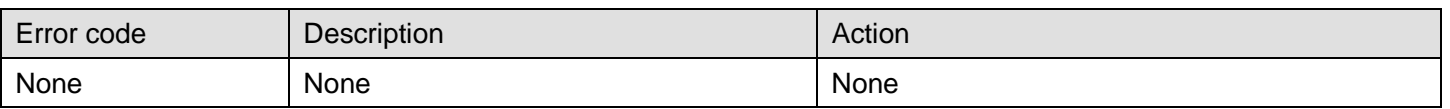

## **Labels**

## **Olnput labels**

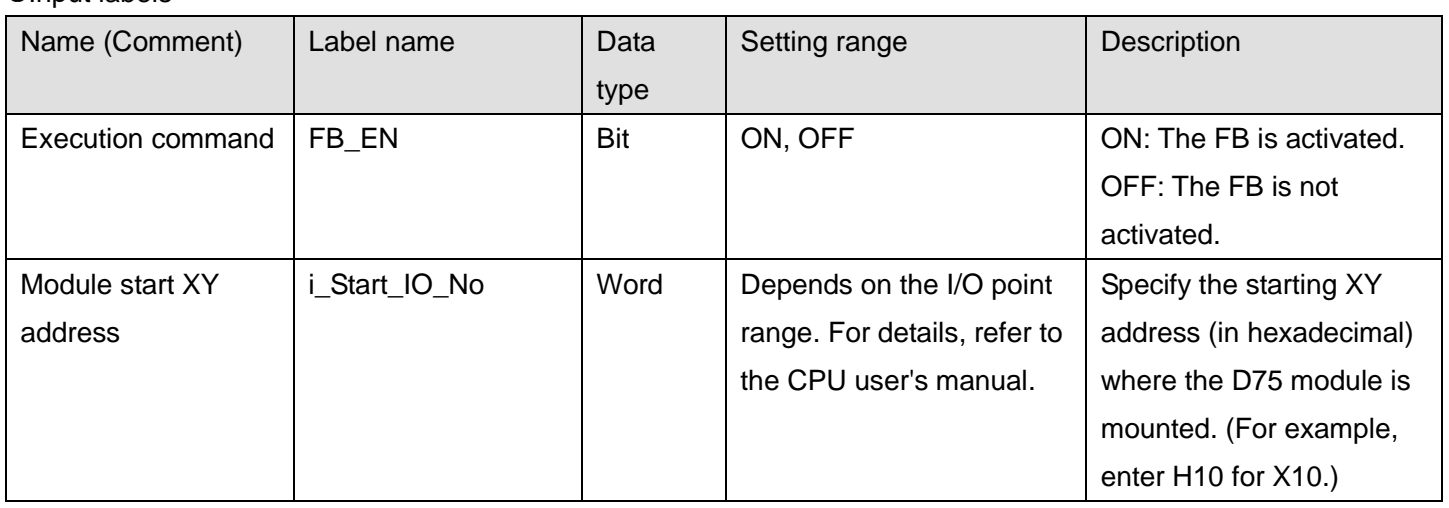

#### **Output labels**

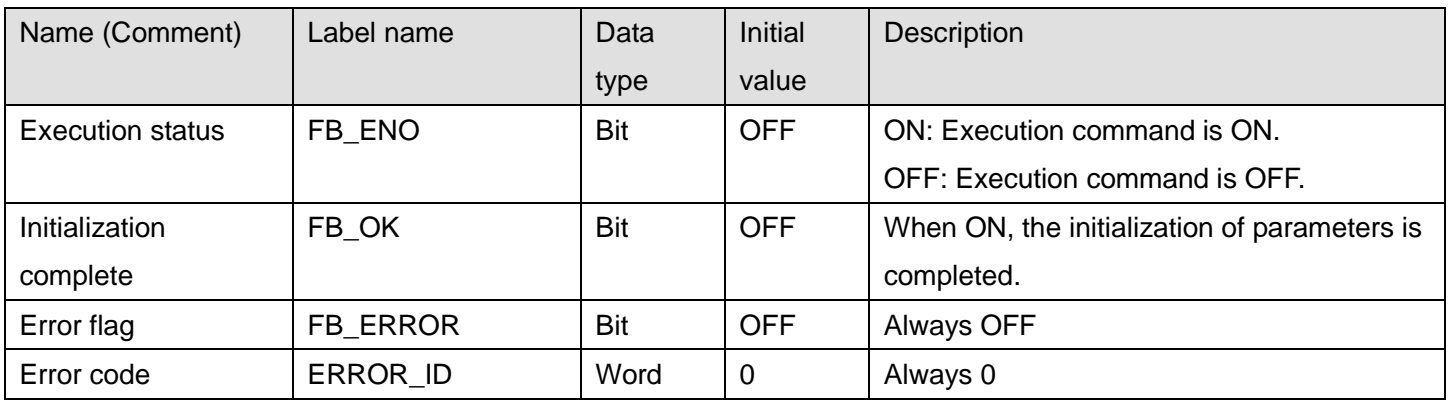

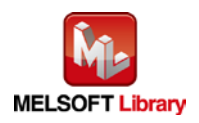

## **FB Version Upgrade History**

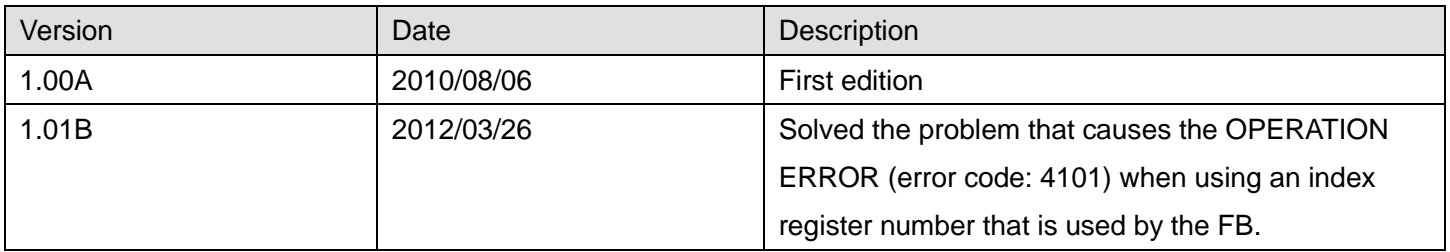

#### **Note**

This chapter includes information related to the M+D75\_InitParam function block.

It does not include information on restrictions of use such as combination with positioning modules or programmable controller CPUs.

Before using any Mitsubishi products, please read all the relevant manuals.

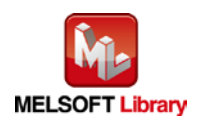

# 2.19 M+D75\_WriteFlash (Flash ROM writing)

## **FB Name**

#### M+D75\_WriteFlash

#### **Function Overview**

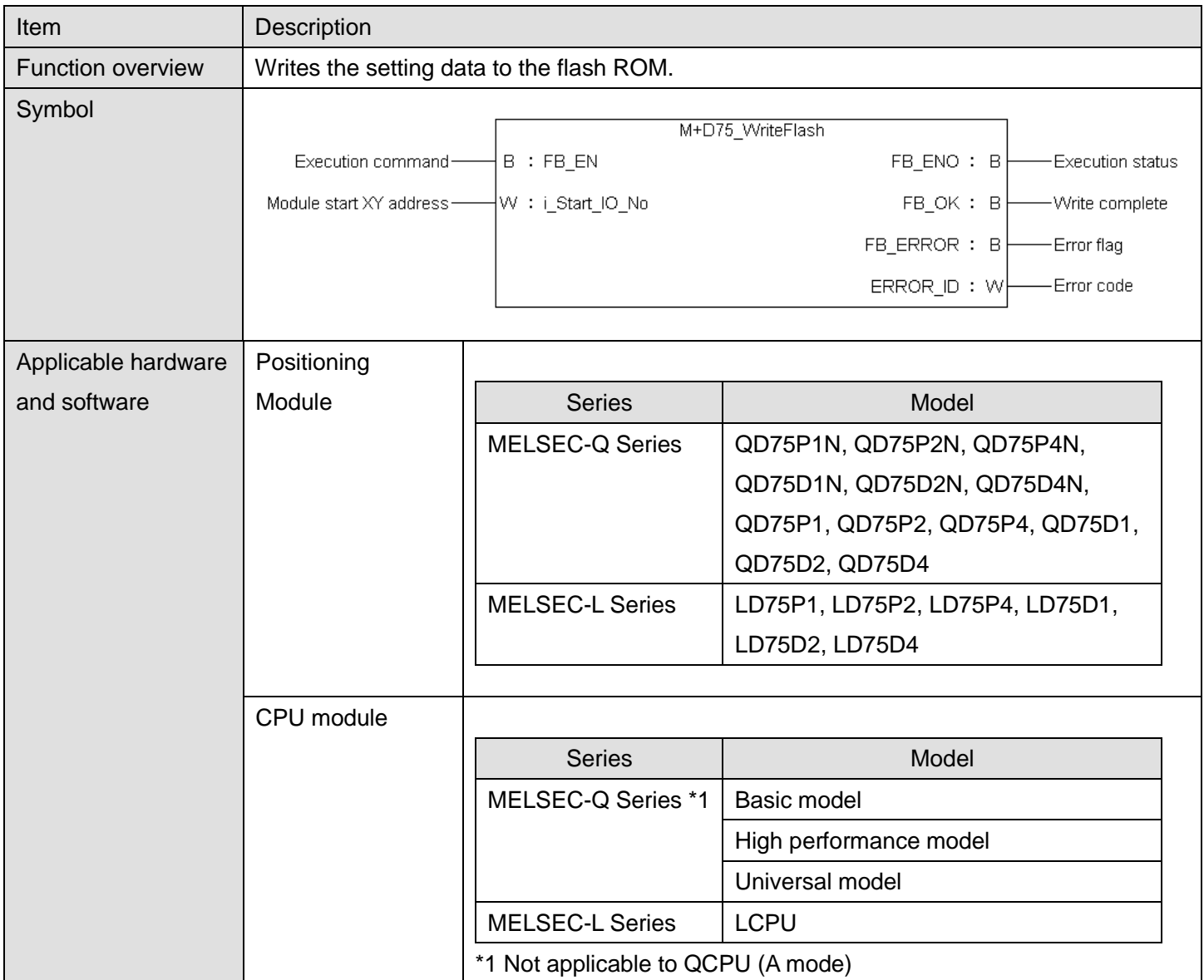

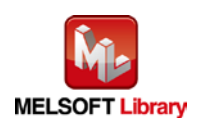

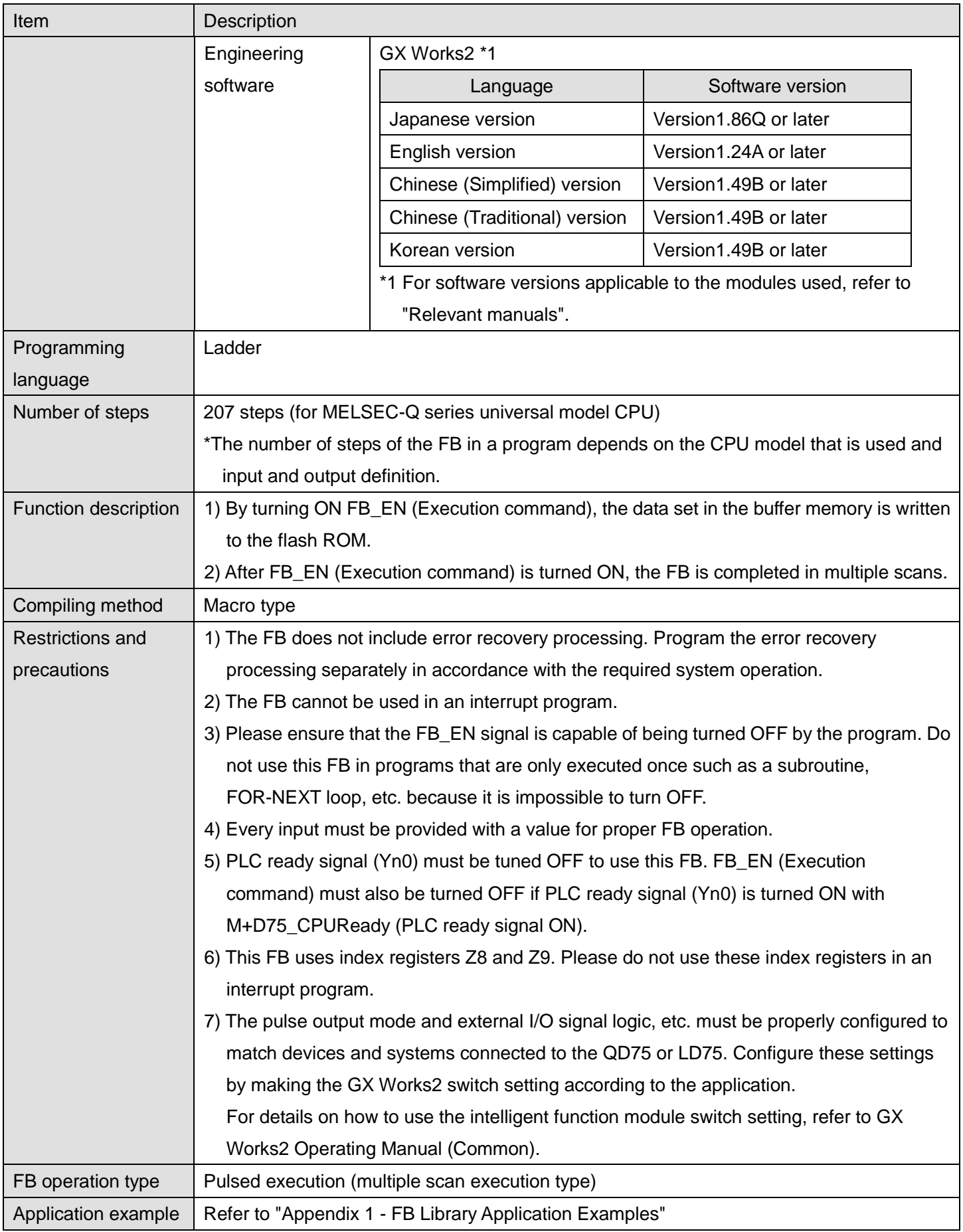

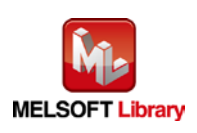

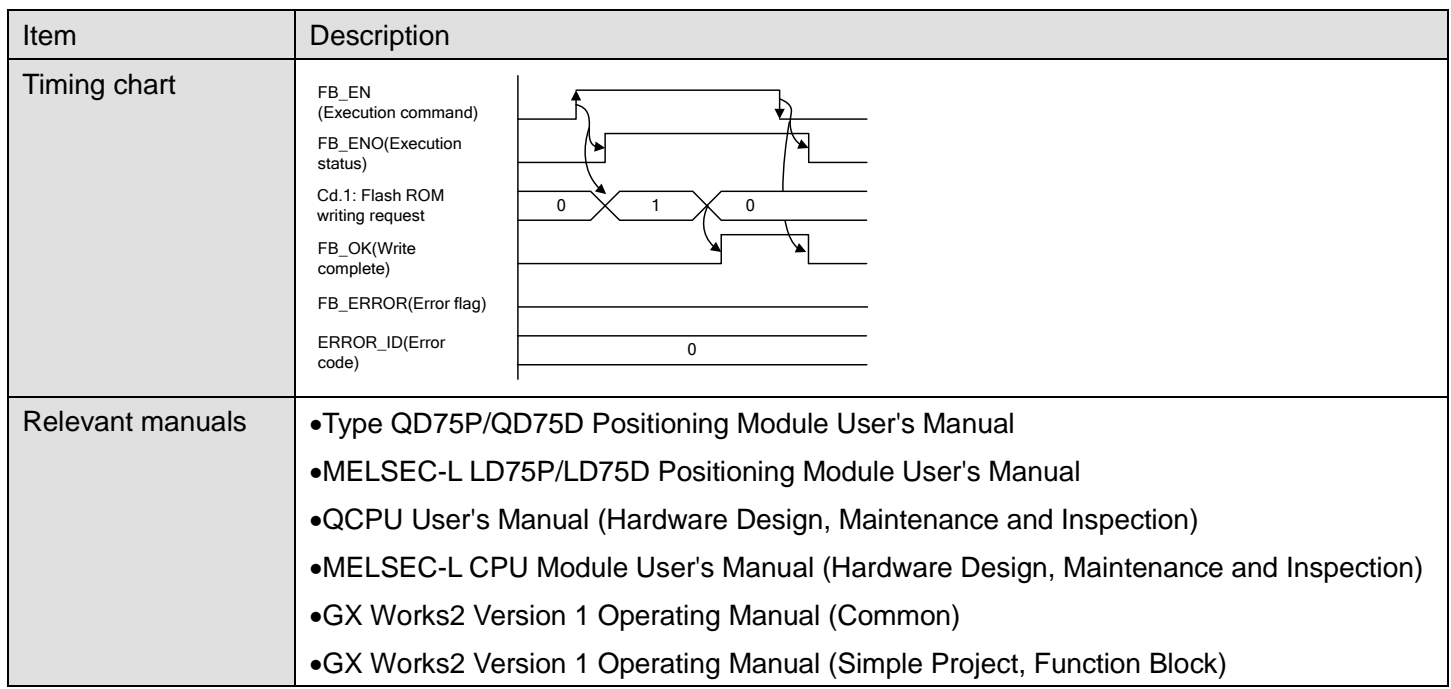

# **Error Codes**

# **Error code list**

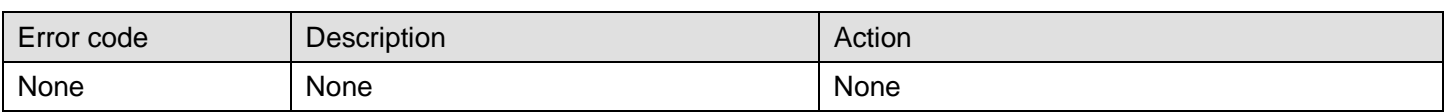

# **Labels**

# **Olnput labels**

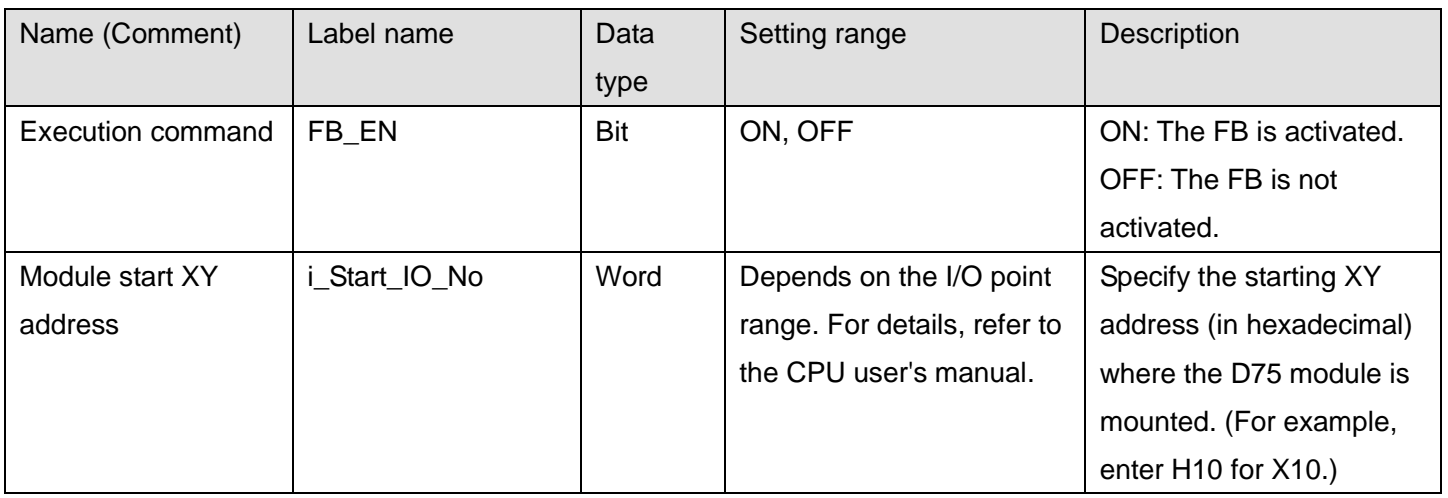

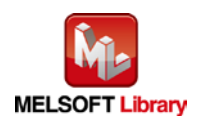

#### **O**Output labels

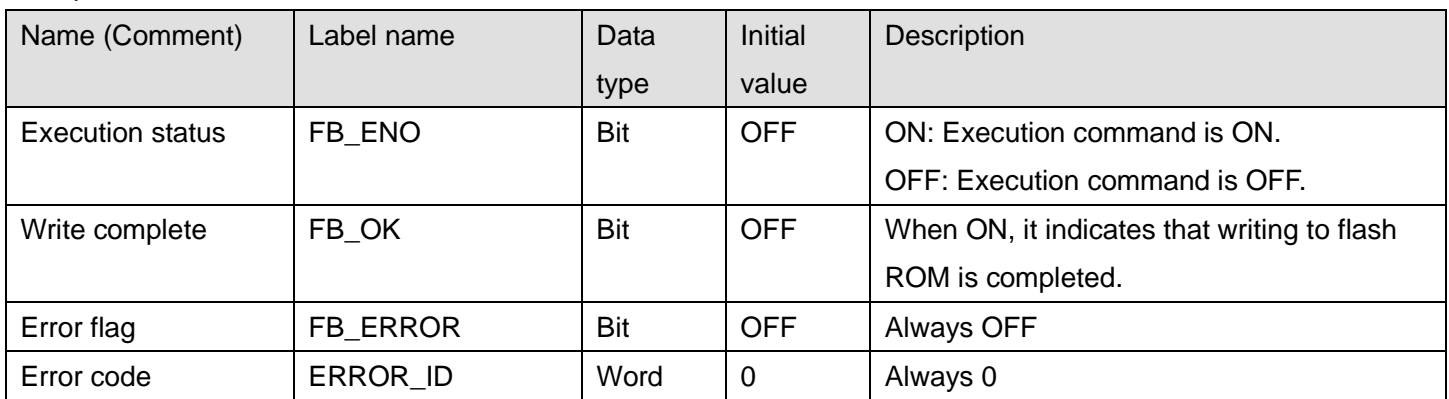

## **FB Version Upgrade History**

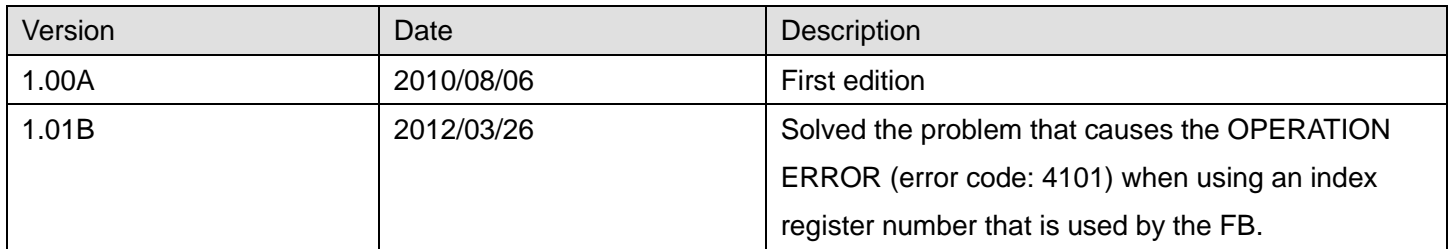

#### **Note**

This chapter includes information related to the M+D75\_WriteFlash function block.

It does not include information on restrictions of use such as combination with positioning modules or programmable controller CPUs.

Before using any Mitsubishi products, please read all the relevant manuals.

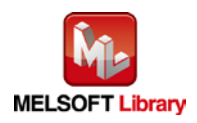

#### 2.20 M+D75\_ABRST (Absolute position restoration)

#### **FB Name**

#### M+D75\_ABRST

#### **Function Overview**

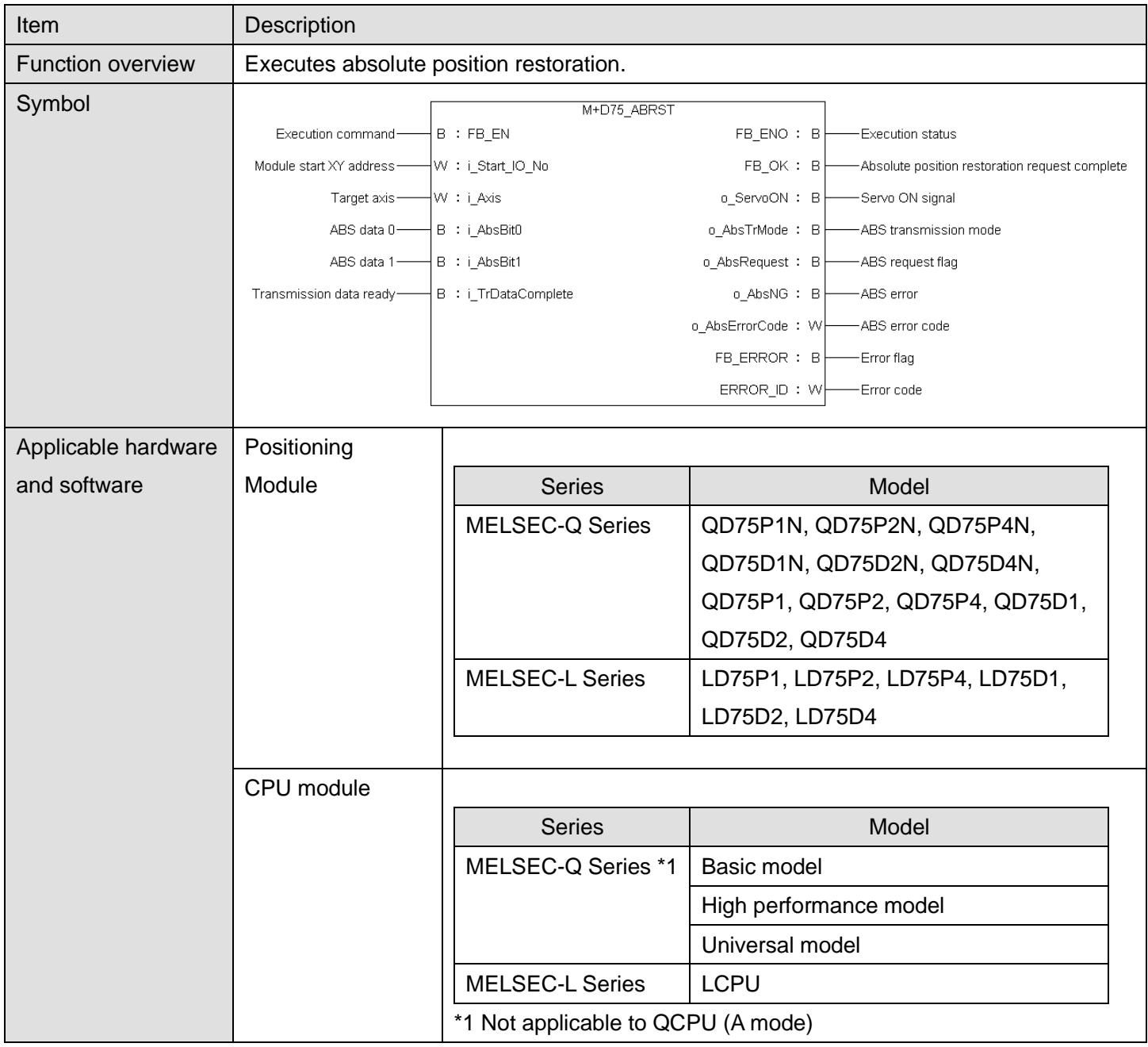

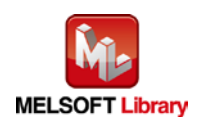

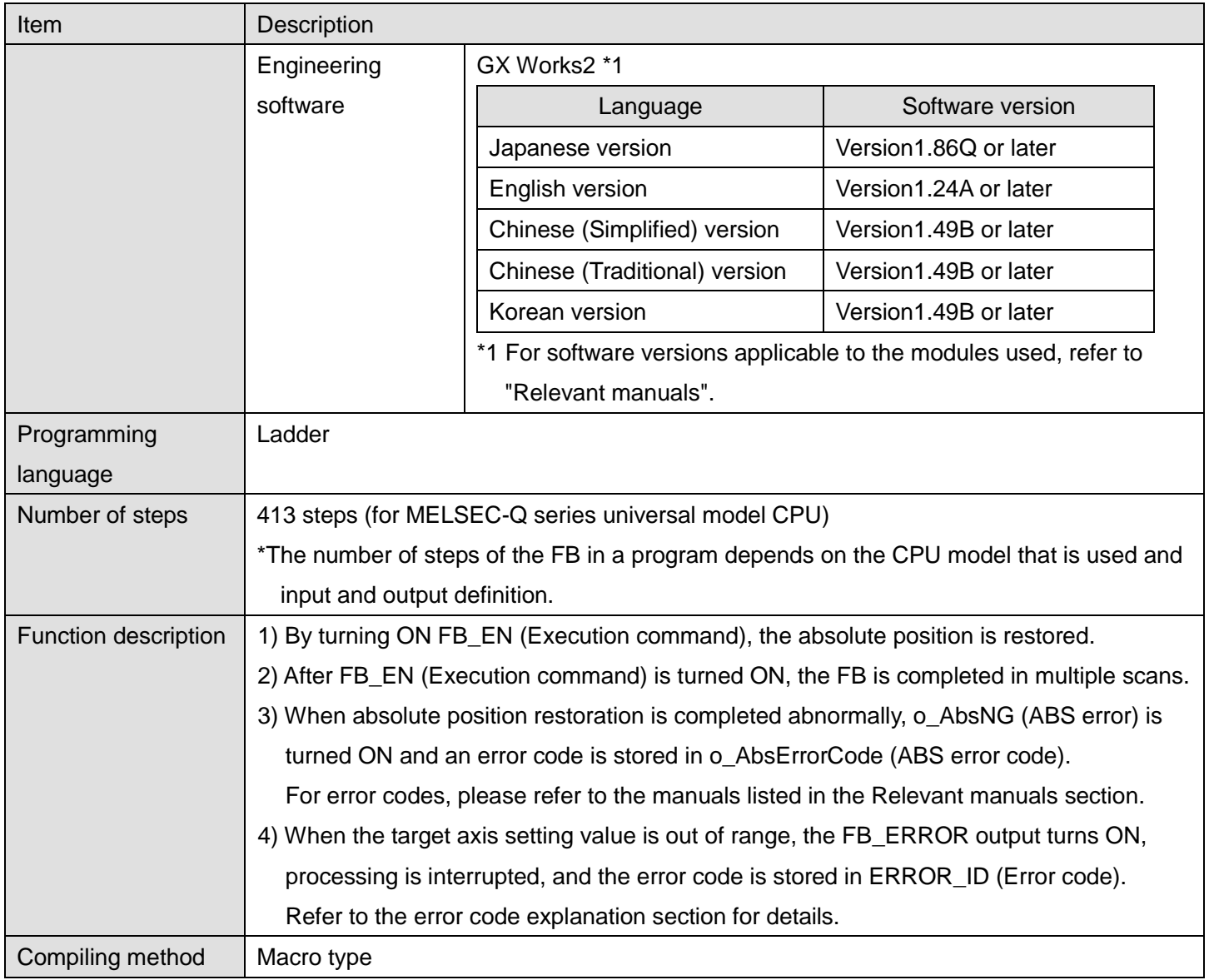

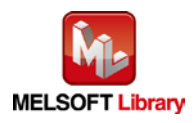

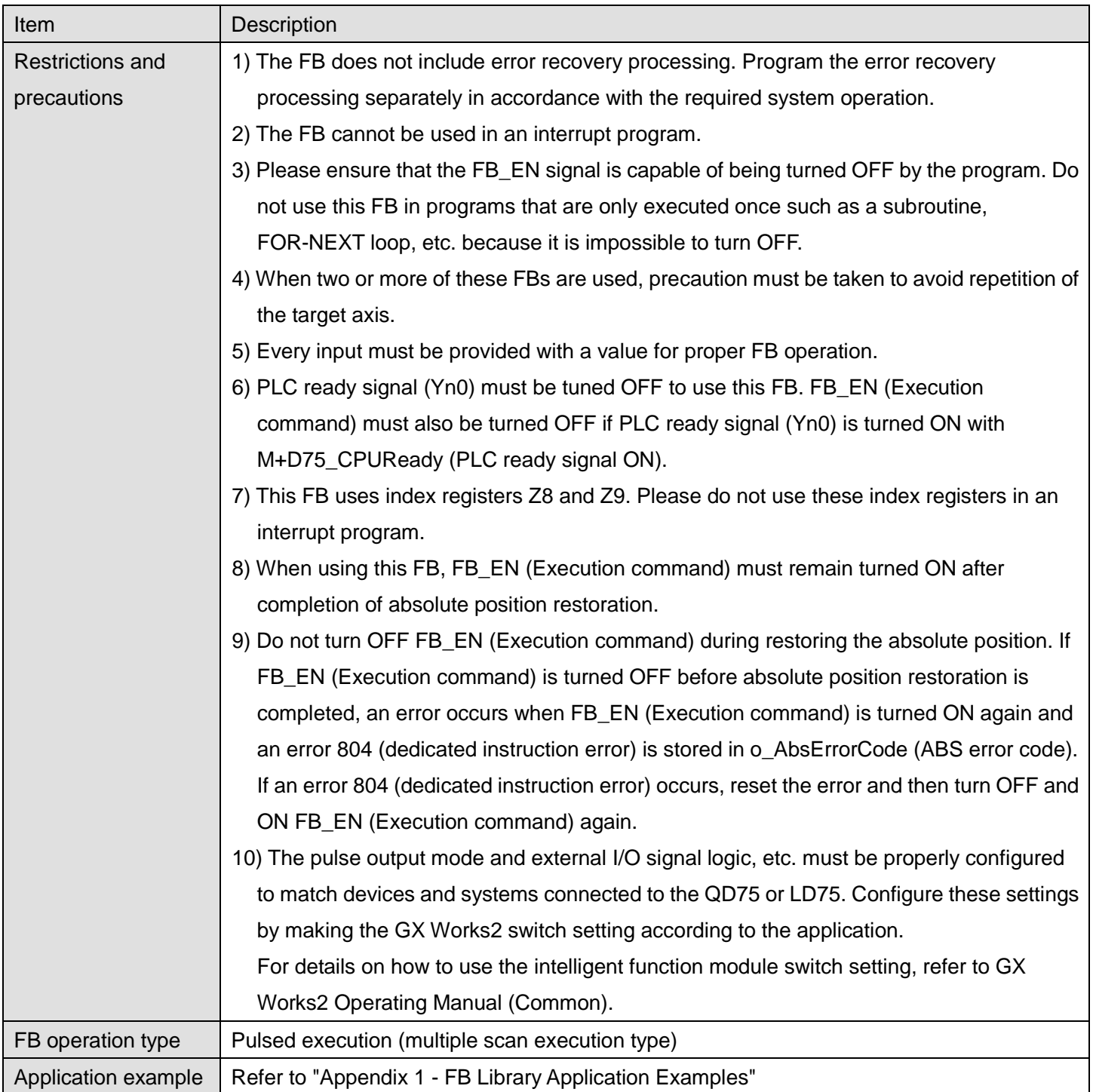

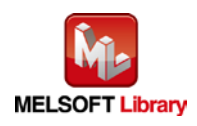

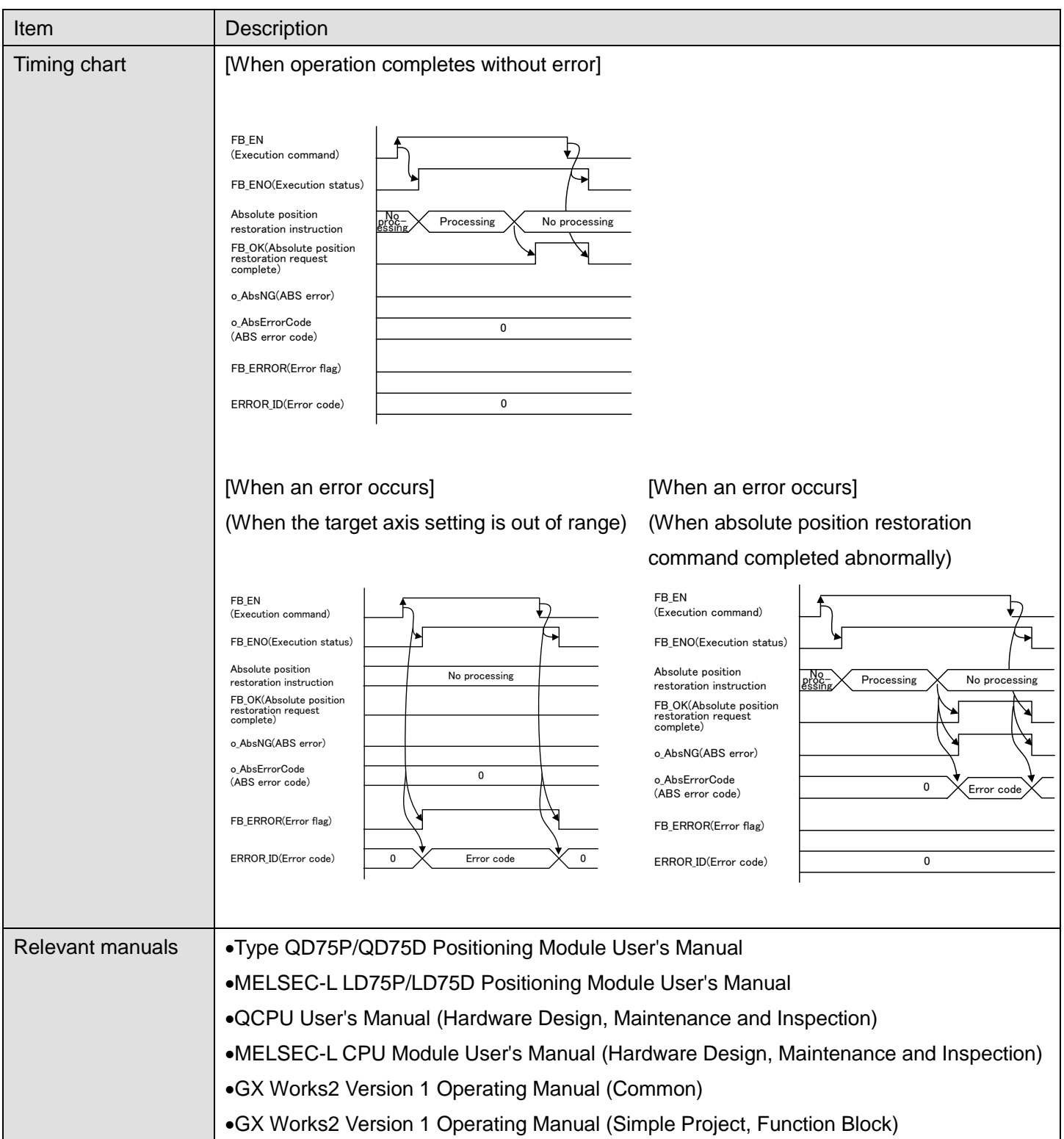

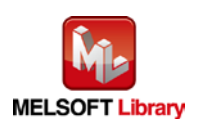

**Error Codes**

## **OError code list**

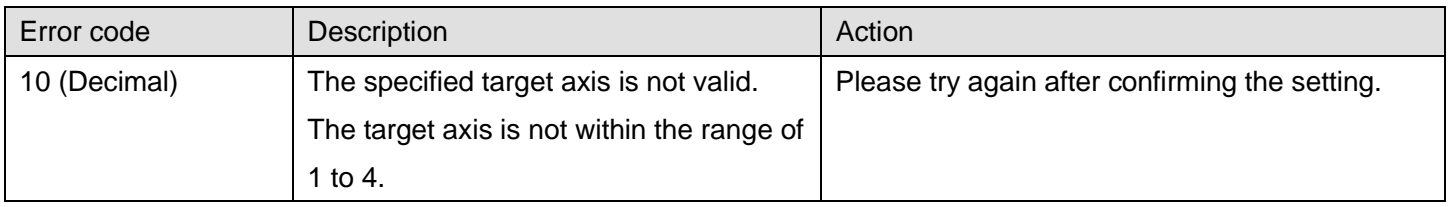

# **Labels**

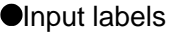

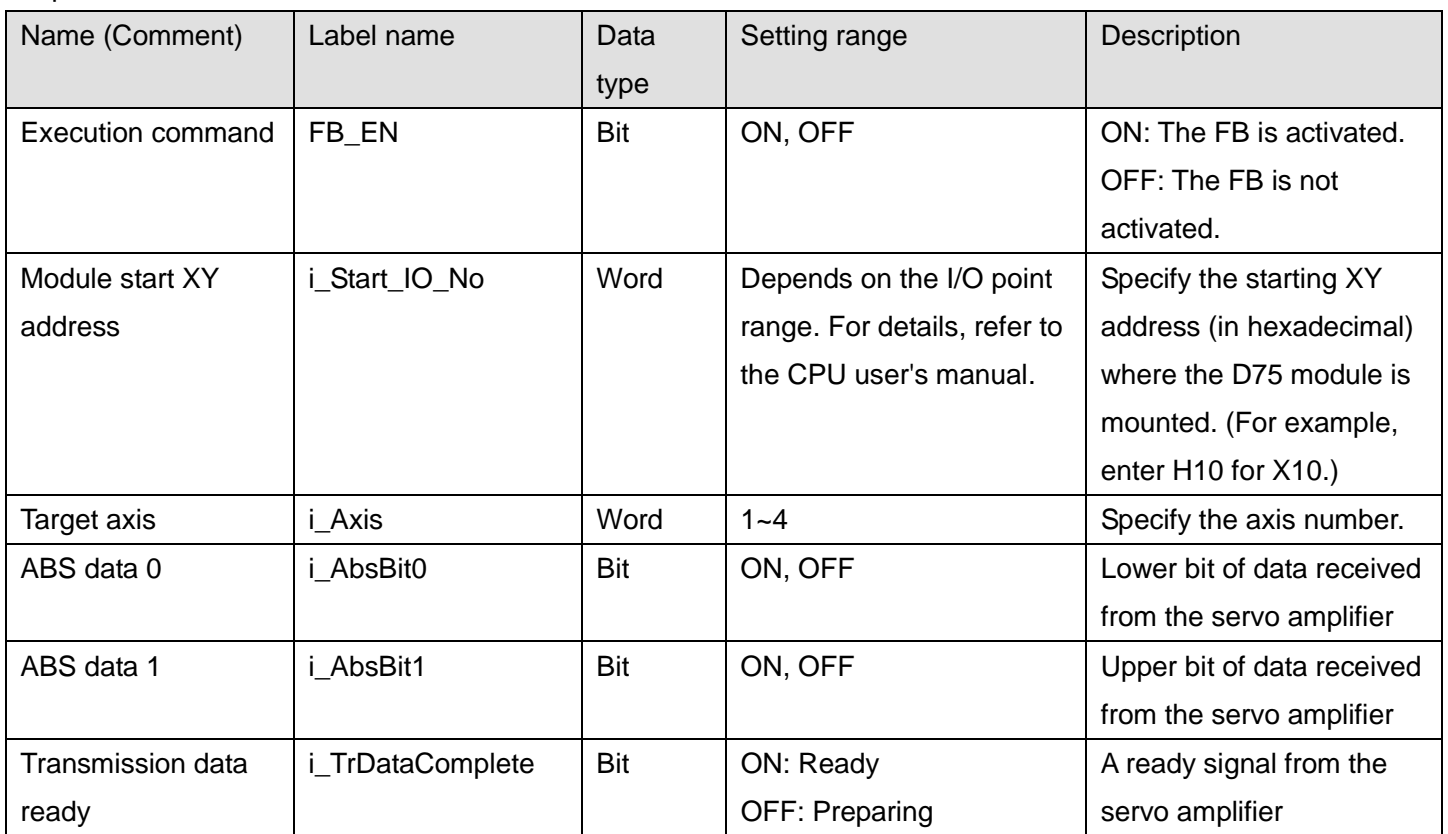

# **Output labels**

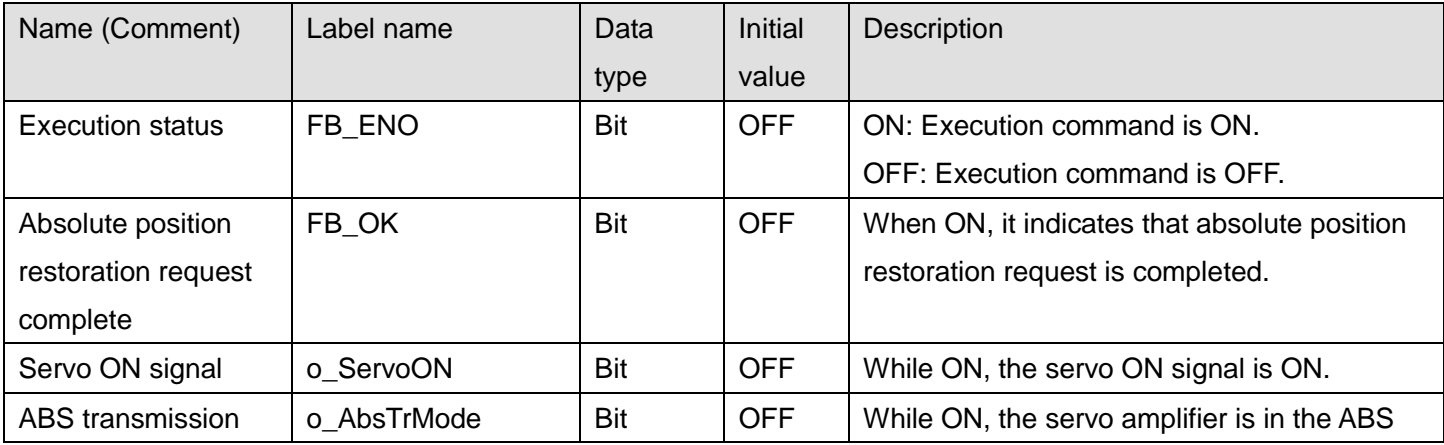

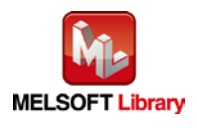

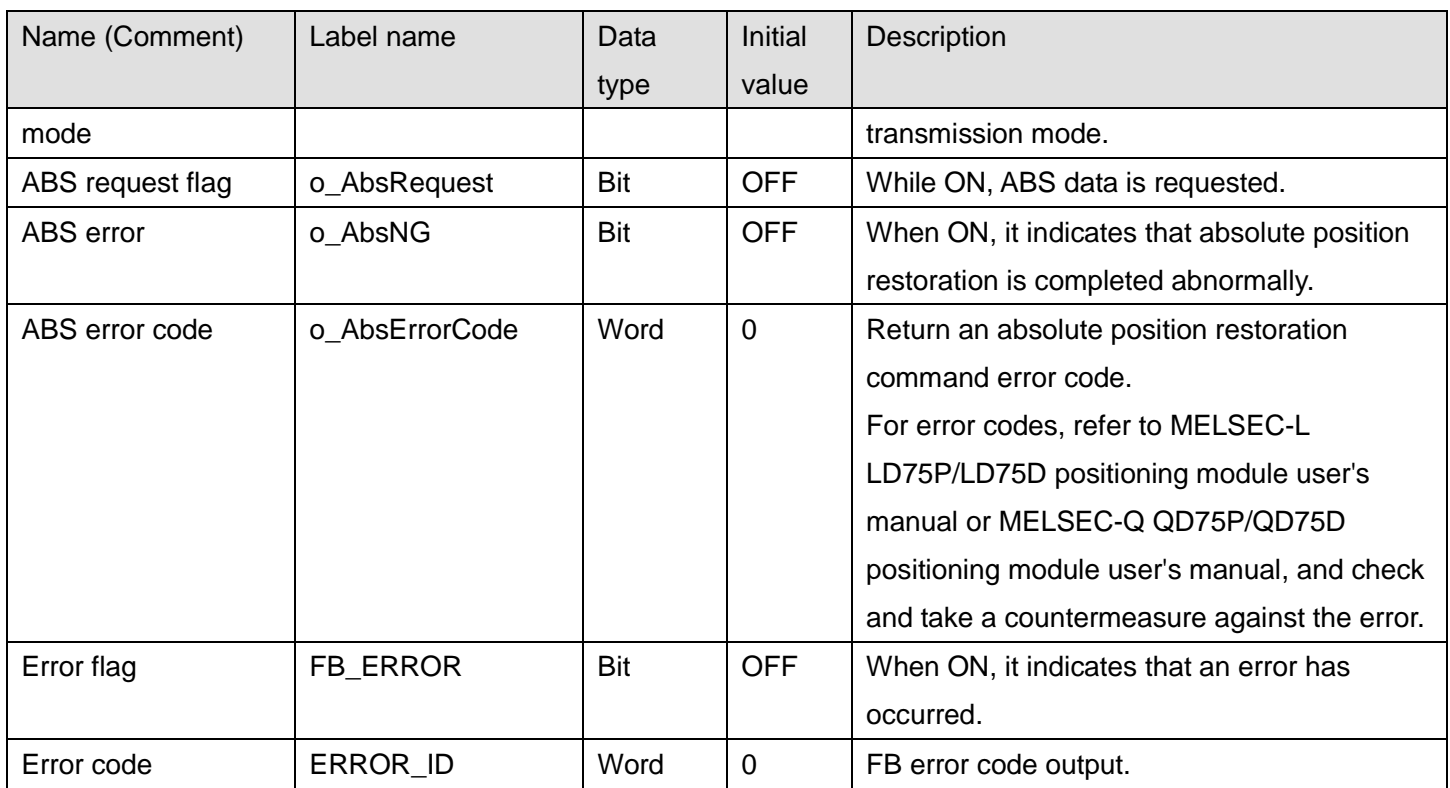

## **FB Version Upgrade History**

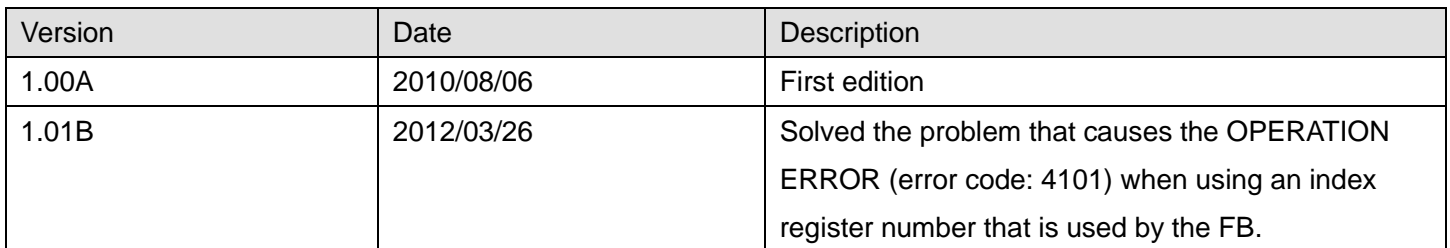

## **Note**

This chapter includes information related to the M+D75\_ABRST function block.

It does not include information on restrictions of use such as combination with positioning modules or programmable controller CPUs.

Before using any Mitsubishi products, please read all the relevant manuals.

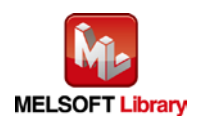

# <span id="page-122-0"></span>Appendix 1. FB Library Application Examples

D75FB Application examples are as follows.

# **System Configuration Examples**

I/O signals are allocated as shown in the figure below. Q series and L series have the same allocation.

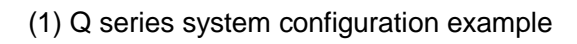

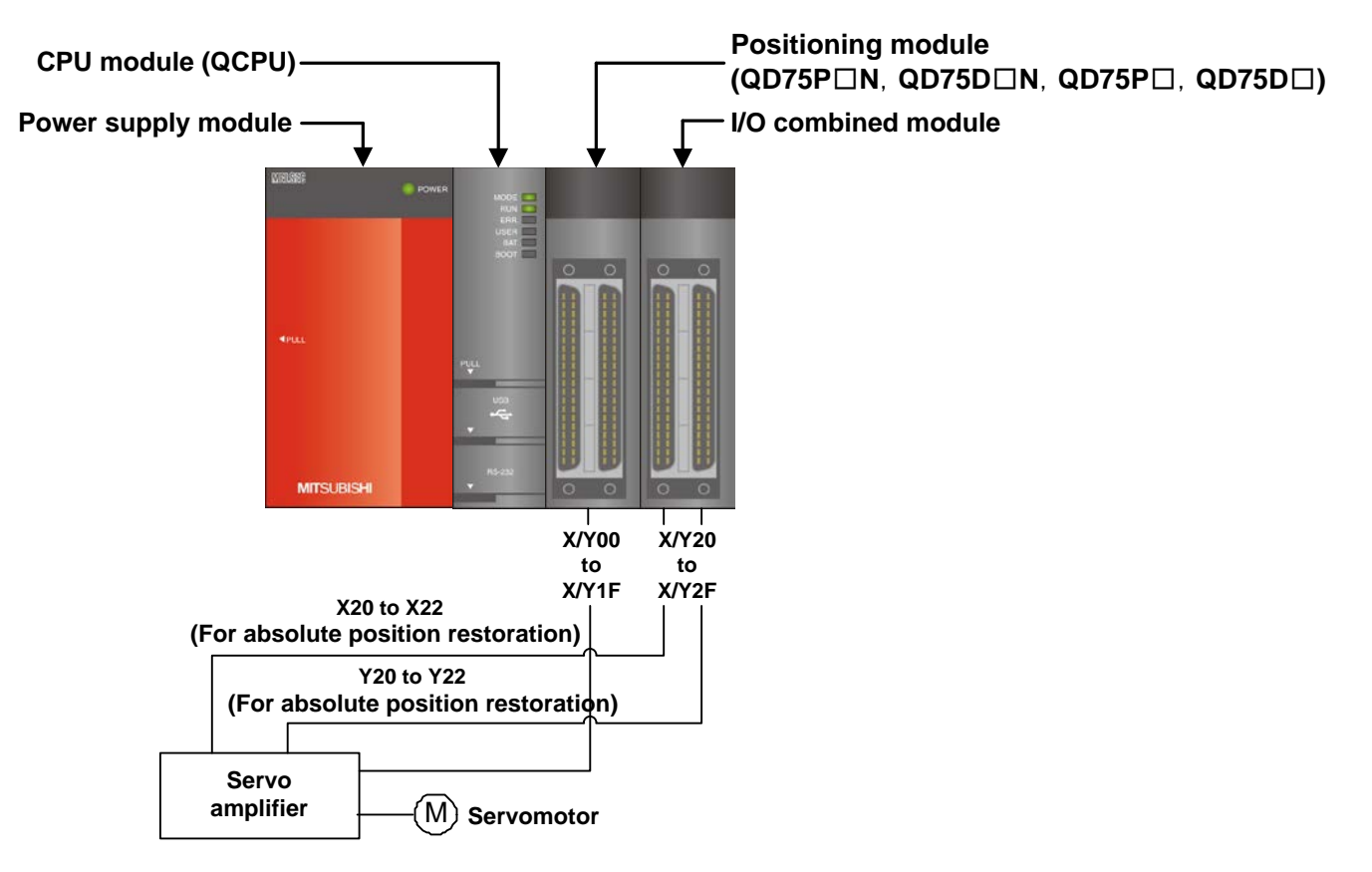

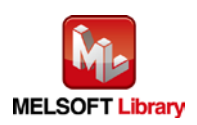

#### (2) L series system configuration example

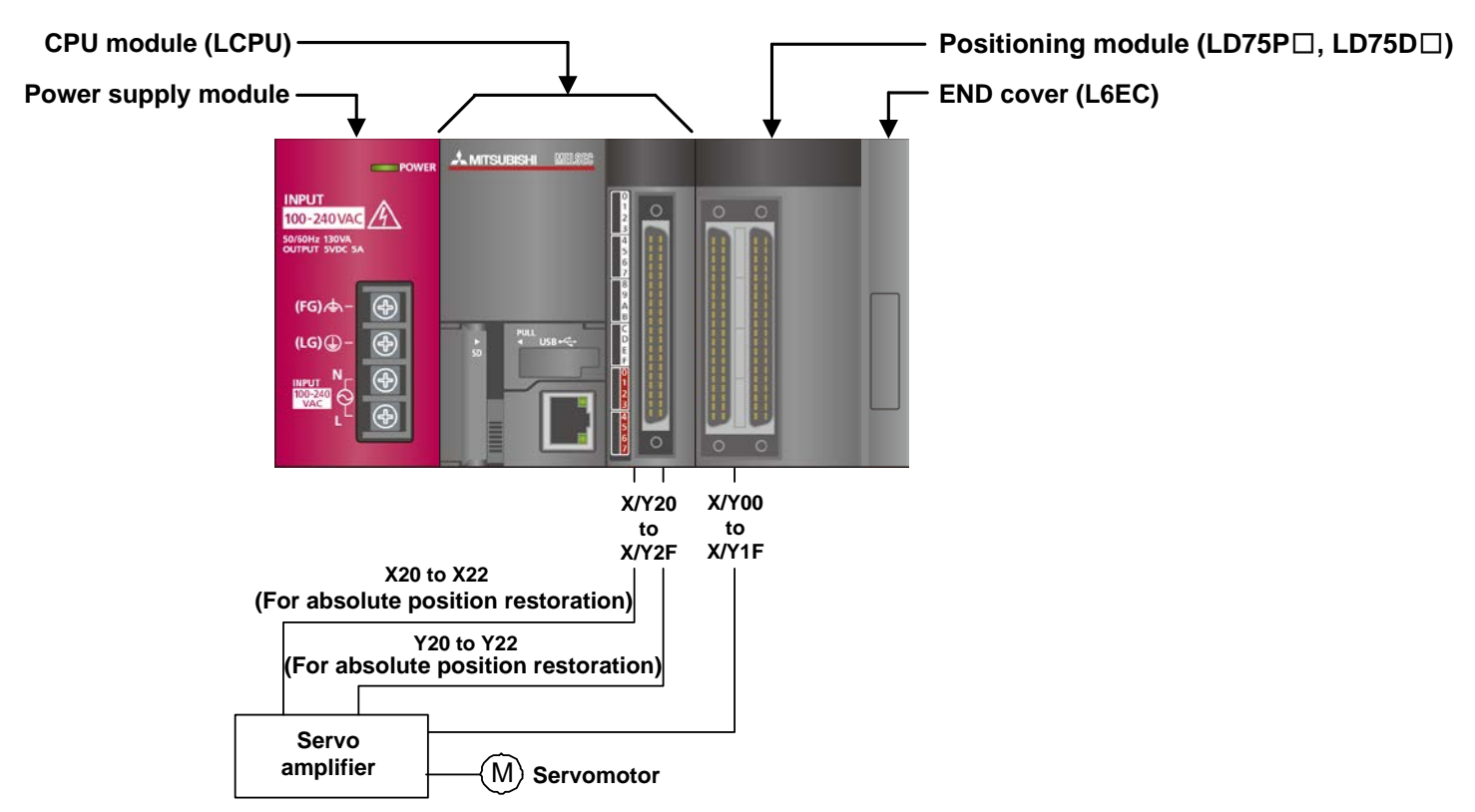

## Reminder

1) Every input must be provided with a value for proper FB operation.

If not set, the values will be unspecified.

2) Abbreviations may be used in the label comments due to the limitation on the number of the characters to display in GX Works2.

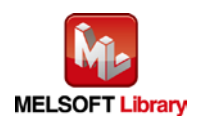

# **List of devices**

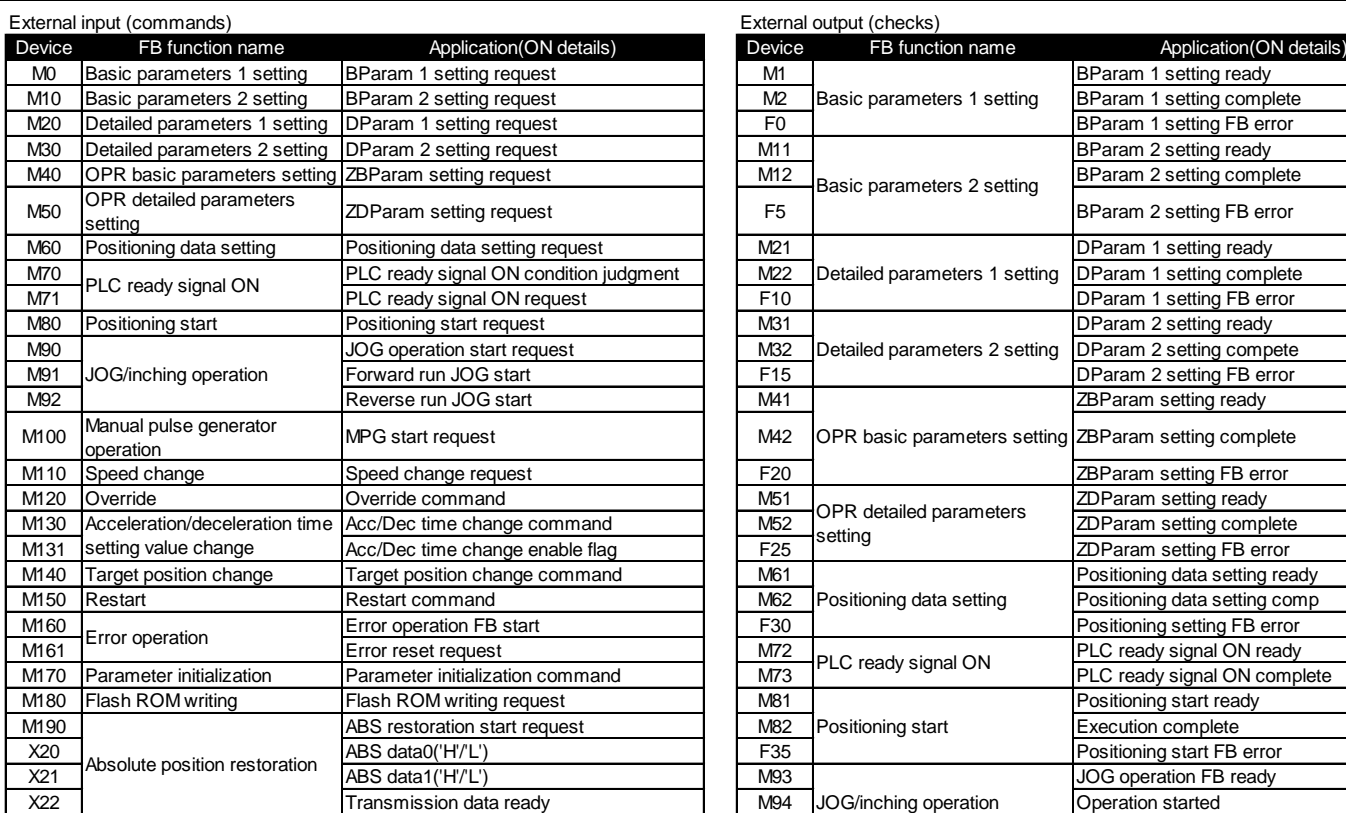

Data register

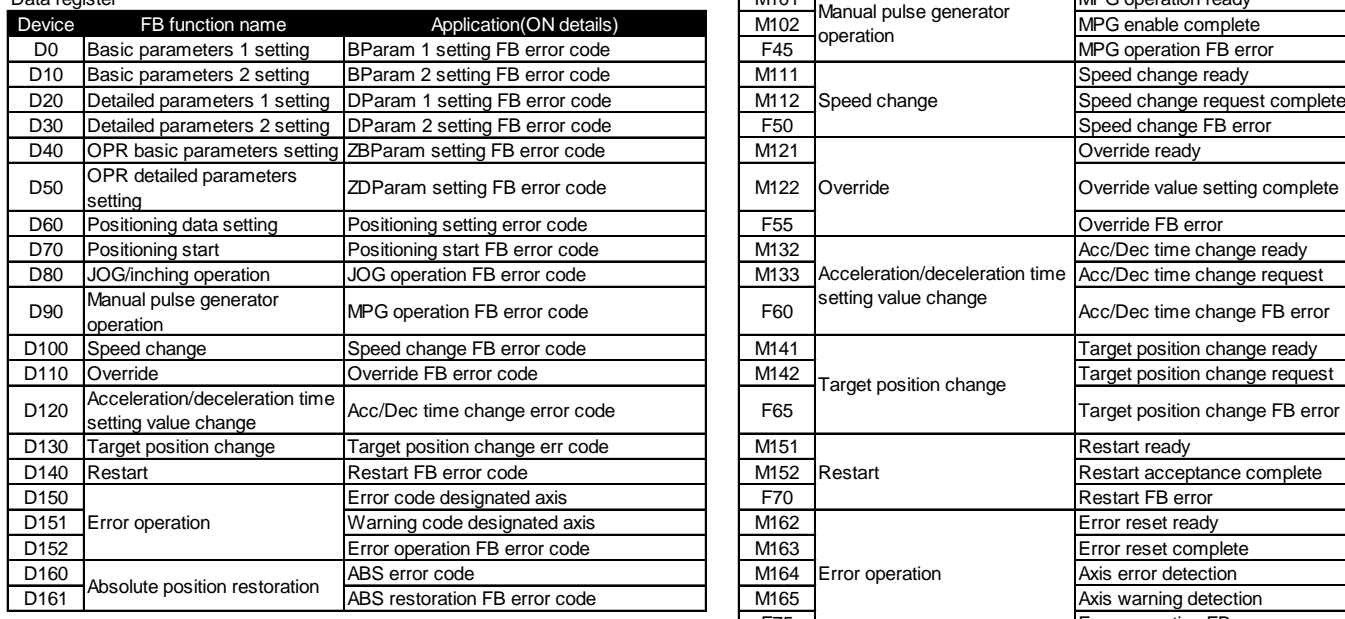

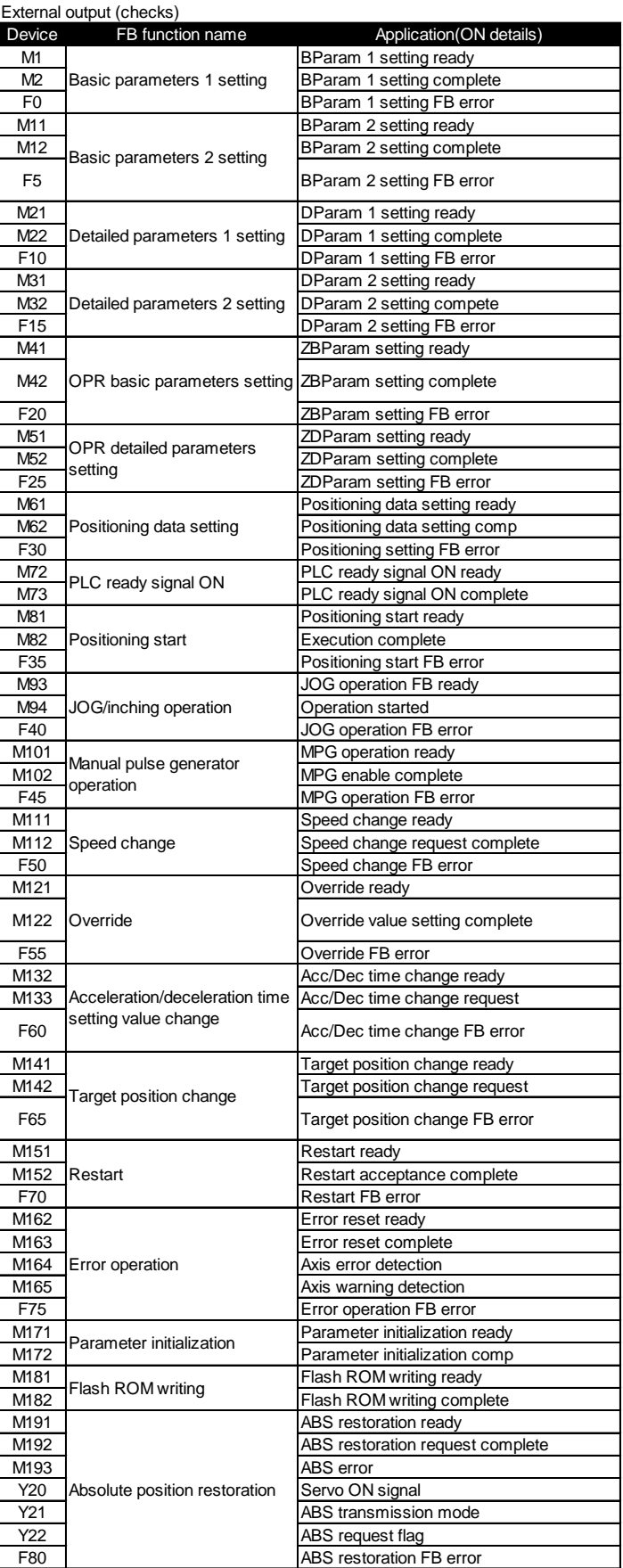

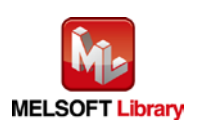

*MELSEC-Q/L Positioning Module FB Library Reference Manual FBM-M033-D*

#### **Program**

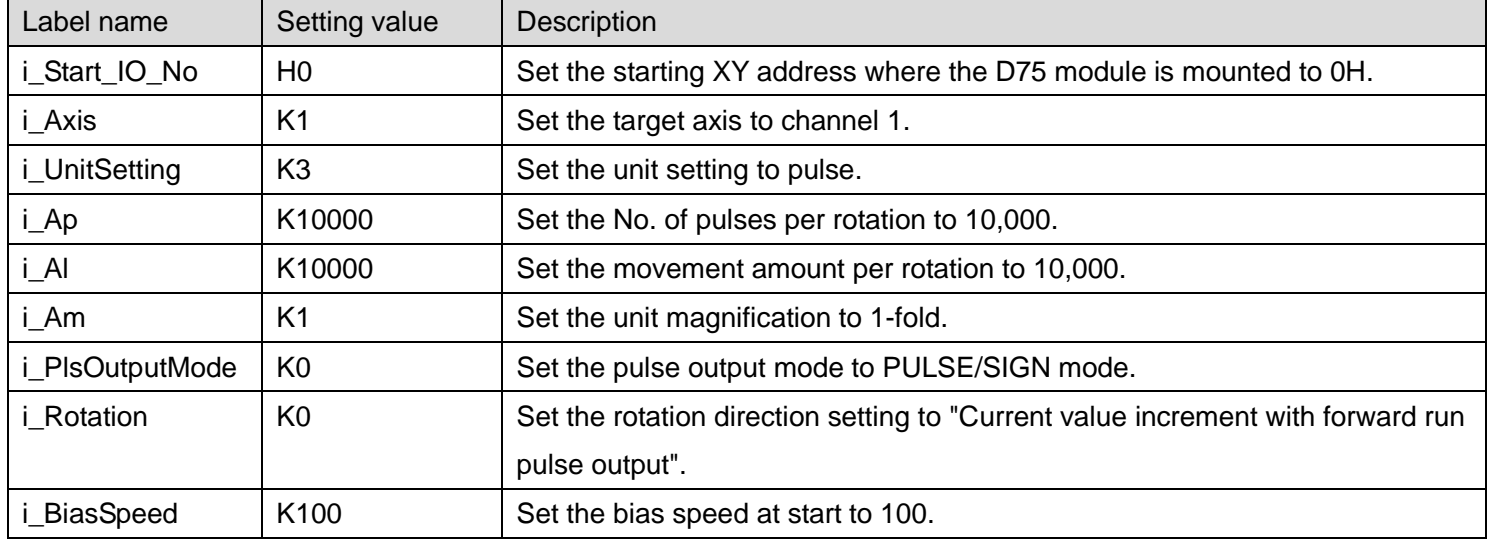

#### M+D75\_SetBPARAM1 [\(Basic parameters 1 setting\)](#page-5-0)

By turning ON M0, the basic parameters 1 values for axis 1 are written to the buffer memory.

\*It is recommended to use GX Configurator-QP or the configuration function of GX Works 2 to perform module initialization such as parameter setting. In this case, using this FB is unnecessary.

\*The basic parameter 1 setting complete (M2) contact is used for PLC ready signal ON FB (M+D75\_CPUReady).

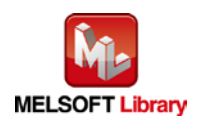

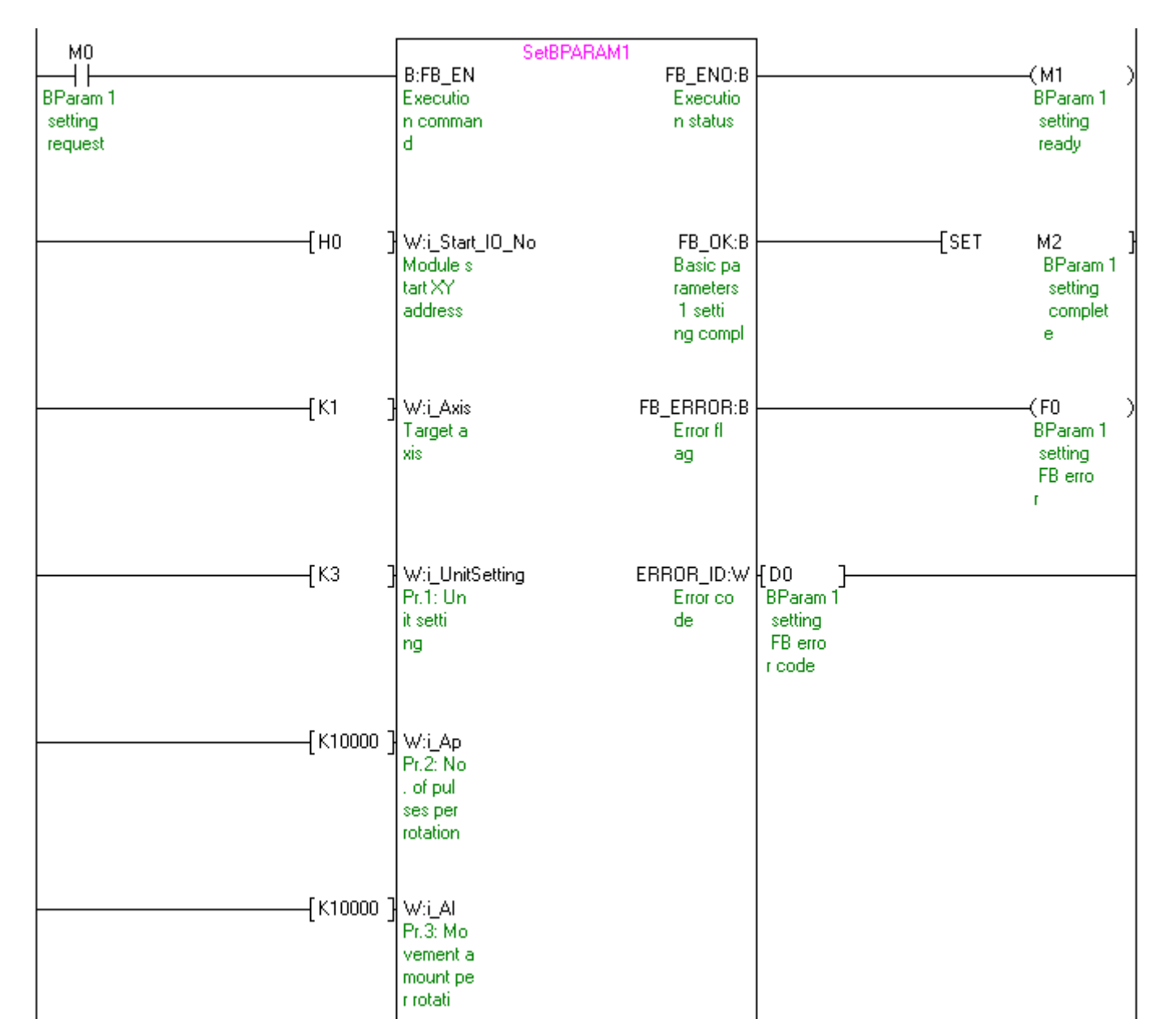

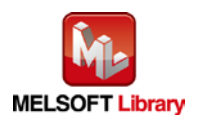

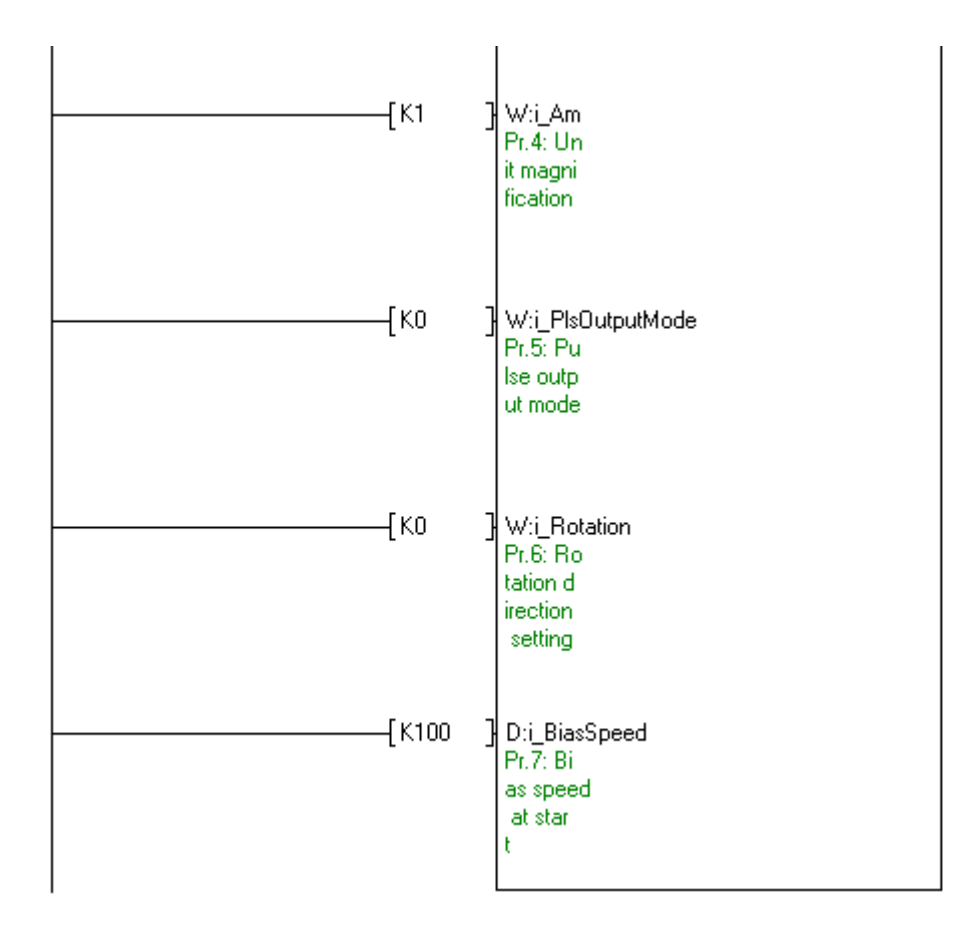

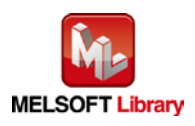

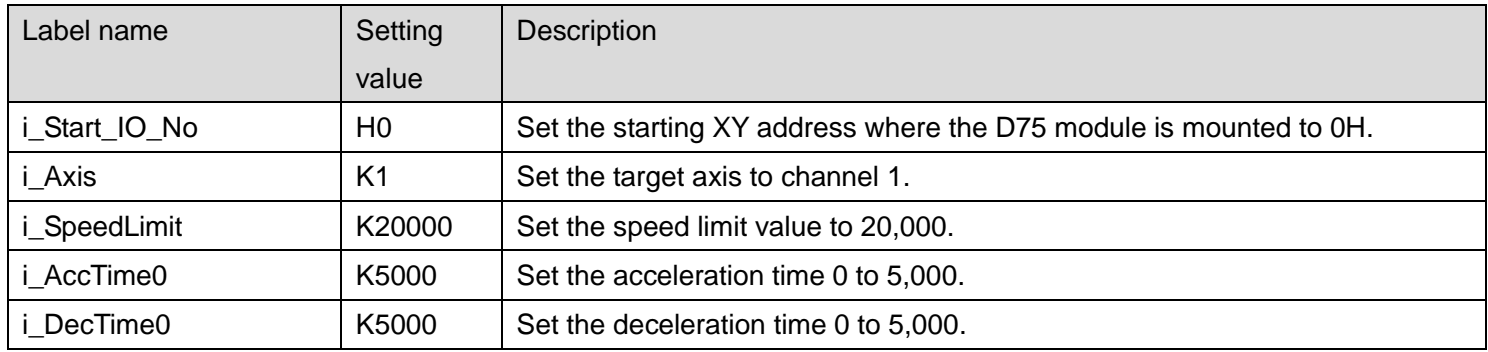

## M+D75\_SetBPARAM2 [\(Basic parameters 2 setting\)](#page-11-0)

By turning ON M10, the basic parameters 2 values for axis 1 are written to the buffer memory.

\*It is recommended to use GX Configurator-QP or the configuration function of GX Works 2 to perform module initialization such as parameter setting. In this case, using this FB is unnecessary.

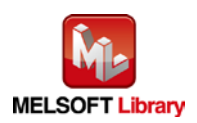

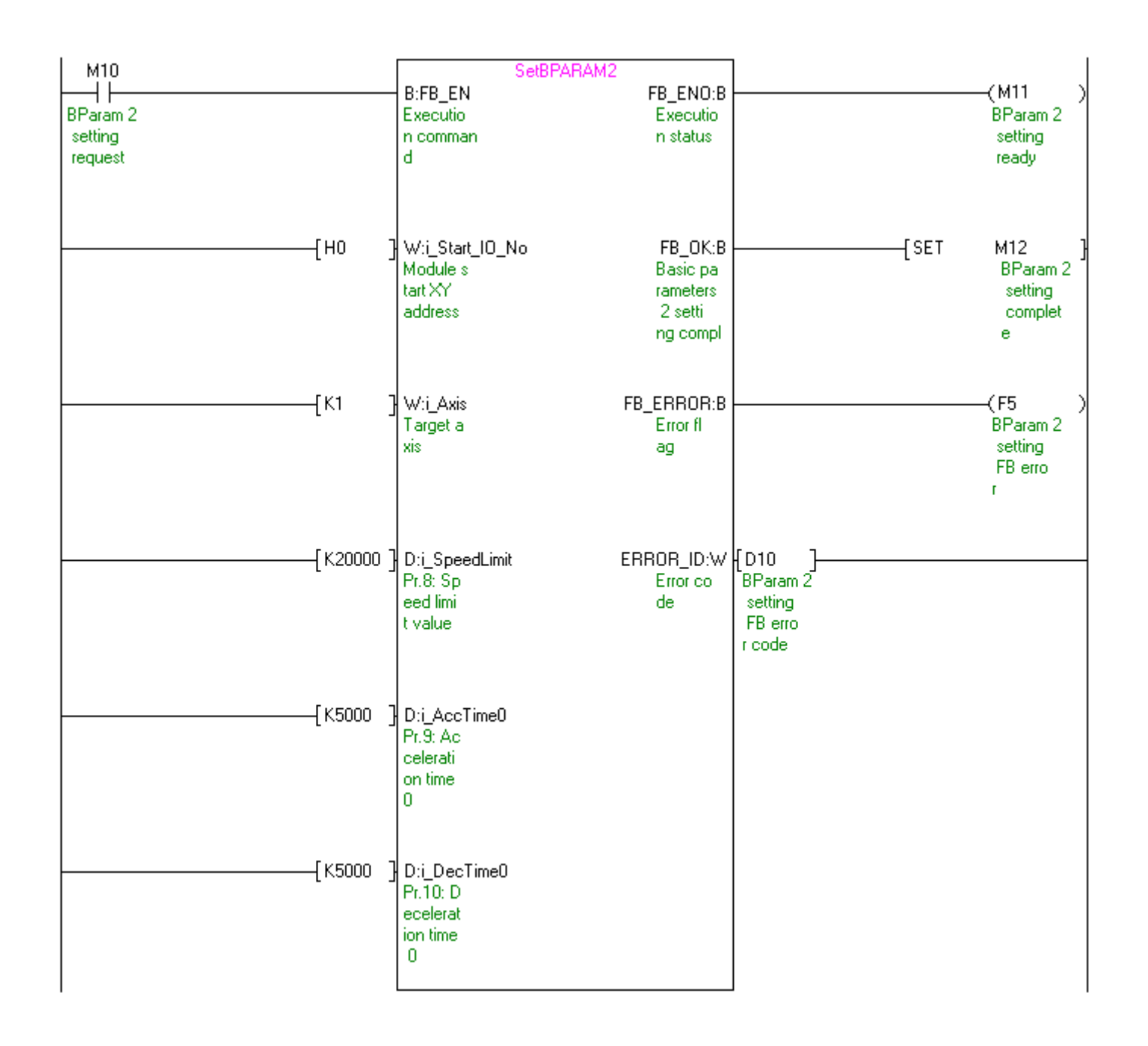

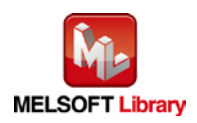

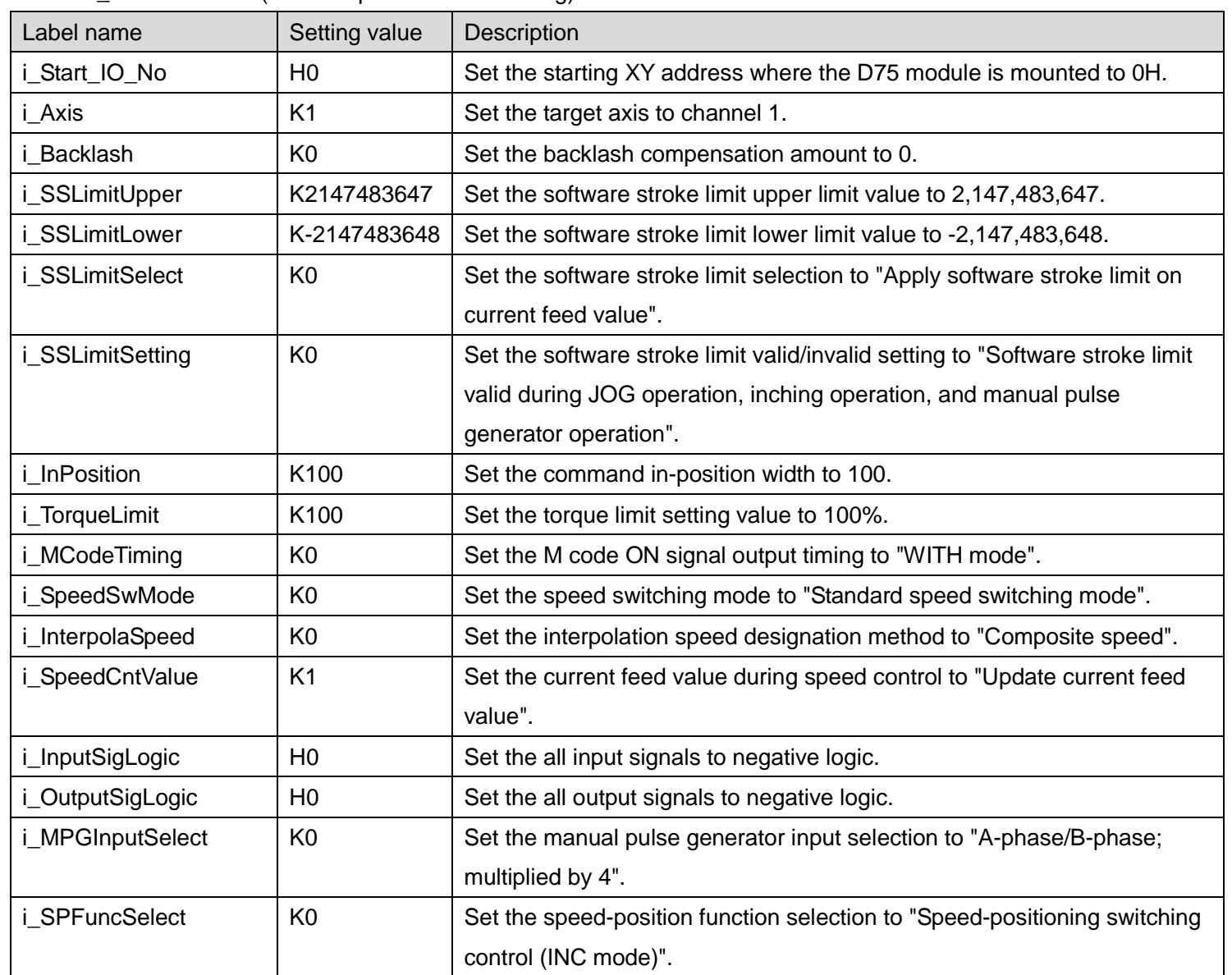

## M+D75 SetDPARAM1 [\(Detailed parameters 1 setting\)](#page-16-0)

By turning ON M20, the detailed parameters 1 values for axis 1 are written to the buffer memory.

- \*It is recommended to use GX Configurator-QP or the configuration function of GX Works 2 to perform module initialization such as parameter setting. In this case, using this FB is unnecessary.
- \*The detailed parameters 1 setting complete (M22) contact is used for PLC ready signal ON FB (M+D75\_CPUReady).

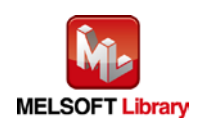

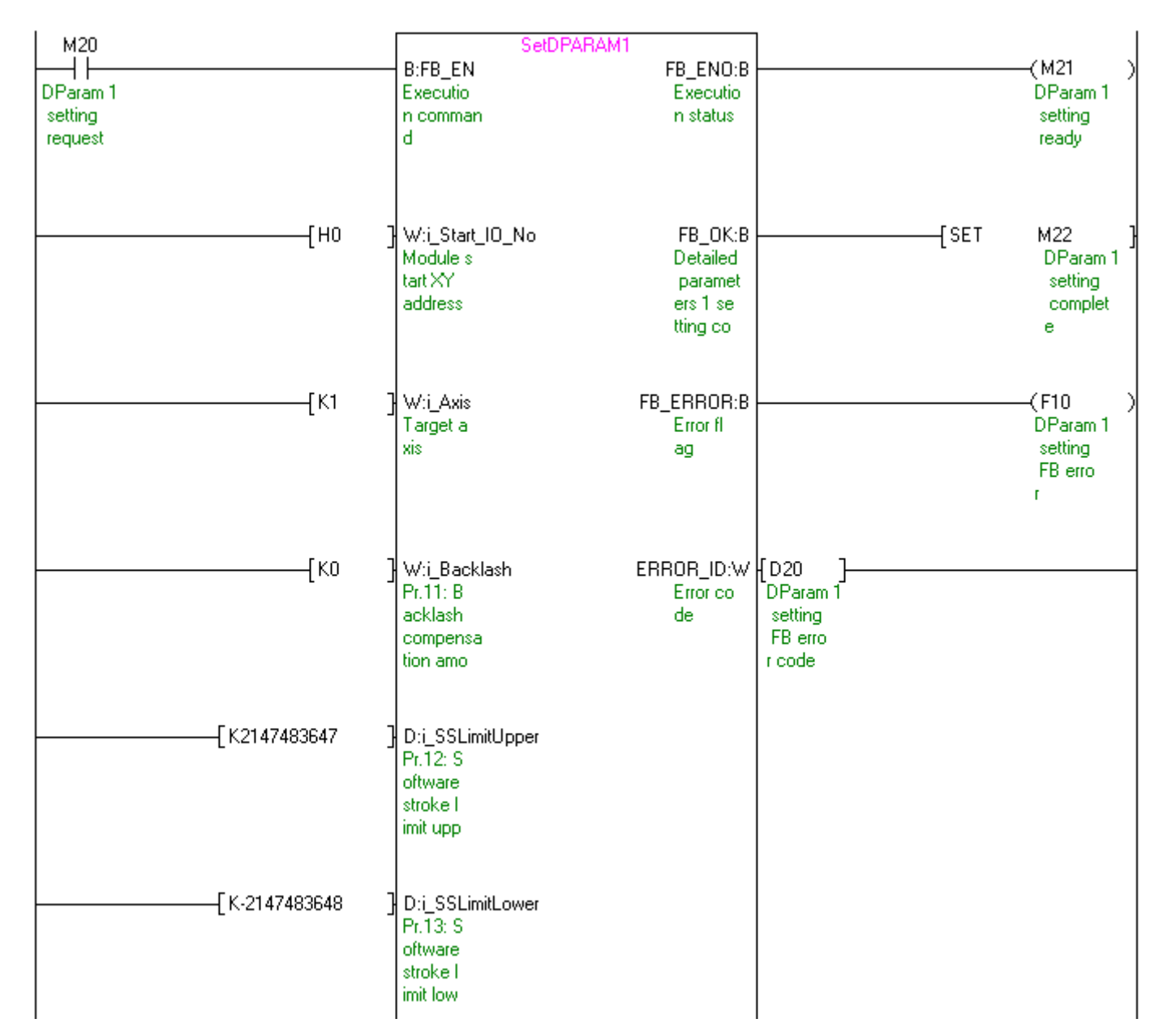

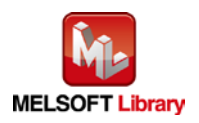

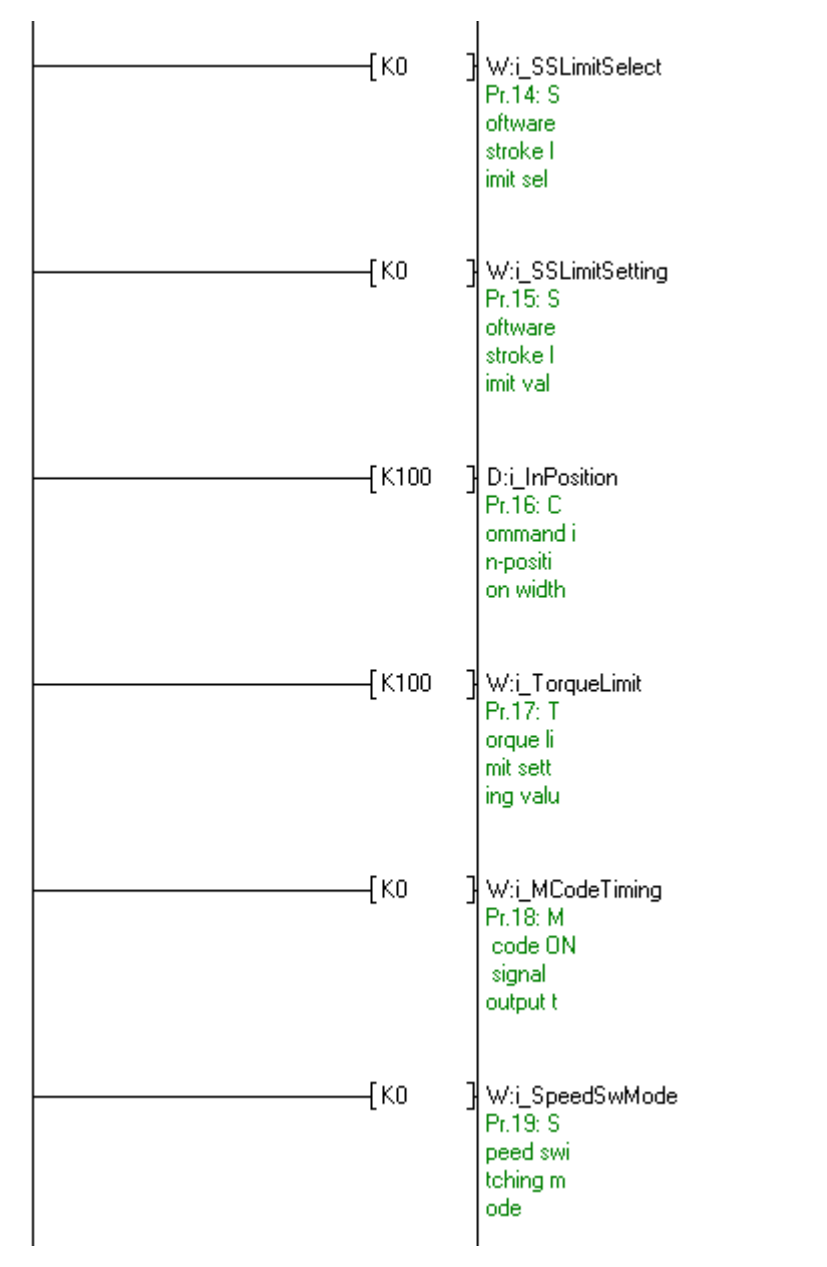

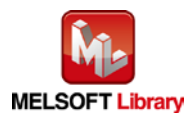

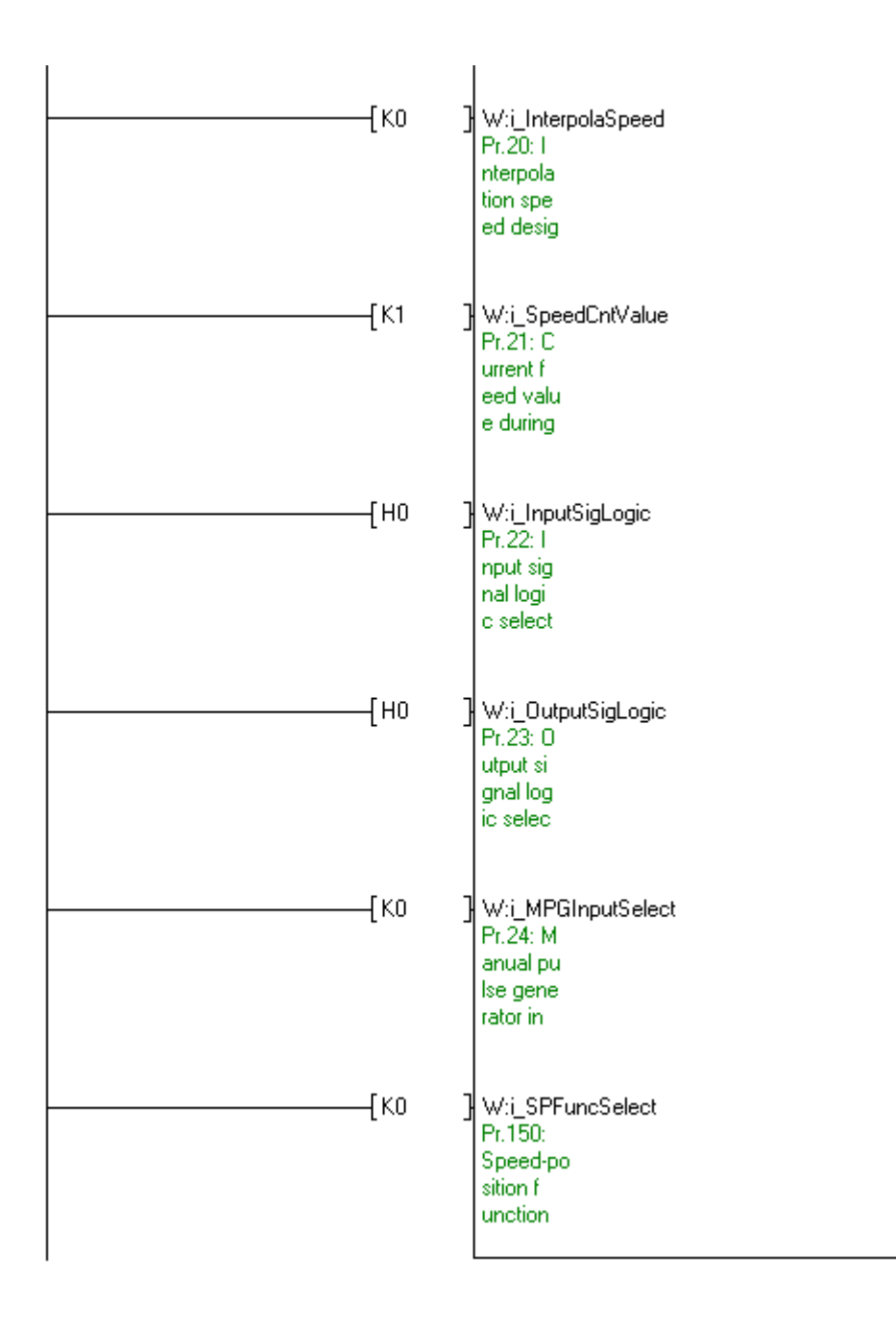

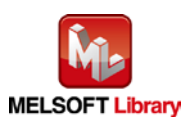

| Label name       | Setting value  | Description                                                                  |
|------------------|----------------|------------------------------------------------------------------------------|
| i_Start_IO_No    | H <sub>0</sub> | Set the starting XY address where the D75 module is mounted to 0H.           |
| i Axis           | K <sub>1</sub> | Set the target axis to channel 1.                                            |
| i AccTime1       | K10000         | Set the acceleration time 1 to 10,000.                                       |
| i AccTime2       | K20000         | Set the acceleration time 2 to 20,000.                                       |
| i AccTime3       | K40000         | Set the acceleration time 3 to 40,000.                                       |
| i DecTime1       | K10000         | Set the deceleration time 1 to 10,000.                                       |
| i DecTime2       | K20000         | Set the deceleration time 2 to 20,000.                                       |
| i_DecTime3       | K40000         | Set the deceleration time 3 to 40,000.                                       |
| i_JogSpeedLimit  | K10000         | Set the JOG speed limit value to 10,000.                                     |
| i_JogAccTimeSel  | K <sub>0</sub> | Set the JOG operation acceleration time selection to "Acceleration time 0".  |
| i_JogDecTimeSel  | K <sub>0</sub> | Set the JOG operation deceleration time selection to "Deceleration time 0".  |
| i AccDecProcess  | K <sub>0</sub> | Set the acceleration/deceleration process selection to "Trapezoid            |
|                  |                | acceleration/deceleration process".                                          |
| i_S_curveRatio   | K50            | Set the S-curve ratio to 50%.                                                |
| i_SuddenStopTime | K1000          | Set the sudden stop deceleration time to 1,000.                              |
| i_StopGroup1     | K <sub>0</sub> | Set the stop group 1 sudden stop selection to "Normal deceleration stop".    |
| i_StopGroup2     | K <sub>0</sub> | Set the stop group 2 sudden stop selection to "Normal deceleration stop".    |
| i_StopGroup3     | K <sub>0</sub> | Set the stop group 3 sudden stop selection to "Normal deceleration stop".    |
| i_PosiCmpSignal  | K100           | Set the positioning complete signal output time to 100.                      |
| i ArcErrPermit   | K1000          | Set the allowable circular interpolation error width to 1,000.               |
| i ExtComFuncSel  | K <sub>0</sub> | Set the external command function selection to "External positioning start". |

M+D75\_SetDPARAM2 [\(Detailed parameters 2 setting\)](#page-24-0)

By turning ON M30, the detailed parameters 2 values for axis 1 are written to the buffer memory.

\*It is recommended to use GX Configurator-QP or the configuration function of GX Works 2 to perform module initialization such as parameter setting. In this case, using this FB is unnecessary.

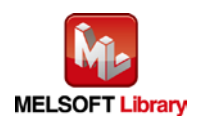

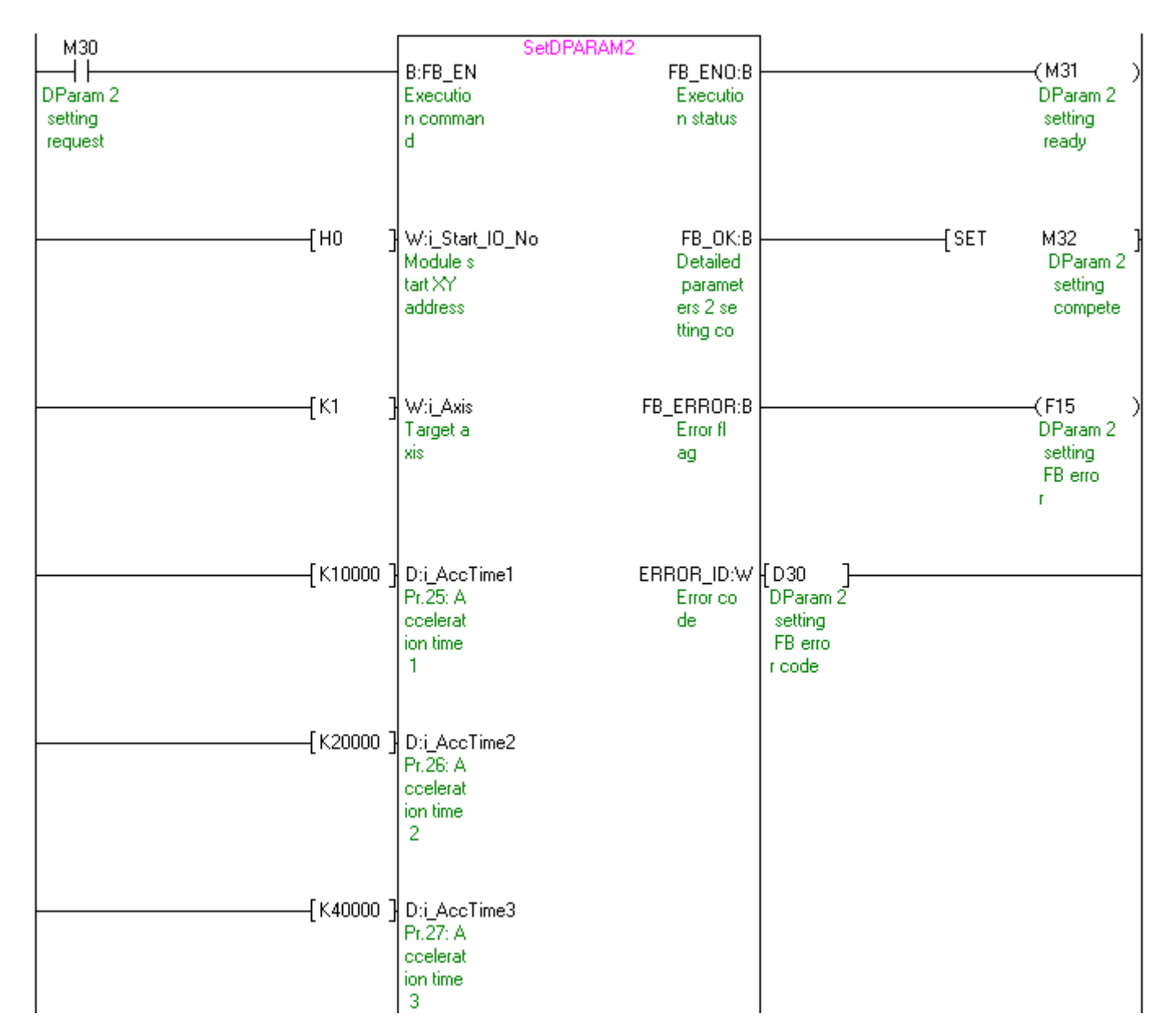

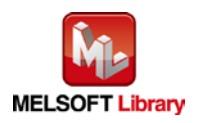

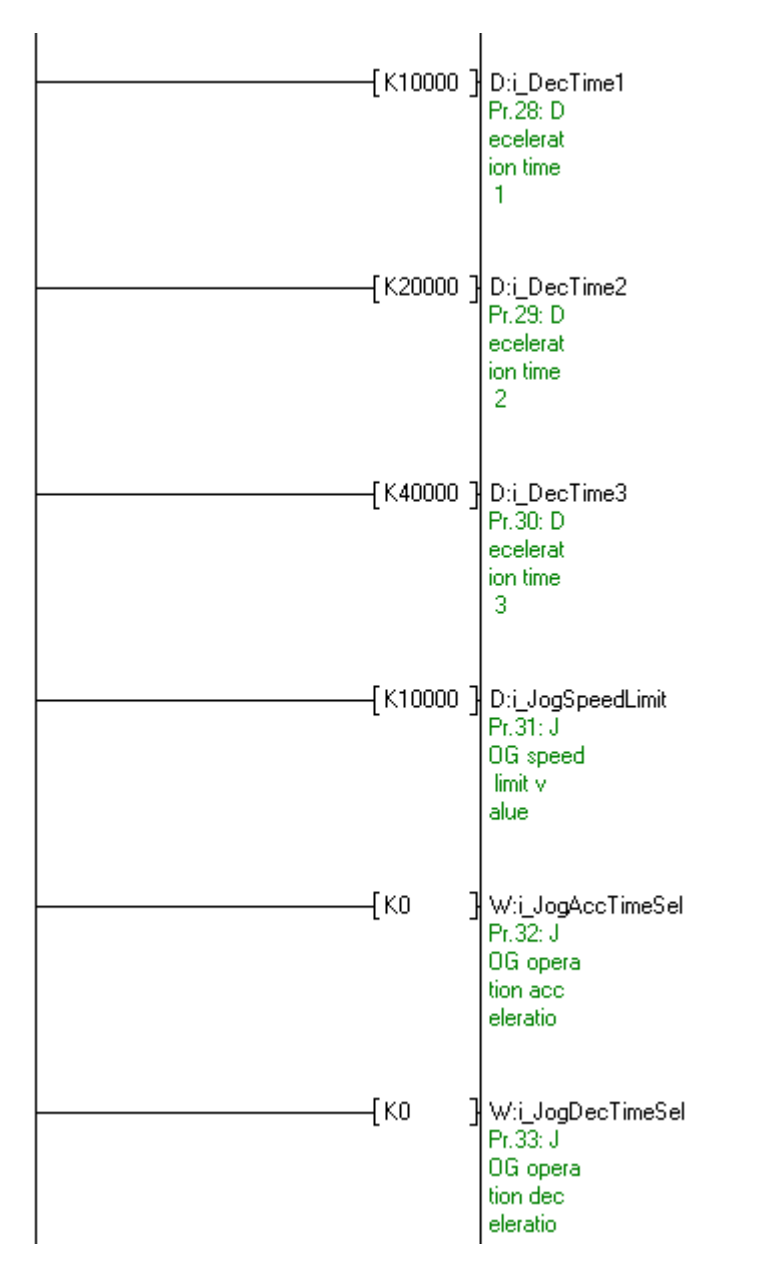

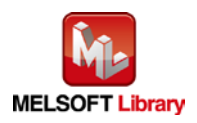

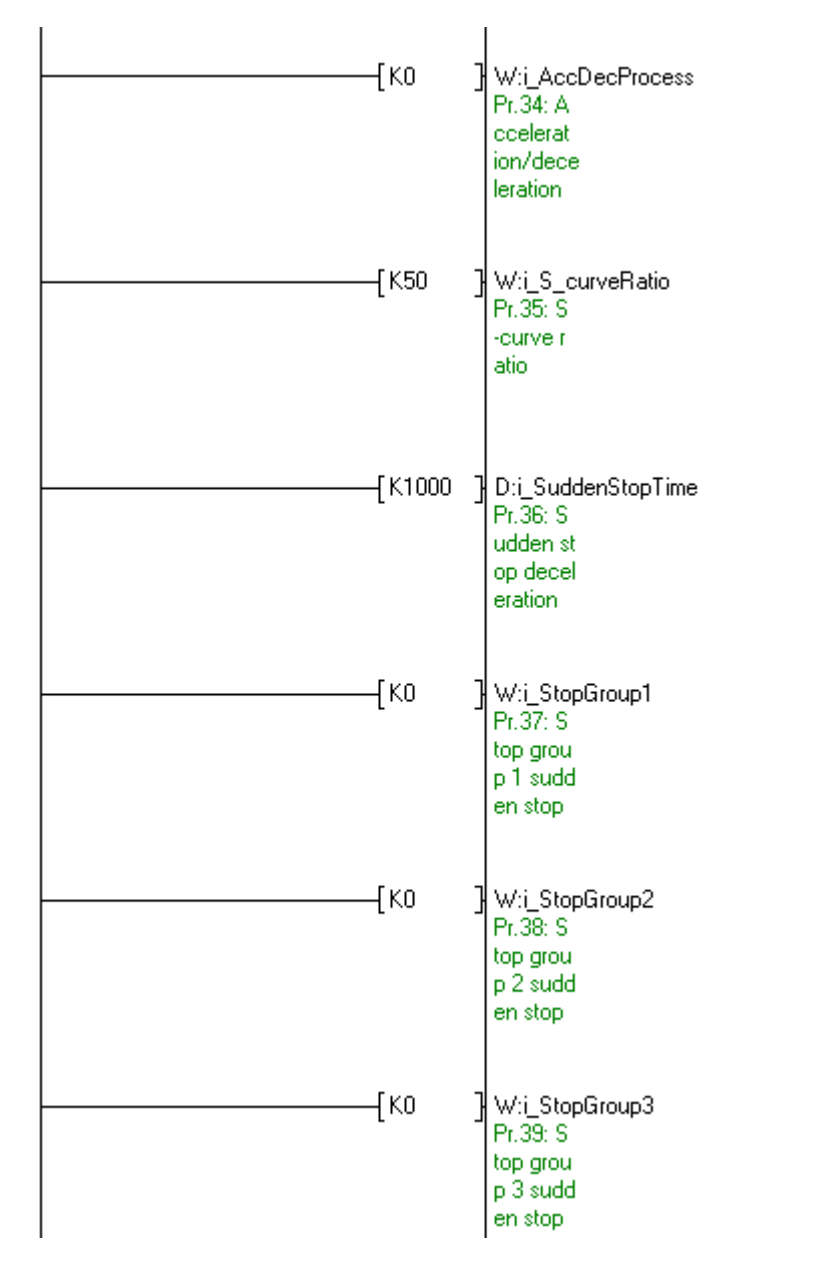

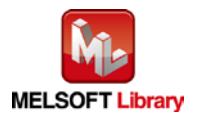

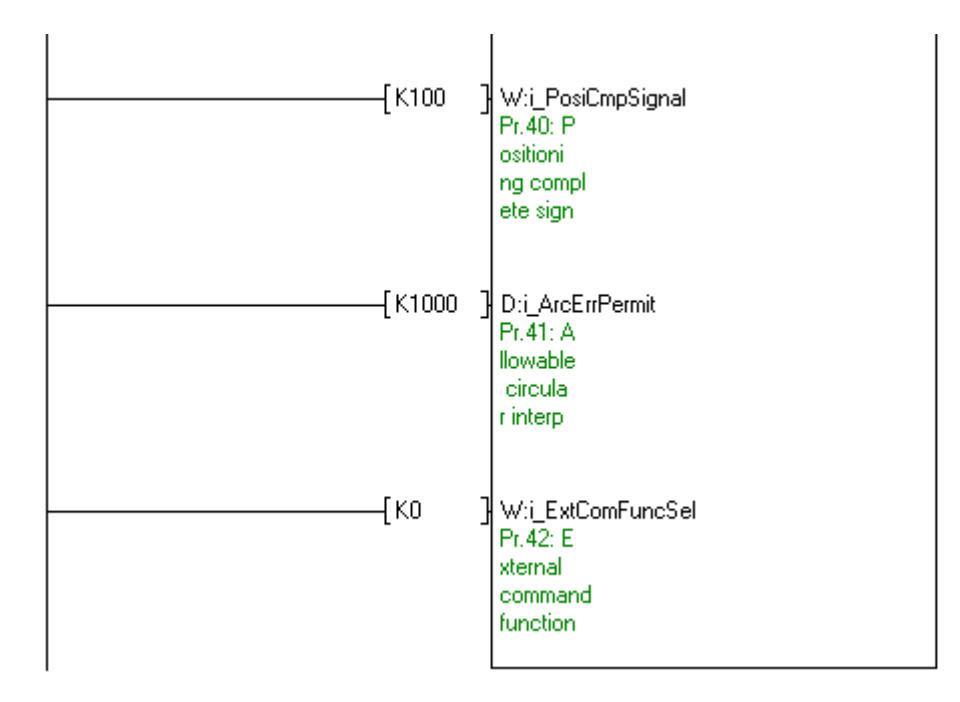

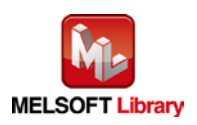

| Label name            | Setting value     | Description                                                                  |
|-----------------------|-------------------|------------------------------------------------------------------------------|
| i_Start_IO_No         | H <sub>0</sub>    | Set the starting XY address where the D75 module is mounted to 0H.           |
| i Axis                | K1                | Set the target axis to channel 1.                                            |
| i OPRMethod           | K0                | Set the OPR method to "Near-point dog method".                               |
| <i>i</i> OPRDirection | K <sub>0</sub>    | Set the OPR direction to "Positive direction (address increment direction)". |
| i OPAddress           | K0                | Set the OP address to 0.                                                     |
| i_OPRSpeed            | K20000            | Set the OPR speed to 20,000.                                                 |
| i_CreepSpeed          | K <sub>1000</sub> | Set the creep speed to 1,000.                                                |
| <i>i</i> OPRRetry     | K1                | Set the OPR retry to "Retry OPR with limit switch.                           |

M+D75\_SetZBPARAM [\(OPR basic parameters setting\)](#page-31-0)

By turning ON M40, the OPR basic parameters setting values for axis 1 are written to the buffer memory.

\*It is recommended to use GX Configurator-QP or the configuration function of GX Works 2 to perform module initialization such as parameter setting. In this case, using this FB is unnecessary.

\*The OPR parameters setting complete (M42) contact is used for PLC ready signal ON FB (M+D75\_CPUReady).

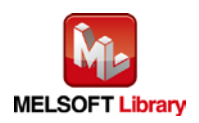

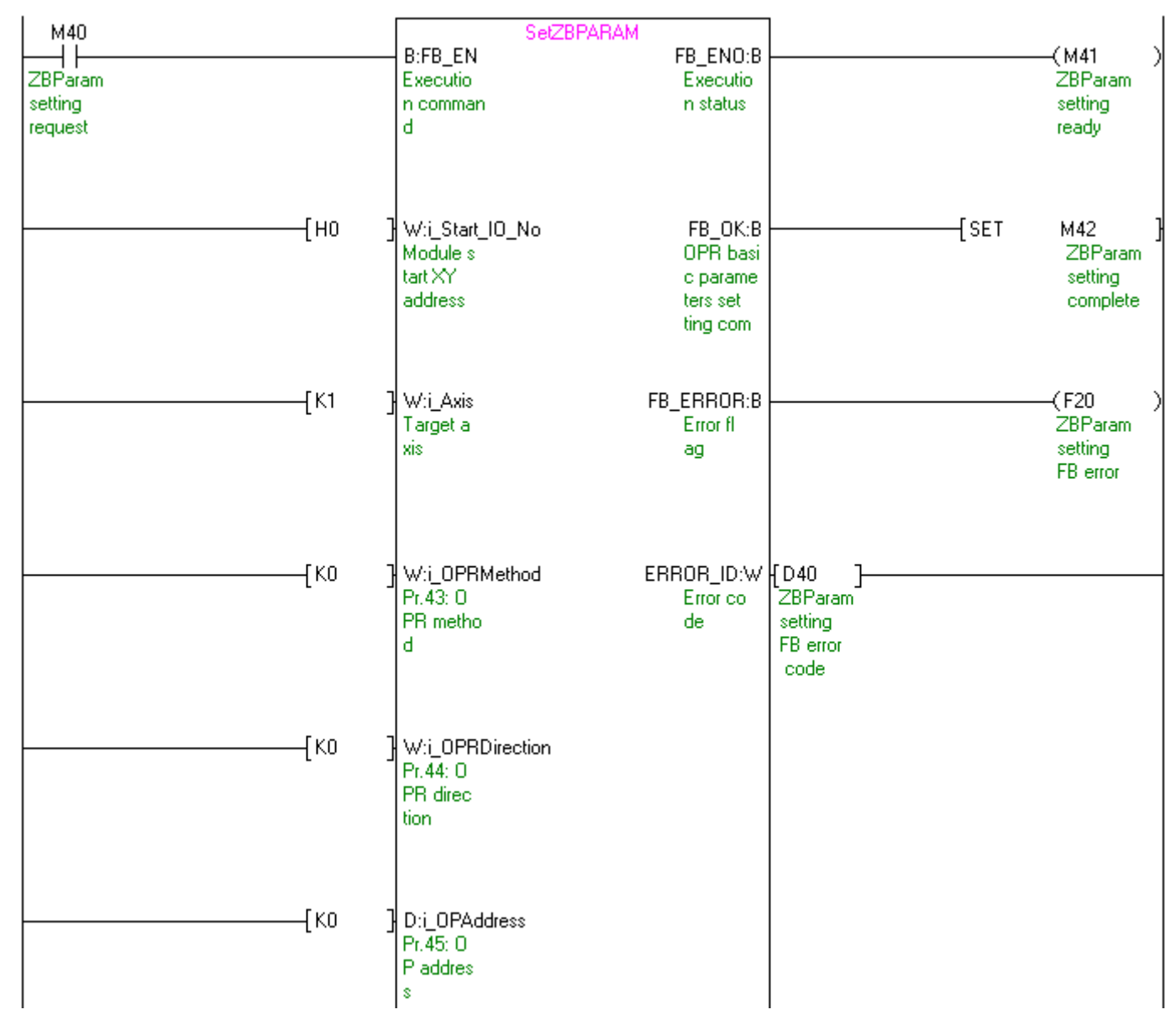

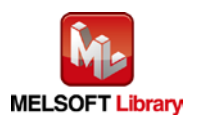

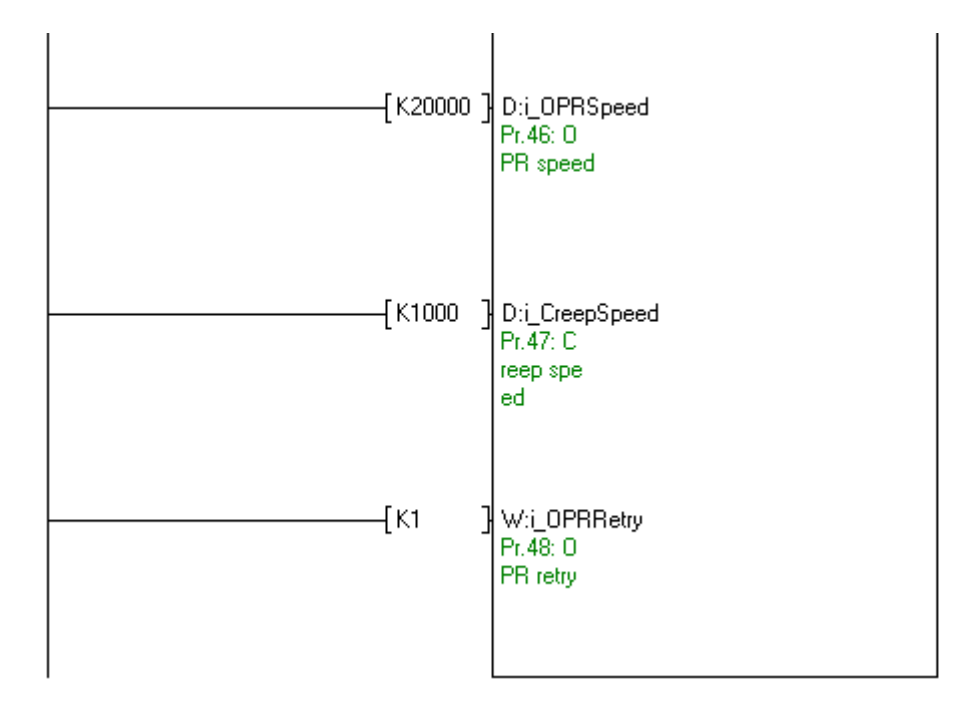

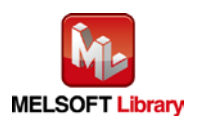

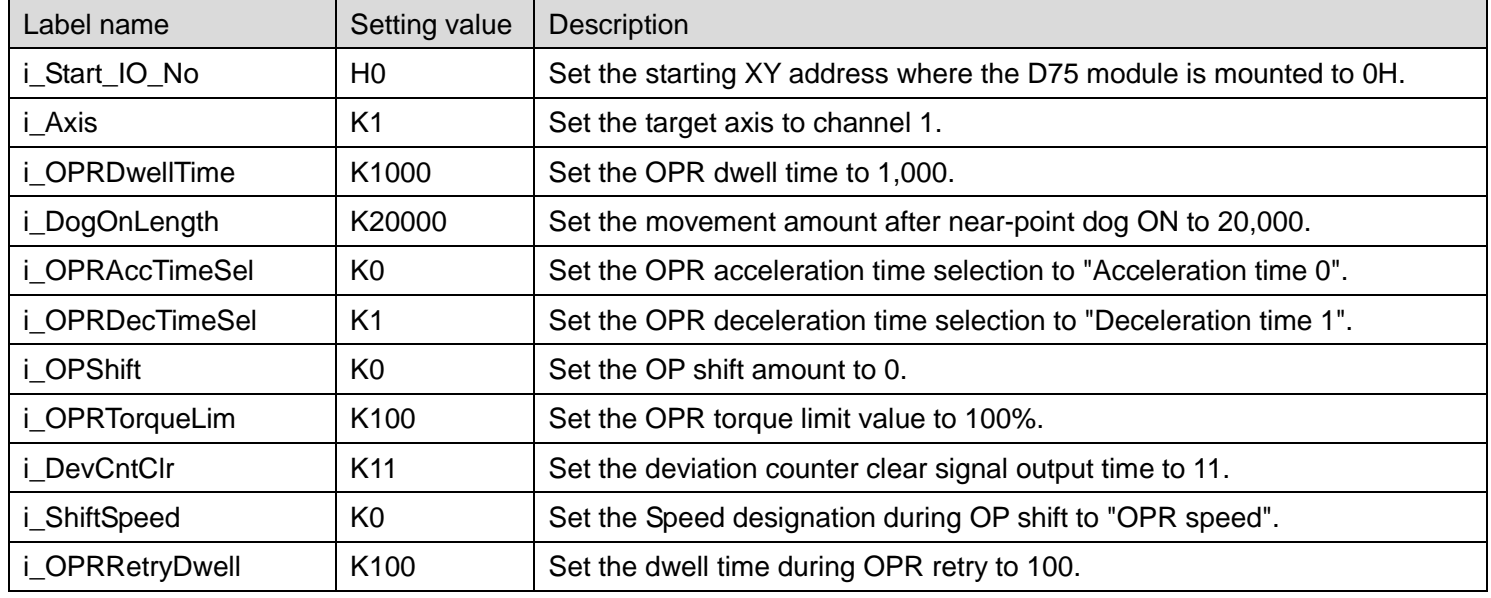

#### M+D75\_SetZDPARAM [\(OPR detailed parameters setting\)](#page-37-0)

By turning ON M50, the OPR detailed parameters setting values for axis 1 are written to the buffer memory.

\*It is recommended to use GX Configurator-QP or the configuration function of GX Works 2 to perform module initialization such as parameter setting. In this case, using this FB is unnecessary.

\*The OPR detailed parameters setting complete (M52) contact is used for PLC ready signal ON FB (M+D75\_CPUReady).

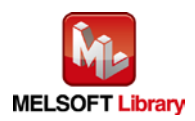

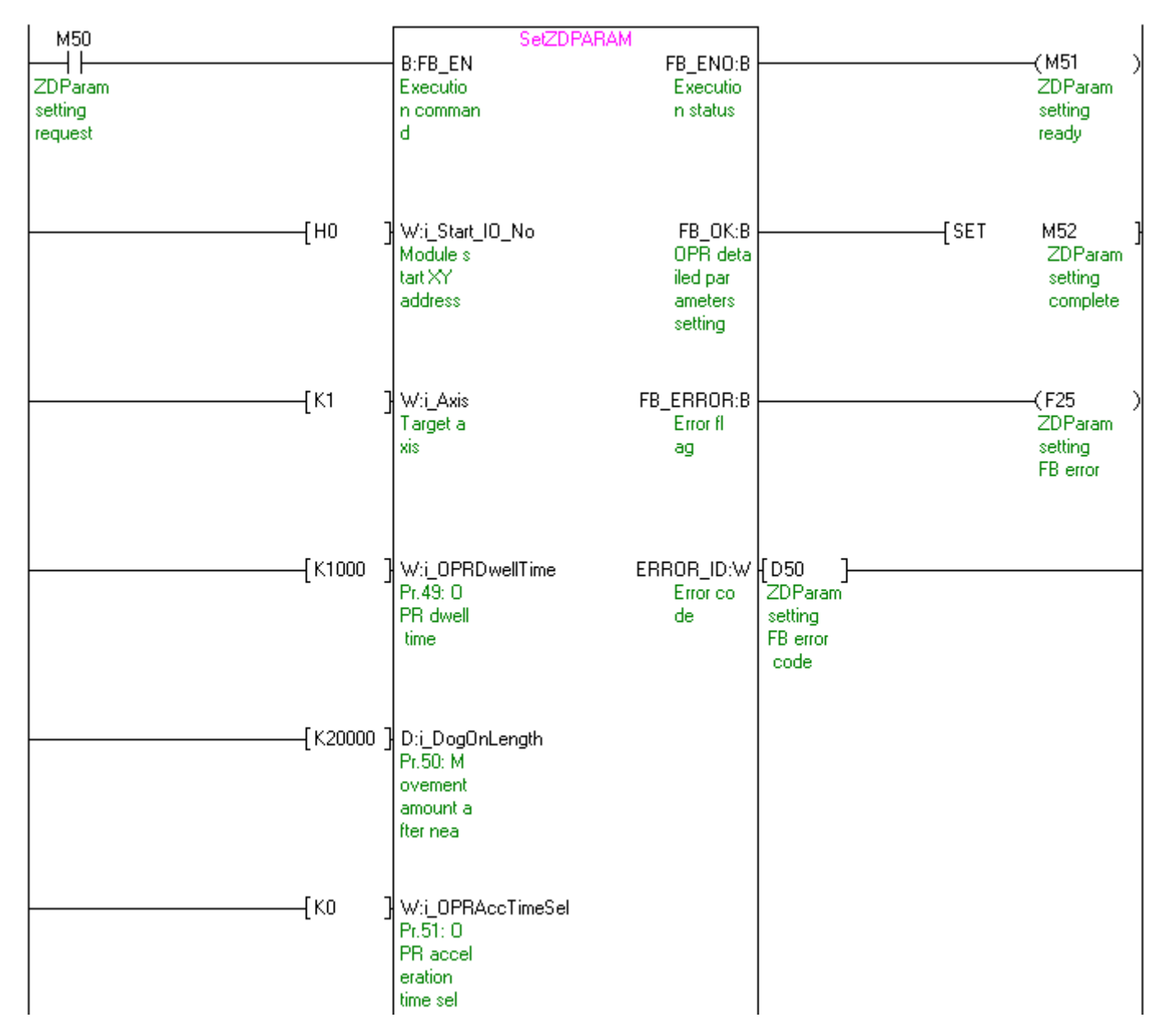

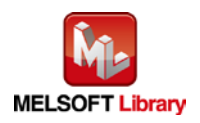
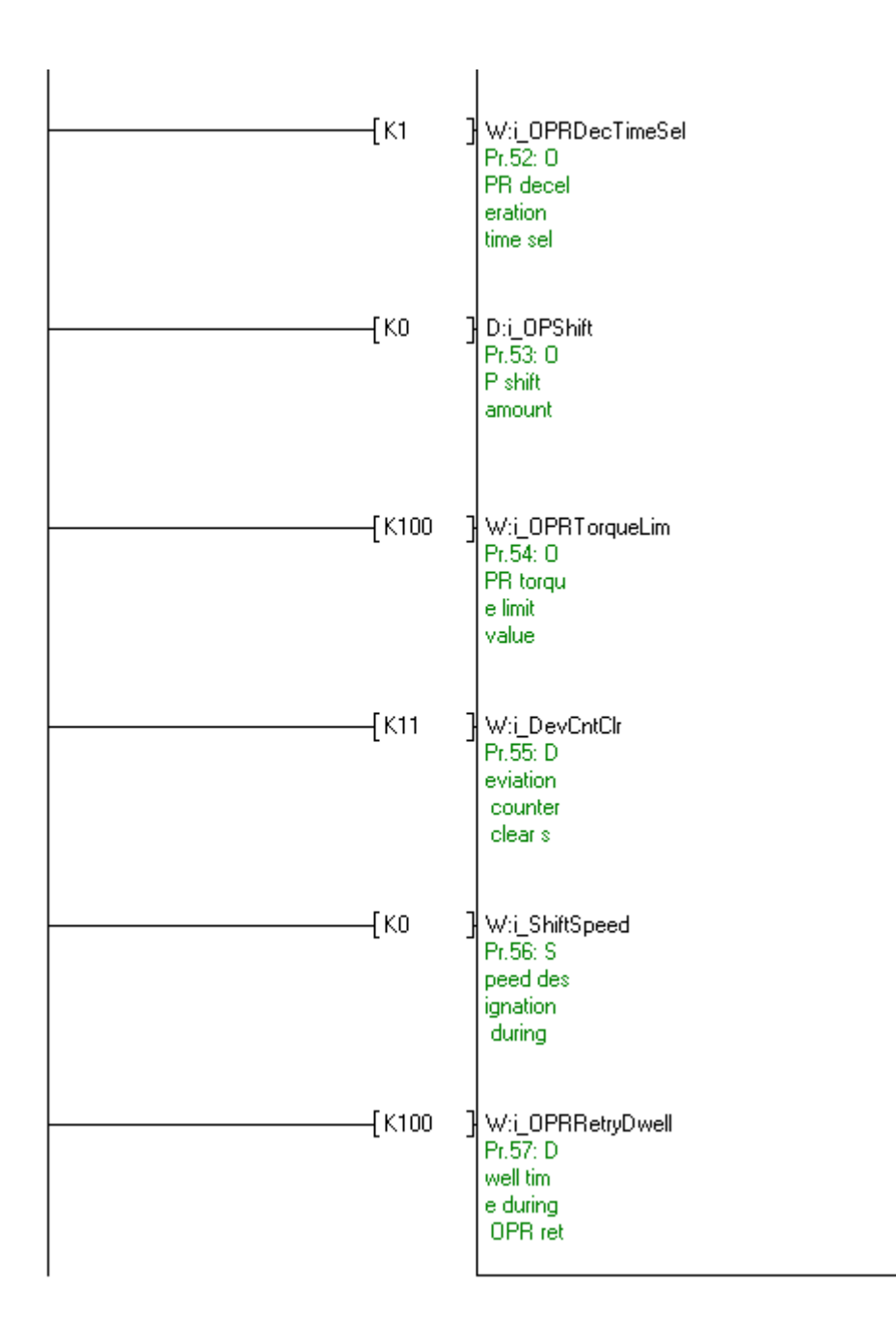

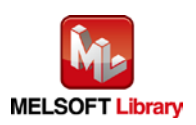

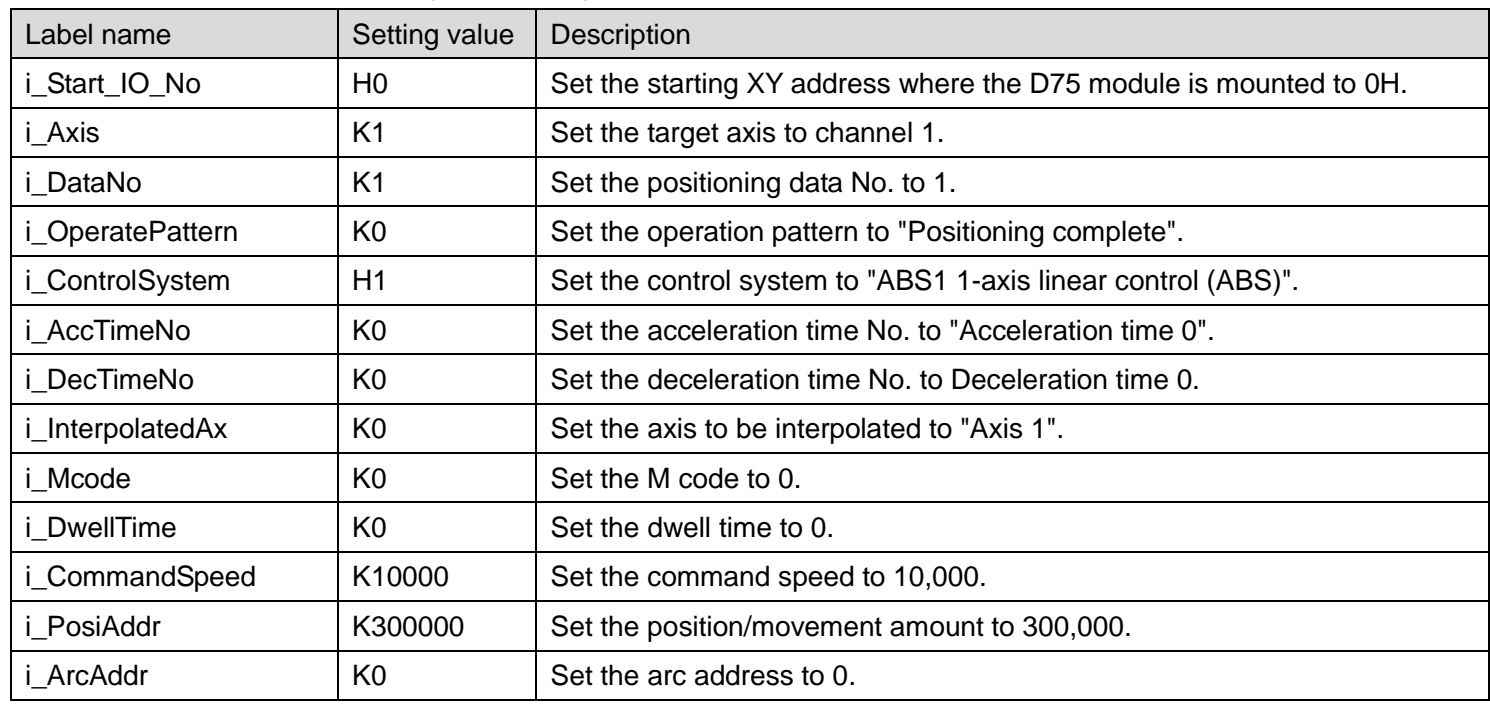

M+D75\_PosiDataSet [\(Positioning data setting\)](#page-44-0)

By turning ON M60, the positioning data setting for axis 1 is written to the buffer memory.

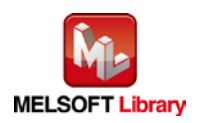

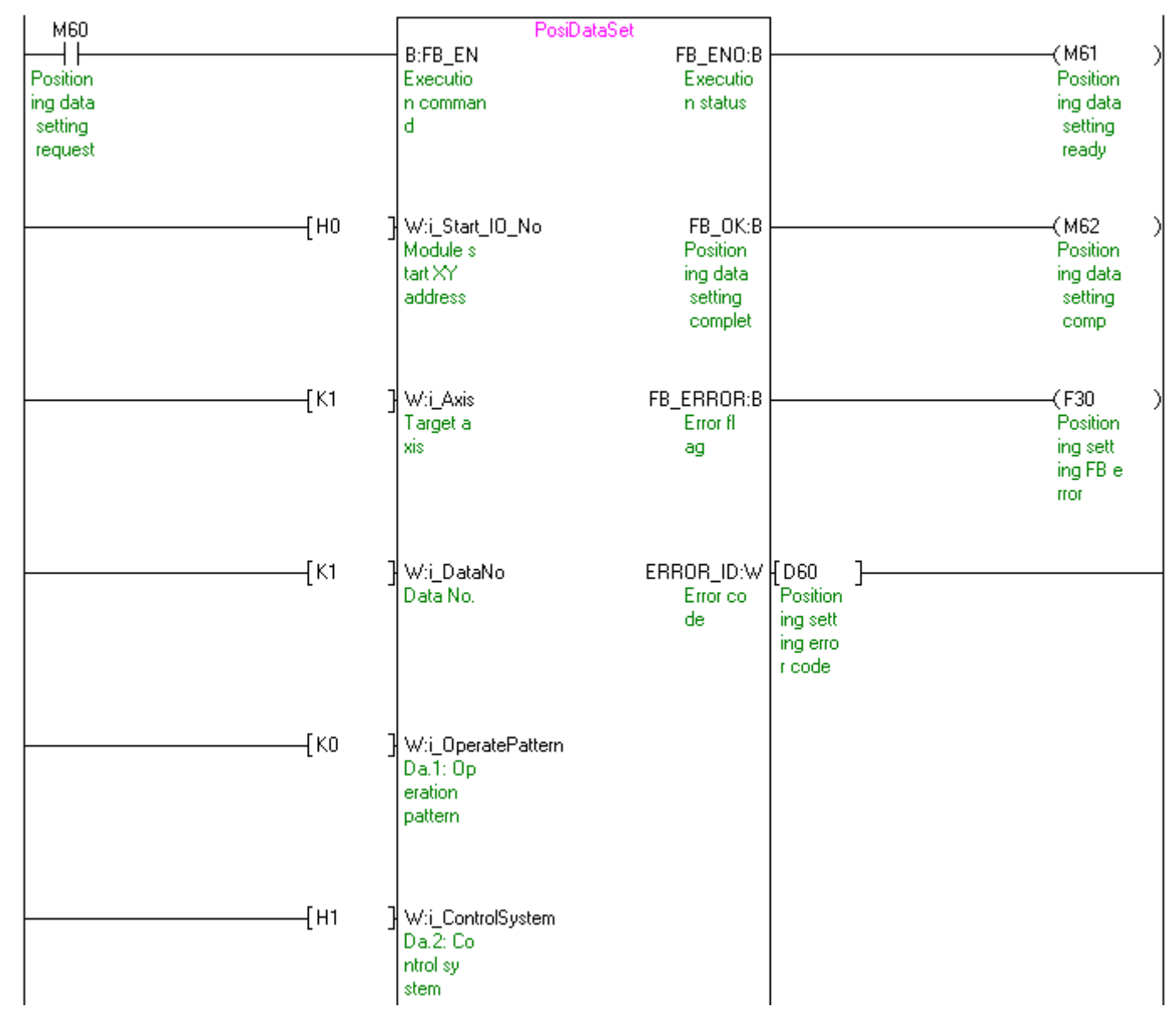

Continues on next page.

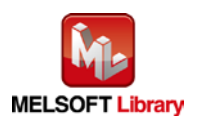

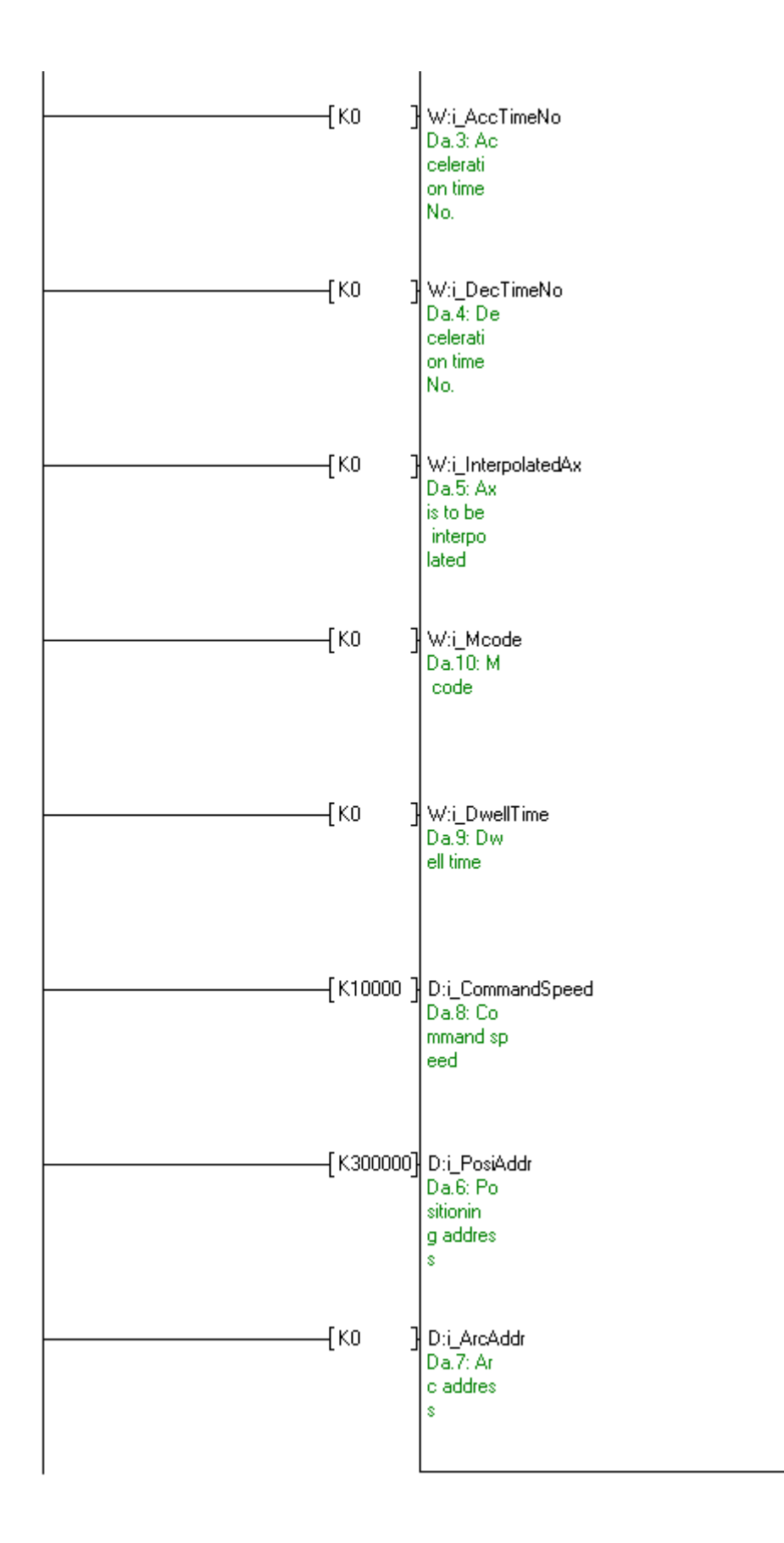

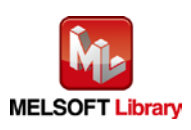

M+D75\_CPUReady [\(PLC ready signal ON\)](#page-55-0)

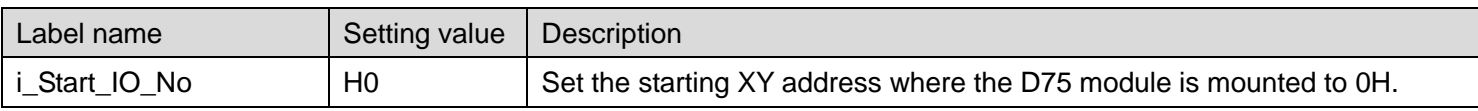

By turning ON M71 while M70 is ON, the PLC ready signal is turned ON.

\*Contacts of M2, M22, M42 and M52 are not required if initial parameters are set not with the parameter setting FB but with GX Configurator-QP or the configuration function of GX Works 2.

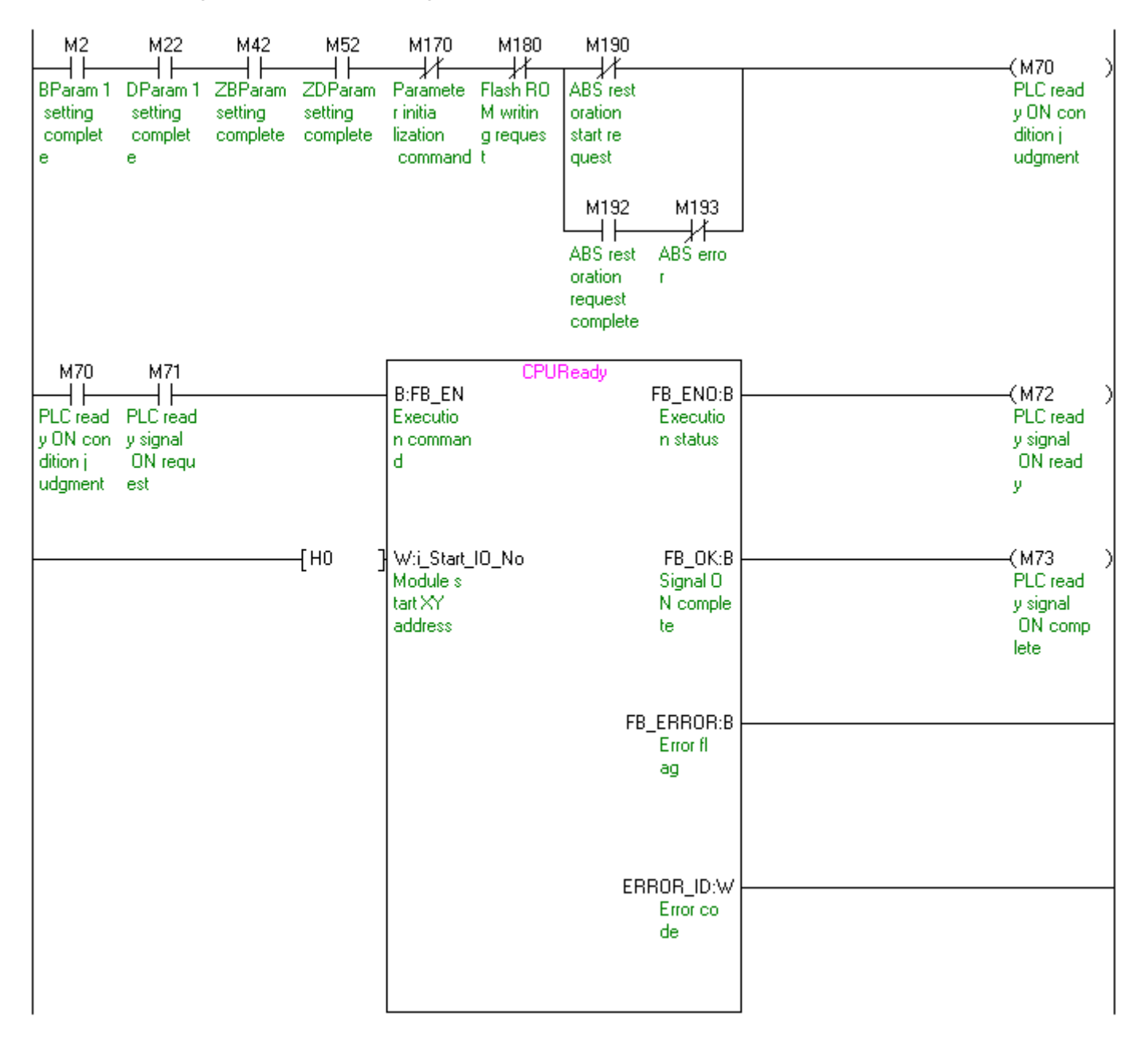

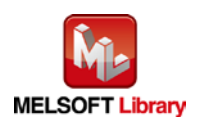

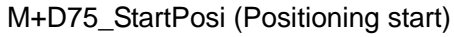

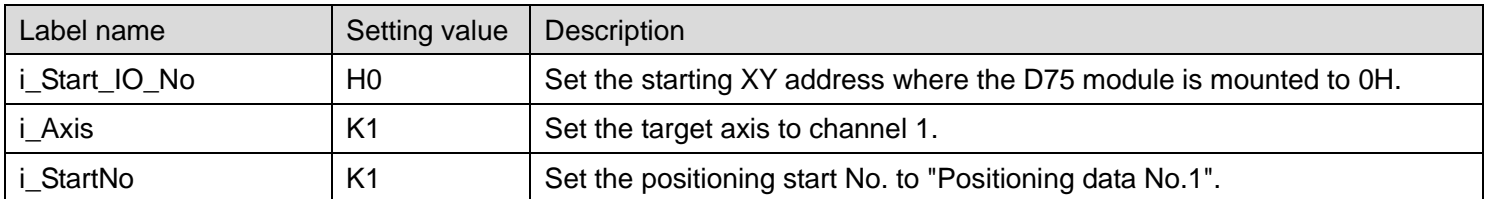

By turning ON M80, the positioning start number for axis 1 is written to the buffer memory.

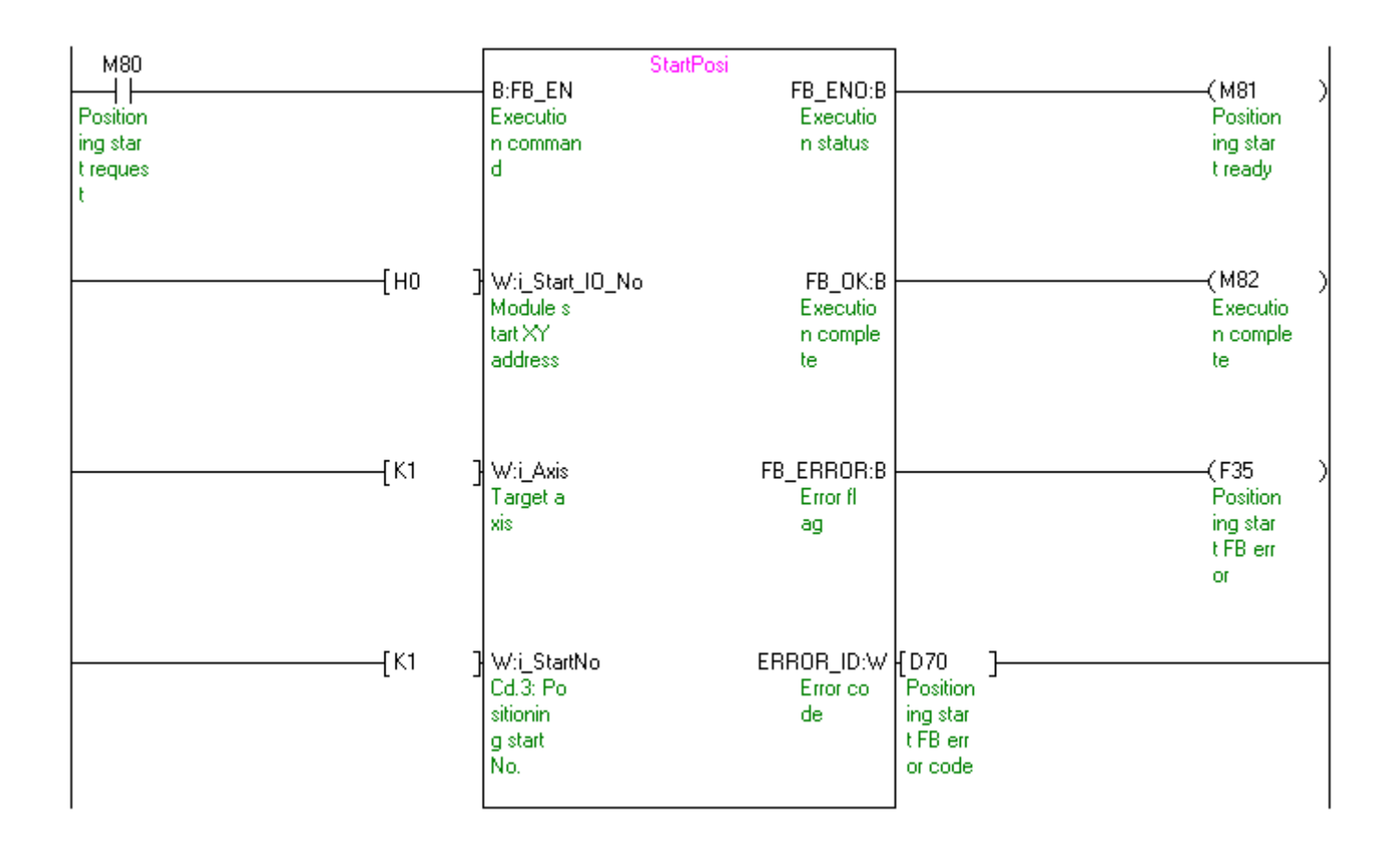

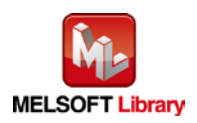

## M+D75\_JOG [\(JOG/inching operation\)](#page-64-0)

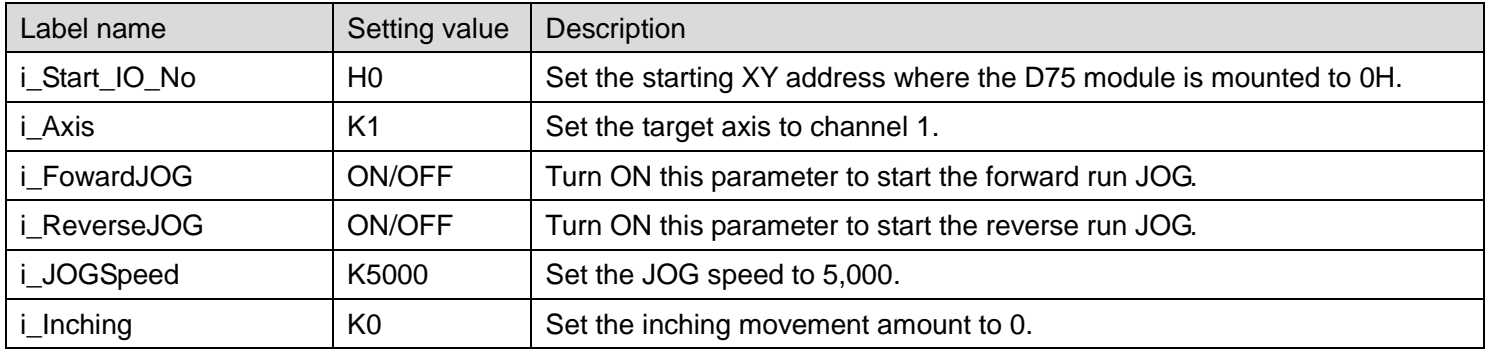

After turning ON M90, the forward run JOG is started by turning ON M91 and the reverse run JOG is started by turning ON M92.

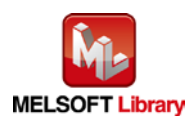

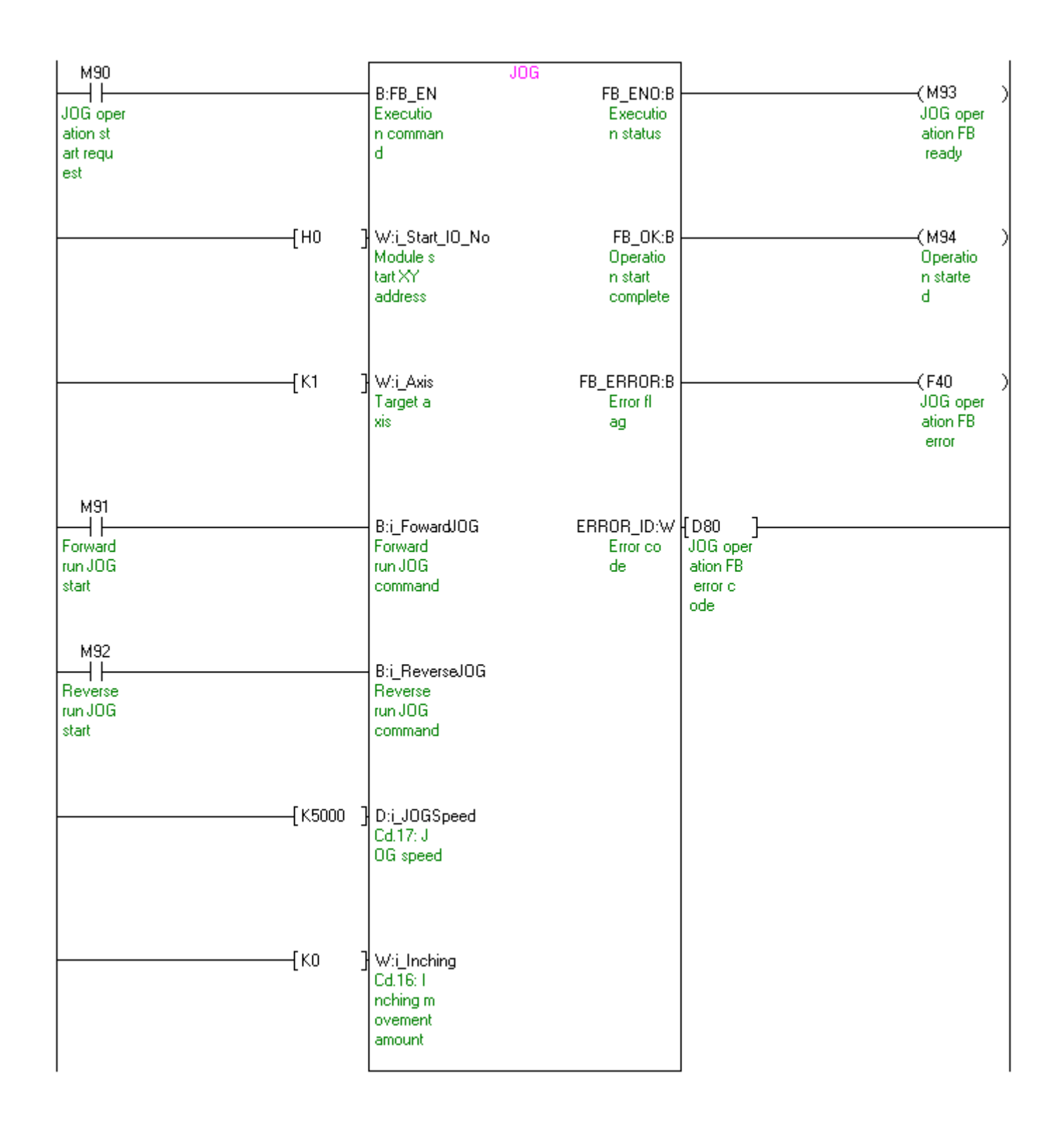

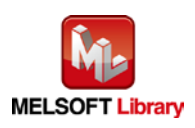

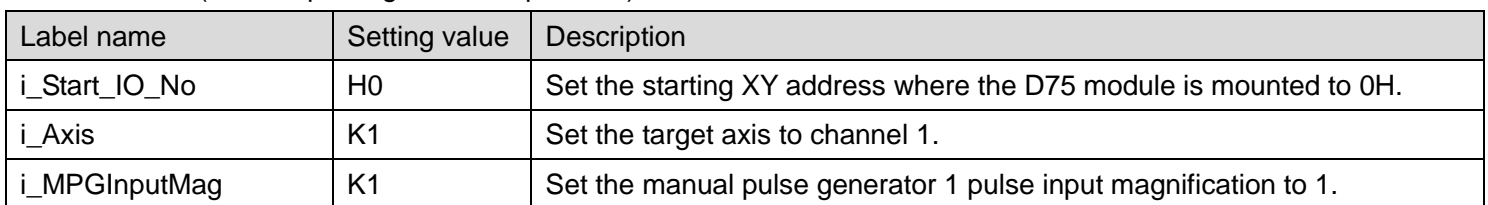

M+D75\_MPG [\(Manual pulse generator operation\)](#page-70-0)

By turning ON M100, the manual pulse generator 1 pulse input magnification for axis 1 is written to the buffer memory and the manual pulse generator operation is enabled.

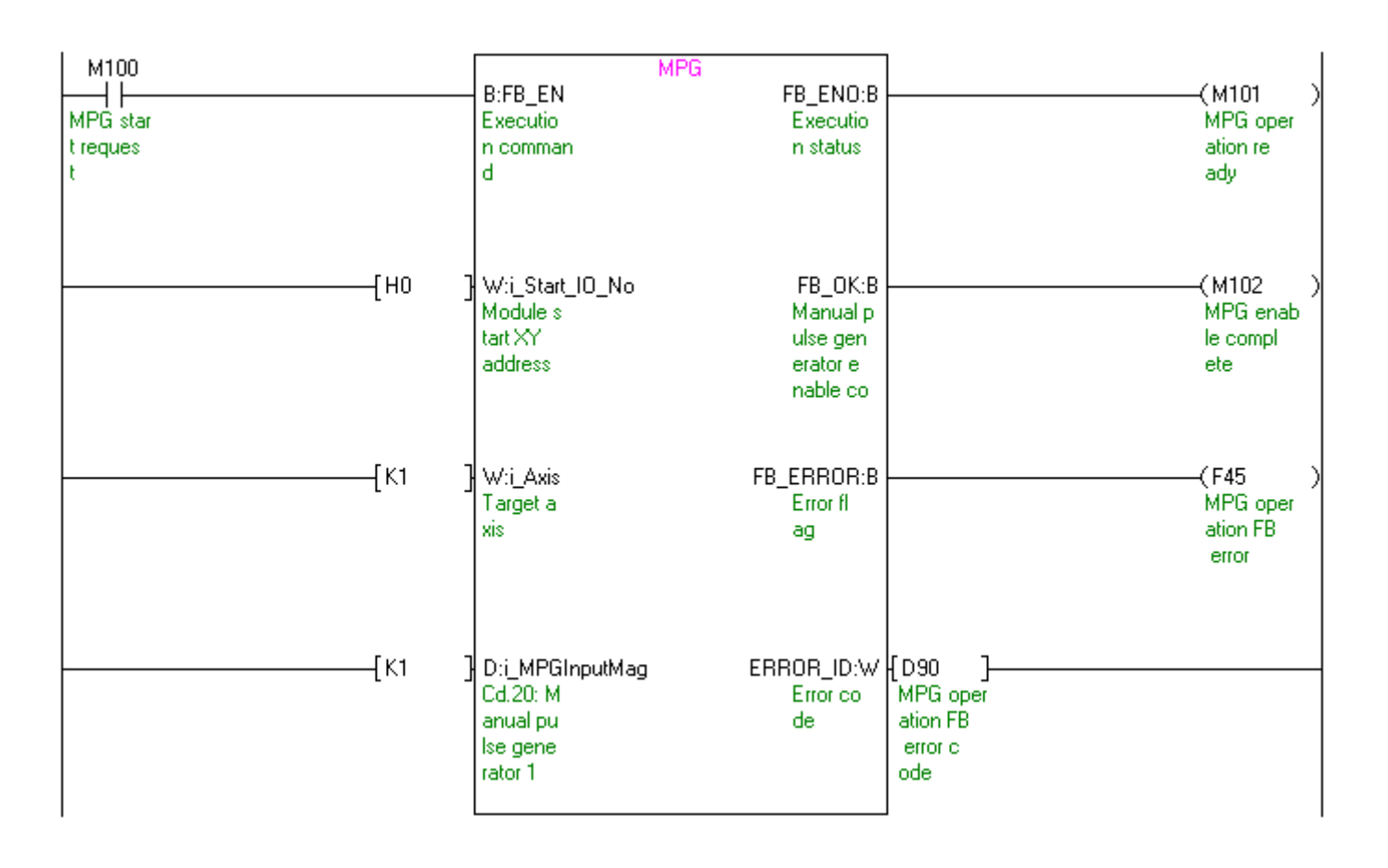

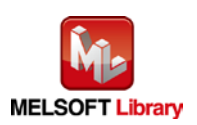

[M+D75\\_ChgSpeed](#page-75-0) (Speed change)

| Label name      | Setting value | Description                                                        |
|-----------------|---------------|--------------------------------------------------------------------|
| i Start IO No   | H0            | Set the starting XY address where the D75 module is mounted to 0H. |
| i Axis          | K1            | Set the target axis to channel 1.                                  |
| i_SpeedChgValue | K20000        | Set the new speed value to 20,000.                                 |

By turning ON M110, the speed for axis 1 that is being controlled is changed to the value set with the new speed value.

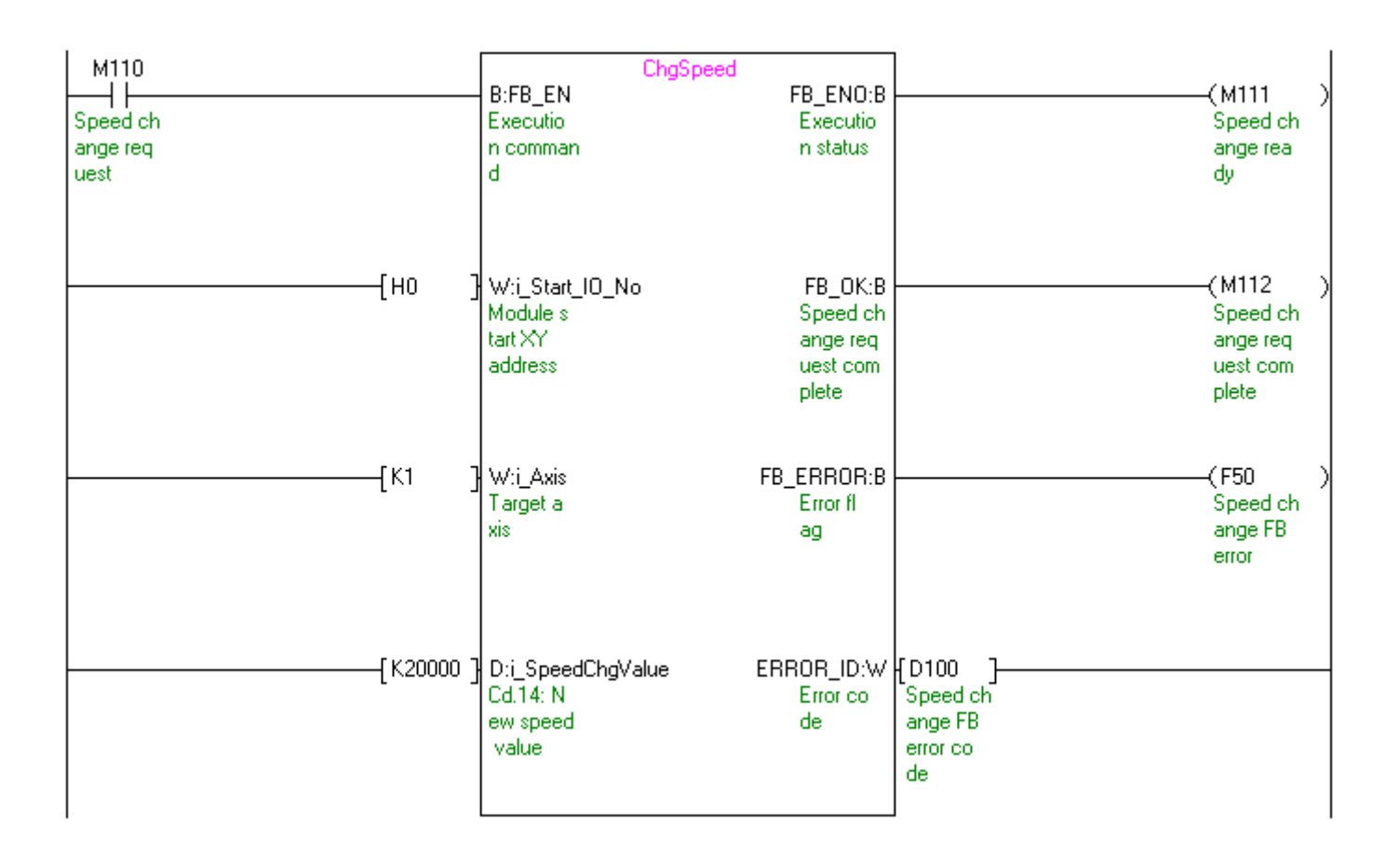

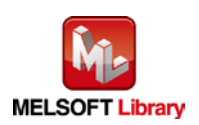

## [M+D75\\_ChgOverride \(Override\)](#page-80-0)

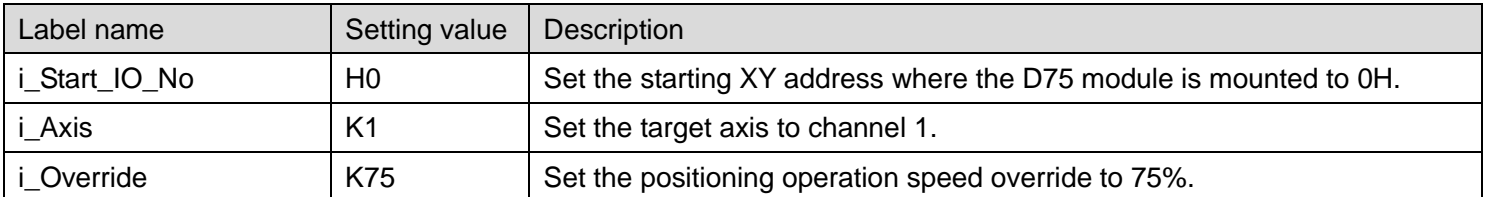

By turning ON M120, the positioning operation speed override for axis 1 is written to the buffer memory.

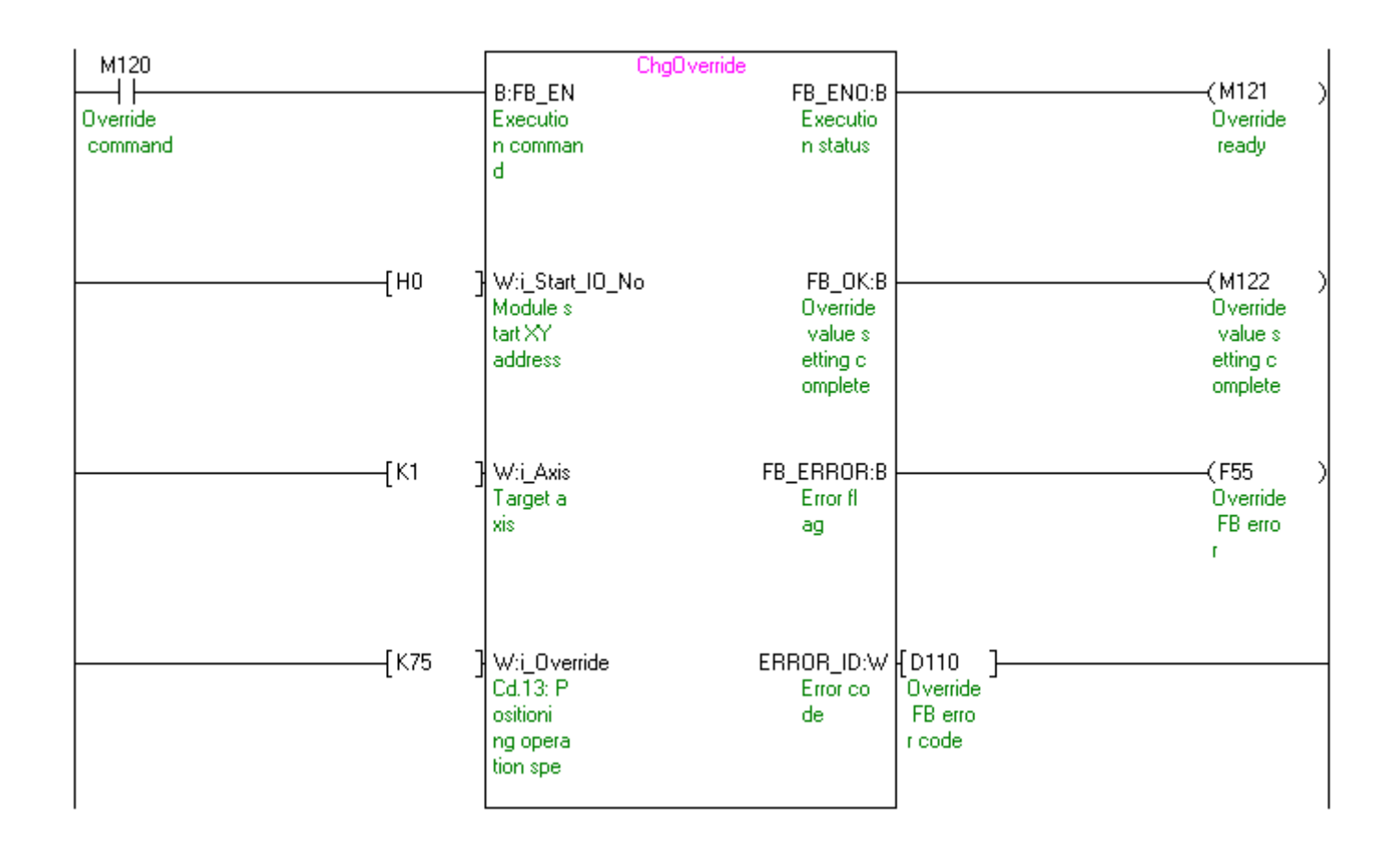

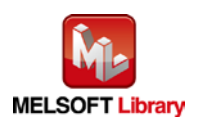

| Label name    | Setting value      | Description                                                          |
|---------------|--------------------|----------------------------------------------------------------------|
| i_Start_IO_No | H0                 | Set the starting XY address where the D75 module is mounted to 0H.   |
| i Axis        | K1                 | Set the target axis to channel 1.                                    |
| i Enable      | ON/OFF             | Turn ON this parameter to set acceleration/ deceleration time change |
|               |                    | enable flag to "Enabled".                                            |
| i NewAccTime  | K <sub>15000</sub> | Set the new acceleration time value to 15,000.                       |
| i NewDecTime  | K10000             | Set the new deceleration time value to 10,000.                       |

[M+D75\\_ChgAccDecTime \(Acceleration/deceleration time setting value change\)](#page-85-0)

By turning ON M130, the new acceleration time value and new deceleration time value for axis 1 are written to the buffer memory. By turning ON M131, the acceleration/deceleration time change during speed change is enabled.

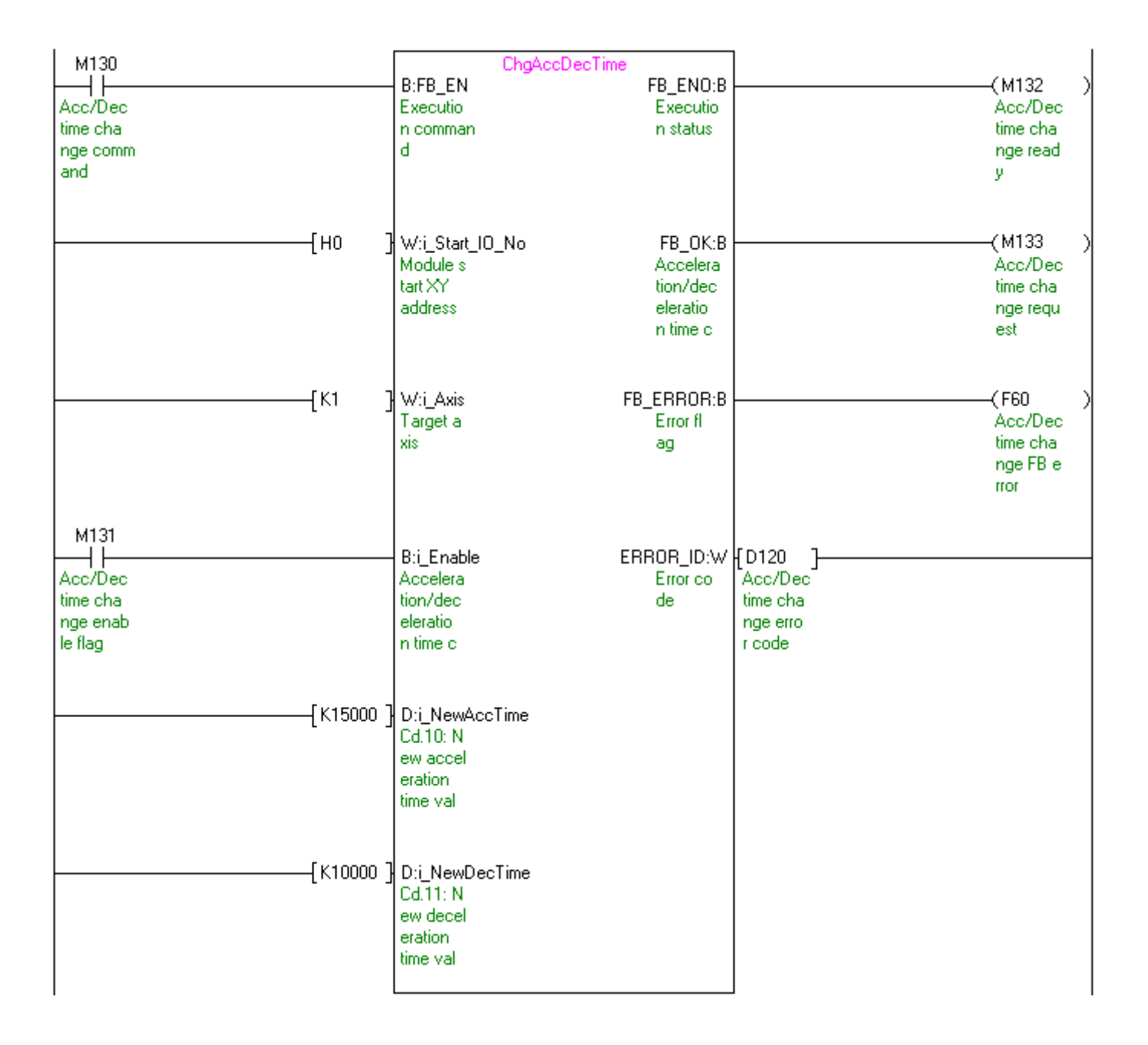

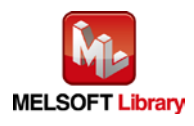

*MELSEC-Q/L Positioning Module FB Library Reference Manual FBM-M033-D*

| Label name     | Setting value | Description                                                        |
|----------------|---------------|--------------------------------------------------------------------|
| i Start IO No  | H0            | Set the starting XY address where the D75 module is mounted to 0H. |
| i Axis         | K1            | Set the target axis to channel 1.                                  |
| i_PosiChgAddr  | K400000       | Set the target position change value (new address) to 400,000.     |
| i_PosiChgSpeed | K20000        | Set the target position change value (new speed) to 20,000.        |

[M+D75\\_ChgPosi \(Target position change\)](#page-91-0)

By turning ON M140, the target position change value (new address) and target position change value (new speed) for axis 1 are written to the buffer memory and the target position is changed.

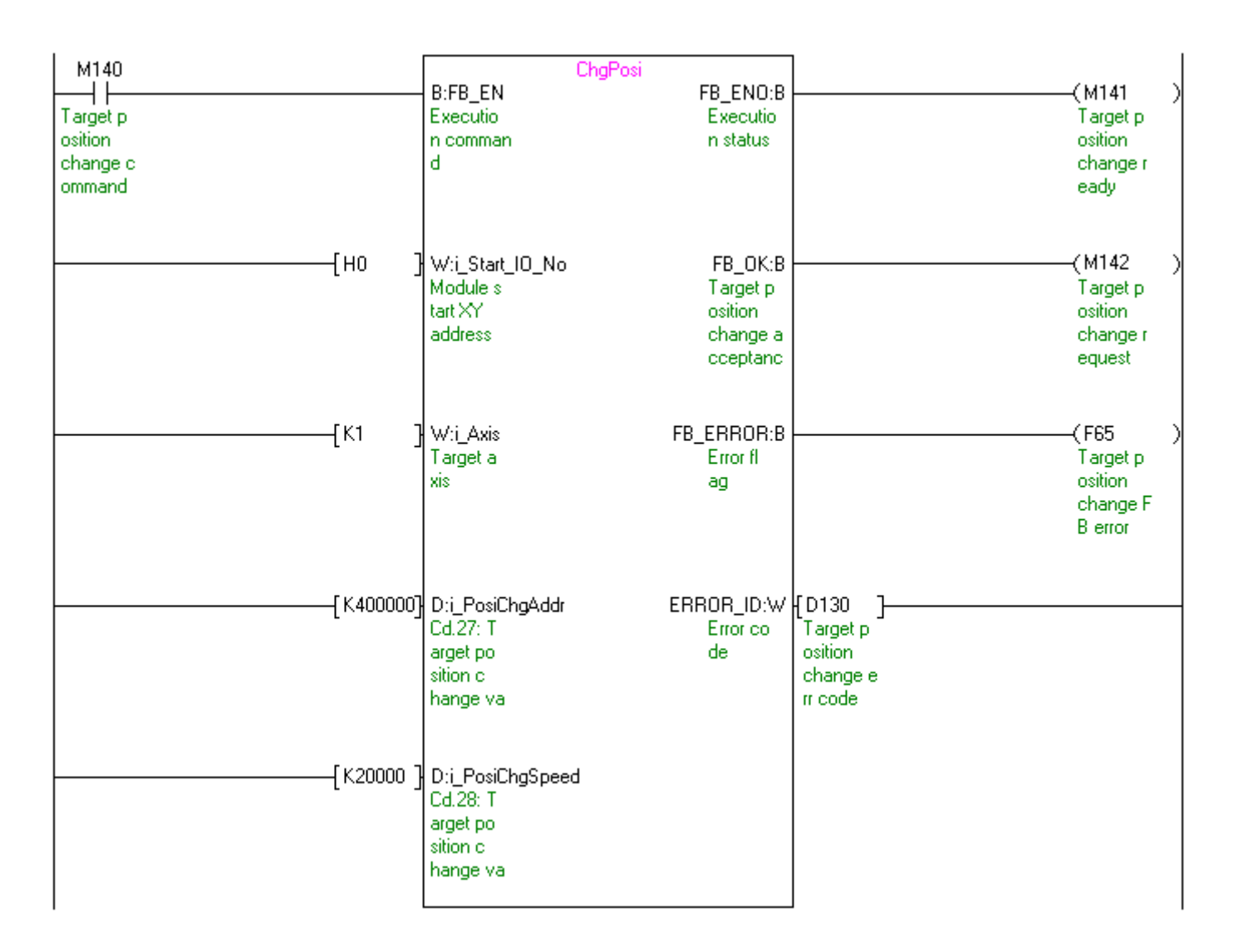

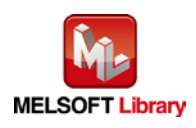

[M+D75\\_Restart \(Restart\)](#page-96-0)

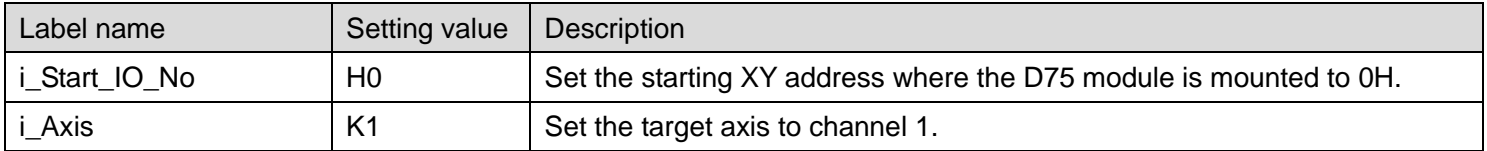

By turning ON M150, the positioning operation for axis 1 that stopped when a stop cause has occurred restarts.

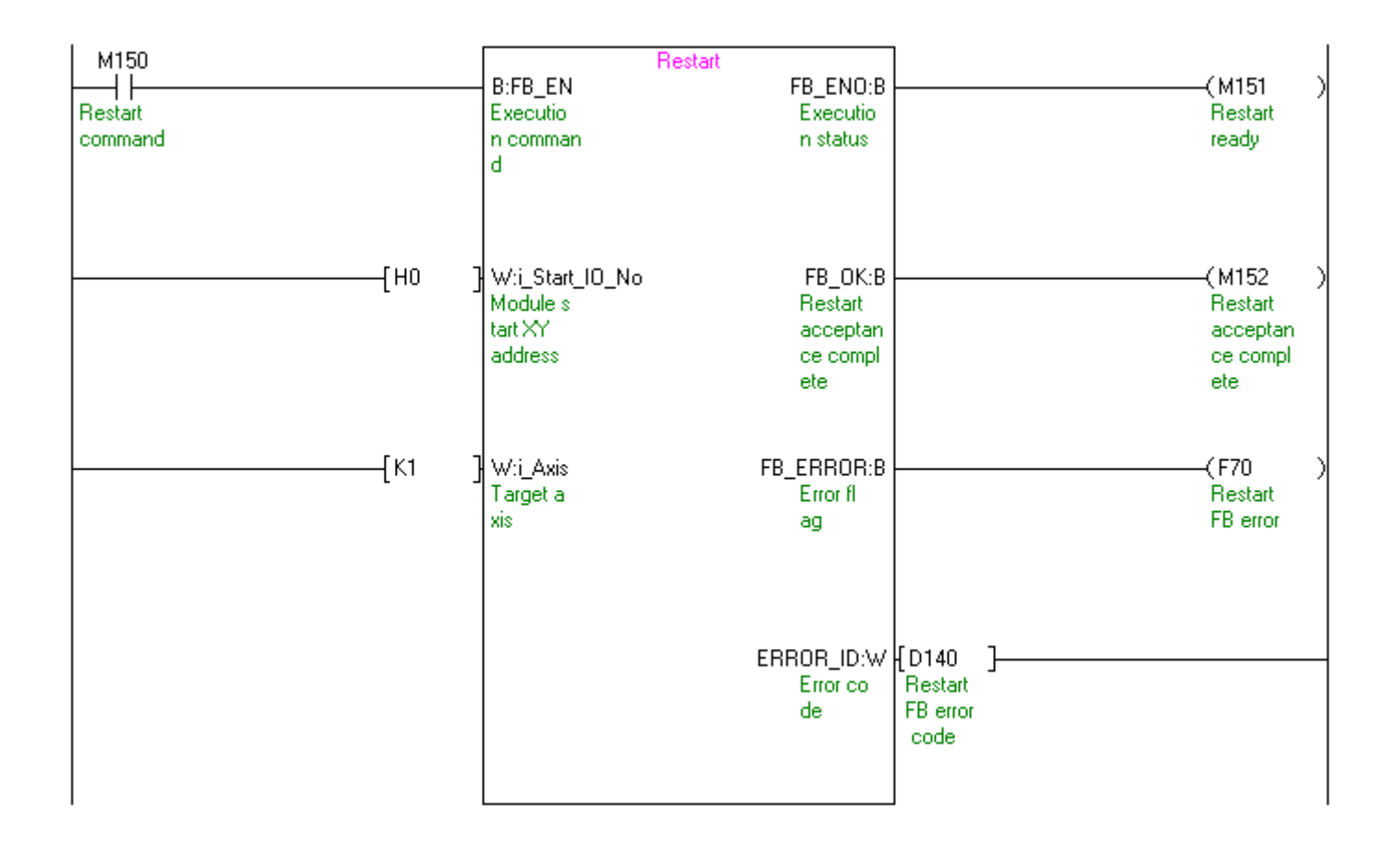

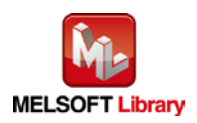

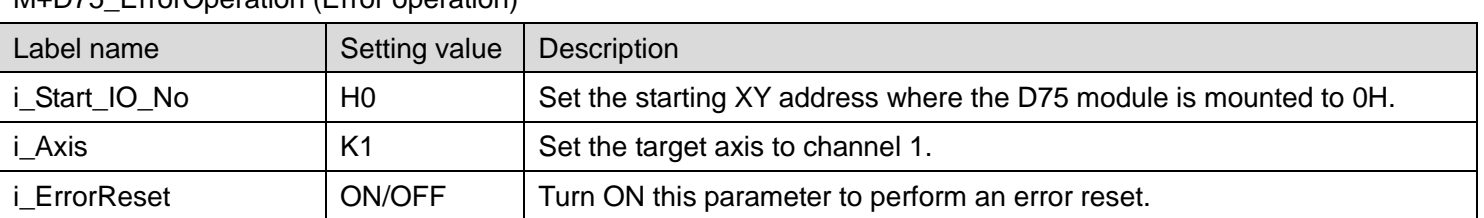

[M+D75\\_ErrorOperation \(Error operation\)](#page-101-0)

By turning ON M160, the error code is output if an error occurs and the warning code is output if a warning occurs. After an error output is performed, by turning ON M161, an error reset is performed.

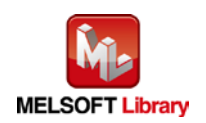

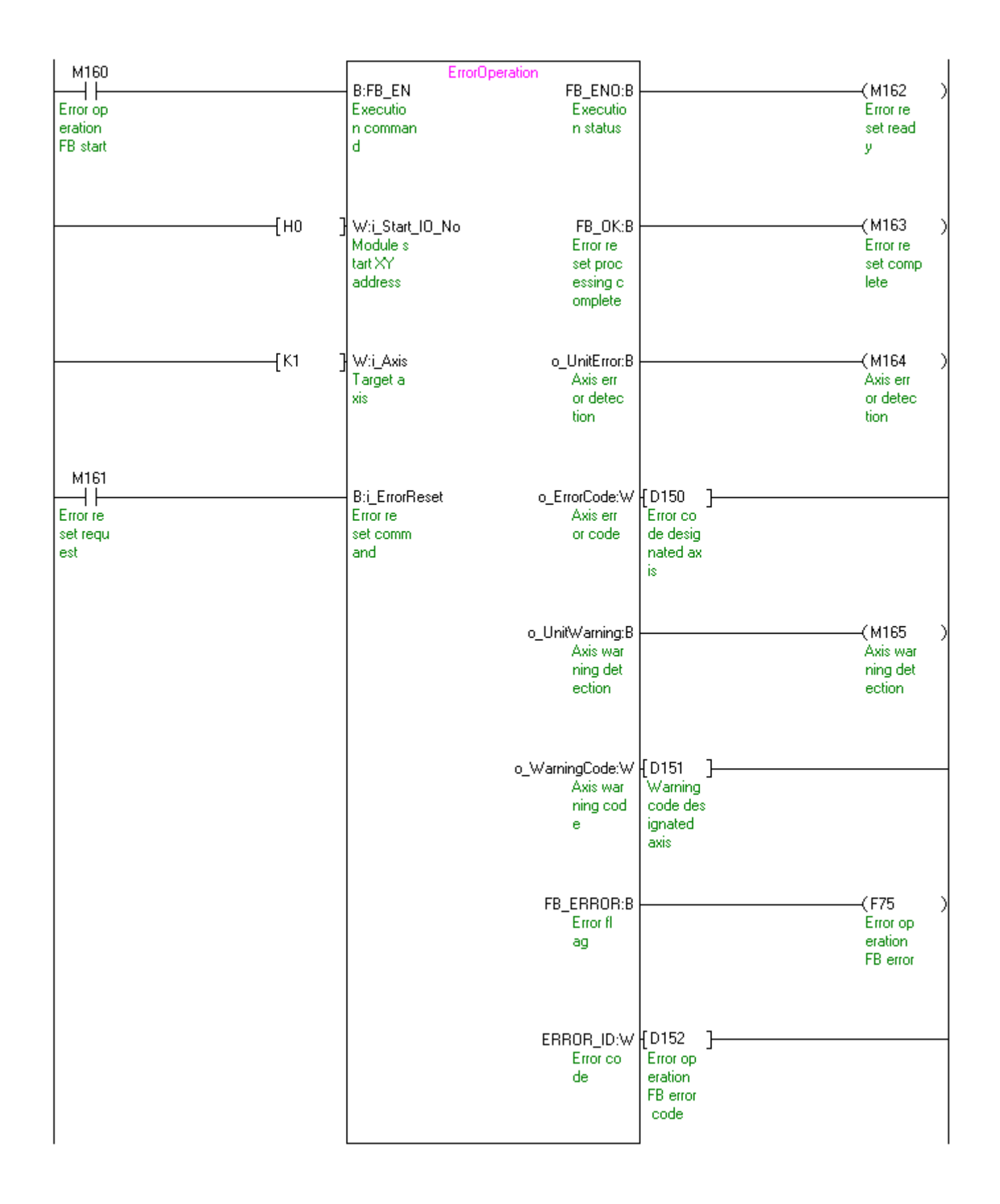

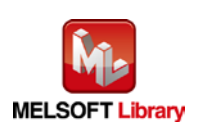

[M+D75\\_InitParam \(Parameter initialization\)](#page-107-0)

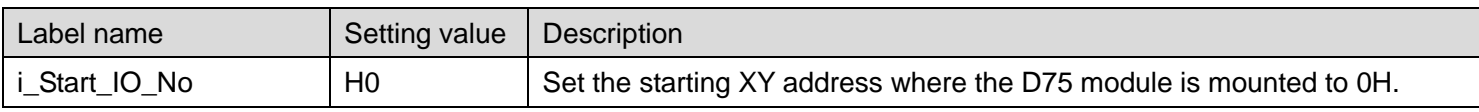

By turning ON M170, the setting data that is stored in the buffer memory and flash ROM are returned to the factory-set initial value.

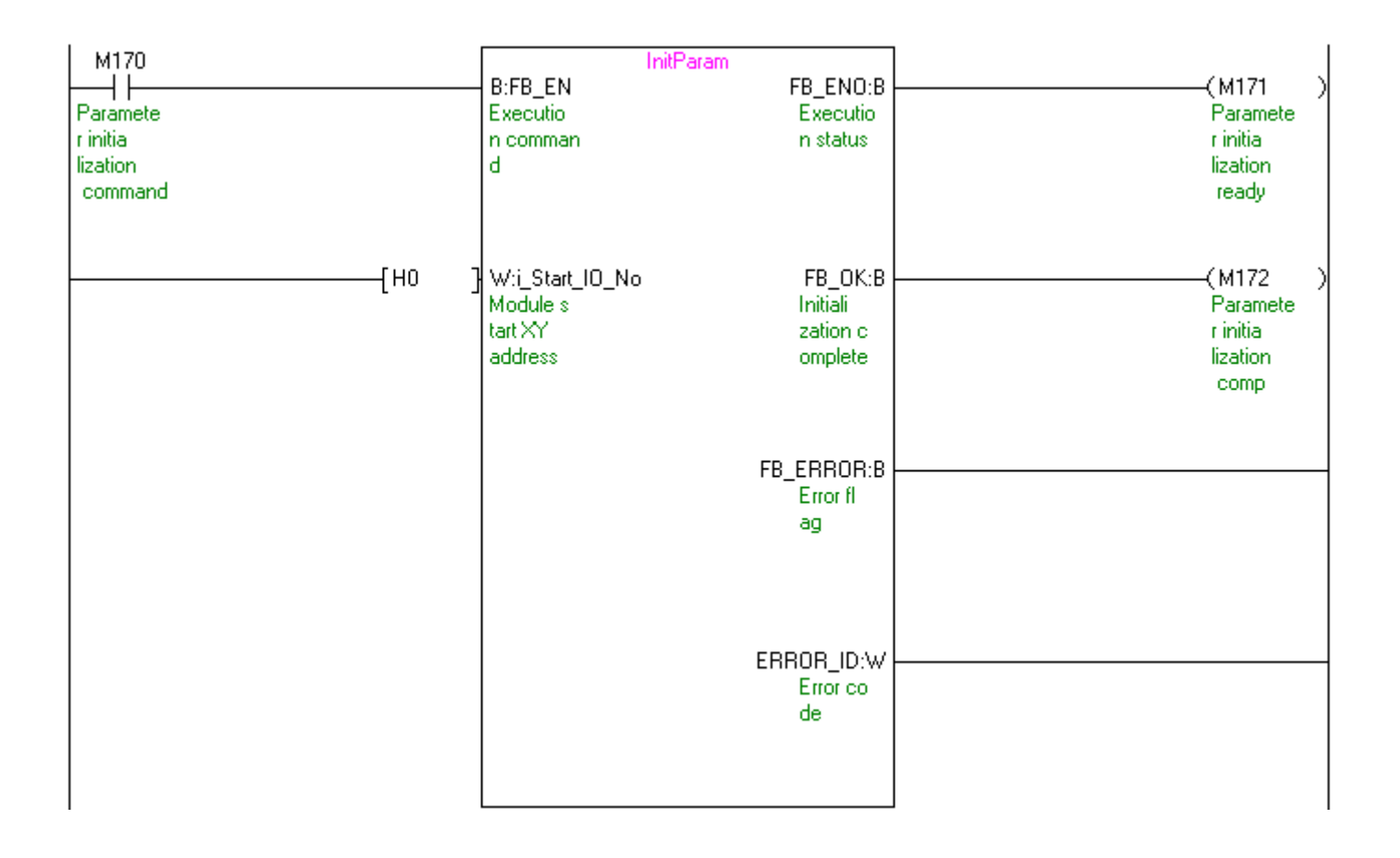

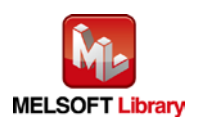

## [M+D75\\_WriteFlash \(Flash ROM writing\)](#page-112-0)

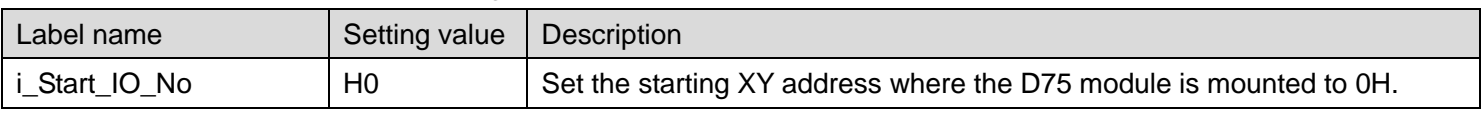

By turning ON M180, the data set in the buffer memory is written to the flash ROM.

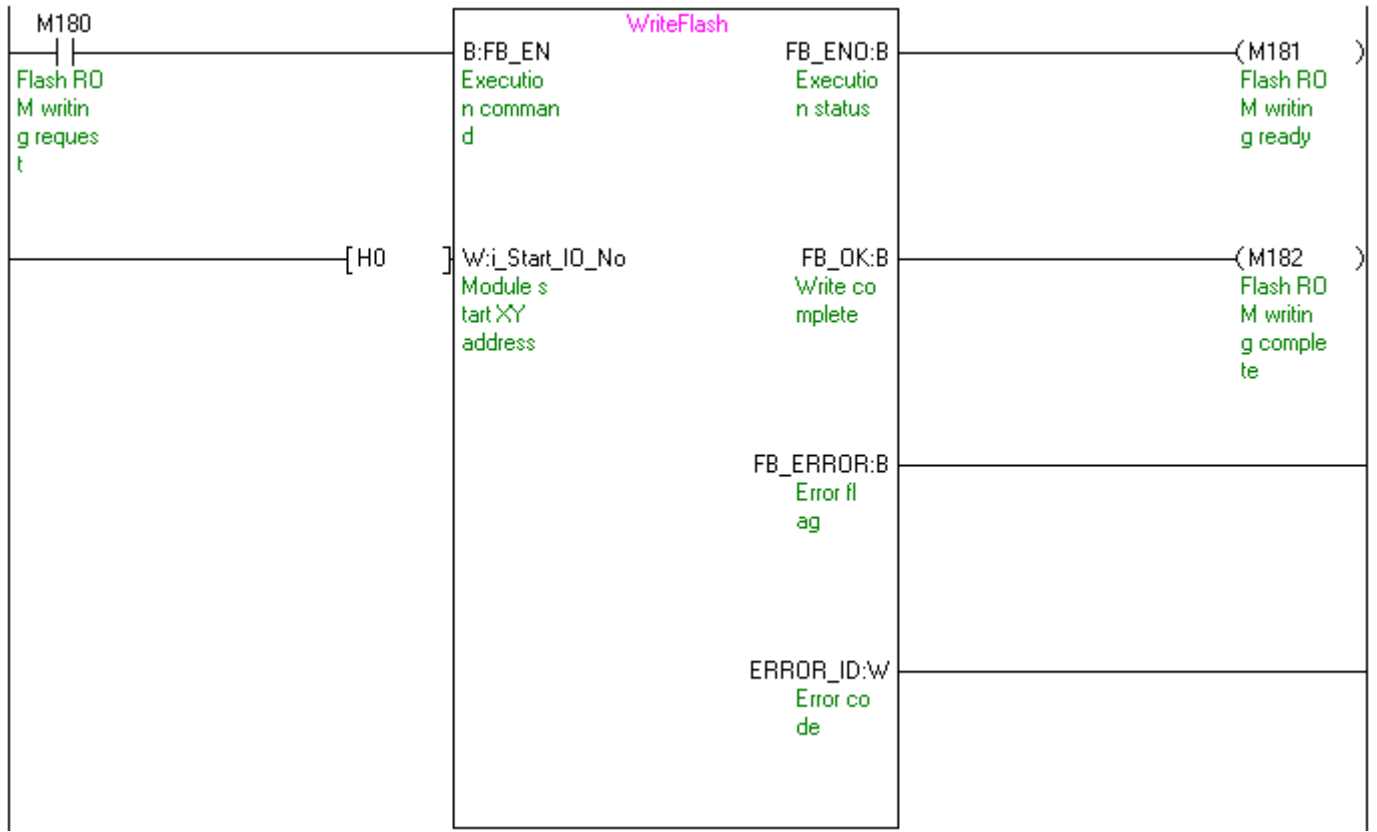

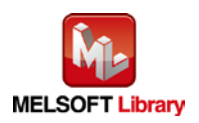

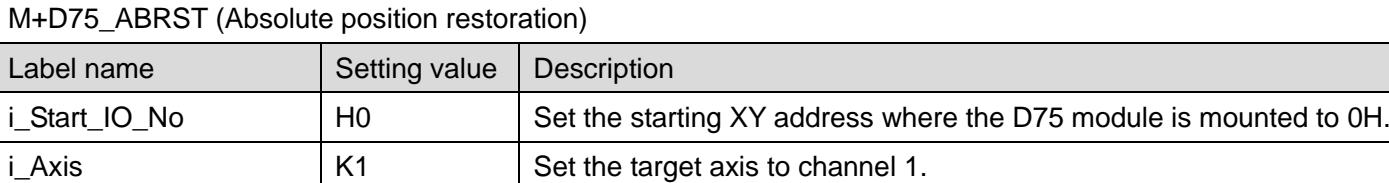

By turning ON M190, the absolute position is restored.

\*After completion of absolute position restoration, M190 must remain turned ON.

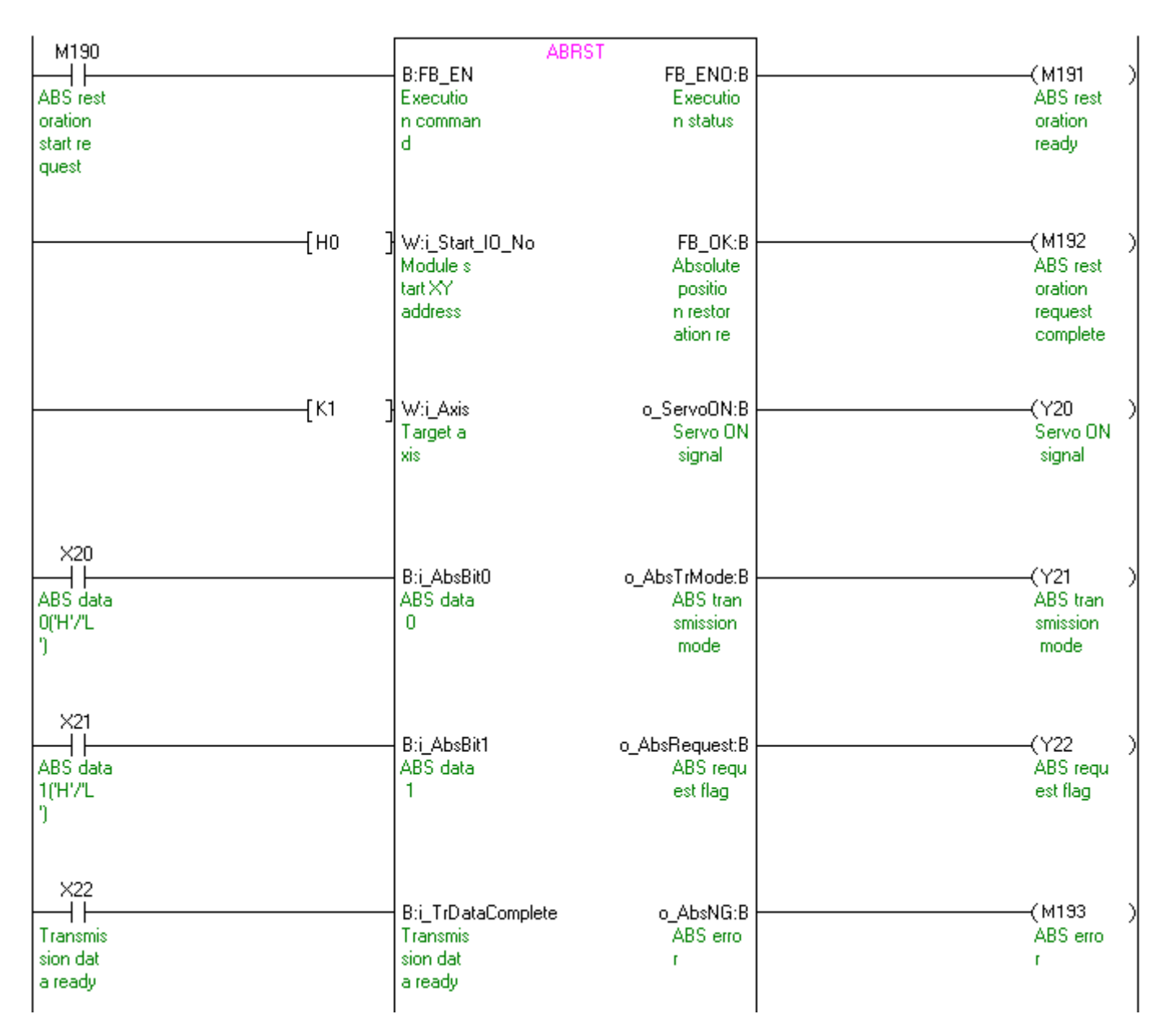

Continues on next page.

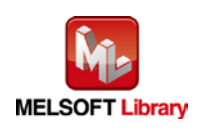

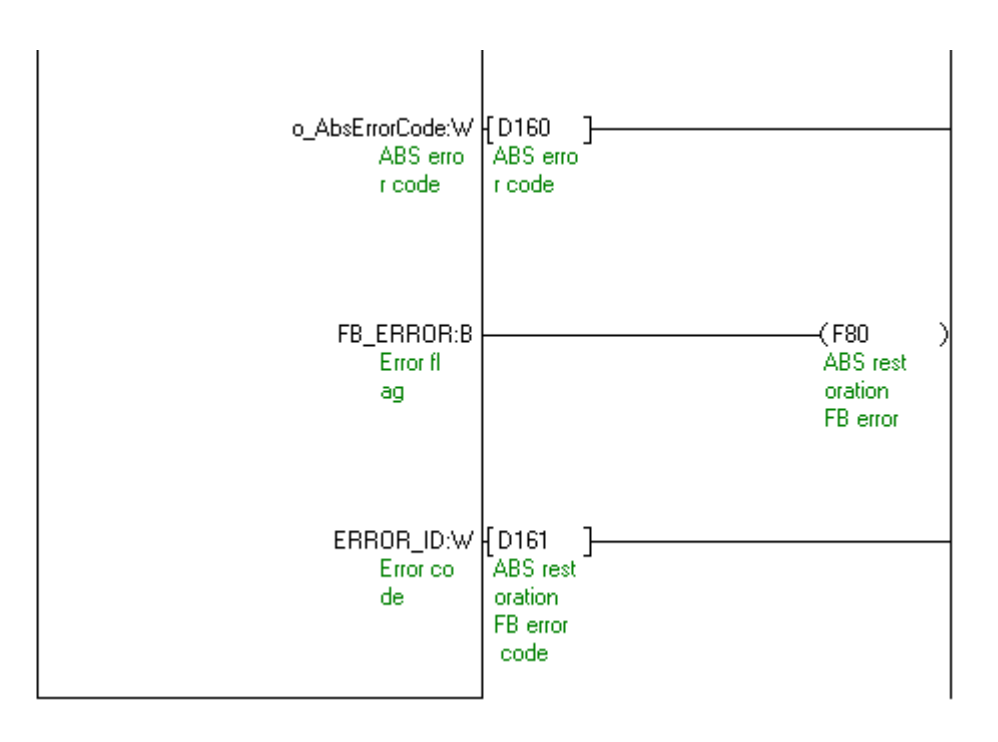

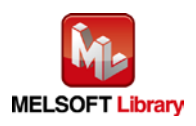